**KNX Produktdokumentation**

Stand der Dokumentation: 26.03.2018 20403200

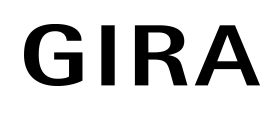

Bewegungsmelder Standard 1,10 m Bewegungsmelder Standard 2,20 m Best.-Nr. 2040.. Best.-Nr. 2041..

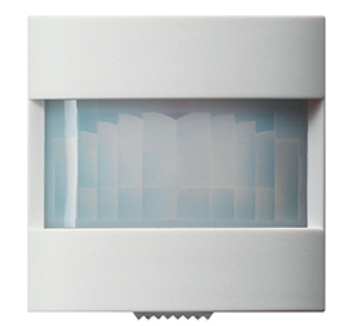

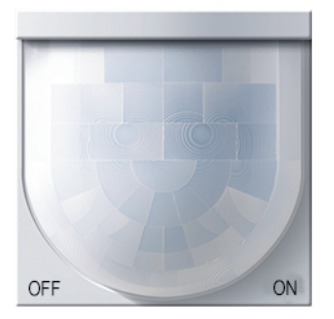

## Inhaltsverzeichnis

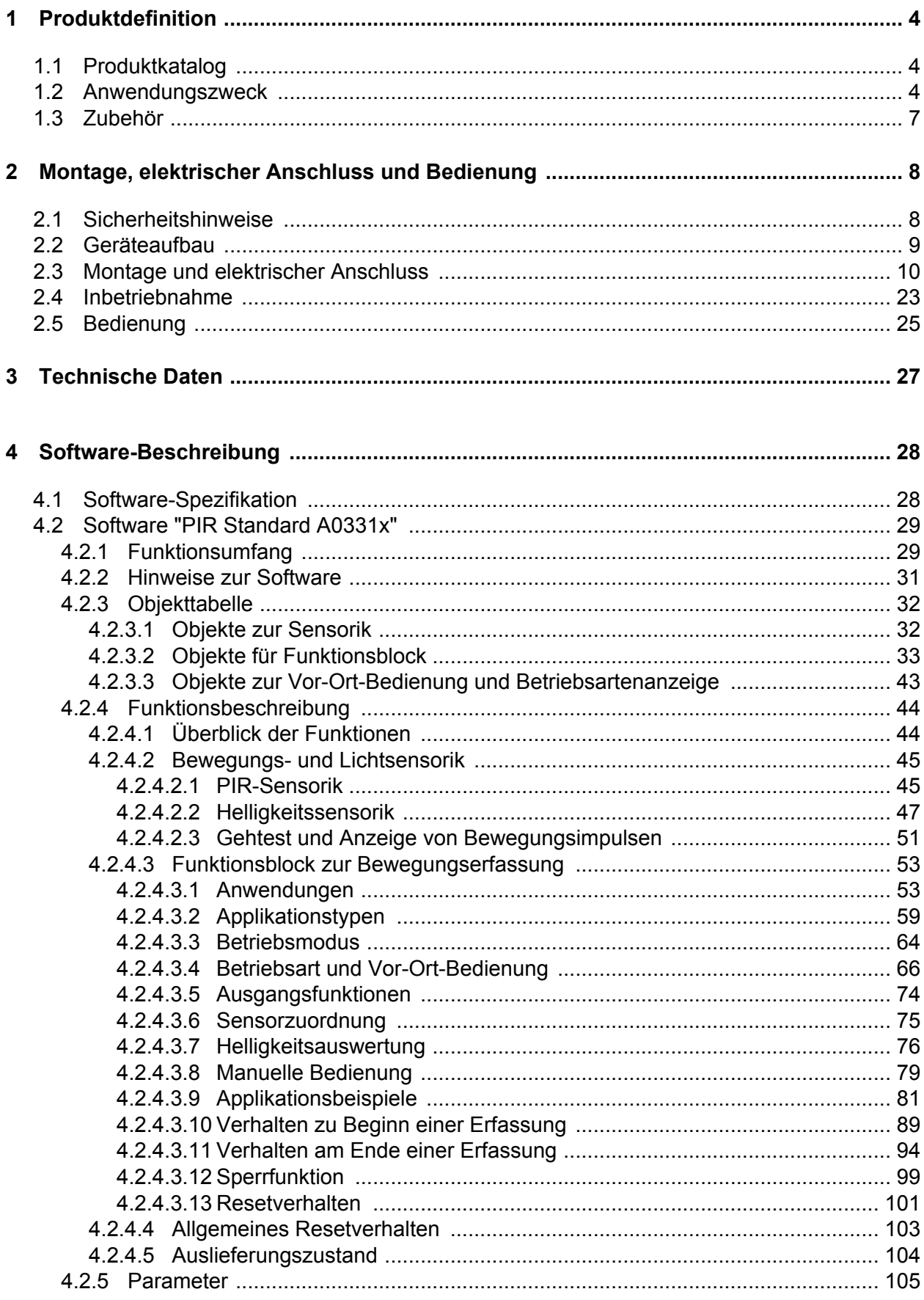

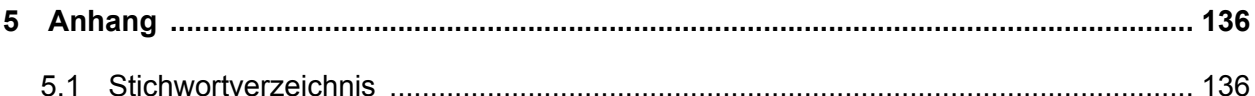

# <span id="page-3-0"></span>**1 Produktdefinition**

## **1.1 Produktkatalog**

Produktname: Bewegungsmelder Standard 1,10 m / Bewegungsmelder Standard 2,20 m

Verwendung: Physikalischer Sensor

Bauform: UP (unter Putz)

Best.-Nr. 2040.. / 2041..

## **1.2 Anwendungszweck**

#### **Anwendung**

Das Gerät ist mit zwei Passiv-Infrarot-Sensoren (PIR) und einem Helligkeitssensor ausgestattet und dient dem bedarfsgerechten Steuern von Beleuchtungsanlagen und anderen elektrischen Verbrauchern. Die PIR-Sensoren reagieren auf Wärmebewegung, ausgelöst durch Personen, Tiere oder Gegenstände. Der Helligkeitssensor misst die Umgebungshelligkeit zur Auswertung der eingestellten Dämmerungsstufe und Abschalthelligkeit.

Abhängig von der Konfiguration arbeitet das Gerät zur Bewegungserkennung (Anwendung Wächter) als auch zur Raumüberwachung (Anwendung Melder). In der Anwendung als Wächter wird das Gerät üblicherweise eingesetzt, um eine Beleuchtung bei Anwesenheit von Personen automatisch zu steuern. Dabei kann die Auswertung von Bewegungen abhängig von der Umgebungshelligkeit (Dämmerungsstufe) oder helligkeitsunabhängig durchgeführt werden. Eine durch den Wächter eingeschaltete Beleuchtung wird im Automatikbetrieb unabhängig von der Umgebungshelligkeit erst wieder ausgeschaltet, sofern keine Bewegung mehr im beobachteten Bereich erkannt wird.

Bedarfsweise kann bei helligkeitsabhängigem Betrieb die Umgebungshelligkeit auch bei eingeschalteter Beleuchtung fortlaufend ausgewertet werden (Wächter mit Abschalthelligkeit). Dadurch kann beispielsweise eine Beleuchtung auch bei weiterhin vorhandener Bewegung ausgeschaltet werden, wenn eine definierte Helligkeitsschwelle z. B. durch eindringendes Tageslicht überschritten wird.

In der Anwendung als Melder arbeitet das Gerät stets helligkeitsunabhängig. Meldetelegramme signalisieren, ob sich Personen im beobachteten Bereich aufhalten, oder nicht. Hierbei kann die Anzahl von Bewegungsimpulsen innerhalb einer Überwachungszeit angegeben werden, wodurch eine Anpassung der Bewegungsauswertung auf individuelle Anforderungen möglich ist. Eine Bewegung wird erst dann identifiziert, wenn das Gerät die eingestellte Anzahl an Bewegungsimpulsen festgestellt hat. Diese Anwendung bietet sich an, wenn das Gerät als Melder für KNX-Meldeanlagen arbeiten soll.

#### **Bewegungserfassung und Helligkeitssensorik**

Die Bewegungserfassung des Geräts erfolgt digital über 2 PIR-Sektoren mit einem Gesamt-Erfassungsbereich von 180°. Die Empfindlichkeit der Bewegungserfassung, die ein Maß für die Reichweite der PIR-Auswertung ist, kann getrennt für die PIR-Sektoren in der ETS parametriert werden und ist darüber hinaus über ein Einsteller vor Ort am Gerät nach der Inbetriebnahme veränderbar.

Zur Ermittlung der Umgebungshelligkeit verfügt das Gerät über einen Helligkeitssensor, der sich hinter der Linse befindet. Der Sensor nimmt das Mischlicht seiner Umgebung aus Kunst- und Tageslichtanteil auf. Die Lichtmessung erfolgt in Blickrichtung der Linse. Die Werkskalibrierung des Gerätes ist so eingestellt, dass die Helligkeit an der Linse ermittelt wird. Anhand eines ab Werk einprogrammierten Faktors bestimmt das Gerät daraus die effektive Helligkeit im Raum. Um Abweichungen der ermittelten Helligkeit an der Linse zur Raumhelligkeit zu minimieren, kann die Helligkeitsmessung über eine Benutzerkalibrierung individuell abgeglichen werden. Der durch das Gerät ermittelte Helligkeitswert kann über ein Objekt anderen Busteilnehmern zwecks Anzeige oder Auswertung zur Verfügung gestellt werden.

#### **Funktionsblock**

Das Gerät besitzt einen Funktionsblock, der zwecks Bewegungsauswertung fest den beiden

PIR-Sektoren zugeordnet ist. Der Funktionsblock ist beliebig auf die Anwendung "Wächter", "Wächter mit Abschalthelligkeit" oder "Meldebetrieb" konfigurierbar. Es stehen bis zu zwei Ausgangs-Kommunikationsobjekte zur Verfügung, über die die Schalt- und Steuerbefehle auf den KNX ausgesendet werden. Abhängig von der konfigurierten Funktion (Schalten, Treppenhausfunktion, Dimmwertgeber, Szenennebenstelle, Temperaturwertgeber, Helligkeitswertgeber, Betriebsmodusumschaltung, Schalten mit Zwangsstellung) wird das Datenformat dieser Objekte unabhängig voneinander festgelegt und an die steuerbaren Gewerke der KNX-Anlage angepasst.

Umfangreiche Parameter erlauben die Anpassung des Funktionsblocks an vielfältige Steuerungsaufgaben. So sind beispielsweise in der ETS Einstellungen zur Dämmerungsstufe (inkl. externer Vorgabe und Teach-In) und zu Verzögerungszeiten (Auswerteverzögerung zu Beginn und Sendeverzögerung am Ende einer Erfassung) möglich. Eine Sperrfunktion erlaubt das bedarfsorientierte Sperren des Funktionsblocks. Zudem ist eine manuelle Bedienung der angesteuerten KNX-Aktorik und folglich eine Deaktivierung der PIR-Automatik jederzeit möglich. Der Funktionsblock kann - abhängig von der parametrierten Betriebsart - im

helligkeitsunabhängigen Betrieb die Zeitspanne nach einer letzten Bewegung ermitteln und über ein Kommunikationsobjekt auf den KNX aussenden. Die Übertragung der ermittelten Zeit erfolgt dabei im Datenformat "Minuten". Diese Funktion erlaubt beispielsweise eine einfache Überwachung von Personenbewegungen im betreuten Wohnen oder in einer Seniorenresidenz.

#### **Vor-Ort-Bedienung**

Im laufenden Betrieb des Geräts kann über die Vor-Ort-Bedienung die Betriebsart (OFF / AUTO / ON) des Funktionsblocks umgeschaltet und somit unmittelbar der Zustand des zugehörigen Ausgangs beeinflusst werden. Hierdurch ist es beispielswiese bei der Ansteuerung einer Beleuchtung möglich, die Bewegungsautomatik zu deaktivieren und somit das Licht bedarfsorientiert dauerhaft ein- oder auszuschalten.

#### **Betriebsmodus**

Bei der Anwendung "Wächter" oder "Wächter mit Abschalthelligkeit" kann ein Betriebsmodus in der ETS konfiguriert werden. Der Betriebsmodus legt die Funktionsweise der Bewegungserkennung fest und definiert, ob der Beginn und das Ende einer Bewegungserfassung automatisch erkannt wird, oder nicht. So kann der Betriebsmodus auf "Vollautomat" (Automatik EIN, Automatik AUS), auf "Halbautomat I" (Manuell EIN, Automatik AUS) oder auf "Halbautomat II" (Automatik EIN, Manuell AUS) konfiguriert werden. Hierdurch ist eine Anpassung der Bewegungserkennung auf viele Anwendungen in privaten und öffentlichen Bereichen möglich (z. B. WC-Beleuchtung, Servicebeleuchtung, Steuerung von Lüftungsanlagen).

#### **Applikationstyp**

Das Gerät ist in den Anwendungen "Wächter" oder "Wächter mit Abschalthelligkeit" als Einzelgerät, als Haupt- oder Nebenstelle einsetzbar. Die Verwendung mehrerer Geräte in einem Raum, um den Erfassungsbereich zu erweitern, ist möglich, indem ein als Hauptstelle parametriertes Gerät mit mehreren als Nebenstelle parametrierten Geräten kombiniert wird.

#### **Gehtest und Status-LED**

Das Gerät verfügt über eine Gehtest-Funktion. Die Gehtest-Funktion dient als Hilfe bei der Projektierung und Einstellung des PIR-Erfassungsbereichs. Der Gehtest zeigt die Reaktion des Geräts bei erkannten Bewegungen durch eine blaue Status-LED an, die sich gut sichtbar hinter dem Sensorfenster befindet. Der Gehtest kann unmittelbar nach der ETS-Inbetriebnahme aktiv sein. Optional kann die Status-LED auch im Normalbetrieb erkannte Bewegungen signalisieren.

#### **Installation**

Das Gerät wird auf einen Busankoppler 3 aufgesteckt (siehe Zubehör). Erst die Kombination aus diesem Busankoppler und dem Aufsatz ergibt eine funktionale Einheit. Das Aufstecken des Geräts auf einen Busankoppler 1 oder 2 (ältere Generation) ist nicht vorgesehen und führt dazu, dass die Gerätekombination ohne Funktion ist.

# <span id="page-6-0"></span>**1.3 Zubehör**

Busankoppler 3 Best.-Nr. 2008 00 i Verwendung des Busankopplers 3 nur ab Version "V01, I01"!

<span id="page-7-0"></span>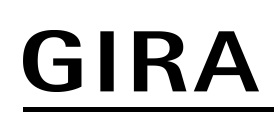

11<del>⁄</del>1

## **2 Montage, elektrischer Anschluss und Bedienung**

## **2.1 Sicherheitshinweise**

**Montage und Anschluss elektrischer Geräte dürfen nur durch Elektrofachkräfte erfolgen.**

**Schwere Verletzungen, Brand oder Sachschäden möglich. Anleitung vollständig lesen und beachten.**

**Gerät nicht öffnen oder außerhalb der technischen Spezifikation betreiben.**

**Nicht auf das Sensorfenster drücken. Gerät kann beschädigt werden.**

**Gerät ist nicht für den Einsatz in der Einbruchmeldetechnik oder in der Alarmtechnik geeignet.**

**Vorsicht. Sensoren können durch hohe Wärmestrahlung beschädigt werden. Direkte Sonneneinstrahlung in das Sensorfenster vermeiden.**

# <span id="page-8-0"></span>**2.2 Geräteaufbau**

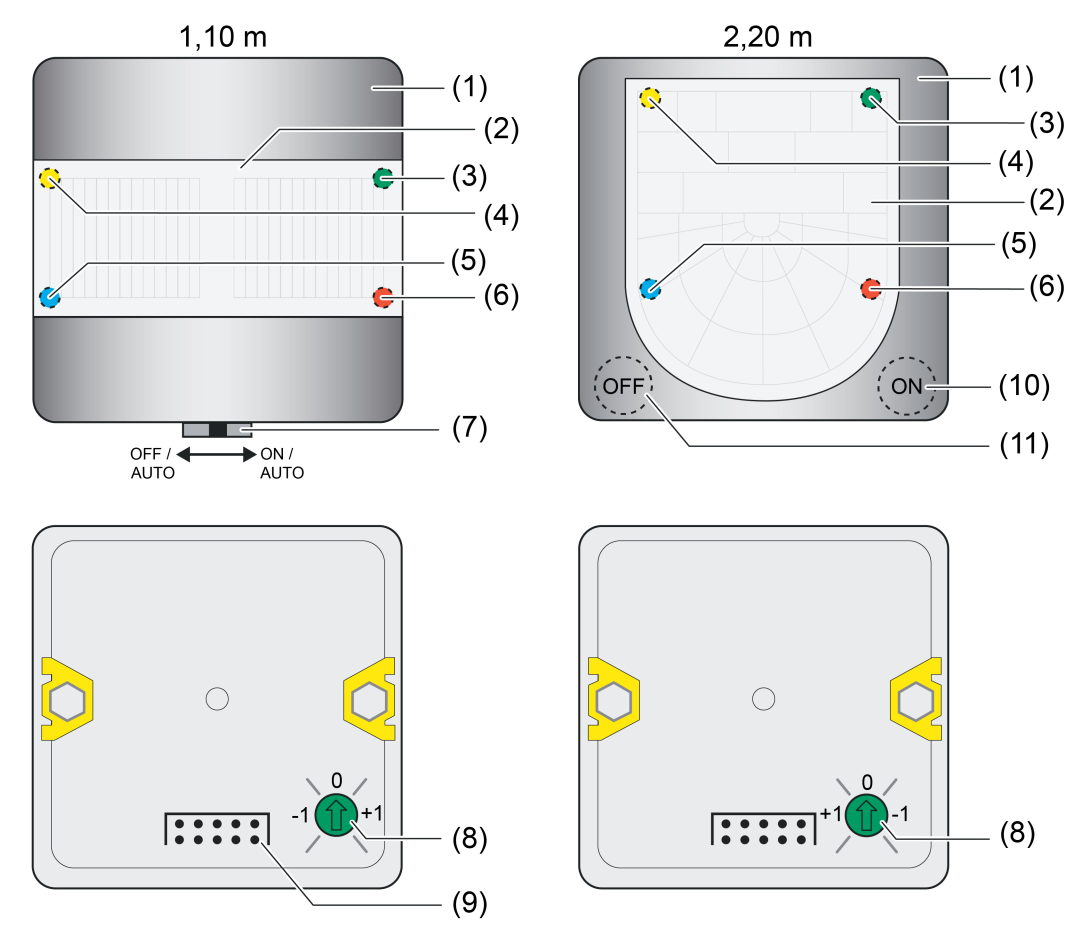

Bild 1: Geräteaufbau oben: Vorderseite / unten: Rückseite

- (1) Designgehäuse
- (2) PIR-Sensorfenster mit Helligkeitssensor
- (3) LED (grün) Anzeige Betriebsart "ON"
- (4) LED (gelb) Anzeige Betriebsart "OFF"
- (5) LED (blau) Anzeige "Bewegung erkannt" oder "nicht geladene Applikation"
- (6) LED (rot) Anzeige "Programmiermodus"
- (7) Schiebetaster zur Vor-Ort-Bedienung (Einstellung der Betriebsart und Aktivierung Programmiermodus)
- (8) Empfindlichkeitseinsteller
- (9) Stiftleiste für Anschluss Busankoppler 3 (ab Version "V01", siehe Zubehör)
- (10) Taste "ON" zur Betriebsartenumschaltung
- (11) Taste "OFF" zur Betriebsartenumschaltung

# <span id="page-9-0"></span>**2.3 Montage und elektrischer Anschluss**

# **GEFAHR!**

### **Lebensgefahr durch elektrischen Schlag. Spannungsführende Teile in der Einbauumgebung abdecken.**

### **Erfassungsfeld und Reichweite für Gerätevariante 1,10 m**

Die Größe des Erfassungsbereichs ist abhängig von der Bewegungsrichtung und der eingestellten Empfindlichkeit. Bei zunehmender Entfernung vom Wächter reduzieren sich Erfassungsdichte und Empfindlichkeit.

- 4: Hohe Empfindlichkeit (Parameter/Poti "Empfindlichkeit = Stufe 4")
- 1: Niedrige Empfindlichkeit (Parameter/Poti "Empfindlichkeit = Stufe 1")
- i Die Angaben zur Größe des Erfassungsbereichs sind pauschale Richtwerte. Abhängig von der Einbauumgebung und der Intensität der Wärmebewegung können Abweichungen entstehen.
- i Zur Minimierung von Fehlschaltungen im Außenbereich (z. B. durch Wind) kann die Basisempfindlichkeit reduziert werden.

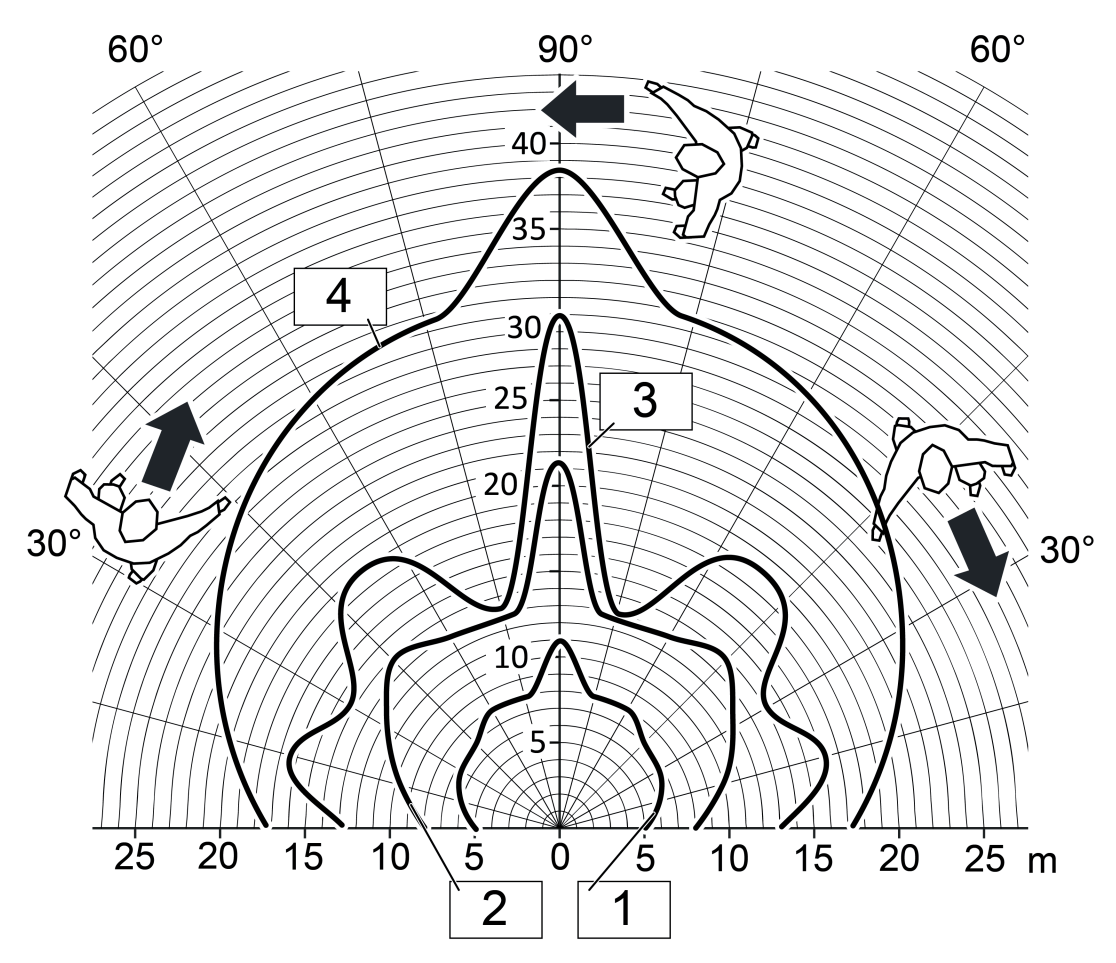

Bild 2: Reichweite bei tangentialer Bewegungsrichtung

Montage, elektrischer Anschluss und Bedienung

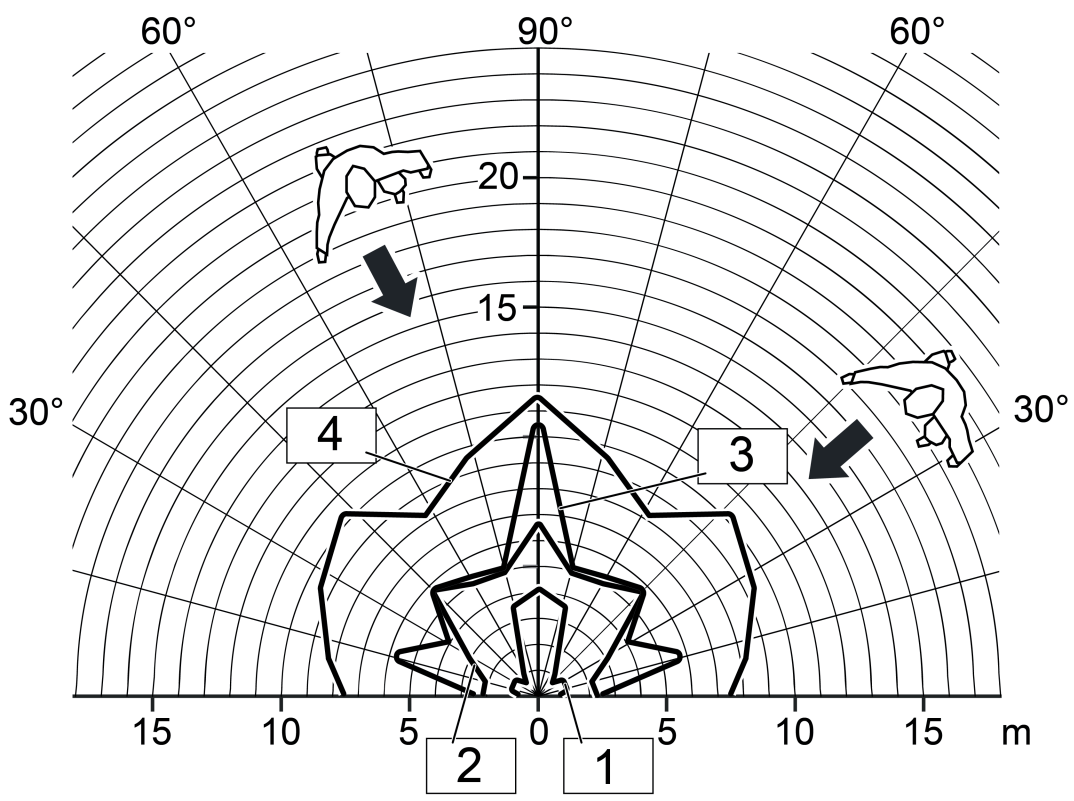

Bild 3: Reichweite bei radialer Bewegungsrichtung

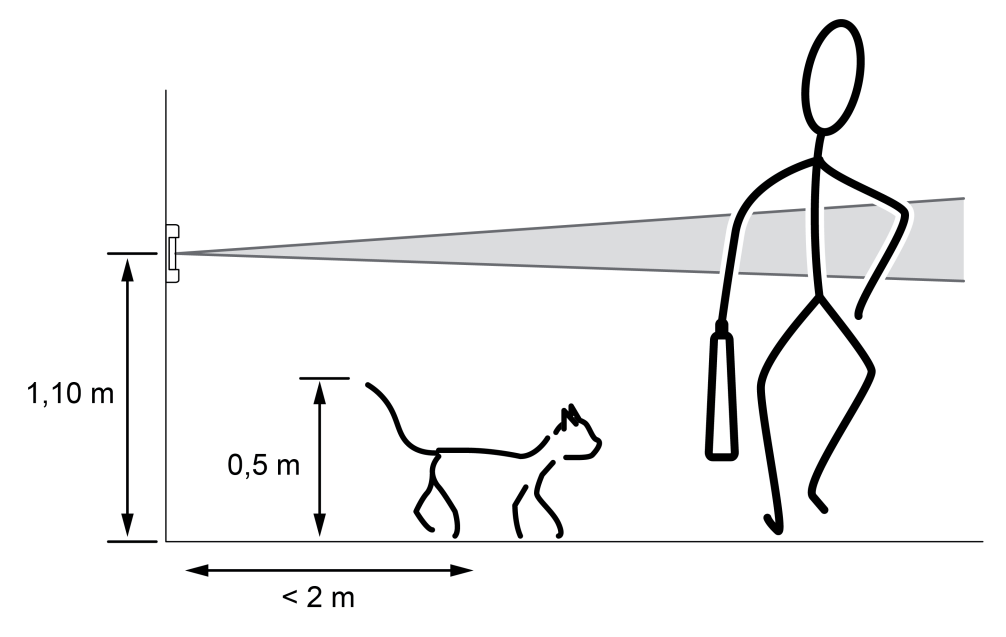

Bild 4: Erfassungsfeld und Einbauhöhe

### **Erfassungsfeld und Reichweite für Gerätevariante 2,20 m**

GIRA

Die Größe des Erfassungsbereichs ist abhängig von der Bewegungsrichtung und der eingestellten Empfindlichkeit. Bei zunehmender Entfernung vom Wächter reduzieren sich Erfassungsdichte und Empfindlichkeit.

- 4: Hohe Empfindlichkeit (Parameter/Poti "Empfindlichkeit = Stufe 4")
- 1: Niedrige Empfindlichkeit (Parameter/Poti "Empfindlichkeit = Stufe 1")

Das Gerät in der Variante 2,20 m ist für Einbauhöhen bei 2,20 m optimiert. Optional kann das Gerät auch in 1,10 m Höhe montiert werden. Abhängig von der Einbauhöhe ergeben sich unterschiedliche Reichweiten bei einer Bewegungserfassung.

- i Die Angaben zur Größe des Erfassungsbereichs sind pauschale Richtwerte. Abhängig von der Einbauumgebung und der Intensität der Wärmebewegung können Abweichungen entstehen.
- **ij Zur Minimierung von Fehlschaltungen im Außenbereich (z. B. durch Wind) kann die** Basisempfindlichkeit reduziert werden.

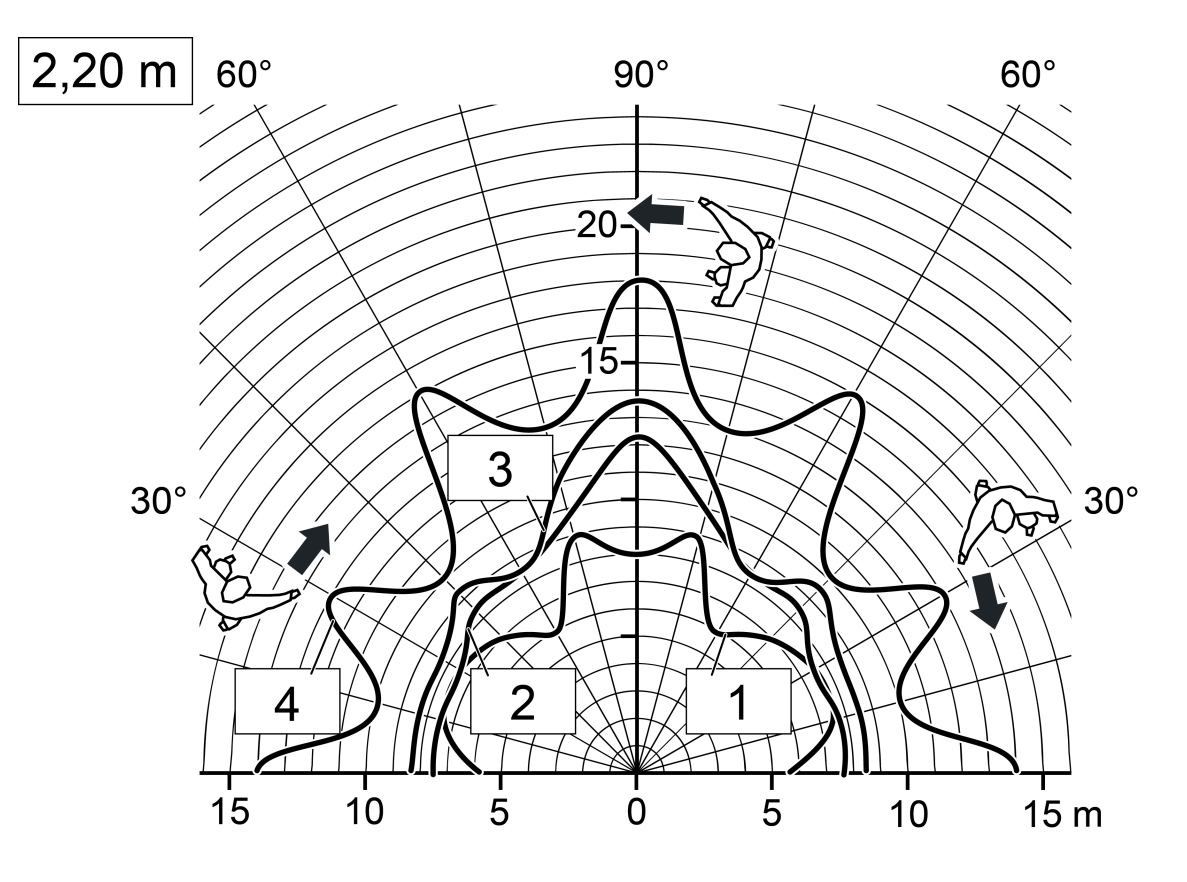

Bild 5: Reichweite bei tangentialer Bewegungsrichtung, Einbauhöhe 2,20 m

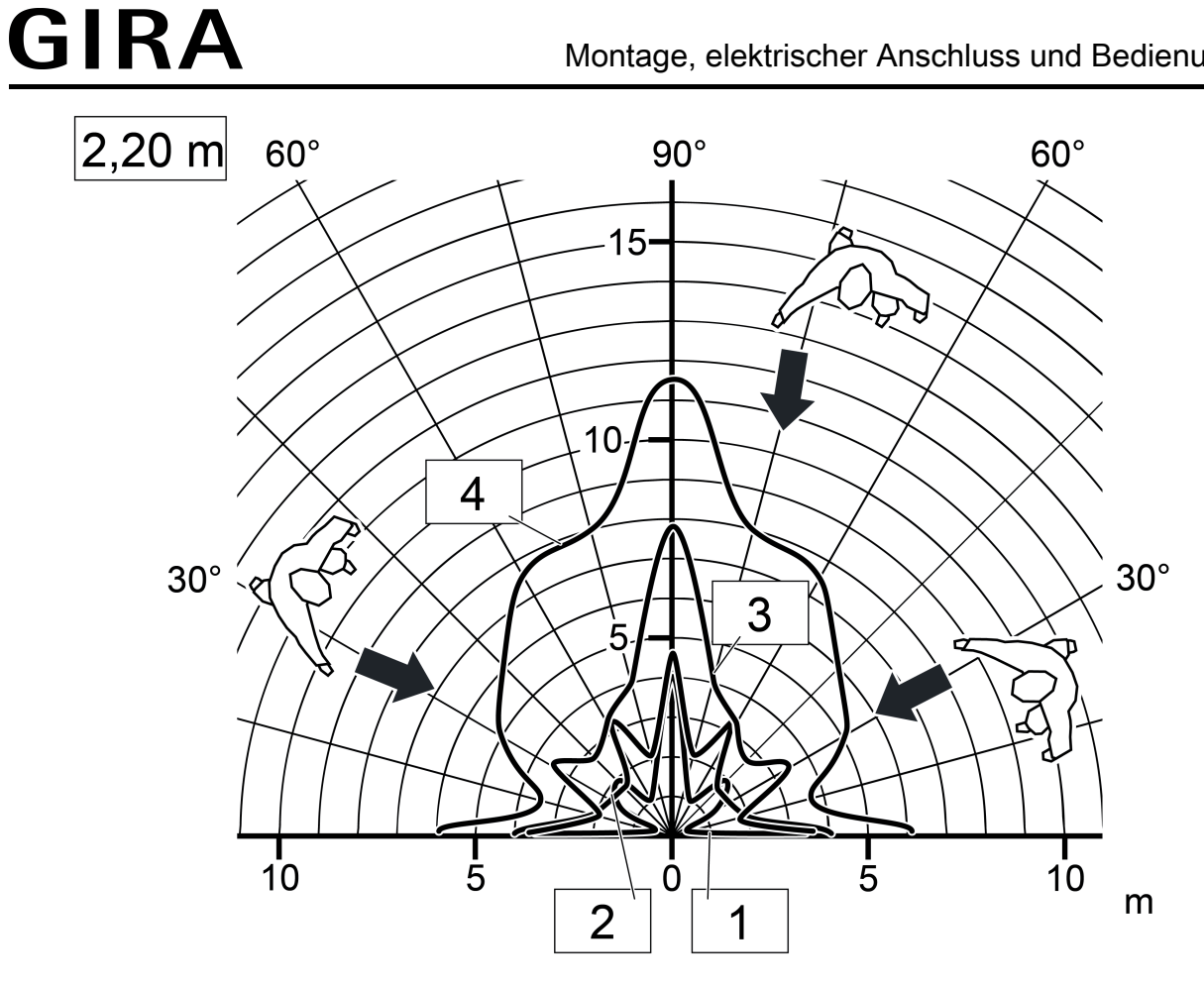

Bild 6: Reichweite bei radialer Bewegungsrichtung, Einbauhöhe 2,20 m

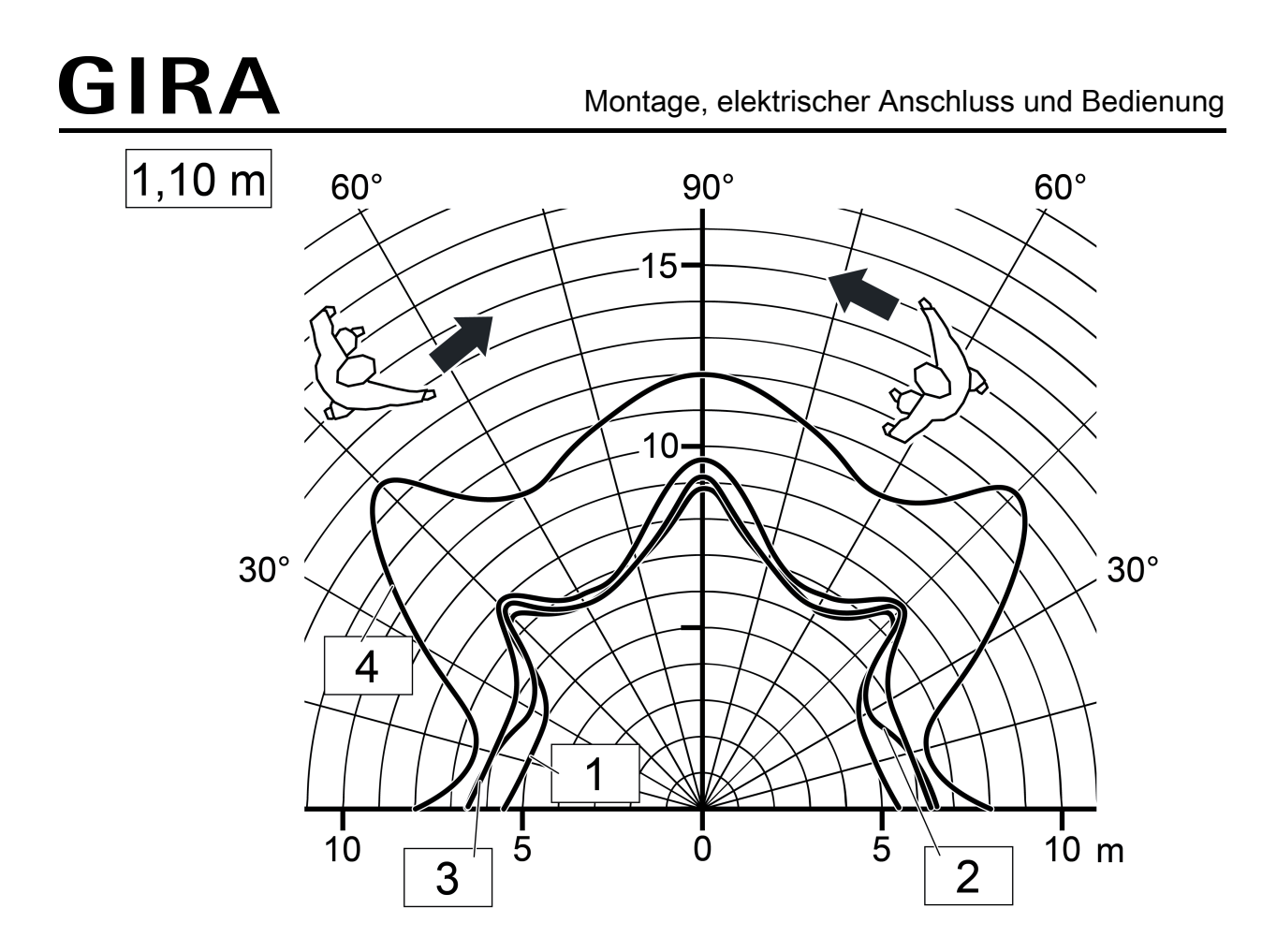

Bild 7: Reichweite bei tangentialer Bewegungsrichtung, Einbauhöhe 1,10 m

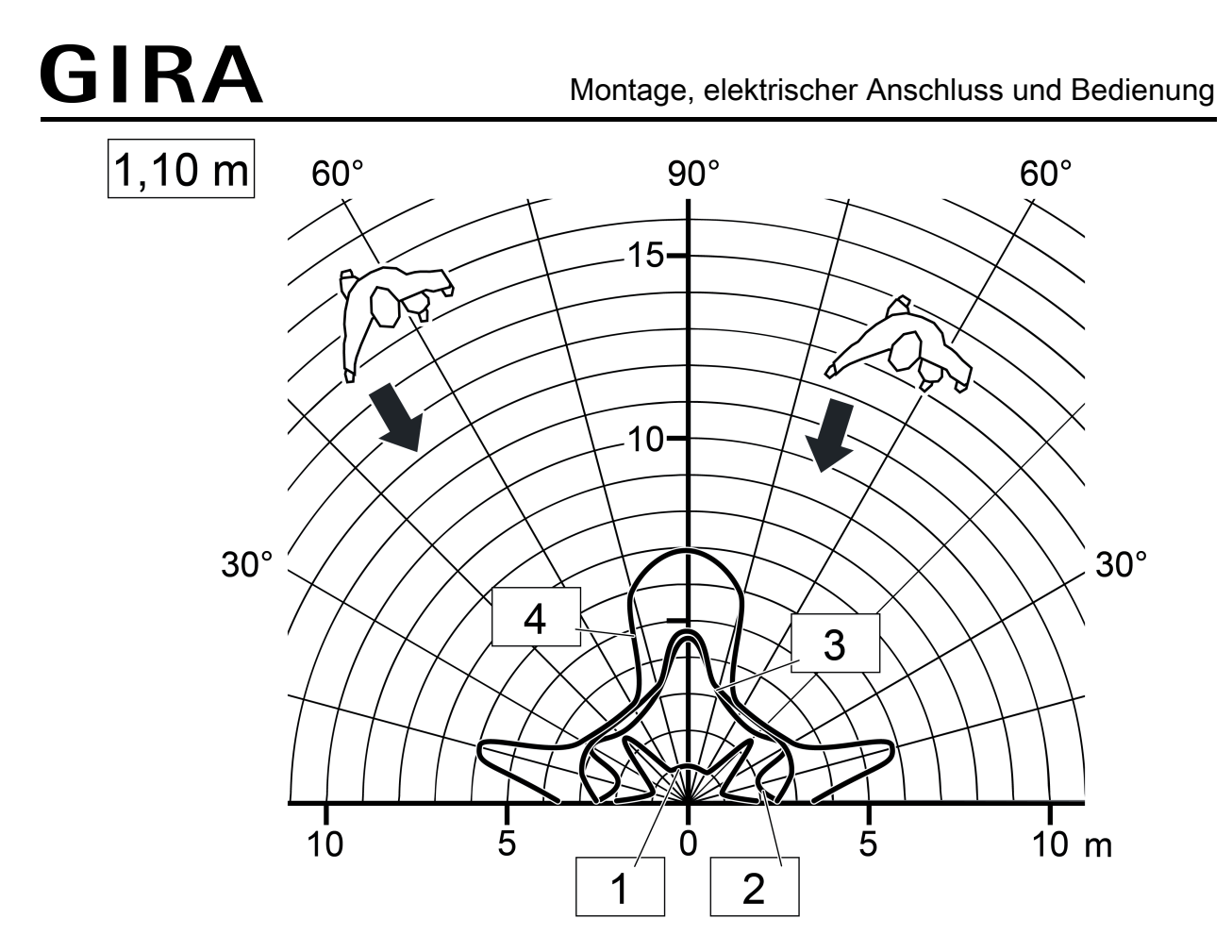

Bild 8: Reichweite bei radialer Bewegungsrichtung, Einbauhöhe 1,10 m

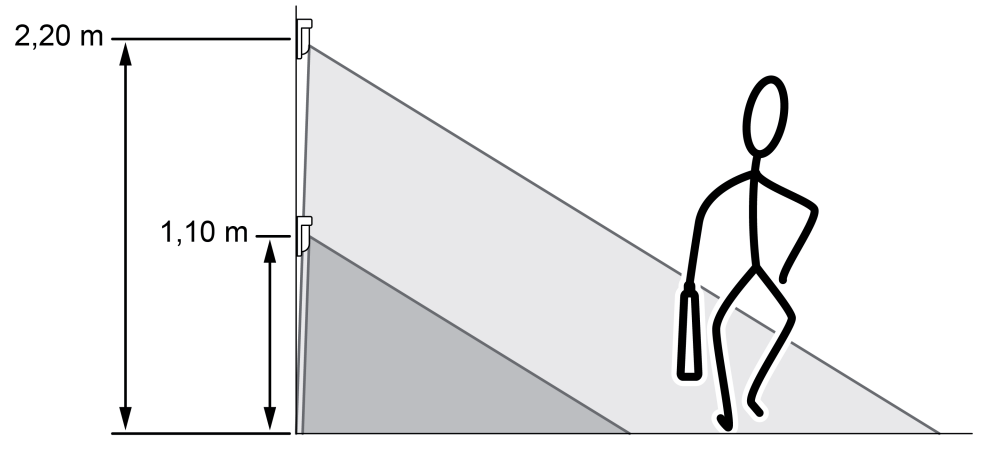

Bild 9: Erfassungsfeld und Einbauhöhe

### <span id="page-15-0"></span>**Montageort auswählen**

- Vibrationsfreien Montageort wählen. Vibrationen können zu ungewollten Schaltungen führen.
- Störquellen im Erfassungsbereich vermeiden. Störquellen, z. B. Heizungen, Lüftung, Klimaanlagen und abkühlende Leuchtmittel können zu ungewollten Erfassungen führen.
- i Um die Helligkeitsmessung nicht ungünstig zu beeinflussen, ist bereits bei der Montage des Geräts darauf zu achten, dass kein direktes Licht (Sonnenlicht, Kunstlicht) auf die Linse fällt. Auch starke Reflexionen (Spiegelungen) können zur Beeinflussung der Helligkeitsmessung führen, wenn Sie direkt auf die Gerätelinse fallen.

#### **Anordnung der PIR-Sektoren**

Die Bewegungserfassung des Geräts erfolgt digital über 2 PIR-Sektoren mit einem Gesamt-Erfassungsbereich von 180°. Die PIR-Sektoren A und B sind, abhängig von der Gerätevariante, fest den Linsenbereichen links und rechts zugeordnet.

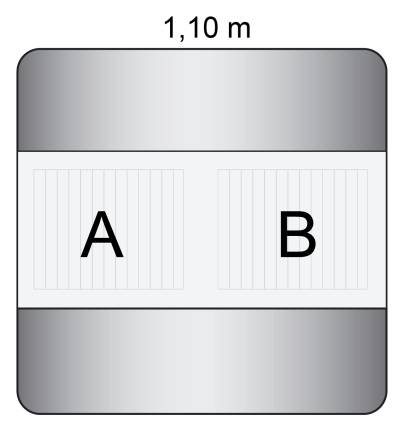

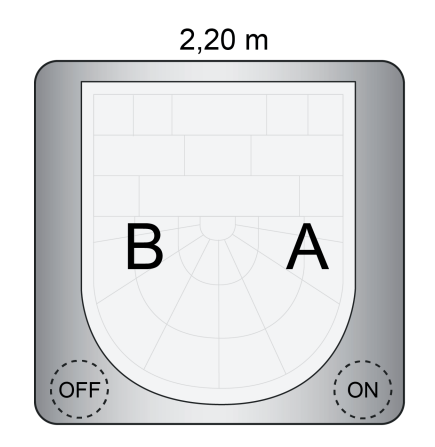

Bild 10: Anordnung der PIR-Sektoren

#### **Erfassungsbereich einschränken**

Der Erfassungsbereich der Bewegungserkennung kann bei Bedarf eingeschränkt werden. Dies ist bei der Gerätevariante 1,10 m zum einen durch Montieren einer Blende und zum anderen durch Abschalten eines PIR-Sektors in der ETS möglich. Bei der Gerätevariante 2,20 m ist das Einschränken des Erfassungsbereichs nur durch Abschalten eines PIR-Sektors möglich.

Einschränken des Erfassungsbereichs durch Montieren einer Blende (nur Gerätevariante 1,10 m):

Durch Montieren der beiliegenden Blende kann der Erfassungswinkel auf ca. 90 ° eingeschränkt werden. Eine Montage ist im linken oder rechten Teilfenster des Sensorbereichs möglich. Hierdurch wird unmittelbar der linke oder rechte Erfassungsbereich für die Bewegungserkennung deaktiviert (Bild 11).

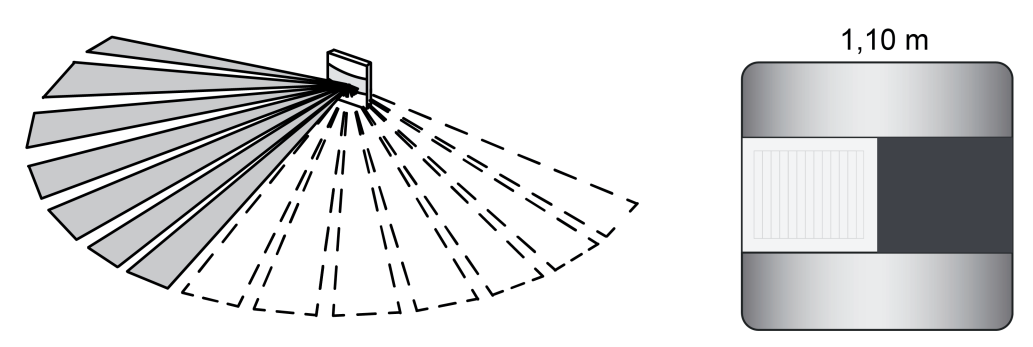

Bild 11: Beispiel montierte Blende im rechten Teilbereich des Sensorfensters

Blende im linken oder rechten Teilbereich des Sensorfensters montieren (Bild 12).

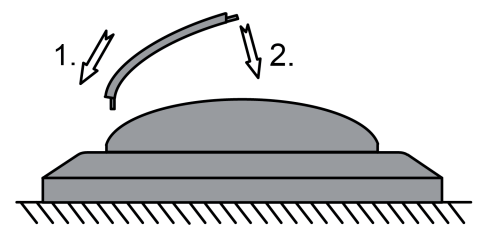

Bild 12: Montage der Blende zur Einschränkung des Erfassungsbereichs (Ansicht von oben)

Einschränken des Erfassungsbereichs durch Abschalten eines PIR-Sektors (Gerätevarianten 1,10 m und 2,20 m):

Durch Abschalten eines PIR-Sektors kann der Erfassungswinkel auf ca. 100 ° eingeschränkt werden.

- **PIR-Sektor A oder B in der ETS deaktivieren. Hierzu den Parameter "Empfindlichkeit PIR-**Sektor A" oder "Empfindlichkeit PIR-Sektor B" auf der Parameterseite "Bewegungs- und Lichtsensorik" einstellen auf "Sektor abgeschaltet".
- i Es ist zu beachten, dass die Zuordnung der PIR-Sektoren A und B bei den Gerätevarianten 1,10 m und 2,20 m unterschiedlich ist (siehe Seite [16](#page-15-0)).

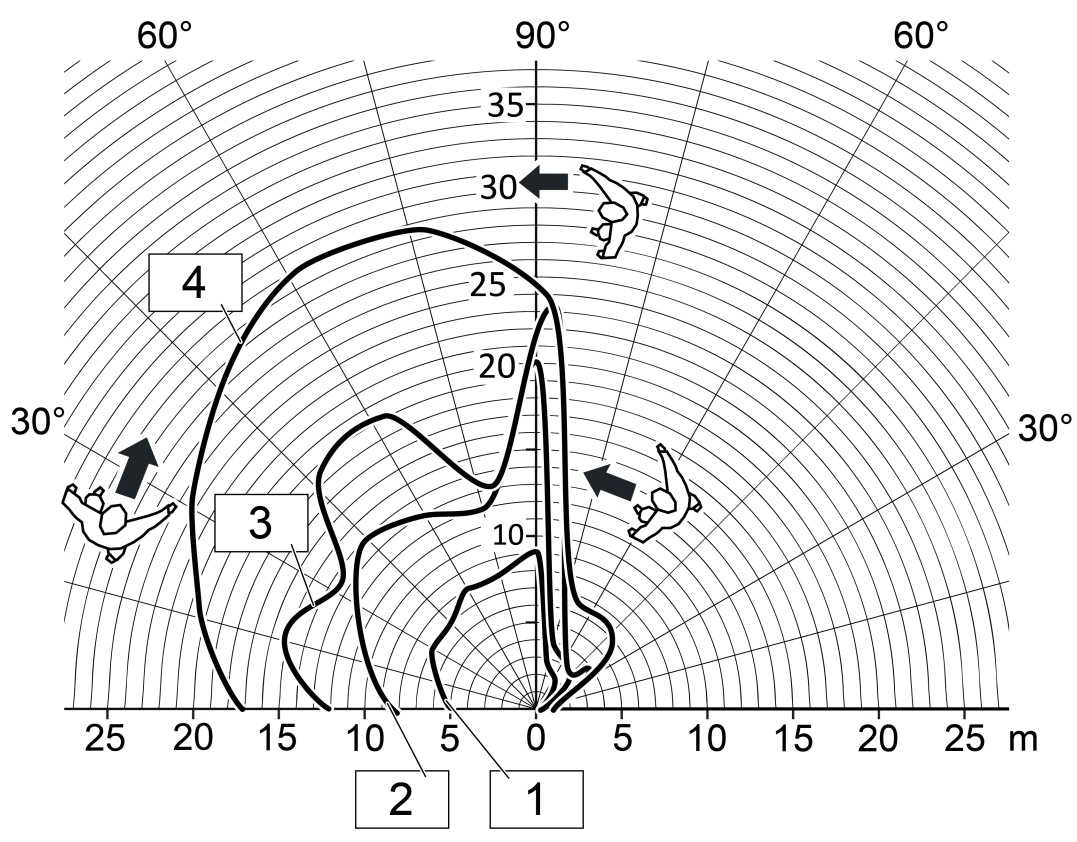

Bild 13: Reichweite bei tangentialer Bewegungsrichtung, Gerätevariante 1,10 m, nur ein Sensor aktiv

Montage, elektrischer Anschluss und Bedienung

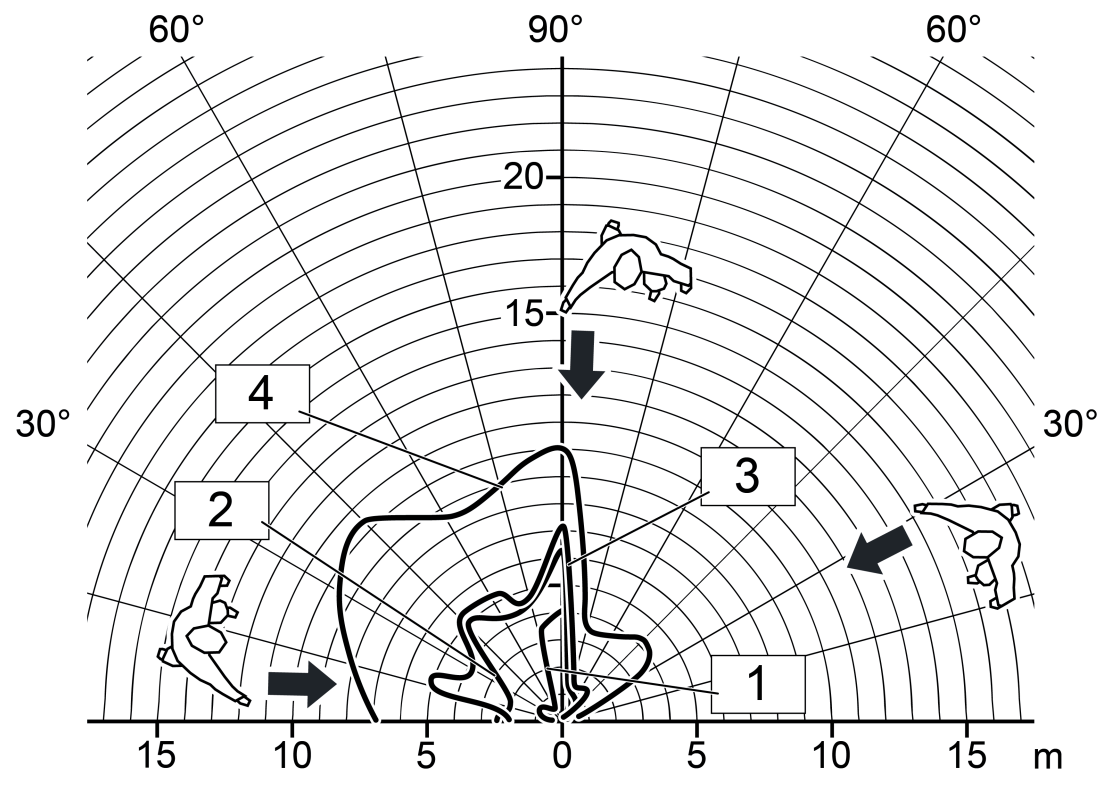

Bild 14: Reichweite bei radialer Bewegungsrichtung, Gerätevariante 1,10 m, nur ein Sensor aktiv

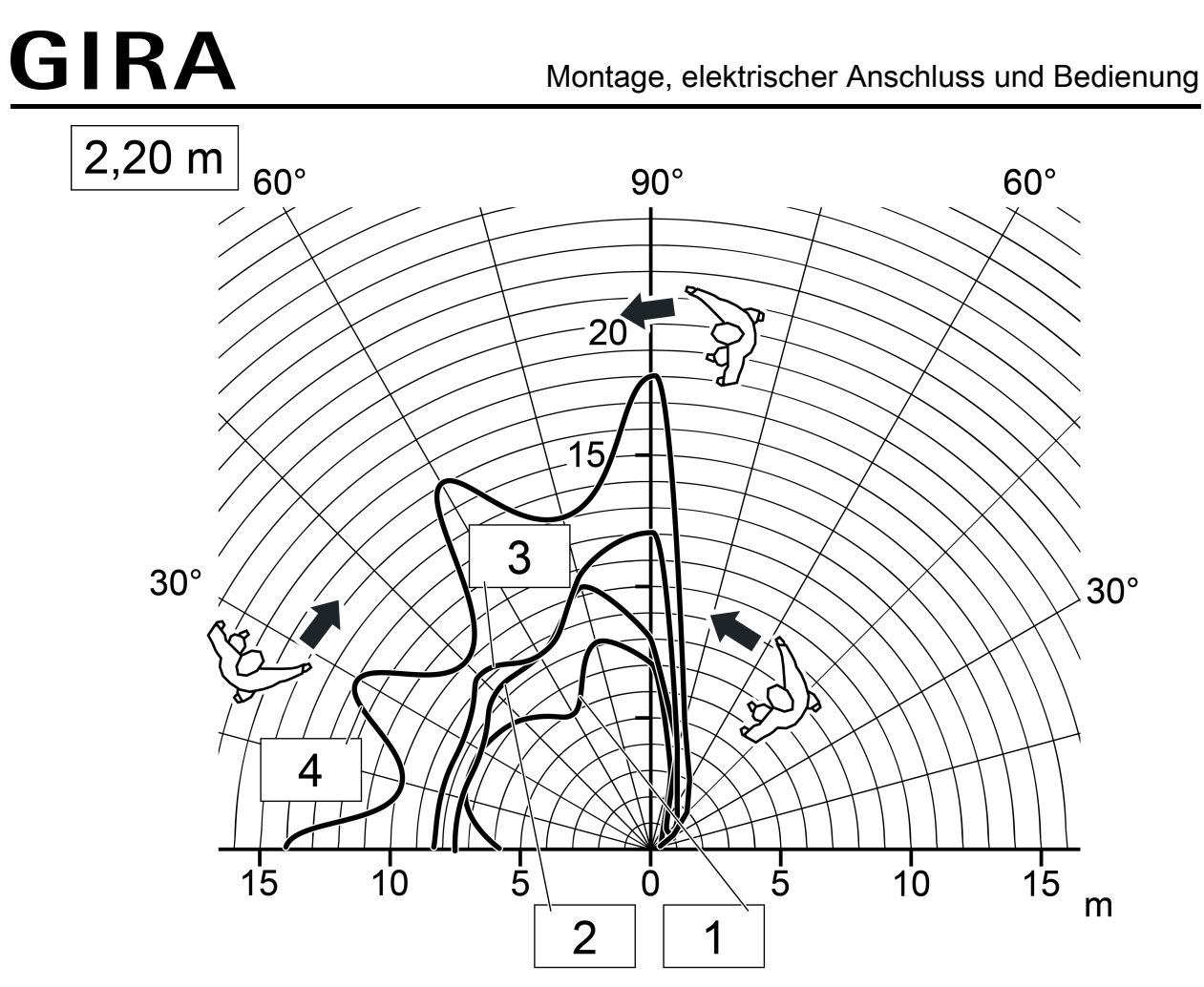

Bild 15: Reichweite bei tangentialer Bewegungsrichtung, Gerätevariante 2,20 m, Einbauhöhe 2,20 m, nur ein Sensor aktiv

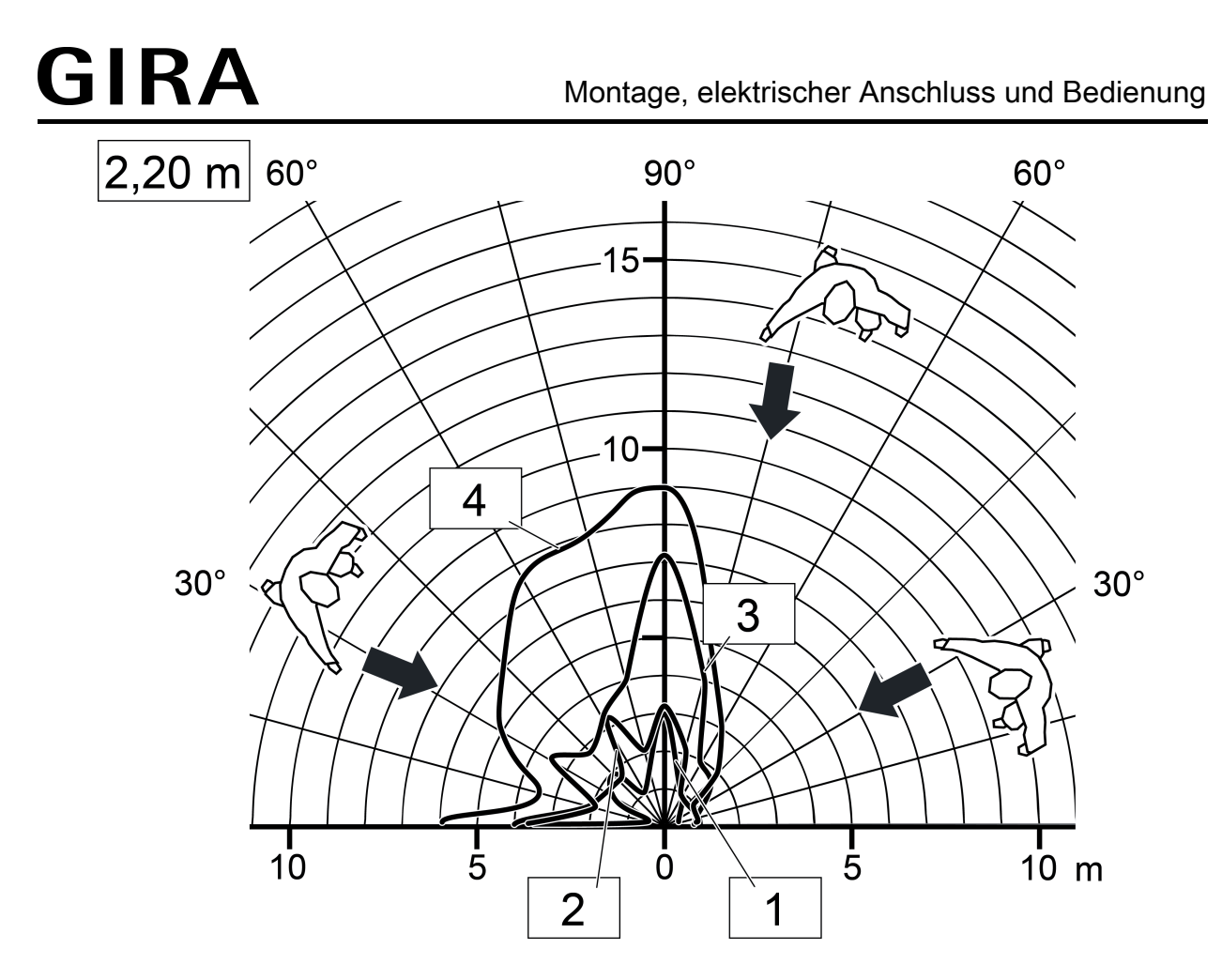

Bild 16: Reichweite bei radialer Bewegungsrichtung, Gerätevariante 2,20 m, Einbauhöhe 2,20 m, nur ein Sensor aktiv

### **Gerät montieren**

Das Gerät wird auf einen Busankoppler 3 aufgesteckt (ab Version "V01", siehe Zubehör). Erst die Kombination aus diesem Busankoppler und dem Aufsatz ergibt eine funktionale Einheit.

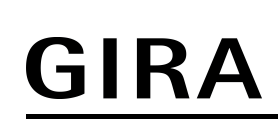

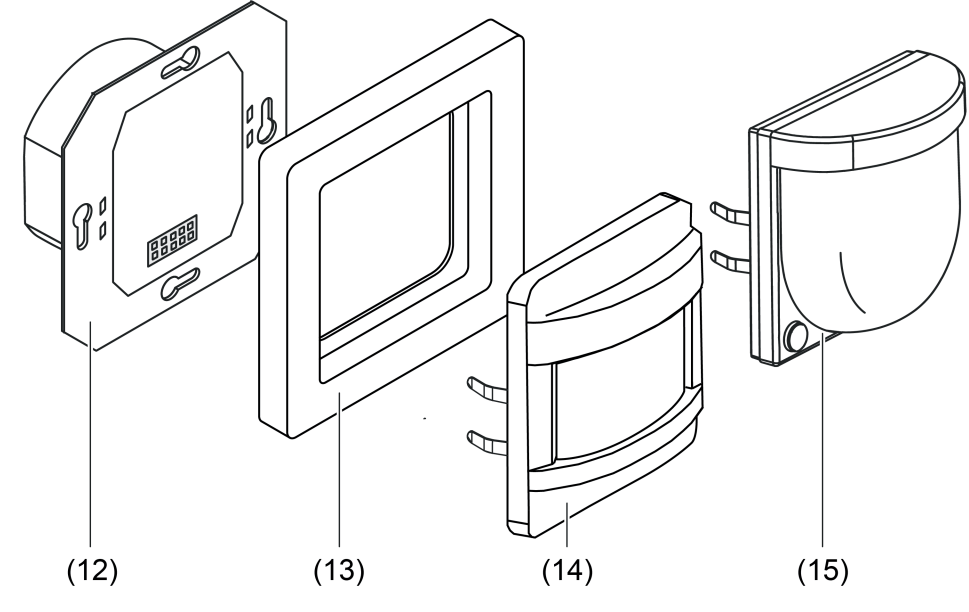

Bild 17: Montage

- (12) Busankoppler 3 (ab Version "V01")
- (13) Designrahmen
- (14) Aufsatz (Variante 1,10 m)
- (15) Aufsatz (Variante 2,20 m)

Voraussetzung: Busankoppler (12) ist in luftdichte Gerätedose montiert und angeschlossen.

- Gerät (14) oder (15) mit Designrahmen (13) lagerichtig auf Busankoppler montieren.
- i Das Aufstecken des Geräts auf einen Busankoppler 1 oder 2 (ältere Generation) ist nicht vorgesehen und führt dazu, dass die Gerätekombination ohne Funktion ist.

# <span id="page-22-0"></span>**2.4 Inbetriebnahme**

### **Physikalische Adresse und Applikationsprogramm programmieren**

Projektierung und Inbetriebnahme des Geräts durch die ETS4 (ab Version 4.2) oder ETS5. Das Gerät muss angeschlossen und betriebsbereit sein.

Im ETS-Projekt muss ein entsprechendes Gerät angelegt und konfiguriert sein.

- $\blacksquare$  Busspannung einschalten.
- Bei Gerätevariante 1,10 m: Schiebetaster (7) in die Stellung ON / AUTO drücken und für ca. 5 Sekunden in dieser Position halten. Bei Gerätevariante 2,20 m: Taste ON / AUTO (10) für ca. 5 Sekunden drücken. Die rote Programmier-LED im Sensorfenster leuchtet. Dadurch zeigt das Gerät den Programmierzustand an.
- Physikalische Adresse mit Hilfe der ETS programmieren. Die Programmier-LED erlischt.
- Applikationsprogramm mit Hilfe der ETS in das Gerät laden.
- Gerät oder Busankoppler mit physikalischer Adresse beschriften.
- $(i)$  Nur bei Verwendung des Applikationsprogramms ab der Version 1.3: Das Zeitfernster für die Aktivierung des Programmiermodus nach einem Gerätereset (ETS-Programmiervorgang, Busspannungswiederkehr oder Aufstecken des Geräts auf den Busankoppler) ist in der ETS auf der Parameterseite "Allgemein" parametrierbar. Der Programmiermodus kann nach einem Gerätereset nur innerhalb des konfigurierten Zeitfensters aktiviert werden! Wurde das Zeitfenster überschritten, werden neue Betätigungen des Schiebetasters länger als 5 Sekunden in die Stellung ON / AUTO nicht mehr ausgewertet. Bereits vor Ablauf des Zeitfensters gestartete Betätigungen werden noch zu Ende ausgeführt. Ein während des Zeitfensters aktivierter Programmiermodus bleibt auch nach Ablauf des konfigurierten Zeitfensters weiterhin aktiv. Das Programmieren des Applikationsprogramms ist unabhängig zum konfigurierten Zeitfenster immer ausführbar.
- i Ein aktiver Programmiermodus kann durch Betätigen des Schiebeschalters in eine beliebige Position (bei Gerätevariante 1,10 m) oder durch Drücken der Tasten ON oder OFF (bei Gerätevariante 2,20 m) deaktiviert werden.

### **Erfassungsbereich testen**

Das Gerät muss montiert und angeschlossen sowie die physikalische Adresse und das Applikationsprogramm geladen sein.

i Bei Haupt- und Nebenstellenanordnungen die Erfassungsbereiche der Geräte nacheinander einzeln prüfen.

Der Erfassungsbereich kann mit Hilfe des Gehtests kontrolliert werden. Der Gehtest kann durch die ETS-Parametrierung wie folgt aktiviert werden...

- Den Parameter "Gehtest nach ETS-Programmiervorgang" einstellen auf "aktiviert". Im Anschluss das Applikationsprogramm mit Hilfe der ETS in das Gerät laden. Nach dem Programmiervorgang ist unmittelbar der Gehtest aktiviert. Das Gerät arbeitet dann helligkeitsunabhängig und zeigt erkannte Bewegungen über die blaue Status-LED an. Alle PIR-Sektoren sind entsprechend ihrer vorgegebenen Empfindlichkeit aktiv.
- **E** Erfassungsbereich abschreiten, dabei auf sichere Erfassung und Störguellen achten.
- Bei Bedarf Erfassungsbereich durch Einsatz der Aufsteckblende einschränken. Empfindlichkeit mit Einsteller korrigieren, oder die ETS-Parametereinstellung ändern.
- Nach erfolgreichem Test den Parameter "Gehtest nach ETS-Programmiervorgang" einstellen auf "deaktiviert". Im Anschluss wieder das Applikationsprogramm mit Hilfe der ETS in das Gerät laden.

Der Gehtest ist deaktiviert. Das Gerät arbeitet entsprechend der Parametrierung.

# <span id="page-24-0"></span>**2.5 Bedienung**

## **Bedienelemente am Gerät**

Das Gerät verfügt über lokale Bedienelemente zur Einstellung der Betriebsart, der Empfindlichkeit und zur Aktivierung des Programmiermodus.

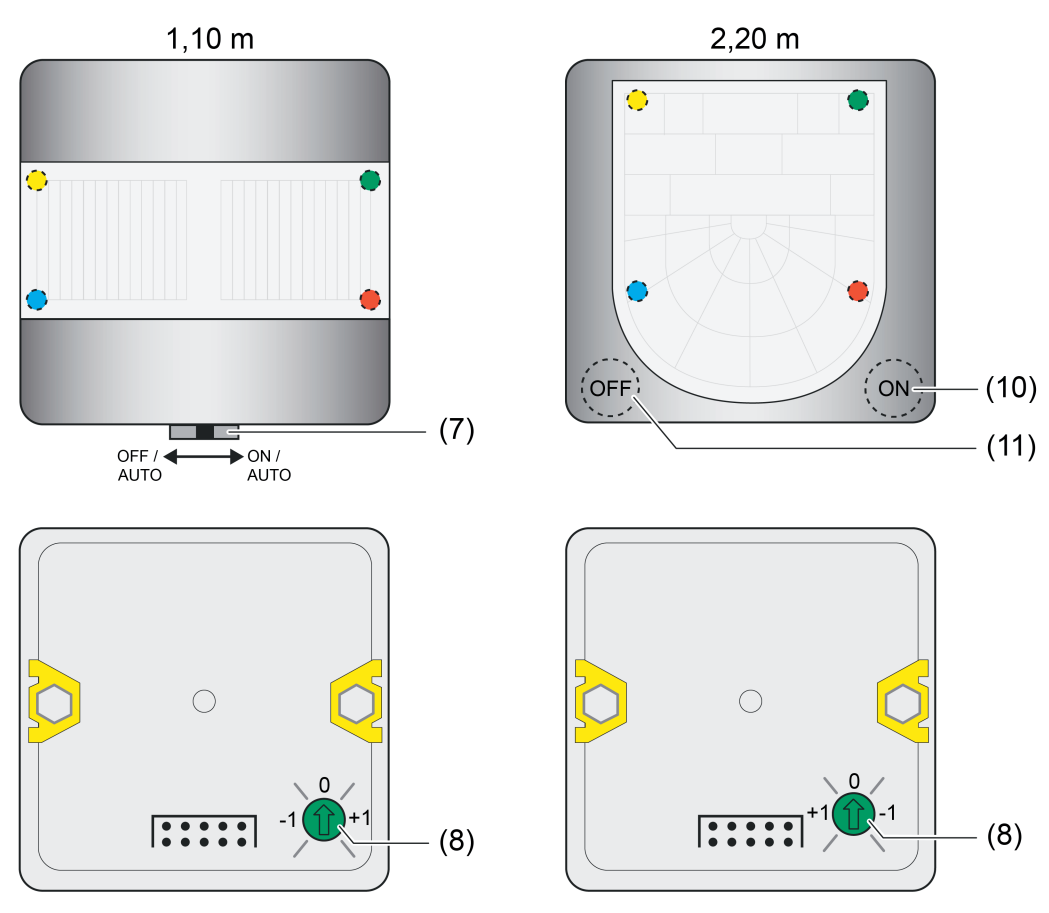

Bild 18: Bedienelemente am Gerät

- (7) Schiebetaster zur Vor-Ort-Bedienung (Einstellung der Betriebsart und Aktivierung des Programmiermodus )
- (8) Empfindlichkeitseinsteller
- (10) Taste "ON" zur Betriebsartenumschaltung und zur Aktivierung des Programmiermodus
- (11) Taste "OFF" zur Betriebsartenumschaltung

Die Empfindlichkeit der Bewegungserfassung, die ein Maß für die Reichweite der PIR-Auswertung ist, kann getrennt für die beiden PIR-Sektoren in der ETS parametriert werden und ist darüber hinaus vor Ort am Gerät nach der Inbetriebnahme veränderbar. Hierzu verfügt das Gerät über den Einsteller (8), der das Verändern der parametrierten Empfindlichkeitseinstellung aller PIR-Sektoren ermöglicht. Die Empfindlichkeit kann durch den Einsteller um maximal eine Stufe verringert oder erhöht werden (Bild 19).

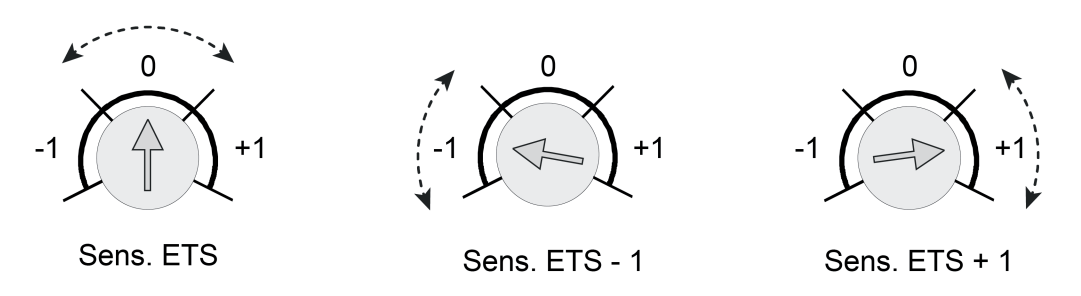

Bild 19: Beispiel zu den Einstellbereichen des Empfindlichkeitseinstellers am Gerät

Die Änderung der parametrierten Empfindlichkeitseinstellung ist durch den Einsteller am Gerät nur im Bereich von Stufe 1 bis Stufe 4 möglich. Ist die Empfindlichkeit eines PIR-Sektors in der ETS bereits auf einen Grenzwert eingestellt (Stufe 1 oder Stufe 4), so kann diese Einstellung nicht über die Grenzwerte hinaus verändert werden. Ein in der ETS deaktivierter PIR-Sektor kann durch das Anheben der Empfindlichkeit durch den Einsteller nicht aktiviert werden. Ebenso ist eine Deaktivierung (Stufe 1 -> Sensor abgeschaltet) durch den Einsteller nicht möglich.

Die Änderung der Empfindlichkeit der PIR-Sektoren wird bei Positionsänderung des Einstellers in einen anderen Bereich unmittelbar übernommen.

- i Der Einsteller kann in der ETS deaktiviert werden. In diesem Fall hat eine Verstellung keine Wirkung.
- $\overline{ii}$  Die am Gerät eingestellte Empfindlichkeit kann zu jeder Zeit durch einen neuen ETS-Programmiervorgang geändert werden. Die Position des Einstellers wird dabei durch das Gerät bis zu einer neuen Verstellung nicht mehr berücksichtigt. Folglich sagt die Position des Einstellers nichts über die wirklich wirksame Empfindlichkeit aus. Bei der Empfindlichkeitsvorgabe ist immer die zuletzt durchgeführte Aktion (ETS-Programmiervorgang, Einsteller am Gerät) relevant.

# <span id="page-26-0"></span>**3 Technische Daten**

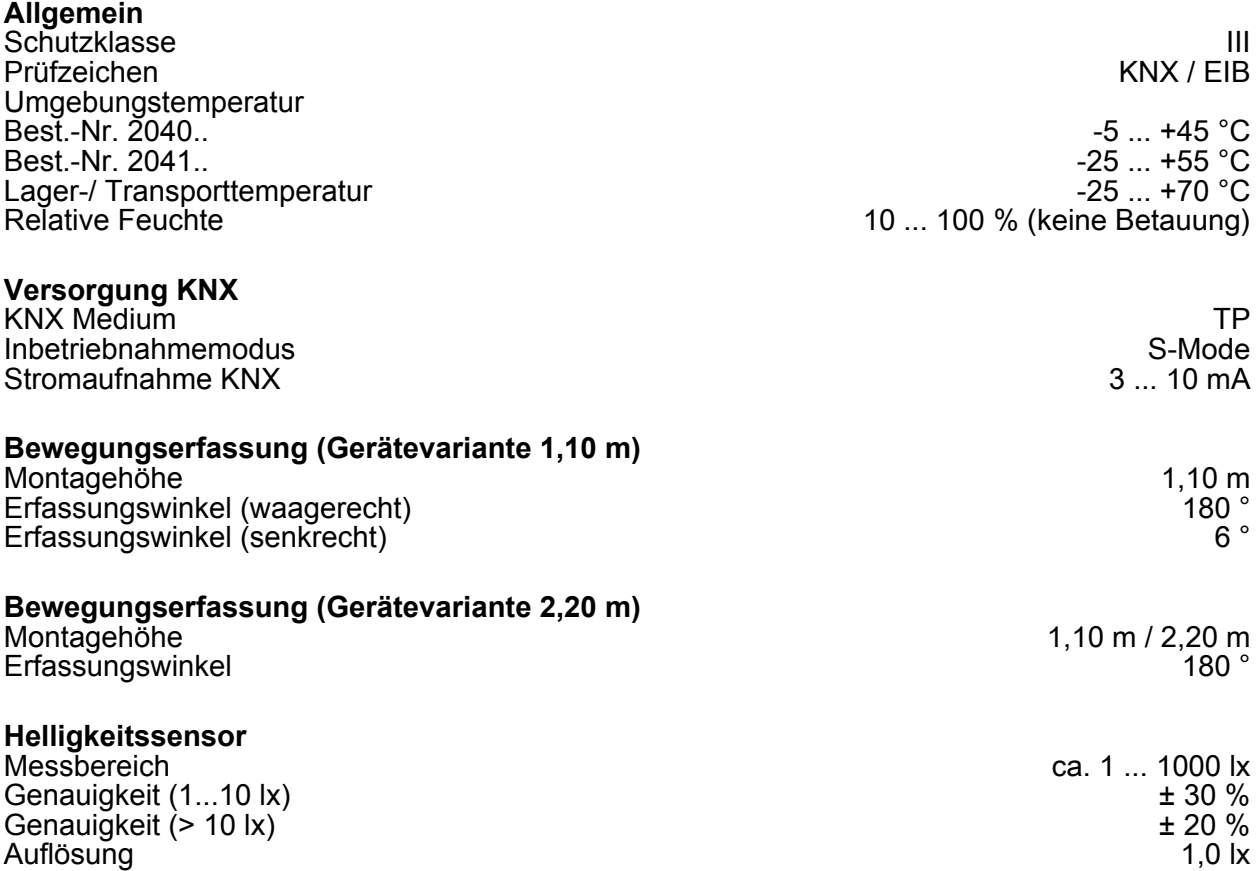

# <span id="page-27-0"></span>**4 Software-Beschreibung**

# **4.1 Software-Spezifikation**

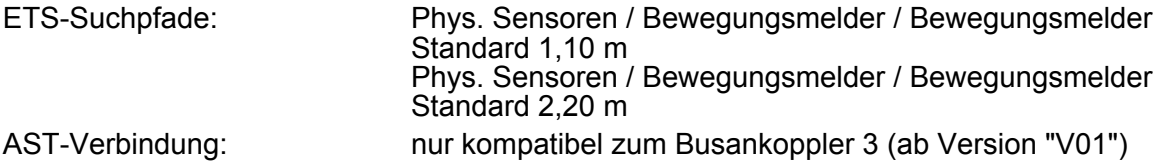

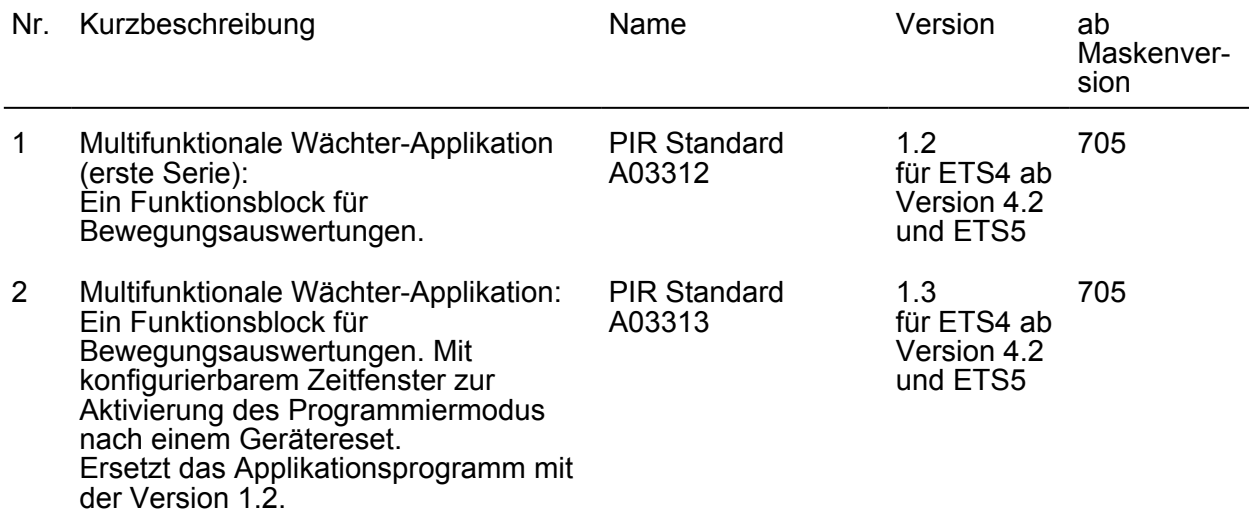

# <span id="page-28-0"></span>**4.2 Software "PIR Standard A0331x"**

### **4.2.1 Funktionsumfang**

- Abhängig von der Konfiguration arbeitet das Gerät zur Bewegungserkennung (Anwendung Wächter) als auch zur Raumüberwachung (Anwendung Melder).
- Optional: Fortlaufende Auswertung der Helligkeit bei aktiver Bewegungserfassung im Wächterbetrieb. Dadurch Ausschalten einer Beleuchtung, wenn eine definierte Helligkeitsschwelle z. B. durch eindringendes Tageslicht überschritten wird.
- Projektierbare Anzahl von Bewegungsimpulsen innerhalb einer Überwachungszeit im Meldebetrieb. Eine Bewegung wird erst dann identifiziert, wenn das Gerät die eingestellte Anzahl an Bewegungsimpulsen festgestellt hat. Diese Anwendung bietet sich an, wenn das Gerät als Melder für KNX-Meldeanlagen arbeiten soll.
- Die Bewegungserfassung erfolgt digital über 2 PIR-Sektoren mit einem Gesamt-Erfassungsbereich von 180°.
- Empfindlichkeit der Bewegungserfassung getrennt für die PIR-Sektoren in Stufen parametrierbar. Benutzergeführte Anpassung der Empfindlichkeit über einen Einsteller vor Ort am Gerät. Optionales Verringern der Basisempfindlichkeit zur Reduzierung ungewünschter Bewegungserfassungen in weitläufigen Einbauumgebungen (großer Erfassungsradius).
- Integrierter Helligkeitssensor zur Ermittlung der Umgebungshelligkeit. Um Abweichungen der ermittelten Helligkeit an der Linse zur Raumhelligkeit zu minimieren, kann die Helligkeitsmessung über eine Benutzerkalibrierung individuell abgeglichen werden.
- Der Funktionsblock ist beliebig auf die Anwendung "Wächter", "Wächter mit Abschalthelligkeit" oder "Melder" konfigurierbar.
- Dem Funktionsblock stehen bis zu zwei Ausgangs-Kommunikationsobjekte zur Verfügung, über die die Schalt- und Steuerbefehle auf den KNX ausgesendet werden. Abhängig von der konfigurierten Funktion (Schalten, Treppenhausfunktion, Dimmwertgeber, Szenennebenstelle, Temperaturwertgeber, Helligkeitswertgeber, Betriebsmodusumschaltung, Schalten mit Zwangsstellung) wird das Datenformat dieser Objekte unabhängig voneinander festgelegt und an die steuerbaren Gewerke der KNX-Anlage angepasst.
- Anpassung eines Funktionsblocks an vielfältige Steuerungsaufgaben durch umfangreiche Parameter. So sind beispielsweise in der ETS Einstellungen zur Dämmerungsstufe (inkl. externer Vorgabe und Teach-In) und zu Verzögerungszeiten (Auswerteverzögerung zu Beginn und Sendeverzögerung am Ende einer Erfassung) möglich.
- Umschaltung der Betriebsart (OFF / AUTO / ON) im laufenden Betrieb des Geräts durch Vor-Ort-Bedienung. Hierdurch ist es beispielswiese bei der Ansteuerung einer Beleuchtung möglich, die Bewegungsautomatik zu deaktivieren und somit das Licht bedarfsorientiert dauerhaft ein- oder auszuschalten.
- Bedarfsorientiertes Sperren über den KNX.
- Manuelle Bedienung der angesteuerten KNX-Aktorik und folglich eine Deaktivierung der PIR-Automatik möglich.
- Der Funktionsblock kann im helligkeitsunabhängigen Betrieb die Zeitspanne nach einer letzten Bewegung ermitteln und über ein Kommunikationsobjekt auf den KNX aussenden. Diese Funktion erlaubt beispielsweise eine einfache Überwachung von Personenbewegungen im betreuten Wohnen oder in einer Seniorenresidenz.
- Betriebsmodus einstellbar bei der Anwendung "Wächter" oder "Wächter mit Abschalthelligkeit". Der Betriebsmodus legt die Funktionsweise der Bewegungserkennung fest und definiert, ob der Beginn und das Ende einer Bewegungserfassung automatisch erkannt wird. So kann die Betriebsart auf "Vollautomat" (Automatik EIN, Automatik AUS), auf "Halbautomat I" (Manuell EIN, Automatik AUS) oder auf "Halbautomat II" (Automatik EIN, Manuell AUS) konfiguriert werden.
- Das Gerät ist in den Anwendungen "Wächter" oder "Wächter mit Abschalthelligkeit" als Einzelgerät, als Haupt- oder Nebenstelle einsetzbar. Die Verwendung mehrerer Geräte in einem Raum, um den Erfassungsbereich zu erweitern, ist möglich, indem ein als Hauptstelle parametriertes Gerät mit mehreren als Nebenstelle parametrierten Geräten kombiniert wird.

Funktionsumfang

- Gehtest-Funktion zur Hilfe bei der Projektierung und Einstellung des PIR-Erfassungsbereichs. Der Gehtest zeigt die Reaktion des Geräts bei erkannten Bewegungen durch eine blaue Status-LED an, die sich gut sichtbar hinter dem Sensorfenster befindet. Optional kann die Status-LED auch im Normalbetrieb erkannte Bewegungen signalisieren.

### <span id="page-30-0"></span>**4.2.2 Hinweise zur Software**

### **ETS Projektierung und Inbetriebnahme**

Zur Projektierung und Inbetriebnahme des Gerätes ist die ETS4 ab Version 4.2 oder die ETS5 erforderlich. Die Verwendung der ETS5 wird empfohlen. Für die ETS2 und ETS3 ist keine Produktdatenbank verfügbar.

### **Entladen des Applikationsprogramms und nicht lauffähige Applikation**

Nachdem das Applikationsprogramm durch die ETS entladen wurde, blinkt die blaue Status-LED langsam (ca. 0,75 Hz). In diesem Fall reagiert das Gerät nicht mehr auf Bewegungen oder Bustelegramme. Auch die Vor-Ort-Bedienung ist wirkungslos. Der beschriebene Auslieferungszustand ist durch das Entladen mit der ETS nicht wiederherstellbar.

Das Gerät signalisiert zudem durch langsames Blinken der blauen Status-LED, dass eine nicht lauffähige Applikation durch die ETS einprogrammiert wurde. Nicht lauffähig sind Applikationen dann, wenn diese zwar in der ETS-Produktdatenbank zur Verwendung vorgesehen sind, mit der ausgewählten Gerätehardware jedoch nicht kombiniert werden dürfen. Auch in diesem Fall ist das Gerät funktionslos.

Es ist generell darauf zu achten, dass die verwendete Gerätehardware mit dem in der ETS projektierten Gerät übereinstimmt.

### <span id="page-31-0"></span>**4.2.3 Objekttabelle**

## **4.2.3.1 Objekte zur Sensorik**

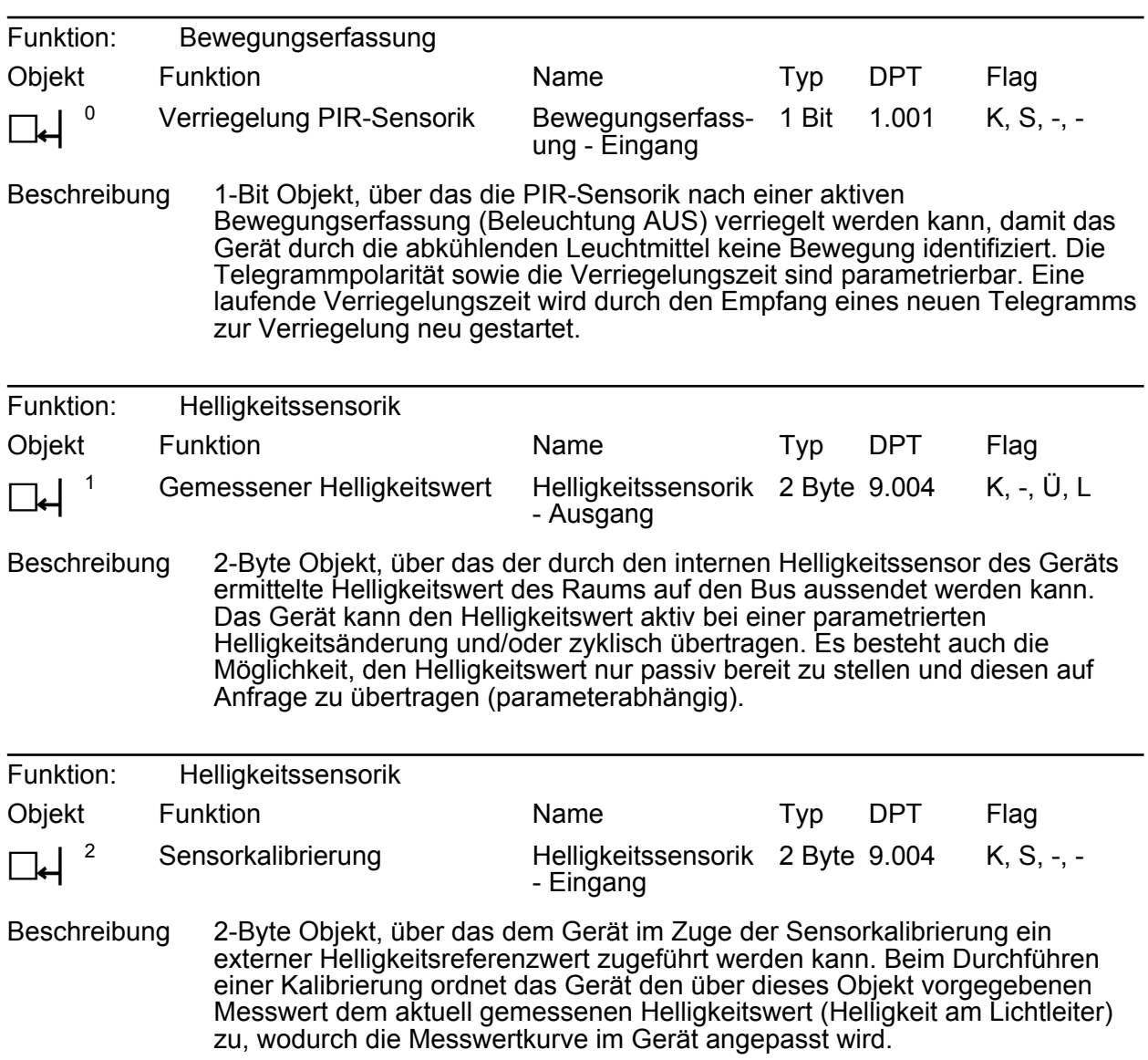

## <span id="page-32-0"></span>**4.2.3.2 Objekte für Funktionsblock**

## **Objekte für Ausgangsfunktionen**

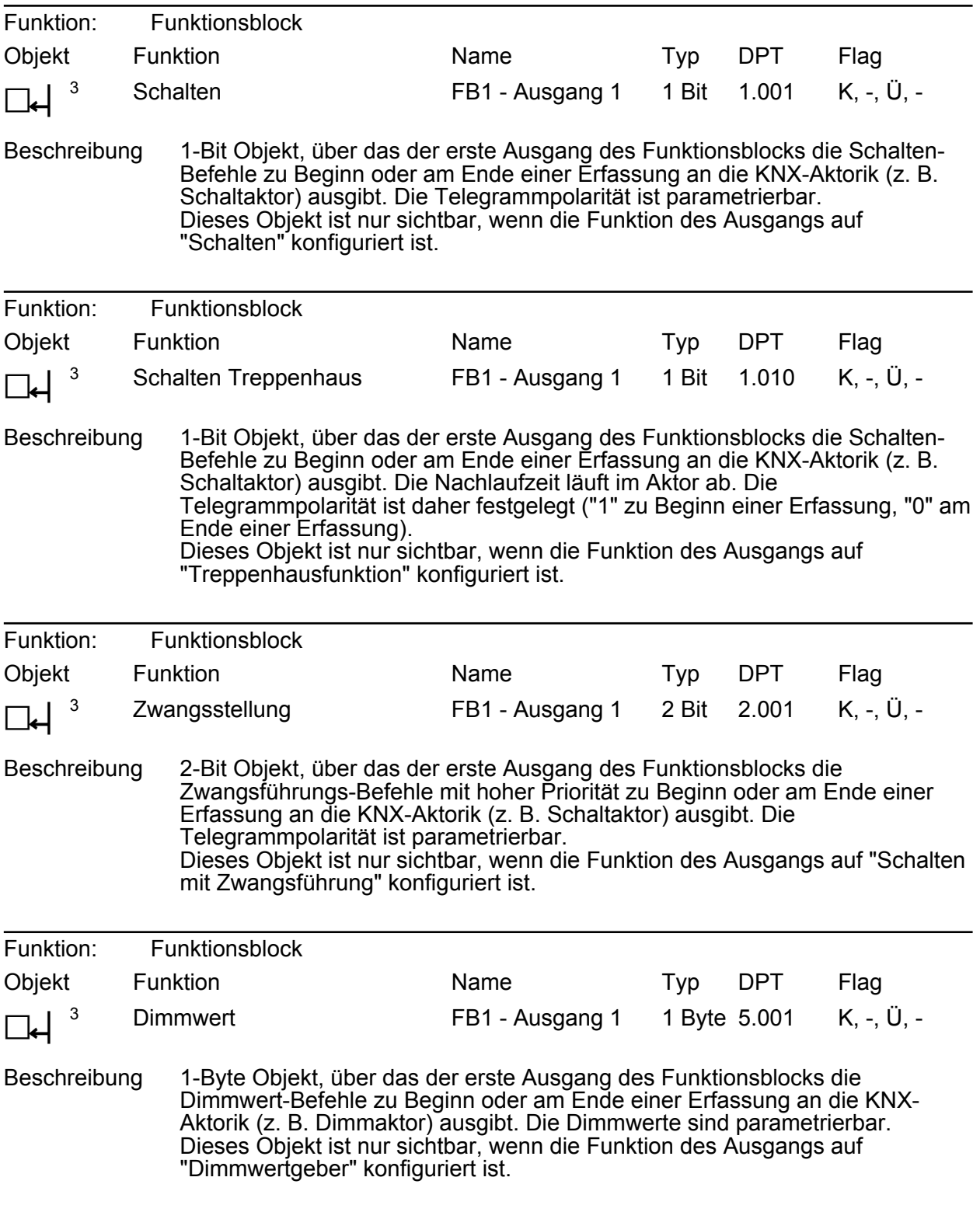

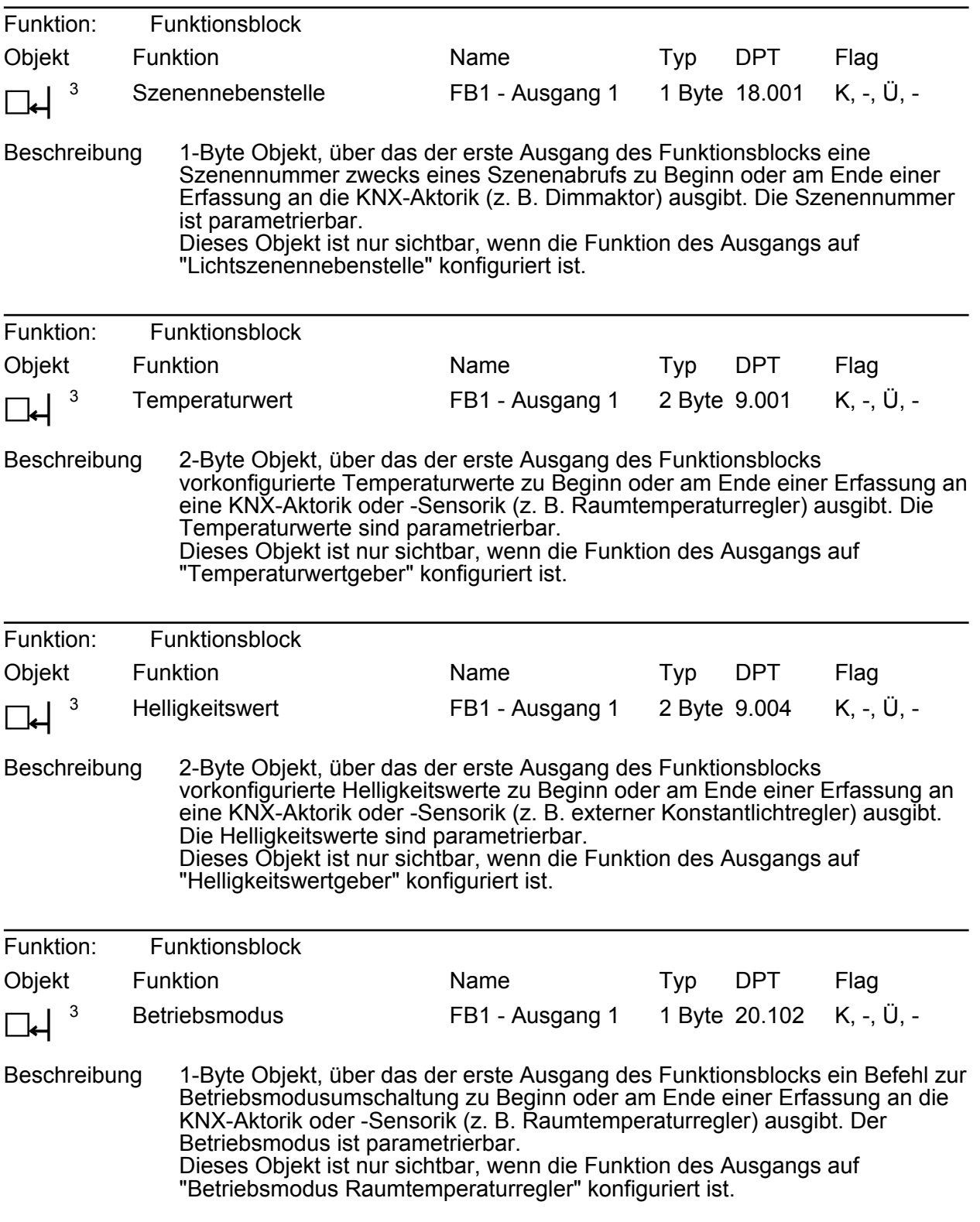

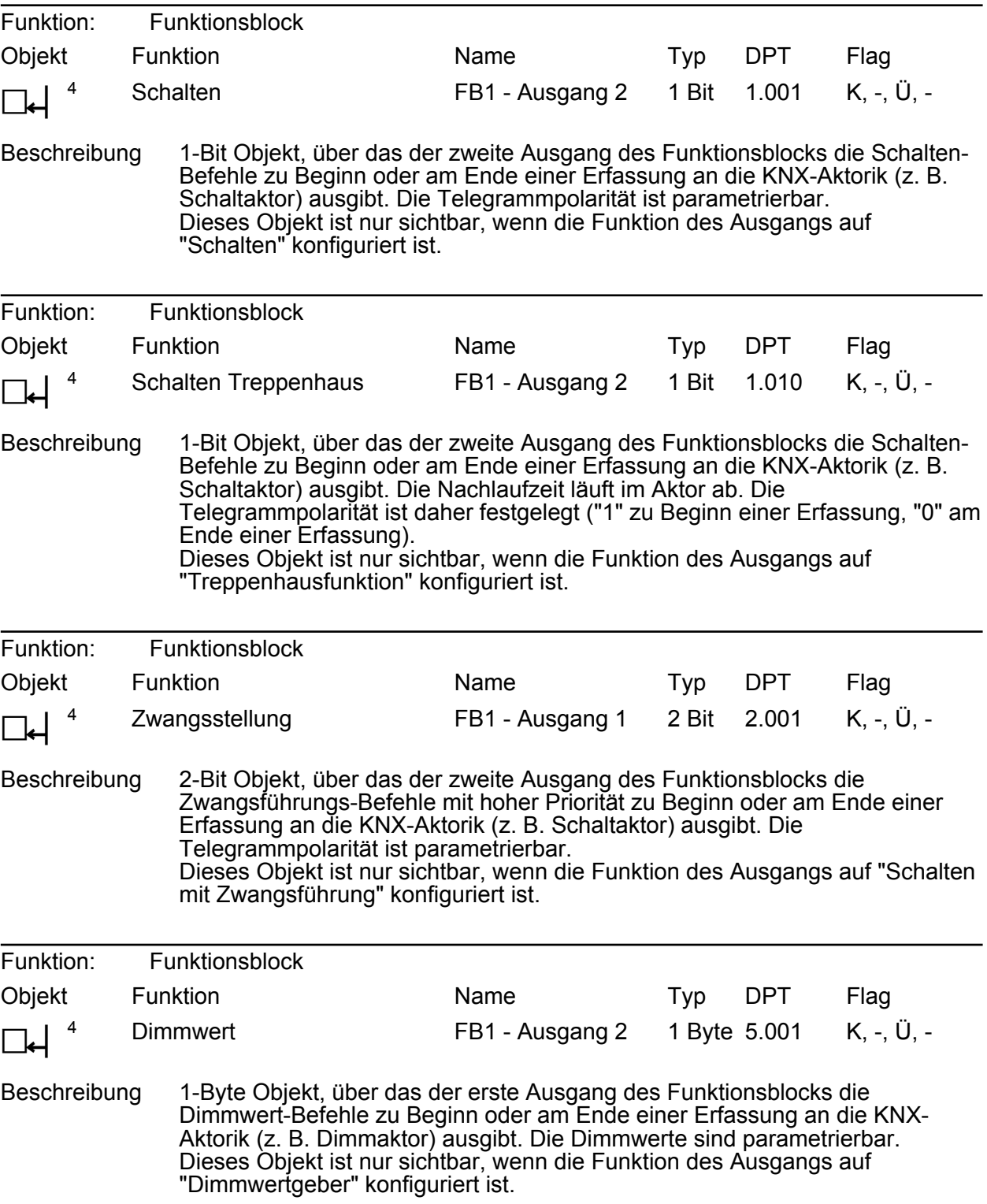

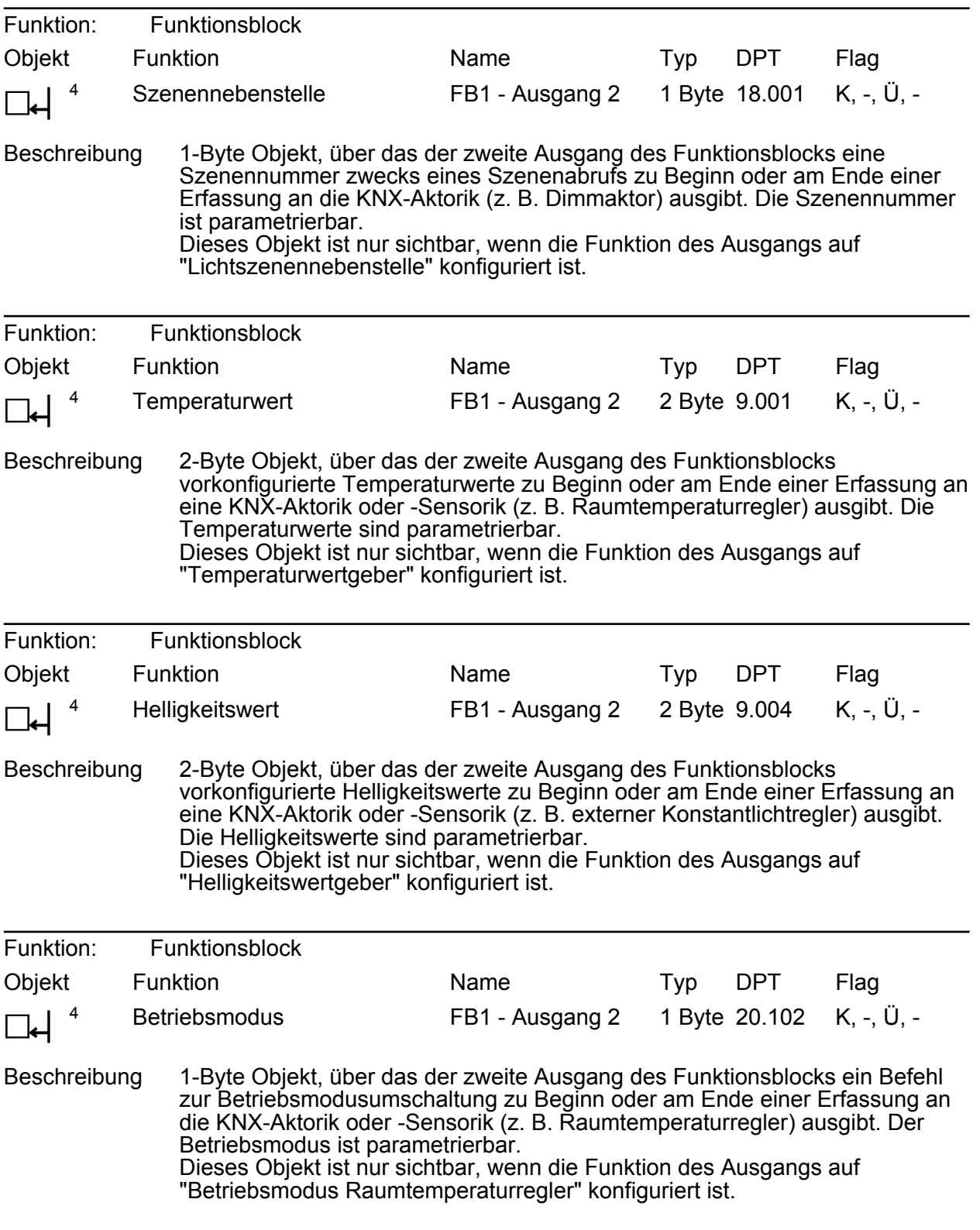
### **Objekte zur Dämmerungsstufensteuerung**

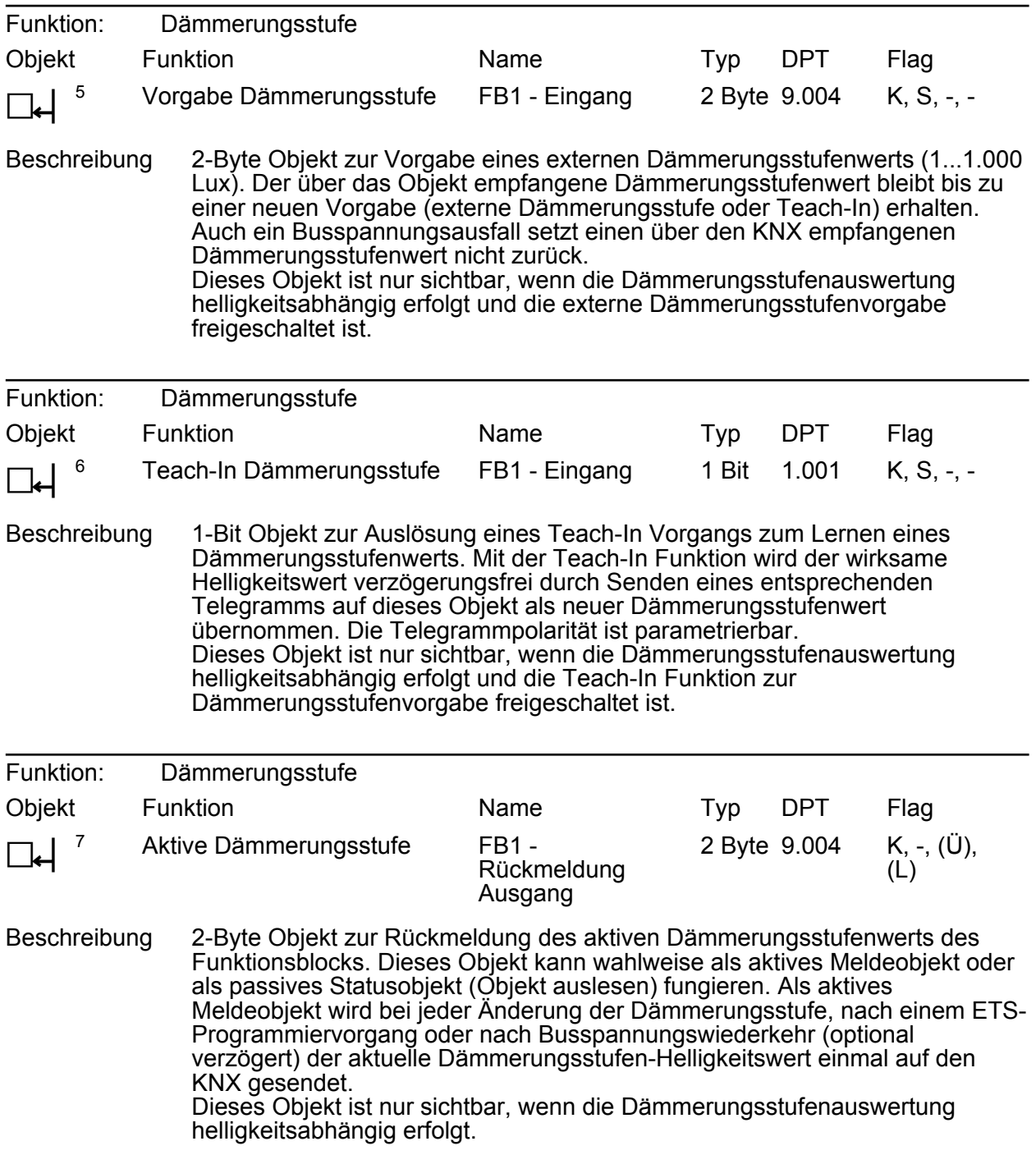

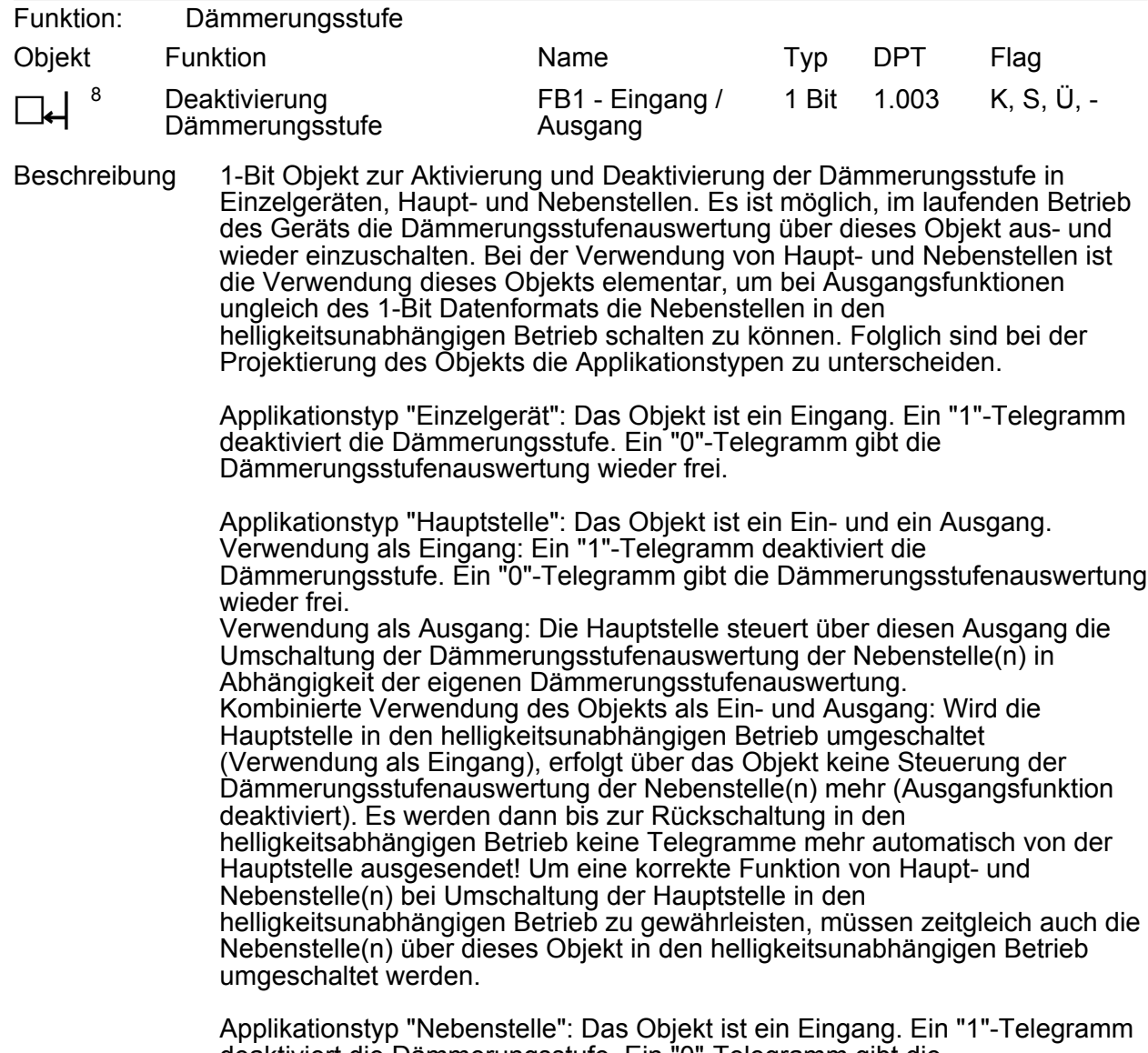

deaktiviert die Dämmerungsstufe. Ein "0"-Telegramm gibt die Dämmerungsstufenauswertung wieder frei.

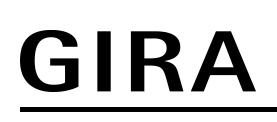

### **Objekt zur Abschalthelligkeit (nur bei "Wächter mit Abschalthelligkeit")**

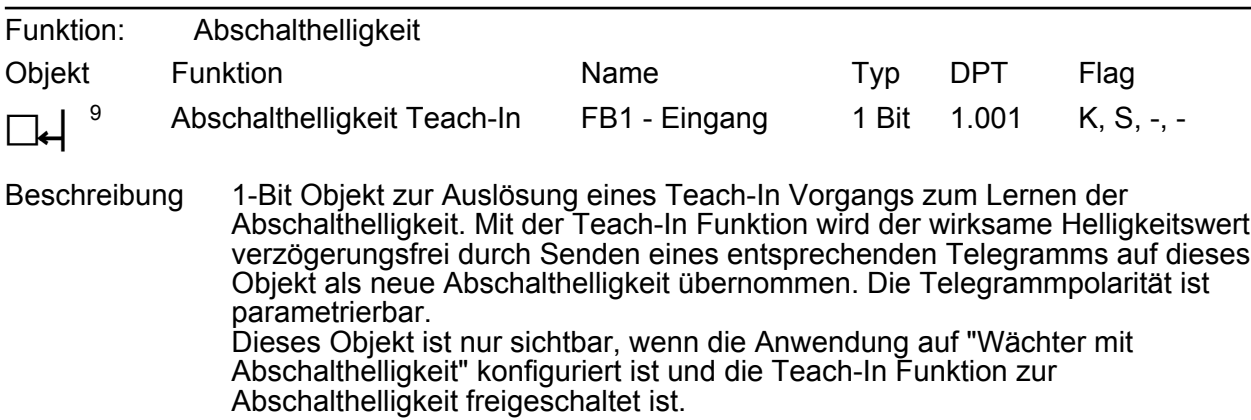

### **Objekte zum Helligkeitswert**

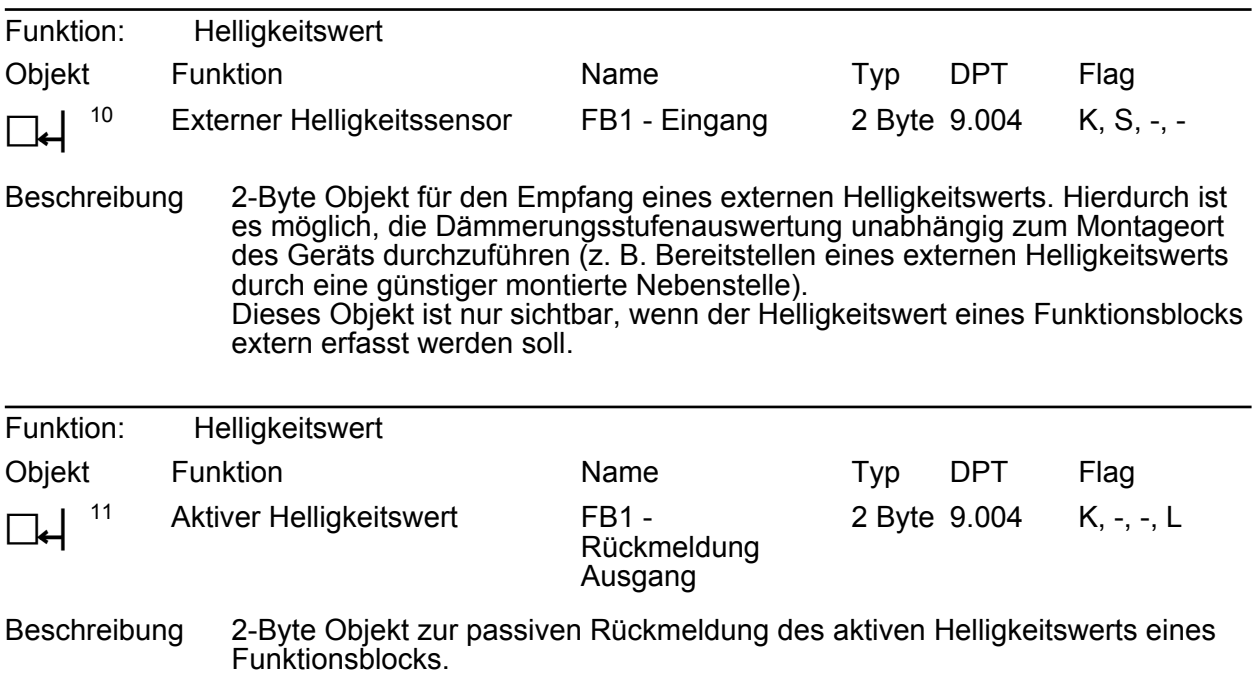

### **Objekte zur Bewegungsauswertung**

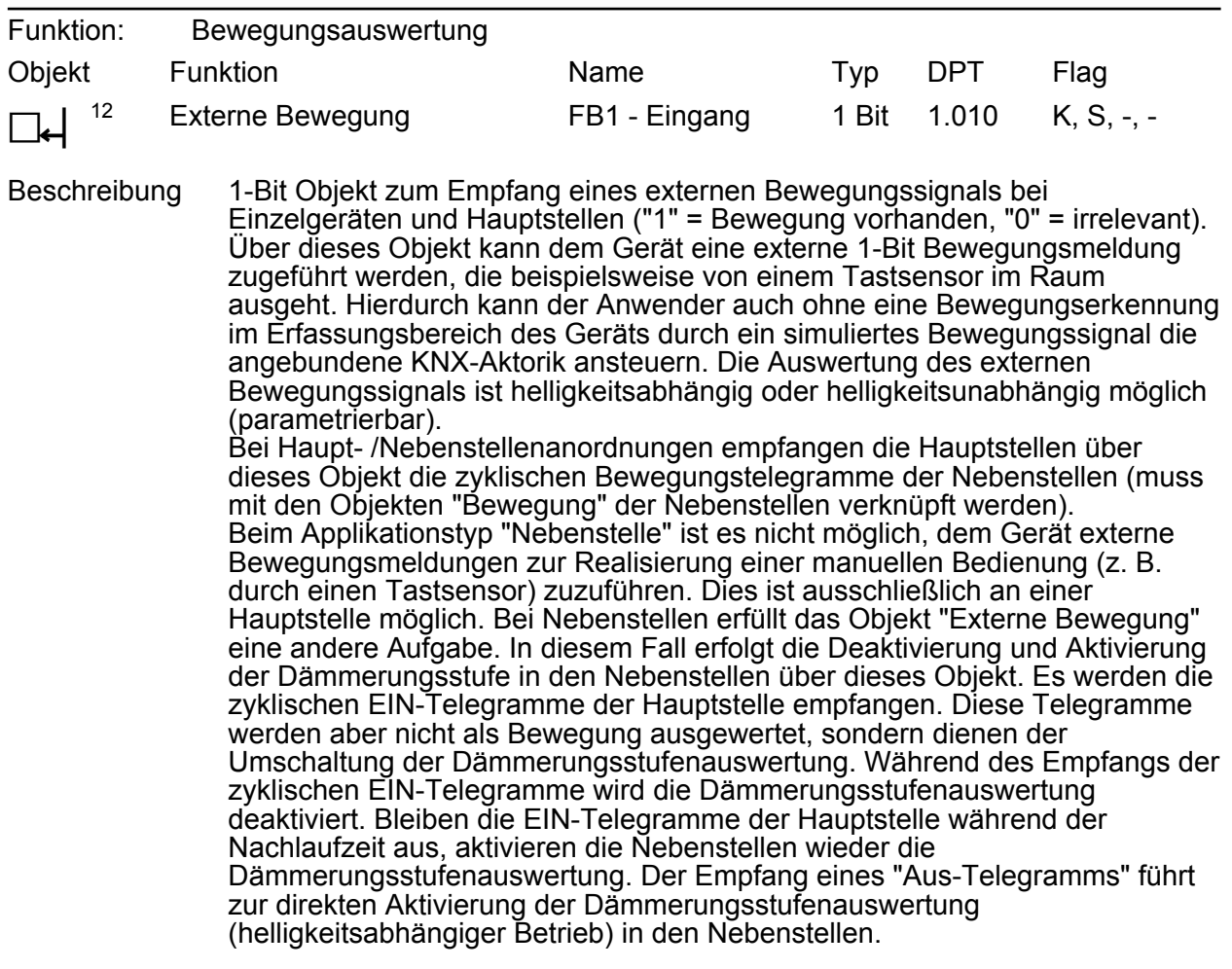

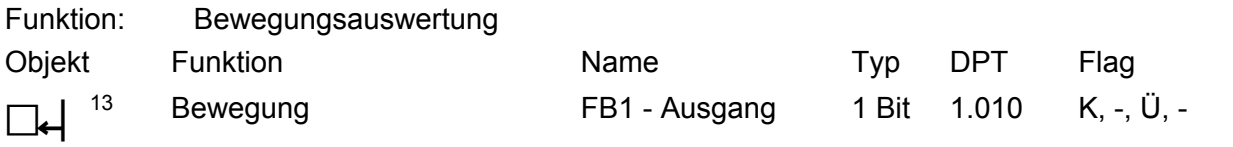

Beschreibung 1-Bit Objekt zum Aussenden einer Bewegungsmeldung an die Hauptstelle (zyklisch "1" = Bewegung vorhanden, "0" = wird nicht gesendet). Dieses Objekt ist nur bei Nebenstellen vorhanden.

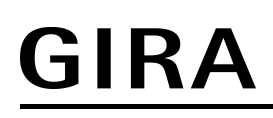

#### **Objekt zur zusätzlichen Sendeverzögerung**

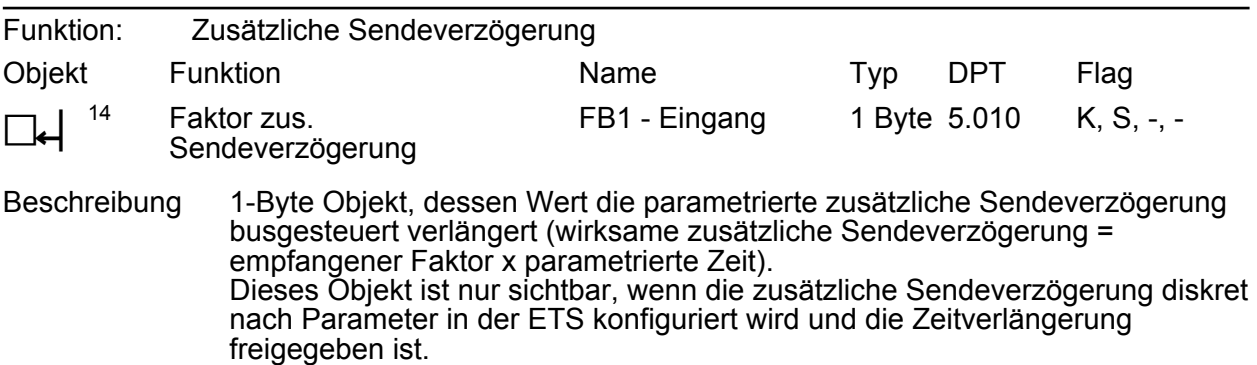

### **Objekt zur manuellen Bedienung**

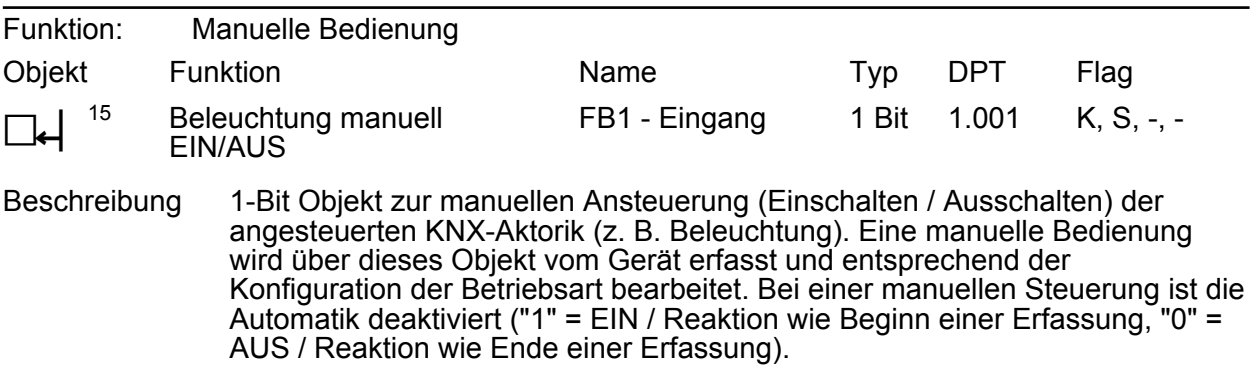

### **Objekt zur Sperrfunktion**

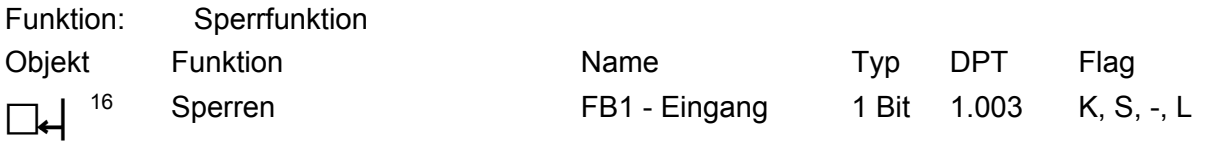

Beschreibung 1-Bit Objekt zum Aktivieren und Deaktivieren der Sperrfunktion (Telegrammpolarität parametrierbar).

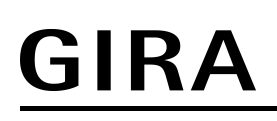

# **Objekt zur Übertragung der Zeit nach der letzten Bewegung**

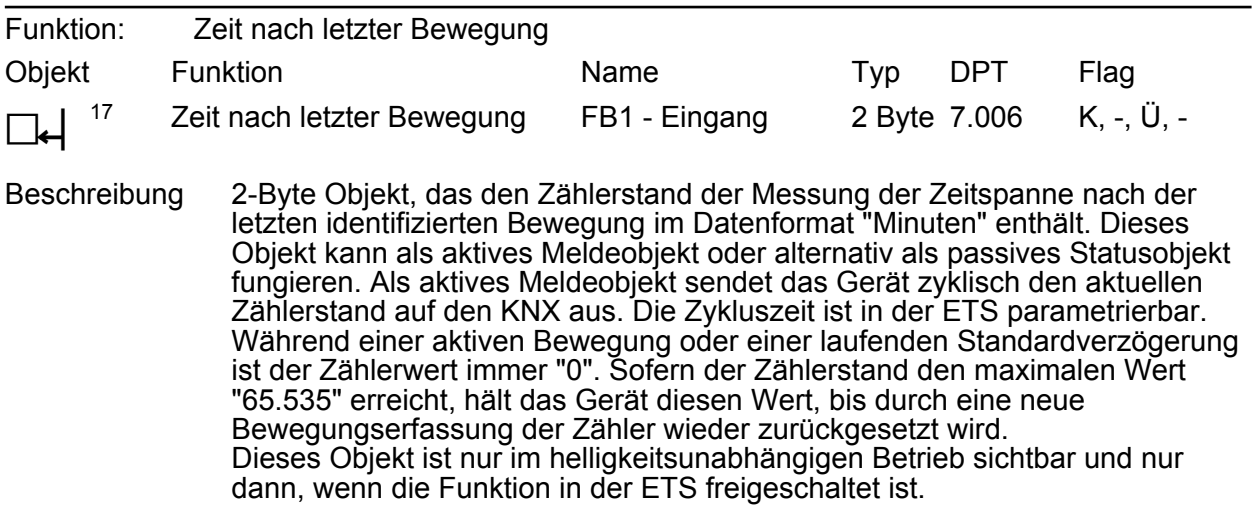

# **4.2.3.3 Objekte zur Vor-Ort-Bedienung und Betriebsartenanzeige**

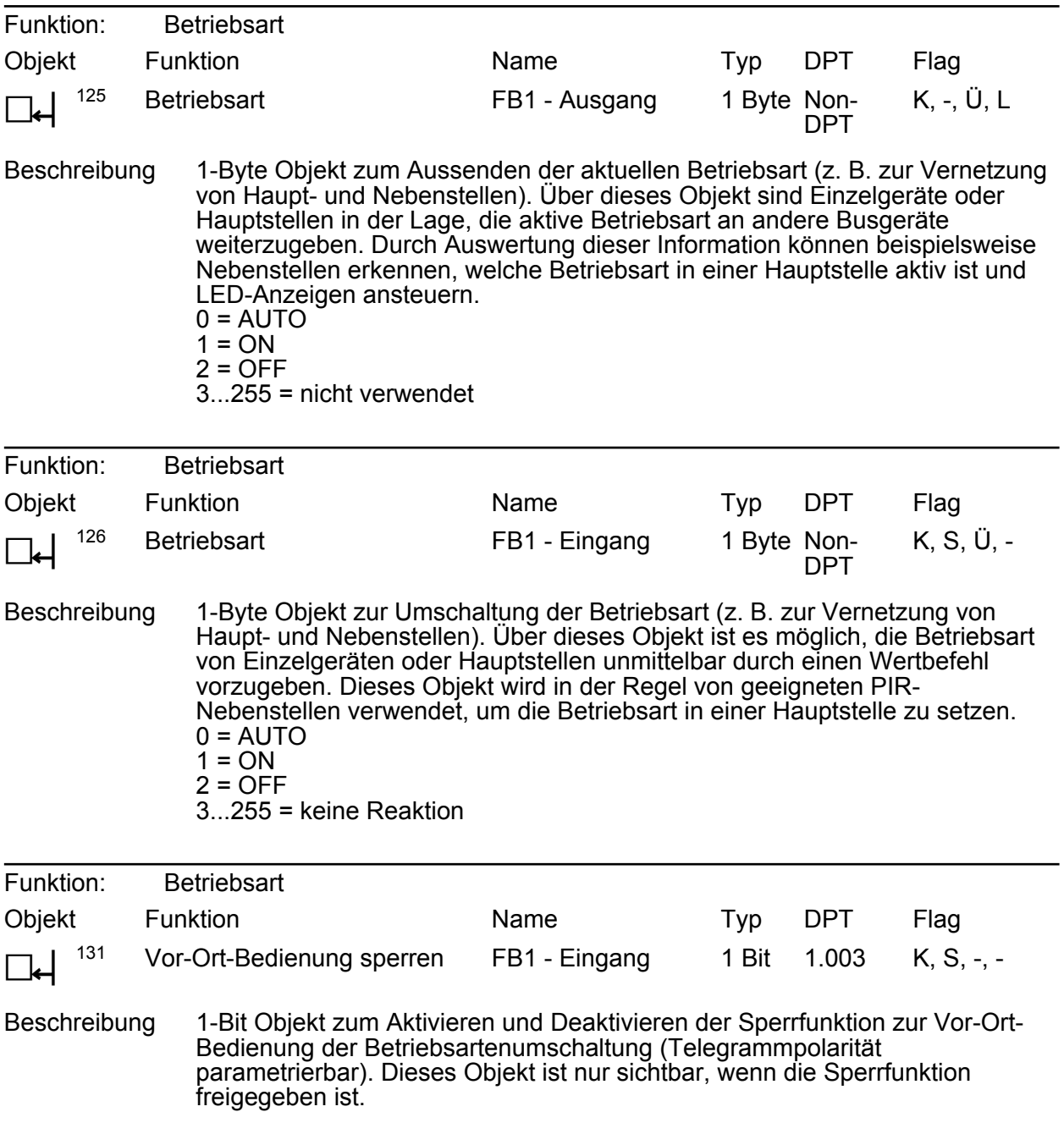

# **4.2.4 Funktionsbeschreibung**

### **4.2.4.1 Überblick der Funktionen**

Das Gerät enthält verschiedene funktionale Einheiten, die unterschiedliche Aufgaben erfüllen und verschiedene Schnittstellen geräteintern wie extern in Form von Sensoren und KNX-Kommunikationsobjekten besitzen. Durch Anbindung einer KNX-Aktorik und -Sensorik an die Objekte oder durch Kombination der Funktionseinheiten untereinander können unterschiedliche Steuerungsaufgaben in der KNX-Anlage erfüllt werden.

Das Gerät besitzt die folgenden Funktionseinheiten...

- Funktionseinheit "Wächter" Enthält einen Funktionsblock (FB), der auf die Anwendung "Wächter", "Wächter mit Abschalthelligkeit" oder "Melder" konfiguriert werden kann.
- Funktionseinheit "Bewegungs- und Lichtsensorik" Diese Einheit realisiert die Auswertung und Bearbeitung der Signale der Bewegungs- und Helligkeitssensoren des Geräts. Die aufbereiteten Signale werden dem Funktionsblock zur Verfügung gestellt und können zusätzlich auch anderen Busgeräten über Objekte bereitgestellt werden.
- Funktionseinheit "Betriebsartenumschaltung" Diese funktionale Einheit wertet die Bedienelemente der Vor-Ort-Bedienung zur Umschaltung der Betriebsart (ON / AUTO / OFF) des Funktionsblocks aus und steuert die LED-Anzeige der Betriebsarten an.

In den folgenden Kapiteln der Software-Beschreibung werden die einzelnen Funktionseinheiten ausführlich beschrieben.

# **4.2.4.2 Bewegungs- und Lichtsensorik**

### **4.2.4.2.1 PIR-Sensorik**

#### **Bewegungserfassung**

Die Bewegungserfassung des Geräts erfolgt äußerst sensibel über 2 digitale PIR-Sektoren mit einem Gesamt-Erfassungsbereich von 180°. Die Empfindlichkeit der Bewegungserfassung, die u. a. ein Maß für die Reichweite der PIR-Auswertung ist, kann getrennt für die PIR-Sektoren in der ETS parametriert werden und ist darüber hinaus über einen Einsteller vor Ort am Gerät nach der Inbetriebnahme veränderbar.

Die beiden PIR-Sektoren sind fest dem Funktionsblock des Geräts zugeordnet.

Ein Einsteller am Gerät ermöglicht das Verändern der parametrierten Empfindlichkeitseinstellung aller PIR-Sektoren. Die Empfindlichkeit kann dadurch um maximal eine Stufe verringert oder erhöht werden.

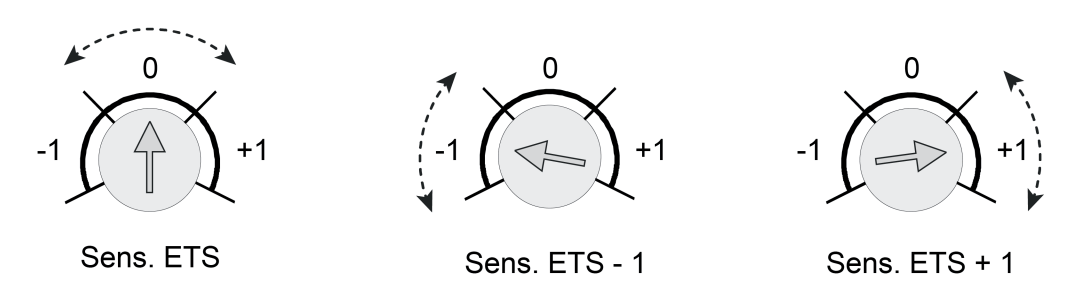

Bild 20: Beispiel zu den Einstellbereichen des Empfindlichkeitseinstellers am Gerät

 $\overline{ii}$  Die am Gerät eingestellte Empfindlichkeit kann zu jeder Zeit durch einen neuen ETS-Programmiervorgang geändert werden. Die Position des Einstellers wird dabei durch das Gerät bis zu einer neuen Verstellung nicht mehr berücksichtigt. Folglich sagt die Position des Einstellers nichts über die wirklich wirksame Empfindlichkeit aus. Bei der Empfindlichkeitsvorgabe ist immer die zuletzt durchgeführte Aktion (ETS-Programmiervorgang oder Einsteller am Gerät) relevant.

Die digitale Signalauswertung aller PIR-Sensoren kann in Bezug auf die Empfindlichkeit zusätzlich beeinflusst werden. Hierbei ist es optional möglich, die Basisempfindlichkeit zu verringern, um unerwünschte Bewegungserfassungen in weitläufigen Einbauumgebungen (großer Erfassungsradius) in Teilen zu reduzieren oder gar vollständig zu unterdrücken. Besonders Störsignale im äußeren Erfassungsbereich (z. B. Luftbewegungen) können dann in der Signalauswertung - abhängig von ihrer Intensität - so beeinflusst werden, dass diese nicht mehr zu einer Bewegungserfassung führen. Das Erkennen von Körperwärmebewegungen oder anderen Bewegungen im Nahbereich des Geräts wird durch eine reduzierte Basisempfindlichkeit hingegen nicht sonderlich beeinflusst.

Der Parameter "Basisempfindlichkeit aller PIR-Sektoren" auf der Parameterseite "Bewegungsund Lichtsensorik" reduziert bei der Einstellung "niedrig" die Basisempfindlichkeit global um ein vom Hersteller festgelegtes Maß. Dies erfolgt ganz unabhängig zur individuellen Empfindlichkeitsvorgabe der einzelnen PIR-Sektoren oder zur Benutzereinstellung vor Ort am

Gerät. Auch bei niedriger Basisempfindlichkeit kann die Empfindlichkeit einzelner PIR-Sektoren weiterhin wie beschrieben konfiguriert und beeinflusst werden.

Generell wird empfohlen, die Basisempfindlichkeit auf "hoch" einzustellen. Sie sollte nur dann herabgesetzt werden, wenn es bei großen Erfassungsbereichen häufiger zu unerwünschten Fehlauslösungen im Fernbereich kommt.

### **Verriegelung der Bewegungserfassung**

Wenn sich die durch das Gerät angesteuerten Leuchten im Erfassungsfeld befinden, kann das Ein- und Ausschalten der Leuchten aufgrund einer sich ändernden Wärmestrahlung zu einer Bewegungserkennung führen. Um diese Fehlerfassung zu vermeiden, muss der Schaltstatus der Leuchten auf das 1-Bit Objekt "Verriegelung PIR-Sensorik" geführt werden. Bei Empfang eines entsprechenden Statustelegramms wird dann die Bewegungserfassung für eine parametrierbare Verriegelungszeit unterbunden, damit durch die sich ändernde Wärmestrahlung keine Bewegung erkannt wird. Eine laufende Verriegelungszeit wird durch den Empfang eines neuen entsprechenden Statustelegramms neu gestartet.

# **4.2.4.2.2 Helligkeitssensorik**

### **Helligkeitsmessung**

Zur Ermittlung der Umgebungshelligkeit verfügt das Gerät über einen Helligkeitssensor, der sich hinter der Linse befindet. Der Sensor nimmt das Mischlicht seiner Umgebung aus Kunst- und Tageslichtanteil auf. Die Lichtmessung erfolgt in Blickrichtung der Linse. Die Werkskalibrierung des Geräts ist so eingestellt, dass die Helligkeit an der Linse ermittelt wird. Anhand eines ab Werk einprogrammierten Faktors bestimmt das Gerät daraus die effektive Helligkeit im Raum. Um Abweichungen der ermittelten Helligkeit an der Linse zur Raumhelligkeit zu minimieren, kann die Helligkeitsmessung über eine Benutzerkalibrierung individuell abgeglichen werden.

Der durch das Gerät ermittelte Helligkeitswert kann den Funktionsblöcken des Geräts (über die Parametrierung) und zudem dem KNX-System über das 2-Byte Kommunikationsobjekt "Gemessener Helligkeitswert" zur Verfügung gestellt werden. Das Gerät kann den Helligkeitswert aktiv bei einer parametrierten Helligkeitsänderung und/oder zyklisch übertragen. Es besteht auch die Möglichkeit, den Helligkeitswert nur passiv bereit zu stellen und diesen auf Anfrage zu übertragen.

### **Kalibrierfunktion**

Die gemessene Helligkeit am geräteinternen Sensor ist abhängig von der Umgebungshelligkeit am Montageort des Geräts. Daher leitet das Gerät die Umgebungshelligkeit unmittelbar aus dem eigenen Helligkeitsmesswert anhand eines Kalibrierungsfaktors ab. In der Werksauslieferung ist dieser Faktor auf "1" eingestellt (Sensormesswert = Umgebungshelligkeit = ideale Messkennlinie). Hierdurch ist bereits eine Anpassung auf viele Installationsumgebungen gegeben.

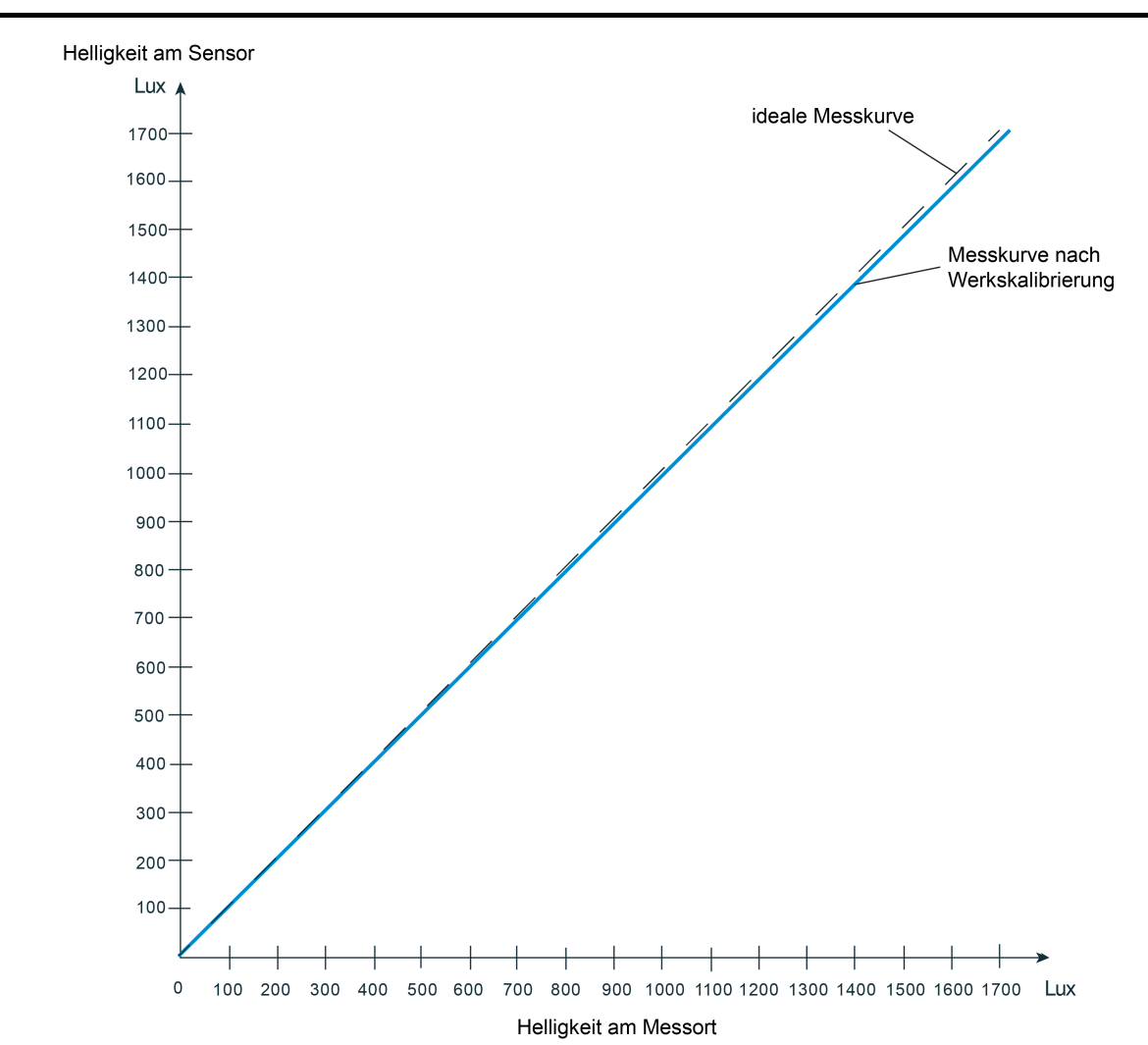

Bild 21: Messkennlinie nach Werkskalibrierung (Sensormesswert = Umgebungshelligkeit = ideale Messkennlinie)

In manchen Installationsumgebungen kann es sein, dass der Montageort des Geräts in Bezug auf eine Helligkeitsmessung ungünstig ist. Die Werkskalibrierung ist dann nicht ideal und führt zu falschen Messwerten. Um in solchen Fällen Abweichungen der gemessenen Helligkeit zur realen Umgebungshelligkeit zu kompensieren, kann die Helligkeitsmessung über eine Kalibrierfunktion (Anpassung des Kalibrierungsfaktors) abgeglichen und somit auf eine veränderte Helligkeitssituation abgestimmt und neu idealisiert werden. Bei der Kalibrierung wird der aktuell gemessenen Sensorhelligkeit ein extern vorgegebener Helligkeitsreferenzwert zugewiesen. Diese Vorgabe erfolgt über das 2-Byte Kommunikationsobjekt "Helligkeitssensorik - Eingang Sensorkalibrierung". Damit dieses Objekt sichtbar und eine nachträgliche Kalibrierung möglich ist, muss die Sensorkalibrierung in der ETS auf der Parameterseite "Bewegungs- und Lichtsensorik" durch den gleichnamigen Parameter aktiviert werden. Dazu muss dieser Parameter von "Werkskalibrierung" auf "Kalibrierung durch Telegramm" eingestellt werden.

GIRA

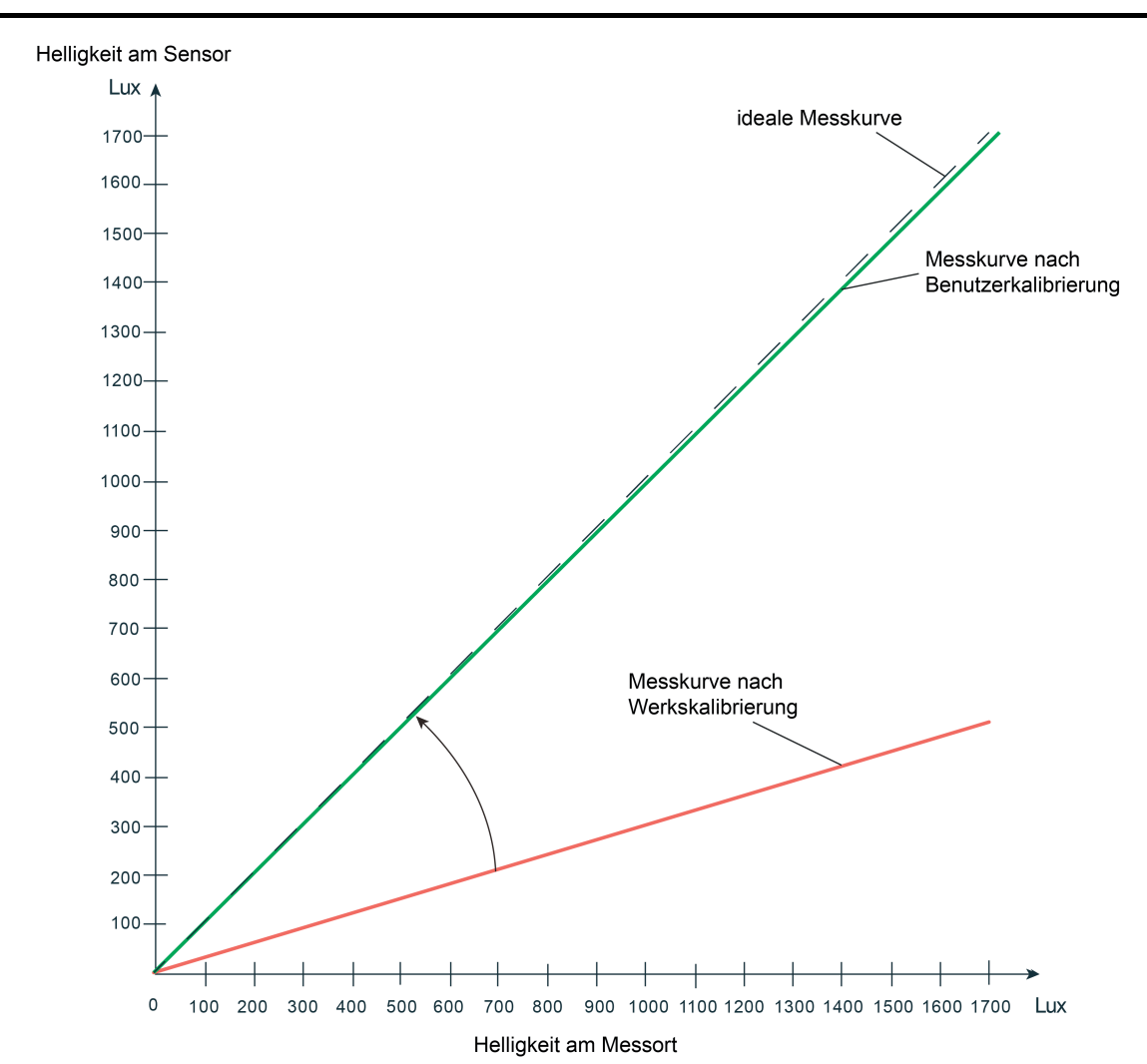

Bild 22: Messkennlinie nach Benutzerkalibrierung (Korrektur des Sensormesswerts auf die Umgebungshelligkeit = ideale Messkennlinie)

Ob eine nachträgliche Benutzerkalibrierung notwendig ist, kann rein subjektiv oder durch Referenzmessung festgestellt werden. Eine Benutzerkalibrierung sollte durchgeführt werden, sofern die Dämmerungsstufenauswertung subjektiv durch anwesende Personen als "nicht angemessen" bewertet wird. Alternativ kann direkt nach der Inbetriebnahme durch Auslesen des durch das Gerät bei Werkskalibrierung ermittelten Helligkeitswerts über das Objekt "Gemessener Helligkeitswert" festgestellt werden, ob eine nachträgliche Kalibrierung erforderlich ist. Hierbei ist der ausgelesene Helligkeitswert mit dem Messwert eines geeigneten Helligkeitsmessgeräts (kalibriertes Luxmeter) zu vergleichen. Ist die Abweichung zwischen den Helligkeitswerten zu groß, sollte eine Benutzerkalibrierung durchgeführt werden. Im Zuge der Vergleichsmessung sollten mehrere Messungen an verschiedenen Stellen in der Umgebung des Montageorts durchgeführt werden. Die einzelnen Messergebnisse sind dann zu mitteln und mit dem Messwert des Geräts zu vergleichen.

Die folgenden Schritte sind für eine Benutzerkalibrierung durchzuführen...

- Den Helligkeitszustand im Raum wie gewünscht einstellen.

GIRA

# Software "PIR Standard A0331x" Funktionsbeschreibung

# GIRA

- Anschließend die mehrfach gemessene und gemittelte Umgebungshelligkeit beispielsweise mit Hilfe der ETS - an das Objekt "Helligkeitssensorik - Eingang Sensorkalibrierung" senden. Hierdurch ordnet das Gerät den vorgegebenen Messwert dem aktuell gemessenen Helligkeitswert zu, wodurch die Messkennlinie im Gerät angepasst wird.

Eine Benutzerkalibrierung wird dauerhaft im Gerät gespeichert und geht auch bei einem Busspannungsausfall oder durch einen ETS-Programmiervorgang nicht verloren.

Bei "Kalibrierung durch Telegramm": Das Gerät wertet nach der ersten Inbetriebnahme solange keine Helligkeit aus, bis eine Benutzerkalibrierung durchgeführt wurde. In diesem Fall sind bis zu einer ordnungsgemäß durchgeführten Kalibrierung alle Funktionsblöcke, die eine helligkeitsabhängige Bewegungsauswertung haben, ohne Funktion. Der über das Objekt "Gemessener Helligkeitswert" nachgeführte Helligkeitswert kann für den Fall einer noch nicht durchgeführten Kalibrierung durch den Parameter "Verhalten bei nicht erfolgter Kalibrierung" beeinflusst werden. Abhängig von der Einstellung sendet das Gerät keinen Helligkeitswert aus (Wert "0" im Objekt) oder es wird der Wert "7FFF" (hexadezimal) ausgesendet, um einen ungültigen Helligkeitsmesswert zu signalisieren.

Im Betrieb des Geräts kann jederzeit eine neue Benutzerkalibrierung durchgeführt werden. Eine bereits durchgeführte Benutzerkalibrierung wird durch eine neue Kalibrierung ersetzt. Eine Benutzerkalibrierung kann durch den Parameter "Sensorkalibrierung" immer auf Werkskalibrierung zurückgestellt werden.

### **4.2.4.2.3 Gehtest und Anzeige von Bewegungsimpulsen**

Das Gerät verfügt über eine Gehtest-Funktion. Die Gehtest-Funktion dient als Hilfe bei der Projektierung und Einstellung des PIR-Erfassungsbereichs. Der Gehtest zeigt die Reaktion des Geräts bei erkannten Bewegungen durch eine blaue Status-LED an, die sich gut sichtbar hinter dem Sensorfenster befindet. Der Gehtest kann unmittelbar nach der ETS-Inbetriebnahme aktiv sein. Optional kann die Status-LED auch im Normalbetrieb erkannte Bewegungen signalisieren.

### **Eigenschaften des Geräts im Gehtest**

Das Gerät besitzt bei einem aktiven Gehtest die folgenden Eigenschaften...

- Die Bewegungserfassung erfolgt immer helligkeitsunabhängig.
- Es sind alle PIR-Sektoren aktiv (entsprechend der eingestellten Empfindlichkeiten).
- Bei einer erkannten Bewegung wird eine blaue Status-LED im Sensorfenster für die Dauer des Bewegungsimpulses eingeschaltet. Die Bewegungssignale der zwei Sektoren werden dabei zusammengeführt.
- Es wird am Ende einer erkannten Bewegung keine Sendeverzögerung gestartet.
- Der Funktionsblock wird nicht bearbeitet (es werden keine Telegramme ausgesendet).
- Es gibt keine Haupt- und Nebenstellenanordnung. Das Gerät arbeitet autark.
- Die Parameter "Verhalten nach Busspannungswiederkehr" und "Verhalten nach ETS-Programmiervorgang" und die Sperrfunktion des Funktionsblocks werden nicht ausgewertet.
- $\overline{1}$  Eine laufende Sendeverzögerung nach Busspannungswiederkehr wird bei Aktivierung der Gehtestfunktion deaktiviert. Diese ist dann auch beim Deaktivieren der Gehtestfunktion nicht mehr aktiv.
- i Wird bei aktiver Betriebsart "ON" oder "OFF" der Gehtest aktiviert, so wird die Betriebsart automatisch auf "AUTO" umgeschaltet. Die zuletzt eingestellten Zustände der Ausgänge des Funktionsblocks bleiben während des Gehtests erhalten. Bei Deaktivierung des Gehtest arbeitet der Funktionsblock dann wieder normal entsprechend der Betriebsart "AUTO".

#### **Aktivierung und Deaktivierung über ETS-Parameter**

Um den Gehtest über die ETS-Parametrierung zu aktivieren, muss der Parameter "Gehtest nach ETS-Programmiervorgang" auf der Parameterseite "Bewegungs- und Lichtsensorik" auf "aktiviert" eingestellt werden. Nach einem folgenden ETS-Programmiervorgang des Applikationsprogramms wird dann automatisch der Gehtest aktiviert. Das Deaktivieren eines Gehtests ist mit Hilfe der ETS möglich, in dem der o. g. Parameter wieder auf "deaktiviert" eingestellt und erneut das Applikationsprogramm programmiert wird.

#### **Anzeige von Bewegungsimpulsen**

Die blaue Status-LED wird durch den Gehtest angesteuert. Optional kann die Status-LED auch im Normalbetrieb erkannte Bewegungen signalisieren. Der Parameter "Anzeige von Bewegungsimpulsen über Gehtest-LED" gibt diese Funktion mit der Einstellung "bei aktivem Gehtest und im Normalbetrieb" frei. Durch die Signalisierung kann jederzeit der Beginn und die Dauer der Bewegungserfassung durch das Gerät visualisiert werden.

Beispielhafte Anwendung: Einsatz, um den Ausfall eines Leuchtmittels zu erkennen.

i Die Status-LED zeigt helligkeitsunabhängig erkannte Bewegungen aller PIR-Sektoren an.

i Die blaue Status-LED und der Helligkeitssensor zur Messung der Umgebungshelligkeit befinden sich gemeinsam hinter dem PIR-Sensorfenster. Hierdurch kann die Helligkeitsmessung des Geräts im Betrieb durch die LED ungünstig beeinflusst werden. Aus diesem Grund ist es nicht möglich, bei den Applikationstypen "Einzelgerät" und "Hauptstelle" den internen Helligkeitssensor dem Funktionsblock zuzuordnen, wenn die blaue Gehtest-LED Bewegungen im Normalbetrieb signalisiert. In diesem Fall ist nur die Zuordnung eines externen KNX-Helligkeitssensors möglich. Beim Applikationstyp "Nebenstelle" ist immer nur der interne Helligkeitssensor einem Funktionsblock zugeordnet. Bei nachhaltig gestörter Helligkeitserfassung an der Nebenstelle sollte die blaue Status-LED so konfiguriert werden, dass diese ausschließlich bei einem Gehtest Bewegungen anzeigt.

# **4.2.4.3 Funktionsblock zur Bewegungserfassung**

### **4.2.4.3.1 Anwendungen**

Das Gerät enthält einen Funktionsblock (FB), der auf die Anwendung "Wächter", "Wächter mit Abschalthelligkeit" oder "Melder" konfiguriert werden kann. Im Funktionsblock stehen bis zu zwei Ausgangs-Kommunikationsobjekte zur Verfügung, über die die Schalt- und Steuerbefehle auf den KNX ausgesendet werden. Abhängig von der konfigurierten Funktion (Schalten, Treppenhausfunktion, Dimmwertgeber, Szenennebenstelle, Temperaturwertgeber, Helligkeitswertgeber, Betriebsmodusumschaltung, Schalten mit Zwangsstellung) wird das Datenformat dieser Objekte unabhängig voneinander festgelegt und an die steuerbaren Gewerke der KNX-Anlage angepasst.

Auf der Parameterseite "FB1 - Allgemein" kann die Anwendung eines Funktionsblocks (Wächter, Wächter mit Abschalthelligkeit, Melder) durch den gleichnamigen Parameter konfiguriert werden. Dieser Parameter sollte - genau wie die Parameter "Applikationstyp" und "Betriebsart" - ganz zu Beginn der Gerätekonfiguration auf die erforderliche Einstellung parametriert werden, da von den genannten Parametern alle anderen Funktionsblock-Parameter und -Objekte abhängen.

In den folgenden Kapiteln werden die unterschiedlichen Anwendungen des Funktionsblocks genau beschrieben.

#### **Anwendung Deckenwächter**

In der Anwendung als Wächter wird das Gerät üblicherweise eingesetzt, um eine Beleuchtung bei Anwesenheit von Personen automatisch zu steuern. Dabei kann die Auswertung von Bewegungen abhängig von der Umgebungshelligkeit (Dämmerungsstufe) oder helligkeitsunabhängig durchgeführt werden. Eine durch den Wächter eingeschaltete Beleuchtung wird im Automatikbetrieb unabhängig von der Umgebungshelligkeit erst wieder ausgeschaltet, sofern keine Bewegung mehr im beobachteten Bereich erkannt wird.

In der Funktion Wächter erfasst der Funktionsblock Bewegungen und sendet das zu Beginn einer Erfassung parametrierte Telegramm auf den Bus, wenn der gemessene Helligkeitswert unterhalb der eingestellten Dämmerungsstufe liegt. Das Telegramm zu Beginn einer Erfassung kann zeitversetzt (Auswerteverzögerung) ausgesendet werden.

Wenn das Telegramm zu Beginn einer Erfassung übertragen wurde, arbeitet das Gerät unabhängig von der Helligkeit. Werden keine weiteren Bewegungen mehr erfasst, sendet das Gerät nach Ablauf der eingestellten Gesamtsendeverzögerung (Standardverzögerung 10 s + zusätzliche Sendeverzögerung) das parametrierte Telegramm am Ende der Erfassung auf den Bus.

i Unabhängig einer Bewegungserfassung kann das Licht auch bei einer Sperrung des Wächters, bei einer manuellen Bedienung (externe Bewegung) und bei Busspannungswiederkehr ein- oder ausgeschaltet werden.

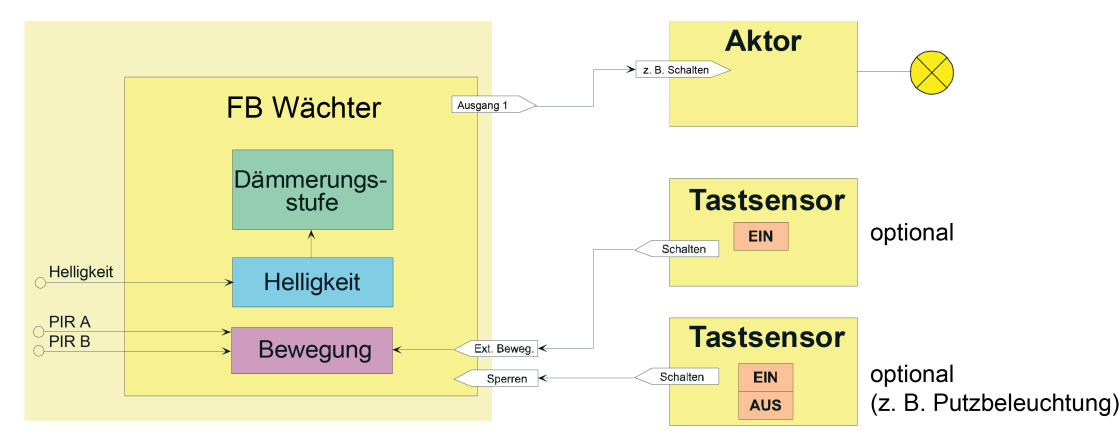

Bild 23: Applikationsbeispiel der Anwendung Wächter

Die Helligkeitsgrenze, nach deren Unterschreiten Bewegungsimpulse durch den Wächter ausgewertet werden, wird durch die Dämmerungsstufe festgelegt. Die Dämmerungsstufe wird in der ETS parametriert und ist optional durch eine Teach-In-Funktion oder durch externe Busvorgabe veränderbar. Unterschreitet die ermittelte Helligkeit den Dämmerungswert, schaltet der Wächter bei einer erkannten Bewegung das Kunstlicht über die KNX-Aktorik ein. Der Helligkeitsbereich oberhalb der Dämmerungsstufe charakterisiert die Helligkeit im Raum, bei der der Raum ausreichend hell ausgeleuchtet ist und somit kein Kunstlicht mehr eingeschaltet werden muss. Befindet sich die Umgebungshelligkeit in diesem Bereich und das Gerät detektiert eine Bewegung, dann wird kein zusätzliches Kunstlicht eingeschaltet. Ist die Dämmerungsstufe auf "helligkeitsunabhängig" parametriert, wird stets bei einer erkannten Bewegung das Kunstlicht eingeschaltet, ohne die Umgebungshelligkeit zu überwachen.

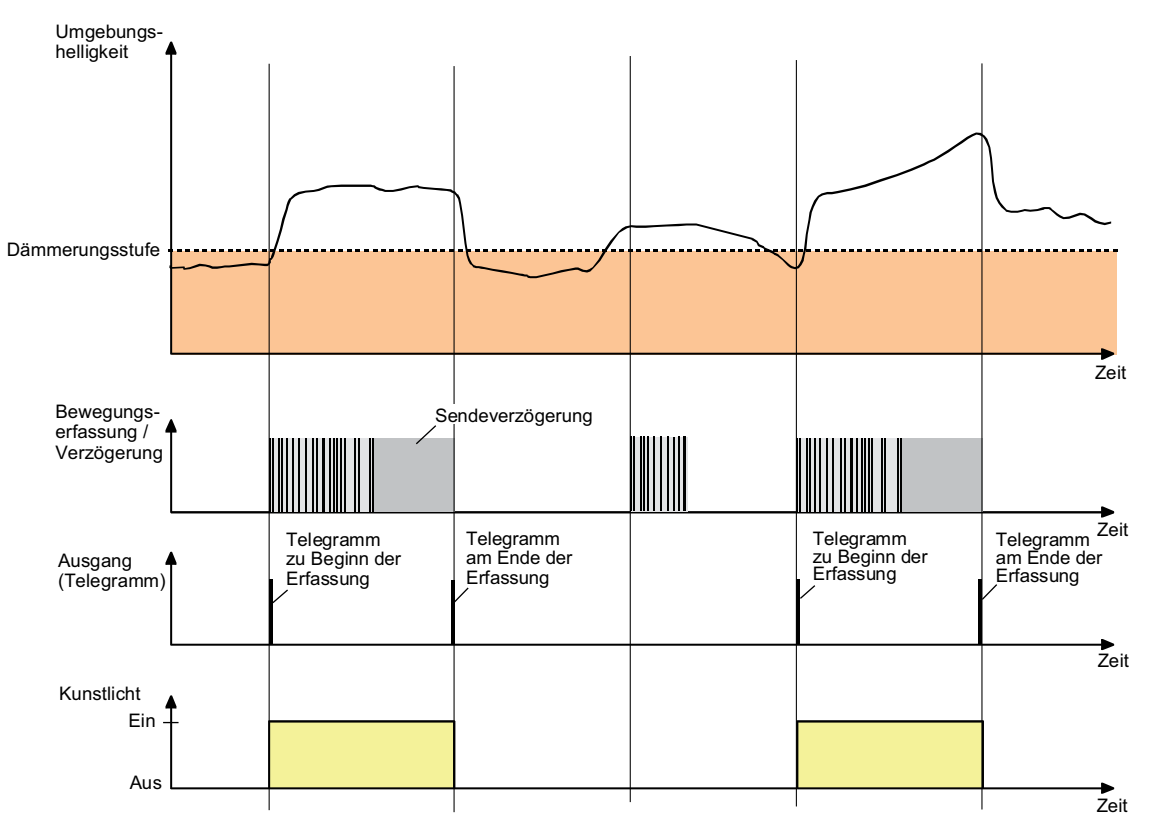

Bild 24: Helligkeits- und Bewegungsauswertung beim Wächter

## **Anwendung Wächter mit Abschalthelligkeit**

Die Anwendung Wächter mit Abschalthelligkeit wird für gewöhnlich in Räumen eingesetzt, in denen sich Personen über einen längeren Zeitraum hinweg aufhalten (z. B. Küche, Bad/WC...), um dort die Beleuchtung zu steuern. Ein Wächter mit Abschalthelligkeit wertet die Umgebungshelligkeit auch bei eingeschalteter Beleuchtung fortlaufend aus. Dadurch kann beispielsweise eine Beleuchtung auch bei weiterhin vorhandener Bewegung ausgeschaltet werden, wenn eine definierte Helligkeitsschwelle z. B. durch eindringendes Tageslicht überschritten wird.

Übersteigt die gemessene Helligkeit eine definierte Ausschaltschwelle (Abschalthelligkeit), wird die Beleuchtung nach Ablauf einer parametrierbaren Verzögerung auch während einer aktiven Bewegungserfassung abgeschaltet.

i Unabhängig einer Bewegungserfassung kann das Licht auch bei einer Sperrung des Wächters, bei einer manuellen Bedienung (externe Bewegung) und bei Busspannungswiederkehr ein- oder ausgeschaltet werden.

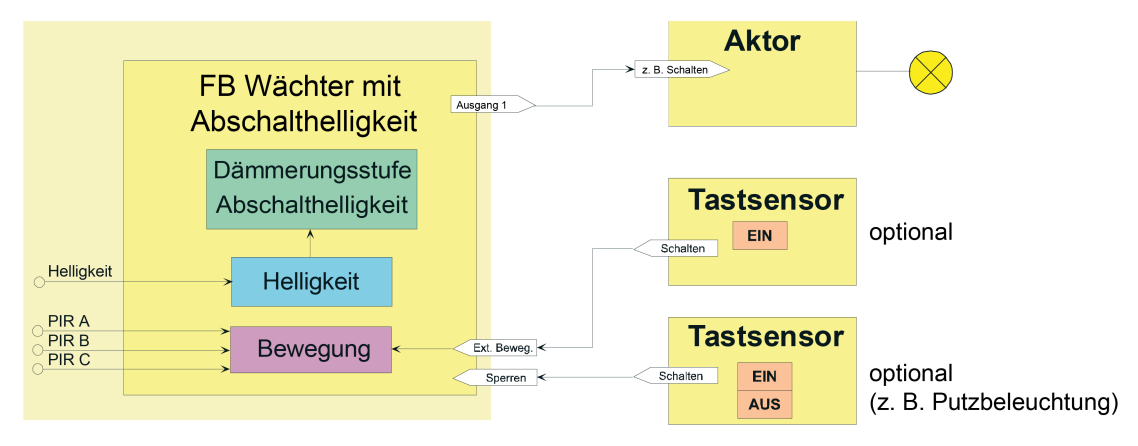

Bild 25: Applikationsbeispiel der Anwendung Wächter mit Abschalthelligkeit

Ein Wächter mit Abschalthelligkeit erfasst die Anwesenheit von Personen und sendet zu Beginn einer Erfassung das parametrierte Telegramm, wenn der ermittelte Helligkeitswert unterhalb der eingestellten Dämmerungsstufe liegt. Die Dämmerungsstufe wird in der ETS parametriert und ist optional durch eine Teach-In-Funktion oder durch externe Busvorgabe veränderbar. Das Telegramm zu Beginn einer Erfassung kann auch zeitversetzt (Auswerteverzögerung) ausgesendet werden. Werden im weiteren Verlauf der Bewegungserfassung keine Bewegungen mehr erkannt, sendet das Gerät nach Ablauf der eingestellten Gesamtsendeverzögerung (Standardverzögerung 10 s + zusätzliche Sendeverzögerung) das parametrierte Telegramm auf den Bus.

Überschreitet die gemessene Umgebungshelligkeit während einer aktiven Bewegungserfassung dauerhaft die eingestellte Abschalthelligkeit, wird die Bewegungserfassung entweder nach Ablauf der Sendeverzögerung oder alternativ nach einer separat parametrierbaren Abschaltverzögerung beendet und das parametrierte Telegramm am Ende der Erfassung gesendet.

- Sendeverzögerung nach erreichen der Abschalthelligkeit = "wie zusätzliche Sendeverzögerung": Nach Überschreiten der Abschalthelligkeit werden keine weiteren Bewegungen mehr ausgewertet. Somit wird auch die Sendeverzögerung nicht mehr nachgetriggert. Nach Ablauf der Sendeverzögerung wird die Bewegungserfassung beendet und das parametrierte Telegramm am Ende der Erfassung gesendet.
- Sendeverzögerung nach erreichen der Abschalthelligkeit = "Abschaltverzögerung": Nach Überschreiten der Abschalthelligkeit wird die konfigurierte Abschaltverzögerung gestartet. Erfasste Bewegungen werden weiterhin ausgewertet und triggern die Sendeverzögerung nach. Das Ende der Erfassung erfolgt dann entweder nach Ablauf der parametrierbaren Abschaltverzögerung, sofern noch fortlaufend Bewegungen erkannt werden, oder nach Ablauf der zusätzlichen Sendeverzögerung, wenn keine Bewegungen mehr erfasst werden.

Die Abschaltverzögerung dient zum Entprellen kurzzeitiger Lichtreflexe und verhindert ein Fehlschalten der Beleuchtung.

i Wird vor dem Ende der Erfassung die Abschalthelligkeit wieder unterschritten, triggern erkannte Bewegungen die Sendeverzögerung wieder normal nach und eine eventuell laufende Abschaltverzögerung wird beendet.

Der Bereich zwischen Dämmerungsstufe und Abschalthelligkeit charakterisiert die Helligkeit im Raum, auf die der Wächter steuern soll. Befindet sich die Umgebungshelligkeit in diesem Bereich und das Gerät erkennt eine neue Bewegung, wird die Beleuchtung nicht eingeschaltet.

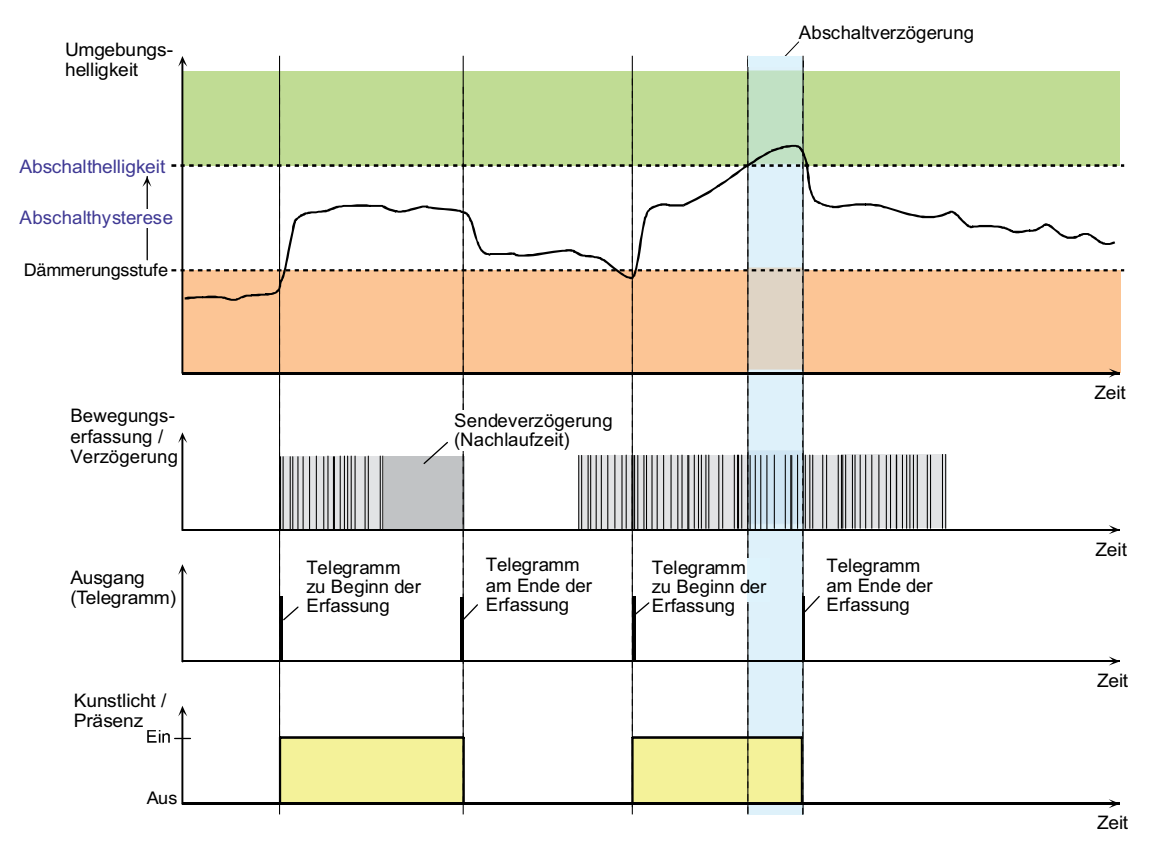

Bild 26: Helligkeits- und Bewegungsauswertung beim Wächter mit Abschalthelligkeit

#### **Anwendung Melder**

In der Anwendung Meldebetrieb arbeitet das Gerät stets helligkeitsunabhängig. Meldetelegramme signalisieren, ob sich Personen im beobachteten Bereich aufhalten, oder nicht. Hierbei kann die Anzahl von Bewegungsimpulsen innerhalb einer Überwachungszeit angegeben werden, wodurch eine Anpassung der Bewegungsauswertung auf individuelle Anforderungen möglich ist. Eine Bewegung wird erst dann identifiziert, wenn das Gerät die eingestellte Anzahl an Bewegungsimpulsen festgestellt hat. Diese Anwendung bietet sich an, wenn das Gerät als Melder für KNX-Meldeanlagen arbeiten soll.

Im Meldebetrieb reagiert das Gerät unempfindlicher auf erkannte Bewegungen, da erst nach mehrmaliger Abfrage des Bewegungssignals ein Meldetelegramm über das Ausgangsobjekt übertragen wird. Das Kriterium für die Auslösung eines Meldetelegramms ist die parametrierbare Anzahl von Bewegungsimpulsen, die innerhalb eines wählbaren Überwachungszeitraums auftreten. Dabei kann zu Beginn oder am Ende einer identifizierten Bewegung ein Meldetelegramm ausgegeben werden.

 $\lvert i \rvert$  Der Meldebetrieb arbeitet nur als Einzelgerät und sendet gegebenenfalls nach Erfassung und Bewertung der Bewegung ein Telegramm über das Ausgangs-Objekt an eine Zentrale. Die Nebenstelleneingänge oder -ausgänge sind im Meldebetrieb deaktiviert.

Das im Folgenden abgebildete Diagramm verdeutlicht das Verhalten des Funktionsblocks in der Anwendung Melder. Im Beispiel wurde die Anzahl der Bewegungsimpulse auf "4" eingestellt.

# Software "PIR Standard A0331x" Funktionsbeschreibung

# GIRA

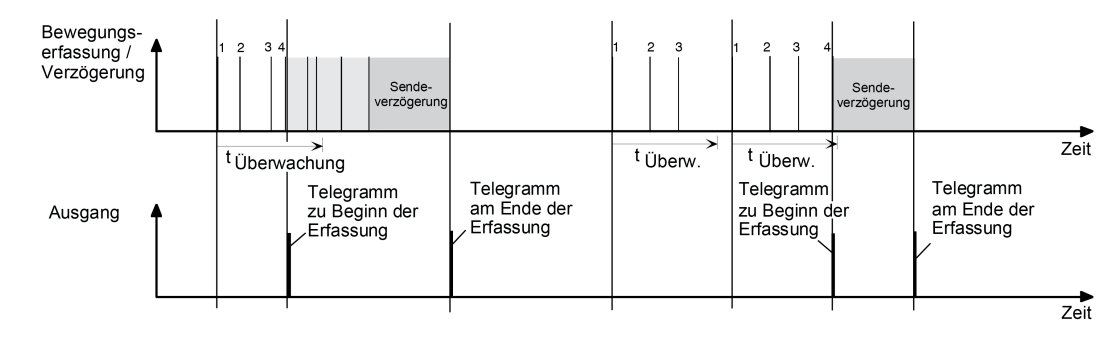

Bild 27: Bewegungsauswertung beim Melder

Nach Erkennen des vierten Bewegungsimpulses im Überwachungszeitraum (tüberwachung) wird das Meldetelegramm "zu Beginn der Erfassung" gesendet und die Sendeverzögerung gestartet. Weitere Bewegungsimpulse innerhalb der Sendeverzögerung führen zum Nachtriggern der Sendeverzögerung. Nach Ausbleiben von Bewegungssignalen und Ablauf der Sendeverzögerung wird das Meldetelegramm "am Ende der Erfassung" gesendet. Werden im Überwachungszeitraum weniger als 4 Bewegungsimpulse erkannt, wird kein Meldetelegramm ausgelöst. Nach Ablauf der Überwachungszeit ist der nächste Bewegungsimpuls der erste eines neuen Überwachungszeitraumes. Mit dem Beginn einer Erfassung (Start der Sendeverzögerung) wird die Überwachungszeit gestoppt und zurückgesetzt. Ein erneuter Start der Überwachungszeit erfolgt wieder mit dem ersten Bewegungsimpuls nach Ablauf der Sendeverzögerung.

Beim Melder sind die folgenden Funktionen vorgegeben...

- Dämmerungsstufe: helligkeitsunabhängig
- Ausgänge: nur Ausgang 1
- Teach-In-Funktion: gesperrt
- Auswerteverzögerung zu Beginn der Erfassung: nein
- Zyklisches Senden während einer Erfassung: möglich
- Telegrammauslösung bei Nachtriggerung: möglich
- Zusätzliche Sendeverzögerung am Ende einer Erfassung: möglich
- Zeitverlängerung für zusätzliche Sendeverzögerung am Ende einer Erfassung: nicht möglich
- Sperrfunktion: möglich (Sperrverhalten vorgegeben)
- Nebenstellen Ein- und Ausgänge: deaktiviert

## **4.2.4.3.2 Applikationstypen**

Das Gerät ist in den Anwendungen "Wächter" oder "Wächter mit Abschalthelligkeit" als Einzelgerät, als Haupt- oder Nebenstelle einsetzbar. Die Verwendung mehrerer Geräte in einem Raum, um den Erfassungsbereich zu erweitern, ist möglich, indem ein als Hauptstelle parametriertes Gerät mit mehreren als Nebenstelle parametrierten Geräten kombiniert wird. Der Applikationstyp des Funktionsblocks wird in der ETS durch den gleichnamigen Parameter auf der Parameterseite "FB1 - Allgemein" konfiguriert. Dieser Parameter sollte - genau wie die Parameter "Anwendung" und "Betriebsmodus" - ganz zu Beginn der Gerätekonfiguration auf die erforderliche Einstellung parametriert werden, da von den genannten Parametern alle anderen Funktionsblock-Parameter und -Objekte abhängen.

**Eine Kombination von Haupt- und Nebenstellen ist ausschließlich mit den Komfort-Geräten "Gira Präsenzmelder Komfort (2106 02 / 2106 04 / 2225 00)" und "Gira Bewegungsmelder Komfort (2050.. / 2150..)", sowie mit den Standard-Gerätevarianten "Gira Präsenzmelder Standard (2105 02 / 2105 04 / 2220 00)" und "Gira Bewegungsmelder Standard (2040.. / 2041..)" möglich! Bei Verwendung anderer Geräte im Haupt- und Nebenstellenbetrieb sind Funktionseinschränkungen oder Fehlfunktionen zu erwarten!**

Im Folgenden werden die unterschiedlichen Applikationstypen beschrieben.

i Bei der Anwendung "Melder" arbeitet das Gerät nur als Einzelgerät.

### **Applikationstyp "Einzelgerät"**

Bei diesem Applikationstyp arbeitet das Gerät autark. Eine Haupt- und Nebenstellenanordnung mit anderen Geräten ist nicht möglich.

Optional kann dem Gerät eine externe 1-Bit Bewegungsmeldung zugeführt werden, die beispielsweise von einem Tastsensor im Raum ausgeht. Hierdurch kann der Anwender auch ohne eine Bewegungserkennung im Erfassungsbereich des Geräts die angebundene KNX-Aktorik ansteuern. Die Auswertung des externen Bewegungssignals ist helligkeitsabhängig oder helligkeitsunabhängig möglich.

Als weitere Option steht der 1-Bit Objekt-Eingang "Beleuchtung manuell EIN/AUS" zur Verfügung. Über diesen Eingang kann die angesteuerte KNX-Aktorik eingeschaltet und bewegungsunabhängig auch wieder ausgeschaltet werden.

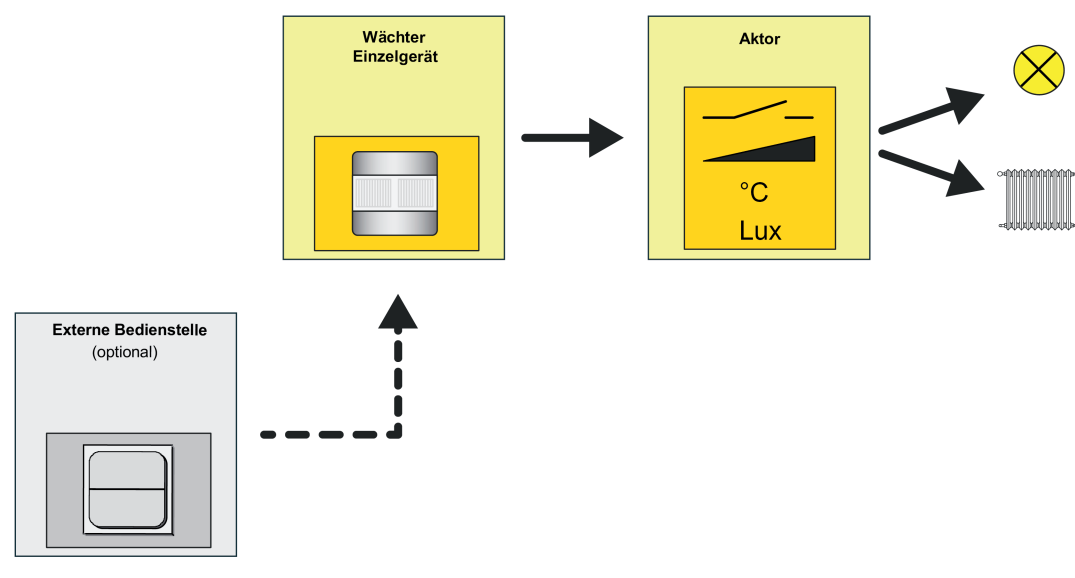

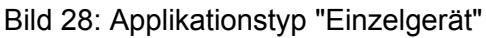

### **Applikationstyp "Hauptstelle"**

Eine Hauptstelle wird als Zentralgerät in Kombination mit ein oder mehreren Wächtern, die als Nebenstellen konfiguriert sind, eingesetzt. Die kombinierten Haupt- und Nebenstelle(n) führen zusammenhängend die Bewegungserfassung durch und ermöglichen so eine beliebige Erweiterung des Erfassungsbereichs. Die mit der Hauptstelle kombinierten Nebenstellen senden ihr Bewegungssignal über dieselbe Gruppenadresse an das Objekt "Externe Bewegung" der Hauptstelle.

Die Auswertung der Dämmerungsstufe kann getrennt in Haupt- und Nebenstelle(n) oder zentral in der Hauptstelle vorgenommen werden. Für helligkeitsunabhängige Steuerungen wie z. B. Temperaturwertgeberanwendungen, Raumtemperaturregler-Betriebsmodus-Umschaltungen oder Lüftungssteuerungen kann die Dämmerungsstufenauswertung in Haupt- und Nebenstelle(n) deaktiviert werden. Die Auswertung der Abschalthelligkeit (bei "Wächter mit Abschalthelligkeit") erfolgt immer zentral in der Hauptstelle. Die Steuerung der Aktorik erfolgt ausschließlich durch die Hauptstelle. Eine Kombination von mehreren Hauptstellen (Wirkung auf dieselbe KNX-Aktorik) ist nicht möglich.

Auch bei diesem Applikationstyp ist es wieder möglich, optional dem Gerät - parallel zu den Nebenstellen über dieselbe Gruppenadresse auf das Objekt "Externe Bewegung" - eine externe 1-Bit Bewegungsmeldung zuzuführen, dessen Auswertung - abhängig von der Parametrierung der Auswertung der Dämmerungsstufe - helligkeitsabhängig oder helligkeitsunabhängig erfolgen kann. Sofern eine benutzergeführte und bewegungsunabhängige Steuerung erforderlich ist, sollte die manuelle Bedienfunktion des Gerätes ("Beleuchtung manuell EIN/AUS") verwendet werde.

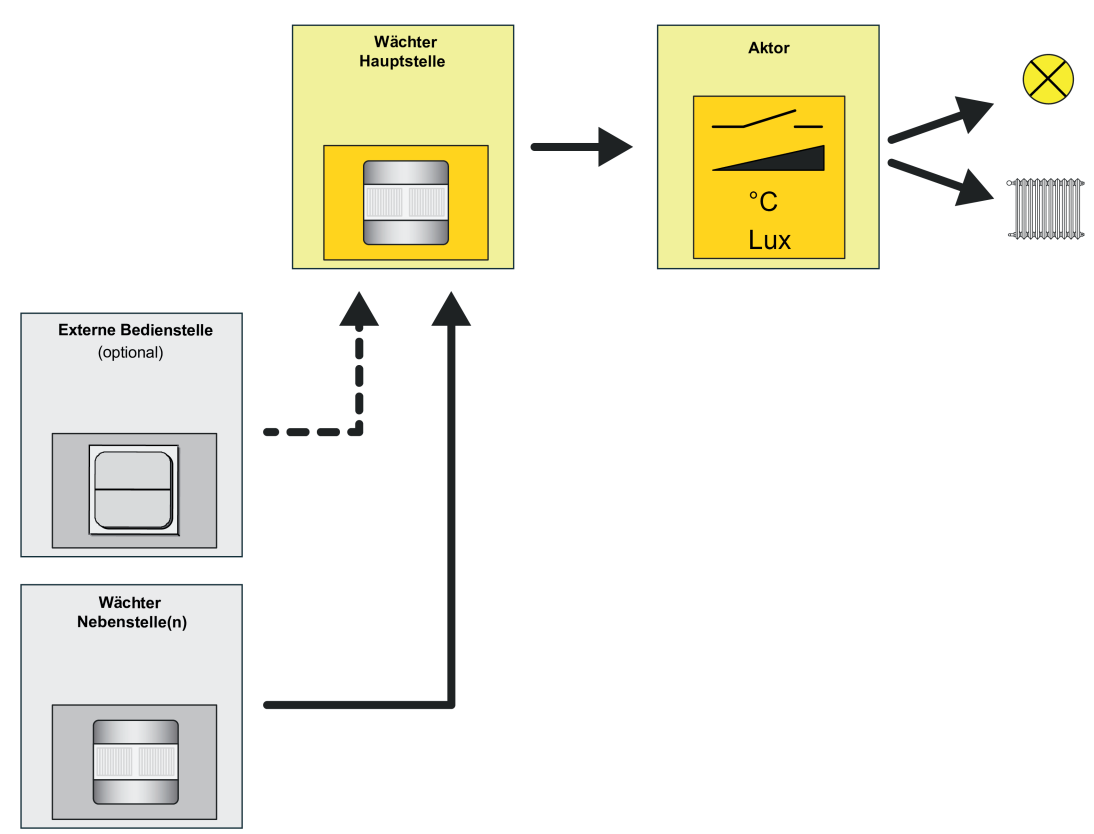

Bild 29: Applikationstyp "Hauptstelle"

# **Applikationstyp "Nebenstelle"**

Eine Nebenstelle ist Teilnehmer einer Kombination von mehreren Wächtern, die zusammenhängend die Bewegungserfassung und optional auch die Dämmerungsstufenauswertung durchführen. Die Nebenstelle sendet nur eine Bewegungsmeldung an eine Hauptstelle. Eine Nebenstelle steuert folglich nicht direkt einen Aktor.

Eine Nebenstelle kann die Bewegungserfassung der Auswertung der eigenen Dämmerungsstufe unterziehen oder alternativ helligkeitsunabhängig arbeiten. Bei aktivierter Helligkeitsauswertung in der Nebenstelle muss die Dämmerungsstufe von der Hauptstelle beim Einschalten der Beleuchtung deaktiviert werden (helligkeitsunabhängiger Betrieb bei eingeschalteter Beleuchtung). Dies geschieht - unabhängig vom Datenformat der Aktor-Ausgangsobjekte der Hauptstelle - über das Objekt "Deaktivierung Dämmerungsstufe", das mit dem gleichnamigen Objekt der Hauptstelle zu verbinden ist. Für helligkeitsunabhängige Steuerungen wie z. B. Temperaturwertgeberanwendungen,

Raumtemperaturregler-Betriebsmodus-Umschaltungen oder Lüftungssteuerungen kann die Dämmerungsstufenauswertung in Haupt- und Nebenstelle(n) deaktiviert werden.

i Die Auswertung der Abschalthelligkeit (bei "Wächter mit Abschalthelligkeit") erfolgt immer zentral in der Hauptstelle.

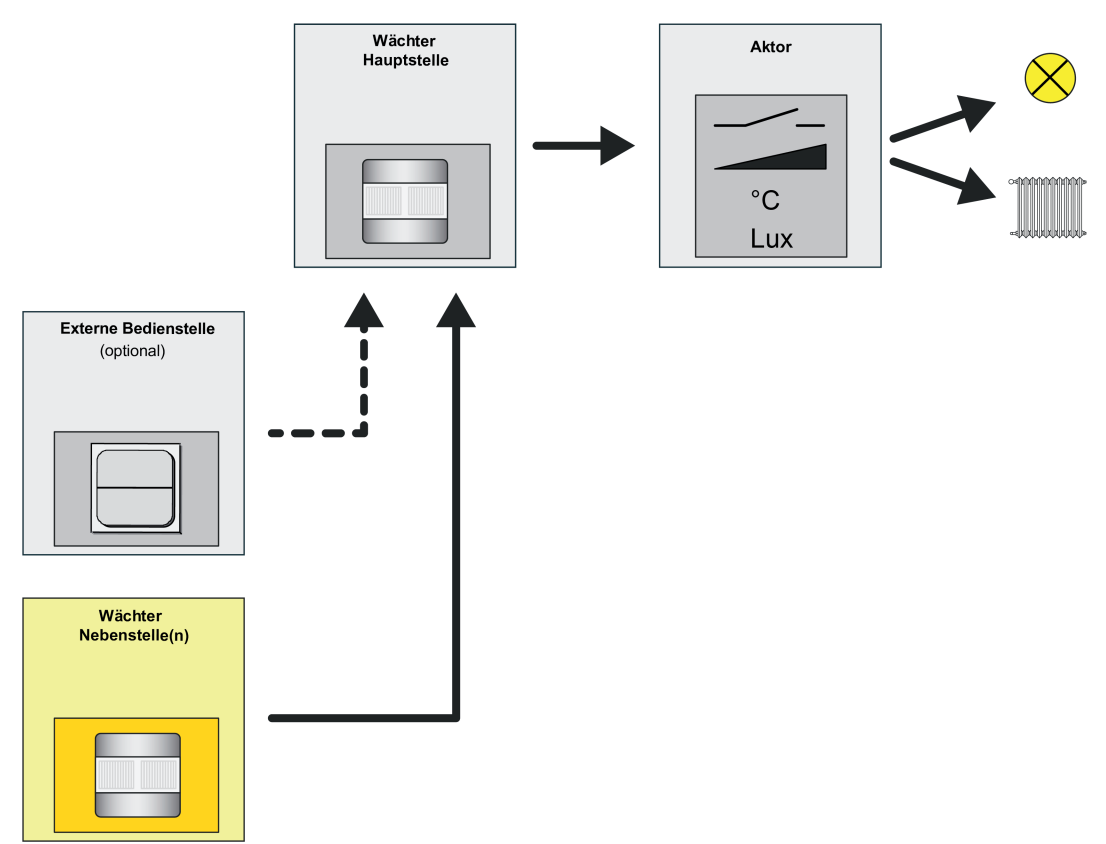

### Bild 30: Applikationstyp "Nebenstelle"

Während einer aktiven Bewegungserfassung sendet die Nebenstelle zyklisch Bewegungstelegramme über das Objekt "Bewegung" an die Hauptstelle. Die Zykluszeit t<sub>1</sub> ist in der Nebenstelle auf der Parameterseite "FB1 - Beginn Erfassung" parametrierbar. Alle Nebenstellen müssen auf die gleiche Zeit konfiguriert werden. Die Zykluszeit ist auf die Sendeverzögerung (Standardverzögerung 10 Sekunden + zusätzliche Sendeverzögerung) der Hauptstelle abzustimmen. Innerhalb der Sendeverzögerung muss es bei einer fortlaufenden Bewegung mindestens ein Bewegungstelegramm geben. Zur sicheren Bewegungsauswertung sollte die Zykluszeit etwas weniger als die Hälfte der Sendeverzögerung betragen. In der Standard-Parametrierung ist die Zykluszeit auf 9 Sekunden eingestellt. Hierdurch ist auch ohne zusätzliche Sendeverzögerung in der Hauptstelle eine sichere Bewegungsauswertung durch die Nebenstellen gewährleistet. Bei langen Sendeverzögerungen bietet es sich an, auch die Zykluszeit wie beschrieben anzupassen, um die Busbelastung durch die Nebenstellen-Bewegungstelegramme zu reduzieren.

Die Sendeverzögerung t<sub>2</sub> (aktive Zeit der Bewegungsauswertung) ist im Nebenstellenbetrieb fest auf 6 Sekunden eingestellt.

i Beim Nachtriggern (neue Bewegung innerhalb der Sendeverzögerung) wird kein Bewegungstelegramm ausgesendet.

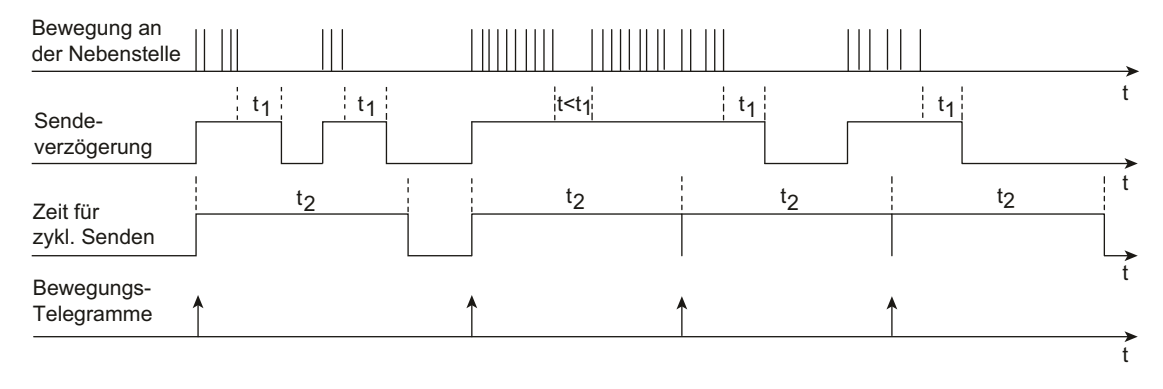

Bild 31: Bewegungssignale einer Nebenstelle

Bei diesem Applikationstyp ist es nicht möglich, dem Gerät externe Bewegungsmeldungen zur Realisierung einer manuellen Bedienung (z. B. durch einen Tastsensor) zuzuführen. Dies ist ausschließlich an einer Hauptstelle möglich.

### **4.2.4.3.3 Betriebsmodus**

Bei Funktionsblöcken mit der Anwendung "Wächter" oder "Wächter mit Abschalthelligkeit" kann der Betriebsmodus in der ETS konfiguriert werden. Der Betriebsmodus legt die Funktionsweise der Bewegungserkennung fest und definiert, ob der Beginn und das Ende einer Bewegungserfassung automatisch erkannt wird, oder nicht. So kann der Betriebsmodus auf "Vollautomat" (Automatik EIN, Automatik AUS), auf "Halbautomat I" (Manuell EIN, Automatik AUS) oder auf "Halbautomat II" (Automatik EIN, Manuell AUS) konfiguriert werden. Hierdurch ist eine Anpassung der Bewegungserkennung auf viele Anwendungen in privaten und öffentlichen Bereichen möglich (z. B. WC-Beleuchtung, Servicebeleuchtung, Steuerung von Lüftungsanlagen).

### **Vollautomat (Auto EIN, Auto AUS)**

In diesem Betriebsmodus werden die Ausgänge eines Funktionsblocks automatisch durch die Bewegungserfassung und Helligkeitsauswertung angesteuert. Ein manuelles Ansteuern des Geräts ist nicht erforderlich.

Eine zusätzliche manuelle Bedienung kann bedarfsweise über die folgenden KNX-Objekte erfolgen...

"Externe Bewegung":

Über dieses Objekt ist es möglich, bei den Applikationstypen "Einzelgerät" oder "Hauptstelle" einen Bewegungsimpuls durch einen externen KNX-Sensor (z. B. Tastsensor) zu erzeugen. An diesen Eingang sendet in einer Haupt- / Nebenstellenkombination eine Nebenstelle Bewegungssignale. Es ist aber in gleicher Weise möglich, über einen anderen KNX-Sensor einen 1-Bit Bewegungsimpuls an dieses Objekt zu senden, um die Bewegungserfassung eines Funktionsblocks anzustoßen. Die weitere Auswertung von "echten" PIR-Bewegungssignalen und die Bearbeitung der Verzögerungszeiten erfolgt dann nach normalem Schema. Beim Applikationstyp "Nebenstelle" ist es nicht möglich, an das Objekt "Externe Bewegung" Nebenstellensignale zu senden. Hierbei wird das Objekt für die Dämmerungsstufenumschaltung bei Treppenhausfunktionen verwendet. Weitere Informationen sind den Applikationsbeispielen zu entnehmen. "Beleuchtung manuell EIN/AUS": Dieses Objekt kann direkt für die manuelle Bedienung z. B. durch einen Tastsensor benutzt werden. Ein EIN-Telegramm wird wie eine helligkeitsunabhängige Bewegungserfassung ausgewertet, wodurch immer die Telegramme zu Beginn der Erfassung über die Ausgänge

gesendet werden und die Sendeverzögerung gestartet wird. Ein AUS-Telegramm auf dieses Objekt führt bei einer aktuellen Bewegungserfassung zum Abbruch der Bewegungsauswertung und zur Beendigung der Sendeverzögerung inklusive Senden der Telegramme am Ende der Bewegung. Der Funktionsblock befindet sich danach im Grundzustand und ist bereit für eine neue Bewegungserfassung. Weitere Informationen können im Kapitel "Manuelle Bedienung" nachgelesen werden. "Sperren":

Dieses Objekt wird für die Aktivierung und Deaktivierung der Sperrfunktion benutzt. Hierüber ist es möglich, den Funktionsblock zu sperren und zwangsgeführt eine entsprechende Aktion einzuleiten (z. B. Beleuchtung dauerhaft EIN wegen Putzbeleuchtung). Der Normalbetrieb des Funktionsblocks ist dann erst wieder nach Freigabe der Sperrung möglich.

#### **Halbautomat I (Manuell EIN, Auto AUS)**

In diesem Betriebsmodus muss zuerst auf das Objekt "Beleuchtung manuell EIN/AUS" ein EIN-Telegramm gesendet werden, bevor eine Bewegung (inklusive ext. Bewegung) erfasst und ausgewertet wird. Das EIN-Telegramm startet dabei die erste Bewegungserfassung inklusive Sendeverzögerung. Das Ende der Erfassung wird automatisch erkannt oder durch ein AUS-Telegramm auf das Objekt "Beleuchtung manuell EIN/AUS" eingeleitet. Danach ist zunächst wieder ein manuelles EIN-Telegramm erforderlich, um eine neue Bewegung auszuwerten.

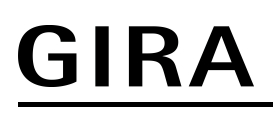

#### **Halbautomat II (Auto EIN, Manuell AUS)**

Bei diesem Betriebsmodus erfolgt die Erkennung einer Erfassung automatisch wie in der Betriebsart "Vollautomat". Nach Erkennung einer Bewegung und Ausgabe der Telegramme zu "Beginn einer Erfassung" wird keine Sendeverzögerung gestartet. Somit kann das Ende der Erfassung nur durch ein AUS-Telegramm auf das Objekt "Beleuchtung manuell EIN/AUS" erzielt werden. Danach ist der Funktionsblock wieder bereit für eine neue Bewegungsauswertung.

# **4.2.4.3.4 Betriebsart und Vor-Ort-Bedienung**

### **Vor-Ort-Bedienung**

Der Automatikschalter 1,10 m verfügt über einen Schiebetaster an der unteren Geräteseite zur Vor-Ort-Bedienung. Beim Automatikschalter 2,20 m ist eine Vor-Ort-Bedienung über zwei getrennte Taster links und rechts neben der PIR-Optik möglich. Im laufenden Betrieb des Geräts kann über den Schiebetaster oder über die getrennten Taster die Betriebsart (OFF / AUTO / ON) des Funktionsblocks umgeschaltet und somit unmittelbar der Zustand des zugehörigen Ausgangs beeinflusst werden. Hierdurch ist es beispielswiese bei der Ansteuerung einer Beleuchtung möglich, die Bewegungsautomatik zu deaktivieren und somit das Licht bedarfsorientiert dauerhaft ein- oder auszuschalten.

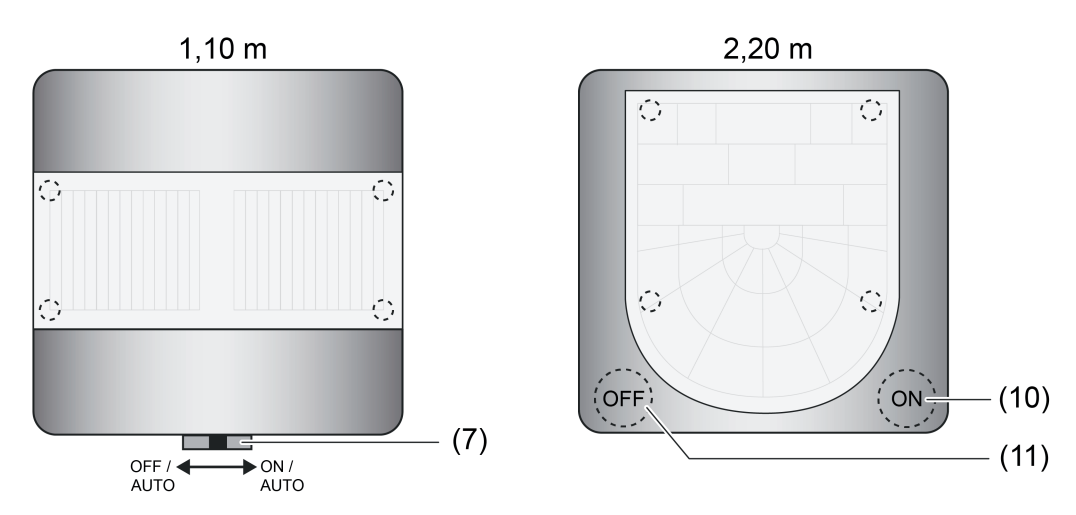

Bild 32: Anordnung der Bedienelemente zur Vor-Ort-Bedienung (Betriebsartenumschaltung)

- (7) Schiebetaster zur Vor-Ort-Bedienung (Einstellung der Betriebsart)
- (10) Taste "ON / AUTO" zur Betriebsartenumschaltung
- (11) Taste "OFF / AUTO" zur Betriebsartenumschaltung
- $\left| i \right|$  Eine Vor-Ort-Bedienung beeinflusst ausschließlich den Funktionsblock.
- i Alle Vor-Ort-Bedienungen für den Funktionsblock sind inaktiv, wenn der Funktionsblock durch die Sperrfunktion deaktiviert ist. Nach der Entsperrung befindet sich der Funktionsblock immer in der Betriebsart "AUTO".

Im Folgenden werden die Funktionsweisen der einzelnen Betriebsarten verdeutlicht.

- Betriebsart "**ON**" benutzergeführt einschalten Durch Aktivieren dieser Betriebsart wird der Automatikbetrieb beendet und der Funktionsblock verriegelt. Es werden die parametrierten Telegramme zu Beginn der Erfassung über die Ausgänge gesendet und in den helligkeitsunabhängigen Betrieb umgeschaltet.
- Betriebsart "**AUTO**" Automatikbetrieb aktivieren Durch Einstellen dieser Betriebsart wird die Verriegelung aufgehoben und der Automatikbetrieb aktiviert, ohne dass dabei ein Telegramm auf den Bus gesendet wird. Das Gerät wartet dann auf Bewegungen. Hinweis: War zuvor der Zustand "ON" aktiv, werden die Telegramme am Ende der Erfassung erst nach Ablauf einer erneuten Bewegungserfassung gesendet. Wird folglich nach Aktivierung des Automatikbetriebs keine Bewegung erfasst, bleibt der Aktorzustand der Betriebsart "ON" (z. B. Beleuchtung = EIN) solange erhalten, bis eine erneute Bewegung erfasst wird.

- Betriebsart "**OFF**" benutzergeführt ausschalten Durch Aktivieren dieser Betriebsart wird der Automatikbetrieb beendet und der Funktionsblock verriegelt. Es werden die parametrierten Telegramme am Ende der Erfassung über die Ausgänge gesendet und, falls die Dämmerungsstufenauswertung auf helligkeitsabhängig parametriert ist, in den helligkeitsabhängigen Betrieb umgeschaltet.
- i Nach Busspannungswiederkehr ist die aktive Betriebsart vom Parameter "Verhalten bei Busspannungswiederkehr" des Funktionsblocks abhängig. Bei der Einstellung "Zustand wie vor Busspannungsausfall" wird die Betriebsart wie vor Busspannungsausfall eingenommen. Bei allen anderen Einstellungen ist nach Busspannungswiederkehr immer die Betriebsart "AUTO" aktiv.
- i Die zuletzt vorgegebenen Betriebsarten "ON" oder "OFF" bleiben bei Aktivierung der Sperrfunktion der Vor-Ort-Bedienung erhalten.
- li Wird bei vorgegebener Betriebsart "ON" oder "OFF" der Gehtest aktiviert, so wird die Betriebsart wieder auf "AUTO" umgeschaltet. Die Zustände der Ausgänge vom Funktionsblock bleiben dann jedoch erhalten. Bei Deaktivierung des Gehtests arbeitet der Funktionsblock dann wieder normal entsprechend der Betriebsart "AUTO".

Die Betriebsart des Funktionsblocks kann wahlweise durch eine Vor-Ort-Bedienung direkt am Gerät oder über KNX-Kommunikationsobjekte (siehe "Externe Betriebsartenumschaltung" weiter unten) erfolgen. Die jeweils letzte Vorgabe oder Bedienung gibt unmittelbar die einzustellende und folglich aktive Betriebsart vor (der letzte Befehl gewinnt). Es gibt keine besondere Priorität bei der Verarbeitung der Betriebsartenumschaltung.

Der Parameter "Funktionsweise der Vor-Ort-Bedienung" auf der Parameterseite "FB1 - Betriebsart / Vor-Ort-Bedienung" legt fest, welche Betriebsarten durch eine Bedienung am Gerät einstellbar sind.

- Einstellung "1 / AUTO / 0":

Der Schiebetaster (Variante 1,10m) und die Tasten "ON" und "OFF" (Variante 2,20 m) haben volle Funktion. Es können bedarfsweise die Betriebsarten "ON", "AUTO" oder "OFF" eingestellt werden.

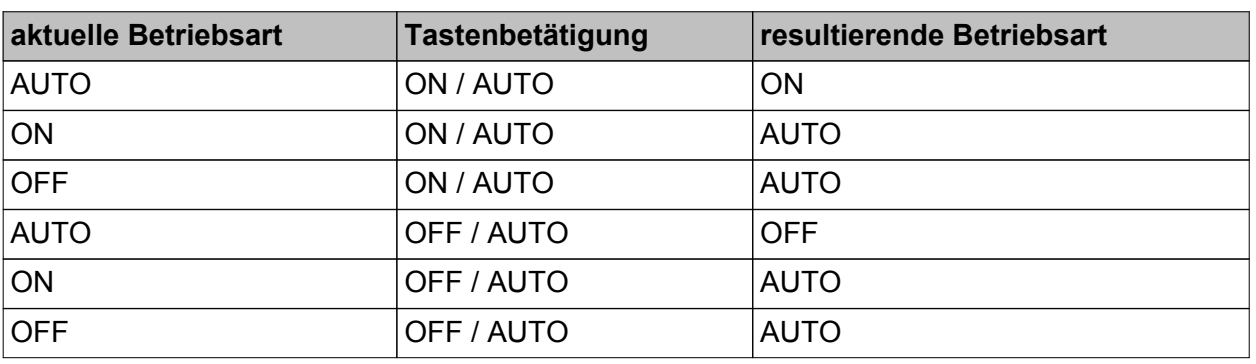

Die nachfolgende Tabelle zeigt, welche Betriebsart eingestellt wird abhängig von der letzten Bedienung oder Vorgabe.

Vor-Ort-Bedienung mit Taster bei "1 / AUTO / 0"

Einstellung "1 / AUTO / -":

Der Schiebetaster (Variante 1,10m) hat in der Stellung "OFF" keine Funktion. Die Stellungen "ON" und "AUTO" werden ausgewertet. Die Taste "OFF" (Variante 2,20 m) hat sinngemäß gleich im Zuge der Betriebsartenumschaltung keine Funktion. Nur die Taste "ON" ist funktionsfähig.

Die nachfolgende Tabelle zeigt, welche Betriebsart eingestellt wird abhängig von der letzten Bedienung oder Vorgabe.

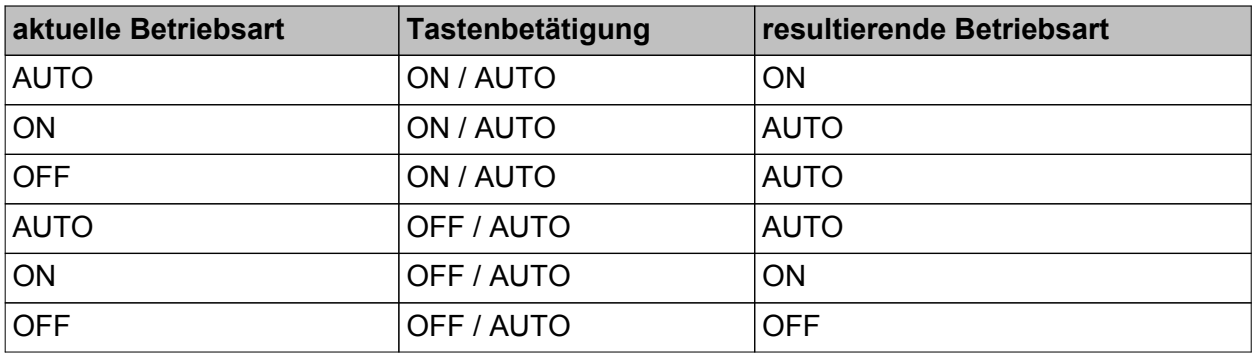

Vor-Ort-Bedienung mit Taster bei "1 / AUTO / -"

Einstellung "- / AUTO / 0":

Der Schiebetaster (Variante 1,10m) hat in der Stellung "ON" keine Funktion. Die Stellungen "OFF" und "AUTO" werden ausgewertet. Die Taste "ON" (Variante 2,20 m) hat sinngemäß gleich keine Funktion. Nur die Taste "OFF" ist funktionsfähig.

Die nachfolgende Tabelle zeigt, welche Betriebsart eingestellt wird abhängig von der letzten Bedienung oder Vorgabe.

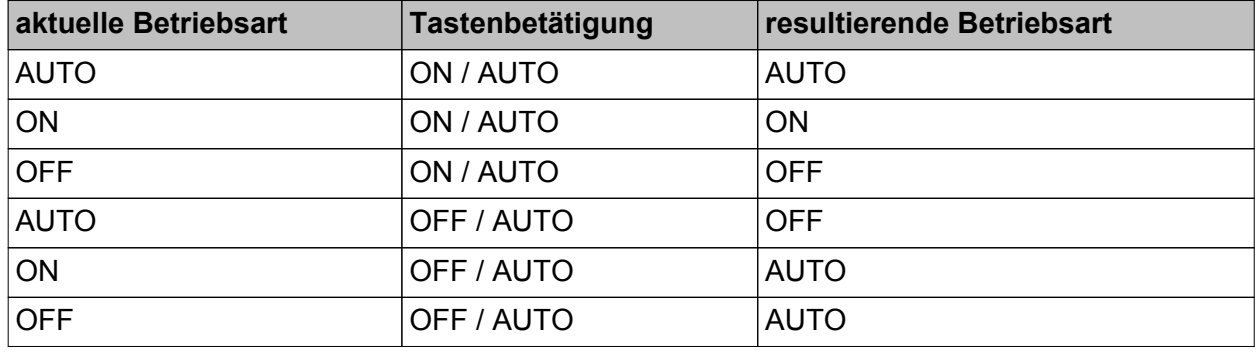

Vor-Ort-Bedienung mit Taster bei "- / AUTO / 0"

- i Die Umschaltung der Betriebsart erfolgt nur dann, wenn der Schiebetaster oder die Tasten innerhalb von 1 Sekunde wieder losgelassen werden. Andernfalls erfolgt keine Auswertung der Bedienung.
- i Eine Vor-Ort-Bedienung wirkt für die Applikationstypen "Einzelgerät" und "Hauptstelle" auf das Gerät selbst. Beim Applikationstyp "Nebenstelle" kann eine entsprechende Bedienung über das Objekt "FB1 - Ausgang Betriebsart" an die Hauptstelle übertragen werden (siehe "Externe Betriebsartenumschaltung" und "Anwendungsbeispiele zur Betriebsartenumschaltung" weiter unten).
- i Wird bei aktiver Betriebsart "ON" oder "OFF" der Gehtest aktiviert, so wird die Betriebsart automatisch auf "AUTO" umgeschaltet. Die zuletzt eingestellten Zustände der Ausgänge des Funktionsblocks bleiben während des Gehtests erhalten. Bei Deaktivierung des Gehtest arbeitet der Funktionsblock dann wieder normal entsprechend der Betriebsart "AUTO".

#### **Externe Betriebsartenumschaltung**

Für die Applikationstypen "Einzelgerät" und "Hauptstelle" kann die Betriebsartenumschaltung für den Funktionsblock auch über KNX-Kommunikationsobjekte erfolgen. Hierdurch ist es beispielsweise möglich, dass Nebenstellen die Betriebsart einer Hauptstelle vorgeben. Über das 1-Byte Objekt "FB1 - Eingang Betriebsart" ist es möglich, die Betriebsart von Einzelgeräten oder Hauptstellen unmittelbar durch einen Wertbefehl vorzugeben. Dieses Objekt wird in der Regel von geeigneten PIR-Nebenstellen verwendet, um die Betriebsart in einer Hauptstelle zu setzen. Analog dazu sind Einzelgeräte oder Hauptstellen über das 1-Byte Objekt "FB1 - Ausgang Betriebsart" in der Lage, die aktive Betriebsart an andere Busgeräte weiterzugeben. Durch Auswertung dieser Information können beispielsweise Nebenstellen erkennen, welche Betriebsart in einer Hauptstelle aktiv ist und LED-Anzeigen ansteuern (siehe "LED-Anzeige zur Betriebsart" weiter unten). Auch an anderen KNX-Geräten (z. B. Tastsensoren mit Wertvergleichern für die Status-LED) können anhand der zurückgemeldeten Information Statusanzeigen angesteuert werden, wodurch an entfernten Stellen die Betriebssituation der Wächter ausgewertet oder abgelesen werden kann. Die folgende Tabelle zeigt die erforderlichen Datenwerte für die jeweils einzustellende Betriebsart.

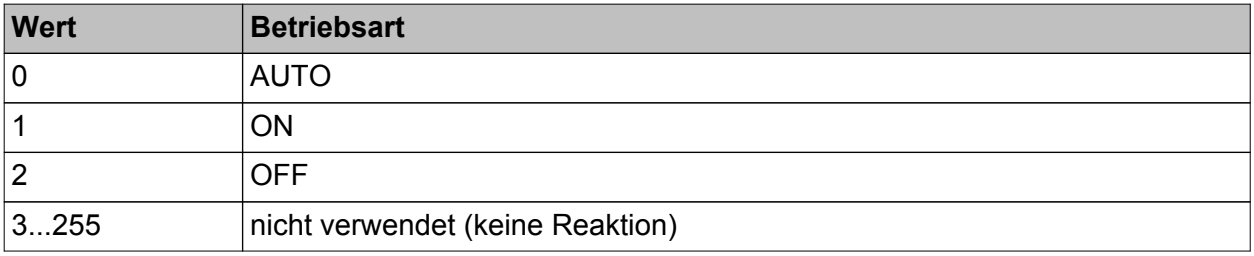

Datenwerte zur Vorgabe einer Betriebsart durch das 1-Byte Objekt

- i Damit bei einer Kombination von Haupt- und Nebenstellen ein Austausch von Informationen zwischen den Geräten über den KNX und folglich ein störungsfreier Betrieb möglich ist, müssen die 1-Byte Ein- und Ausgangsobjekte zur Betriebsartenumschaltung über zwei getrennte Gruppenadressen korrekt miteinander verknüpft werden (Ausgang Hauptstelle -> Eingang Nebenstelle & Ausgang Nebenstelle -> Eingang Hauptstelle / siehe auch "Anwendungsbeispiele zur Betriebsartenumschaltung" weiter unten).
- i Die Betriebsart des Funktionsblocks kann nicht nur über die Kommunikationsobjekte, sondern wahlweise auch durch eine Vor-Ort-Bedienung direkt am Gerät erfolgen. Die jeweils letzte Vorgabe oder Bedienung gibt unmittelbar die einzustellende und folglich aktive Betriebsart vor (der letzte Befehl gewinnt). Es gibt keine besondere Priorität bei der Verarbeitung der Betriebsartenumschaltung.
- i Bei Deaktivierung des Funktionsblocks durch die Sperrfunktion gehen die Vorgaben zur Betriebsart verloren. Der Funktionsblock schaltet dann in die Betriebsart "AUTO". Eine Ausgabe dieser Betriebsart über das Objekt "FB1 - Ausgang Betriebsart" erfolgt nur, wenn vor Deaktivierung des Funktionsblocks die Betriebsart "ON" oder "OFF" aktiv war. Durch Aufheben der Sperrfunktion befindet sich der Funktionsblock bis zu einer neuen Vorgabe oder Bedienung weiterhin in der Betriebsart "AUTO". Eine Ausgabe über Objekt "FB1 - Ausgang Betriebsart" erfolgt dann nicht, da keine Änderung der Betriebsart vorliegt.
- i Ein Einzelgerät oder eine Hauptstelle sendet über das Kommunikationsobjekt "FB1 -Ausgang Betriebsart" nur dann ein Telegramm zur Aktualisierung anderer Busgeräte aus, wenn sich der Objektzustand und folglich die Betriebsart ändert oder wenn das Gerät durch einen Reset (nach Busspannungswiederkehr, nach ETS-Programmiervorgang, nach dem Aufstecken auf einen Busankoppler) gelaufen ist. Eine Nebenstelle fragt nach einem Gerätereset über das Objekt "FB1 - Eingang Betriebsart" durch ein Lesetelegramm (Value Read) die aktuelle Betriebsart bei der Hauptstelle an, damit die LED-Anzeigen funktionsrichtig angesteuert werden können.
- i Der Parameter "Funktionsweise der Vor-Ort-Bedienung" hat auf eine Ansteuerung über die Kommunikationsobjekte (1-Byte) keinen Einfluss.

 $(i)$  Es wird empfohlen, die externe Betriebsartenumschaltung mit der LED-Statusanzeige der Wächter zu kombinieren, um dem Benutzer bei einer Bedienung immer eine Rückmeldung zu geben und somit die aktive Betriebsart sicher anzuzeigen.

### **Sperrfunktion**

Es ist möglich, über eine separate Sperrfunktion die Vor-Ort-Bedienung zur Betriebsartenumschaltung zu deaktivieren. Die Sperrfunktion kann verwendet werden, wenn der Parameter "Sperrfunktion für Vor-Ort-Bedienung verwenden?" auf der Parameterseite "FB1 - Betriebsart / Vor-Ort-Bedienung" auf "ja" konfiguriert ist. Das Aktivieren und Deaktivieren der Sperrfunktion erfolgt dann über das Kommunikationsobjekt "Vor-Ort-Bedienung Sperren", wobei die Telegrammpolarität parametrierbar ist. Während einer aktiven Sperrung ist die Vor-Ort-Bedienung der Betriebsart vollständig deaktiviert.

- i Die Sperrfunktion hat auf eine externe Betriebsartenumschaltung über die 1-Byte oder 1-Bit Kommunikationsobjekte keinen Einfluss. Folglich kann die Betriebsart auch bei aktiver Sperrfunktion von außen beeinflusst werden.
- i Bei der Gerätevariante 1,10 m kann durch eine lange Betätigung des Schiebesachalters in Position "ON" der Programmiermodus aktiviert oder deaktiviert werden. Bei der Gerätevariante 2,20 m erfolgt das Bedienen des Programmiermodus durch eine lange Betätigung der Taste "ON / AUTO". Das Aktivieren oder Deaktivieren des Programmiermodus ist auch bei aktiver Sperrfunktion der Vor-Ort-Bedienung weiterhin möglich.

Der "Zustand der Sperrfunktion nach Busspannungswiederkehr" ist in der ETS parametrierbar. Die folgenden Einstellungen sind möglich...

- "deaktiviert":
- Nach Busspannungswiederkehr ist die Vor-Ort-Bedienung sofort betriebsbereit.
- "aktiviert":
- Nach Busspannungswiederkehr ist die Vor-Ort-Bedienung unmittelbar gesperrt.
- "Zustand wie vor Busspannungsausfall":
- Bei Busspannungsausfall wird der aktuelle Zustand der Sperrfunktion gespeichert. Nach Busspannungswiederkehr führt das Gerät den gespeicherten Sperrzustand (aktiv oder inaktiv) nach.

Auch der "Zustand der Sperrfunktion nach ETS-Programmiervorgang" kann in der ETS parametriert werden. Die folgenden Einstellungen sind hierbei möglich...

- "deaktiviert":
- Nach einem ETS-Programmiervorgang ist die Vor-Ort-Bedienung sofort betriebsbereit. - "aktiviert":
- Nach einem ETS-Programmiervorgang ist die Vor-Ort-Bedienung unmittelbar gesperrt.
- i Nach dem Aufstecken des Geräts auf einen Busankoppler ist die Sperrfunktion der Vor-Ort-Bedienung immer deaktiviert.
- $\left| i \right|$  Die letzte Vorgabe zur Betriebsart bleibt bei Aktivierung der Sperrfunktion der Vorortbedienung erhalten.

#### **LED-Anzeige zur aktiven Betriebsart**

Hinter der PIR-Linse sind 4 LED positioniert, die den Betriebszustand des Geräts signalisieren. Bedarfsweise kann für den Funktionsblock eine aktive Betriebsart "ON" durch eine grüne LED (3) und eine aktive Betriebsart "OFF" durch eine gelbe LED (4) zur Anzeige gebracht werden (Bild 33). Ob die Anzeige der Betriebsarten durch die LED erfolgt, wird für "ON" und "OFF"

unabhängig voneinander in der ETS durch die Parameter "Anzeige Betriebsart 'ON'" und "Anzeige Betriebsart 'OFF'" auf der Parameterseite "FB1 - Betriebsart / Vor-Ort-Bedienung" konfiguriert.

Bei den Applikationstypen "Einzelgerät" oder "Hauptstelle" wird durch die grüne oder gelbe LED direkt die im Gerät wirksame Betriebsart angezeigt. Eine Nebenstelle leitet die aktuelle Betriebsart aus dem 1-Byte Objekt "FB1 - Eingang Betriebsart" ab. Dieses Objekt muss, damit die Anzeigefunktion an einer Nebenstelle korrekt ausgeführt werden kann, mit dem 1-Byte Objekt "FB1 - Ausgang Betriebsart" der Hauptstelle verknüpft werden (siehe "Anwendungsbeispiele zur Betriebsartenumschaltung" weiter unten). Folglich können auch Nebenstellen über die LED-Anzeige die jeweils aktive Betriebsart signalisieren.

Es wird empfohlen, bei einer Betriebsartenumschaltung (Vor- Ort-Bedienung oder externe Umschaltung) stets die LED-Anzeige zu verwenden, um dem Benutzer bei einer Bedienung immer eine Rückmeldung zu geben und somit die aktive Betriebsart sicher anzuzeigen.

i Neben der gelben und grünen LED zur Anzeige der aktiven Betriebsart für den Funktionsblock signalisiert die blaue LED (5) eine Bewegung im Gehtest oder Normalbetrieb oder eine nicht geladene Applikation. Die rote LED (6) signalisiert einen aktiven Programmiermodus. Diese zusätzlichen Anzeigefunktionen werden durch die LED-Anzeige zur Betriebsart nicht beeinflusst.

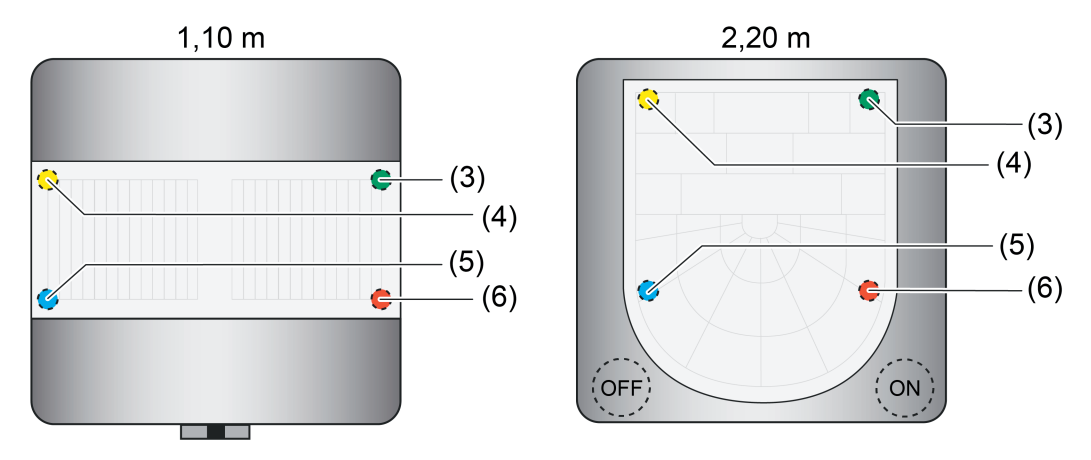

Bild 33: Anordnung der LED zur Anzeige der Betriebszustände

- (3) LED (grün) Anzeige Betriebsart "ON"
- (4) LED (gelb) Anzeige Betriebsart "OFF"
- (5) LED (blau) Anzeige "Bewegung erkannt" oder "nicht geladene Applikation"
- (6) LED (rot) Anzeige "Programmiermodus"

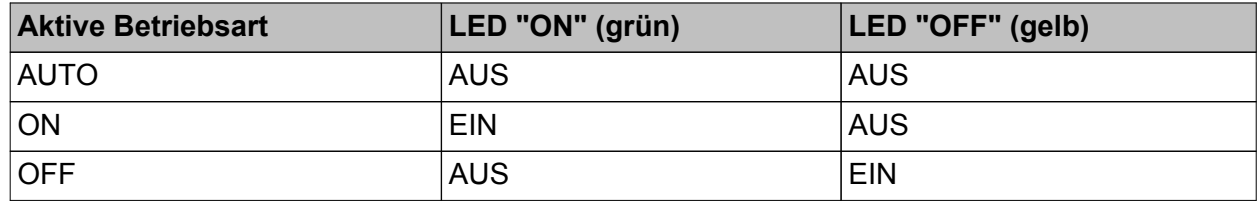

LED-Anzeige zur Signalisierung der aktiven Betriebsart

i Bei Deaktivierung des Funktionsblocks durch seine Sperrfunktion geht die Vorgabe zur Betriebsart verloren. Der Funktionsblock schaltet dann in die Betriebsart "AUTO" und die LED-Anzeigen werden ausgeschaltet. Telegramme über die Statusobjekte werden nur dann ausgesendet, wenn vor Deaktivierung des Funktionsblocks die Betriebsart "ON" oder "OFF" aktiv war und sich deshalb der Zustand ändert.

 $\lfloor i \rfloor$  Eine Nebenstelle fragt nach einem Gerätereset über das Objekt "FB1 - Eingang Betriebsart" durch ein Lesetelegramm (Value Read) die aktuelle Betriebsart bei der Hauptstelle an, damit die LED-Anzeigen funktionsrichtig angesteuert werden können.

### **Anwendungsbeispiel zur Betriebsartenumschaltung**

Haupt- und Nebenstellenbetrieb mit Betriebsartenumschaltung und -anzeige (1 Hauptstelle / 2 Nebenstellen)

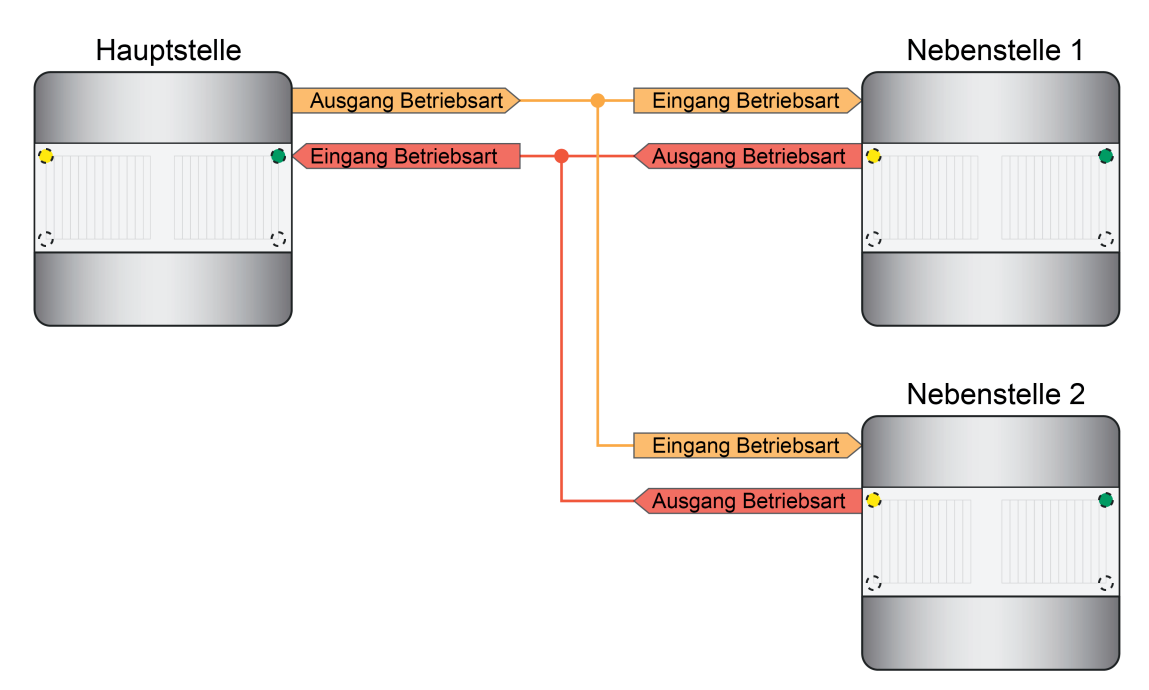

Bild 34: Beispiel zur Verknüpfung einer Hauptstelle mit zwei Nebenstellen zur Betriebsartenumschaltung und -anzeige

Anwendungsfall 1: Betriebsartenvorgabe "ON" über Nebenstelle.

Ausgangszustand: Die Anlage befindet sich zum Zeitpunkt der Bedienung in der Betriebsart "AUTO".

- Nebenstelle 1: Vor-Ort-Bedienung Betriebsart "ON". Nebenstelle 1 sendet Betriebsart "ON" an Hauptstelle.
- Hauptstelle wechselt in die Betriebsart "ON". LED "ON" (grün) der Hauptstelle wird eingeschaltet. Hauptstelle sendet Telegramme zu Beginn der Erfassung aus. Hauptstelle sendet Betriebsart "ON" an die Nebenstellen.
- Nebenstellen empfangen Betriebsart "ON". Nebenstellen schalten LED "ON" (grün) ein.

Anwendungsfall 2: Betriebsartenvorgabe "AUTO" über Nebenstelle.

Ausgangszustand: Die Anlage befindet sich zum Zeitpunkt der Bedienung in der Betriebsart "ON".

o Nebenstelle 1: Vor-Ort-Bedienung Betriebsart "AUTO".
Nebenstelle 1 sendet Betriebsart "AUTO" an Hauptstelle.

- Hauptstelle wechselt in die Betriebsart "AUTO". LED "ON" (grün) der Hauptstelle wird ausgeschaltet. Hauptstelle sendet Betriebsart "AUTO" an die Nebenstellen.
- Nebenstellen empfangen Betriebsart "AUTO". Nebenstellen schalten LED "ON" (grün) aus.

GIRA

Anwendungsfall 3: Betriebsartenvorgabe "OFF" über Nebenstelle.

Ausgangszustand: Die Anlage befindet sich zum Zeitpunkt der Bedienung in der Betriebsart "AUTO".

- Nebenstelle 1: Vor-Ort-Bedienung Betriebsart "OFF". Nebenstelle 1 sendet Betriebsart "OFF" an Hauptstelle.
- Hauptstelle wechselt in die Betriebsart "OFF". LED "OFF" (gelb) der Hauptstelle wird eingeschaltet. Hauptstelle sendet Telegramme am Ende der Erfassung aus. Hauptstelle sendet Betriebsart "OFF" an die Nebenstellen.
- Nebenstellen empfangen Betriebsart "OFF". Nebenstellen schalten LED "OFF" (gelb) ein.

Anwendungsfall 4: Betriebsartenvorgabe "AUTO" über Nebenstelle.

Ausgangszustand: Die Anlage befindet sich zum Zeitpunkt der Bedienung in der Betriebsart "OFF".

- Nebenstelle 1: Vor-Ort-Bedienung Betriebsart "AUTO". Nebenstelle 1 sendet Betriebsart "AUTO" an Hauptstelle.
- Hauptstelle wechselt in die Betriebsart "AUTO". LED "OFF" (gelb) der Hauptstelle wird ausgeschaltet. Hauptstelle sendet Betriebsart "AUTO" an die Nebenstellen.
- Nebenstellen empfangen Betriebsart "AUTO". Nebenstellen schalten LED "OFF" (gelb) aus.

### **4.2.4.3.5 Ausgangsfunktionen**

Im Funktionsblock stehen bis zu zwei Ausgangs-Kommunikationsobjekte zur Verfügung, über die die Schalt- und Steuerbefehle auf den Bus an die KNX-Aktorik, z. B. Beleuchtungsanlage, Raumtemperatursteuerung, ausgesendet werden. Abhängig von der konfigurierten Funktion (Schalten, Treppenhausfunktion, Dimmwertgeber, Szenennebenstelle, Temperaturwertgeber, Helligkeitswertgeber, Betriebsmodusumschaltung, Schalten mit Zwangsstellung) wird das Datenformat dieser Objekte unabhängig voneinander festgelegt und an die steuerbaren Gewerke der KNX-Anlage angepasst.

Die Funktionen der Ausgänge werden getrennt voneinander auf der Parameterseite "FB1 - Allgemein" definiert. Abhängig von der Konfiguration passen sich die verfügbaren Kommunikationsobjekte und Ausgangs-Parameter auf den Parameterseiten "FB1 - Ausgang 1" und "FB1 - Ausgang 2" an. Es sind die folgenden Funktionen konfigurierbar...

- "keine Funktion":
- Der Ausgang ist deaktiviert. Es steht kein Ausgangs-Kommunikationsobjekt zur Verfügung. "Schalten":
- Es können 1-Bit Schalt-Telegramme (EIN, AUS) ausgegeben werden. Beispielanwendung: Beleuchtung schalten.
- "Treppenhausfunktion": Es werden 1-Bit Schalt-Telegramme (EIN, AUS) zyklisch ausgegeben, um die Nachlaufzeit im angesteuerten KNX-Aktor anzustoßen. Beispielanwendung: Treppenhausbeleuchtung schalten.
- "Schalten mit Zwangsstellung": Es können 2-Bit Telegramme zur Zwangsstellung eines Aktorkanals gemäß DPT 2.001 ausgegeben werden. Hierdurch ist es möglich, mit einer hohen Priorität Schaltzustände
	- (EIN, AUS) einzustellen. Beispielanwendung: Beleuchtung zwangsgeführt schalten (Putzbeleuchtung, Servicelicht).
- "Dimmwertgeber": Es können 1-Byte Helligkeitswert-Telegramme gemäß DPT 5.001 (0...100 %) ausgegeben werden. Beispielanwendung: Beleuchtung dimmen.
- "Lichtszenennebenstelle": Es können 1-Byte Telegramme zum Szenenabruf gemäß DPT 18.001 (1...64) ausgegeben werden. Beispielanwendung: Aktorszenen aufrufen (z. B. TV-Beleuchtung).
- "Temperaturwertgeber": Es können 2-Byte Temperaturwert-Telegramme gemäß DPT 9.001 (0...+40 °C parametrierbar in 1 °C-Schritten) ausgegeben werden. Beispielanwendung: Temperatursollwerte vorgeben.
- "Helligkeitswertgeber": Es können 2-Byte Helligkeitswert-Telegramme gemäß DPT 9.004 (0...2.000 Lux parametrierbar in 50 Lux-Schritten) ausgegeben werden. Beispielanwendung: Beleuchtungssollwerte vorgeben.
- "Betriebsmodus Raumtemperaturregler": Es können 1-Byte Telegramme zur Umschaltung des Betriebsmodus eines KNX-Raumtemperaturreglers gemäß DPT 20.102 (Komfort, Standby, Nacht, Frost-/Hitzeschutz, Automatikbetrieb) ausgegeben werden. Beispielanwendung: Raumtemperaturregelung beeinflussen.
- i Beim Applikationstyp "Nebenstelle" sind keine Ausgangsfunktionen verfügbar. Diese sind dann nur in der Hauptstelle konfigurierbar.
- i Bei der Anwendung "Melder" ist ausschließlich der Ausgang 1 aktiv und fest auf die Meldefunktion (1-Bit Schalt-Telegramme) eingestellt.

## **4.2.4.3.6 Sensorzuordnung**

#### **Zuordnung der Helligkeitssensorik**

Zur Ermittlung der Umgebungshelligkeit verfügt das Gerät über einen Helligkeitssensor, der sich hinter der Linse befindet. Der Sensor nimmt das Mischlicht seiner Umgebung aus Kunst- und Tageslichtanteil auf. Die Lichtmessung erfolgt in Blickrichtung der Linse. Der durch diesen internen Sensor ermittelte Helligkeitswert kann dem Funktionsblock geräteintern zur Dämmerungsstufenauswertung zugeführt werden. Optional kann dem Funktionsblock auch über den Bus ein externer 2-Byte Helligkeitswert gemäß DPT 9.004 bereitgestellt werden. Somit ist es möglich, die Dämmerungsstufenauswertung unabhängig zum Montageort des Geräts durchzuführen (z. B. Bereitstellen eines externen Helligkeitswerts durch eine günstiger montierte Nebenstelle). In besonderen Fällen ist es möglich, den ermittelten Helligkeitswert des internen Sensors mit einem externen Helligkeitswert zu verknüpfen. Auf diese Weise kann die Lichtmessung des Funktionsblocks an 2 Orten erfolgen. Dabei werden die beiden Sensorwerte zur Ermittlung des effektiven Helligkeitswerts gewichtet. Die "Gewichtung der Helligkeitswerte intern zu extern" ist in der ETS statisch konfigurierbar.

Der Parameter "Erfassung des Helligkeitswerts durch" auf der Parameterseite "FB1 - Sensorzuordnung" legt fest, welche Sensoren zur Helligkeitsauswertung des Funktionsblocks verwendet werden.

- i Der durch den internen Sensor ermittelte Helligkeitswert kann anderen KNX-Busteilnehmern über das Objekt "Gemessener Helligkeitswert" zugeführt werden.
- i Bei "externer" oder "interner und externer" Helligkeitserfassung: Bei helligkeitsabhängiger Bewegungsauswertung muss nach einem Gerätereset zunächst ein aktueller Helligkeitswert vorhanden sein, bevor der Funktionsblock ordnungsgemäß arbeiten kann. Solange kein gültiger Helligkeitswert von extern empfangen wurde, arbeitet der Funktionsblock helligkeitsunabhängig! Bei einer gewichteten Helligkeitsauswertung aus internem und externem Helligkeitswert muss mindestens ein Wert (intern oder extern) vorhanden sein. Solange nur der Helligkeitswert einer Quelle vorhanden ist, wird keine Gewichtung vorgenommen, sondern der verfügbare Helligkeitswert als effektive Helligkeit angenommen. Sofern eine Benutzerkalibrierung des internen Helligkeitssensors parametriert ist, muss diese zunächst ordnungsgemäß durchgeführt worden sein, so dass der interne Sensor gültige Helligkeitswerte liefert.

## **4.2.4.3.7 Helligkeitsauswertung**

#### **Dämmerungsstufenauswertung**

Im Zuge der Bewegungserfassung bei den Anwendungen "Wächter" kann die Auswertung der Dämmerungsstufe helligkeitsunabhängig oder helligkeitsabhängig erfolgen. Bei der helligkeitsunabhängigen Auswertung wird bei der Bearbeitung einer Bewegung kein Helligkeitswert berücksichtigt. Jede Bewegung löst dann im Ruhezustand einen neuen Erfassungsvorgang aus. Diese Konfiguration ist beispielsweise für beleuchtungsunabhängige Anwendungen (z. B. Bewegungserfassung für Raumtemperaturregelungen) interessant. Bei der helligkeitsabhängigen Auswertung wird zur Bearbeitung einer Bewegungserfassung der gemessene Helligkeitswert in Bezug auf die wirksame Dämmerungsstufe berücksichtigt. Der Funktionsblock erfasst nur dann Bewegungen, wenn der gemessene Helligkeitswert unterhalb der Dämmerungsstufe liegt. Diese Konfiguration wird in der Regel zur Steuerung von Beleuchtungsanlagen in Fluren oder Räumen mit Tageslichtanteilen genutzt.

Die Dämmerungsstufe wird in der ETS durch den gleichnamigen Parameter vorgegeben und kann über einen externen Dämmerungsstufenwert (über Objekt) oder mit der Teach-In-Funktion im Betriebszustand geändert und somit an Benutzerbedürfnisse angepasst werden.

- i Bei der "Wächter mit Abschalthelligkeit" wird die Dämmerungsstufe stets helligkeitsabhängig ausgewertet.
- i Bei der Anwendung "Melder" arbeitet die Bewegungserfassung stets helligkeitsunabhängig.
- i Bei der Anwendung "Wächter mit Abschalthelligkeit" wird die Helligkeit auch bei aktiver Bewegungserfassung mit eingeschalteter Beleuchtung weiter ausgewertet. Übersteigt die gemessene Helligkeit eine definierte Ausschaltschwelle, die sich aus der wirksamen Dämmerungsstufe ableitet, wird die Beleuchtung nach Ablauf einer parametrierbaren Verzögerung auch während einer aktiven Bewegungserfassung abgeschaltet.

#### **Rückmeldung aktive Dämmerungsstufe**

Die Rückmeldung der effektiv im Funktionsblock gesetzten Dämmerungsstufe ist über das 2-Byte Objekt "Aktive Dämmerungsstufe" gemäß DPT 9.004 möglich. Dieses Objekt kann wahlweise als aktives Meldeobjekt oder als passives Statusobjekt fungieren. Als aktives Meldeobjekt wird bei jeder Änderung der Dämmerungsstufe, nach einem ETS-Programmiervorgang oder nach Busspannungswiederkehr (optional verzögert) der aktuelle Dämmerungsstufen-Helligkeitswert einmal auf den Bus gesendet.

#### **Externe Dämmerungsstufenvorgabe**

Die aktuell eingestellte Dämmerungsstufe kann durch Senden eines 2-Byte Helligkeitswerts auf das Objekt "Vorgabe Dämmerungsstufe" gemäß DPT 9.004 im Bereich 1...1.000 Lux neu gesetzt werden. Dieses Objekt ist projektierbar, wenn der Parameter "Objekt 'Vorgabe Dämmerungsstufe'" auf der Parameterseite "FB1 - Helligkeitsauswertung" auf "freigegeben" eingestellt ist. Der über das Objekt empfangene Dämmerungsstufenwert bleibt bis zu einer neuen Vorgabe (externe Dämmerungsstufe oder Teach-In) erhalten. Auch ein Busspannungsausfall setzt einen über den Bus empfangenen Dämmerungsstufenwert nicht zurück. Ein ETS-Programmiervorgang setzt die Dämmerungsstufe automatisch auf die ETS-Vorgaben zurück, wenn dies in der Konfiguration vorgesehen ist (siehe unten).

 $\lvert i \rvert$  Die Sperrfunktion hat keinen Einfluss auf die externe Dämmerungsstufenvorgabe.

#### **Teach-In Funktion**

Eine weitere Möglichkeit zur benutzergeführten Dämmerungsstufenanpassung ist die Teach-In Funktion. Mit der Teach-In Funktion wird der wirksame Helligkeitswert verzögerungsfrei durch Senden eines entsprechenden Telegramms auf das 1-Bit Objekt "Teach-In Dämmerungsstufe"

als neuer Dämmerungsstufenwert übernommen. Eingelernte Helligkeitswerte werden auf den Messbereich 1...1.000 Lux begrenzt. Dieses Objekt ist projektierbar, wenn der Parameter "Teach-In Funktion verwenden ?" auf der Parameterseite "FB1 - Helligkeitsauswertung" auf "ja" eingestellt ist.

Die Polarität eines Teach-In-Telegramms ist durch den Parameter "Polarität für Objekt 'Teach-In Dämmerungsstufe'" konfigurierbar. Je nach Parametrierung kann durch den Empfang des entgegengesetzten Objektwerts (Teach-In inaktiv) auf die parametrierte Dämmerungsstufe zurückgeschaltet werden. Die zuvor erlernte Dämmerungsstufe geht dabei verloren. Ist die Teach-In-Polarität jedoch auf "1"- und "0"-aktiv parametriert, kann im laufenden Betrieb des Geräts nicht mehr über dieses Objekt auf die parametrierte Dämmerungsstufe rückgeschaltet werden! Die mit der Teach-In-Funktion eingestellte neue Dämmerungsstufe bleibt bis zu einer neuen Vorgabe (externe Dämmerungsstufe oder Teach-In) erhalten. Auch ein Busspannungsausfall setzt den neuen Dämmerungsstufenwert nicht zurück. Ein ETS-Programmiervorgang setzt die Dämmerungsstufe automatisch auf die ETS-Vorgaben zurück, wenn dies in der Konfiguration vorgesehen ist (siehe unten).

 $|i|$  Die Sperrfunktion hat keinen Einfluss auf die Teach-In-Funktion.

### **Dämmerungsstufe bei externer Bewegungsmeldung**

Bei den Applikationstypen "Einzelgerät" und "Hauptstelle" kann an das Gerät ein externes Bewegungssignal gesendet werden (bei "Einzelgerät" z. B. von einem Tastsensor als Trigger einer Bewegungserfassung / bei "Hauptstelle" von den Nebenstellen). Wenn die Dämmerungsstufenauswertung auf "helligkeitsabhängig" konfiguriert ist, kann die Auswertung der externen Bewegungsmeldungen beeinflusst werden. Der Parameter "Auswertung der Dämmerungsstufe bei externen Bewegungstelegramm" (bei einem Einzelgerät) oder "Auswertung der Dämmerungsstufe" (bei einer Hauptstelle) auf der Parameterseite "FB1 - Helligkeitsauswertung" definiert das Verhalten beim Empfang eines Bewegungstelegramms.

Einstellmöglichkeiten bei einer Hauptstelle...

- "nur in der Hauptstelle": Externe Bewegungssignale werden durch die Hauptstelle ignoriert, wenn sich die Helligkeit oberhalb der Dämmerungsstufe befindet.
- "in Haupt- und Nebenstelle": Externe Bewegungssignale werden durch die Hauptstelle immer ausgewertet, auch dann, wenn sich die Helligkeit oberhalb der Dämmerungsstufe befindet.

Einstellmöglichkeiten bei einem Einzelgerät...

- "ja (helligkeitsabhängiger Betrieb)": Externe Bewegungssignale werden ignoriert, wenn sich die Helligkeit oberhalb der Dämmerungsstufe befindet.
- "nein (helligkeitsunabhängiger Betrieb)": Externe Bewegungssignale werden immer ausgewertet, auch dann, wenn sich die Helligkeit oberhalb der Dämmerungsstufe befindet.
- i Bei einer helligkeitsunabhängigen Dämmerungsstufenauswertung werden die externen Bewegungsmeldungen in einem Einzelgerät oder in einer Hauptstelle immer ausgewertet.
- i Beim Applikationstyp "Nebenstelle" ist es nicht möglich, dem Gerät externe Bewegungsmeldungen zur Realisierung einer manuellen Bedienung (z. B. durch einen Tastsensor) zuzuführen. Dies ist dann ausschließlich an der Hauptstelle möglich.

### **Dämmerungsstufe bei einem ETS-Programmiervorgang**

Der Parameter "Dämmerungsstufe im Gerät bei ETS-Download überschreiben ?" bestimmt, ob ein zuvor durch externe Objekt-Vorgabe oder durch Teach-In aktiv eingestellter und aktiver Dämmerungsstufenwert bei einem ETS-Programmiervorgang automatisch durch die in der ETS

konfigurierte Dämmerungsstufe überschrieben wird. Bei der Einstellung "ja" wird der zuletzt extern oder durch Teach-In vorgegebene und noch aktive Wert durch die ETS-Vorgabe ersetzt. Bei "nein" bleibt die zuletzt extern oder durch Teach-In vorgegebene Dämmerungsstufe auch nach einem ETS-Programmiervorgang noch aktiv.

 $\lfloor i \rfloor$  Wenn der Parameter "Dämmerungsstufe im Gerät bei ETS-Download überschreiben ?" auf "nein" eingestellt ist und nach der ersten ETS-Inbetriebnahme - sofern in der Parametrierung vorgesehen - noch keine externe Vorgabe über das 2-Byte Objekt oder durch Teach-In erfolgte, arbeitet das Gerät immer mit dem in der ETS konfigurierten Wert. Erst nach einer erfolgten externen Vorgabe oder nach einem Teach-In verliert der ETS-Parameter in der genannten Konfiguration seine Gültigkeit.

#### **Umschaltung der Dämmerungsstufenauswertung bei helligkeitsabhängigem Betrieb**

Es ist möglich, im laufenden Betrieb des Geräts die Dämmerungsstufenauswertung über das 1-Bit Objekt "Deaktivierung Dämmerungsstufe" aus- und wieder einzuschalten. Bei der Verwendung von Haupt- und Nebenstellen ist die Verwendung dieses Objekts elementar, um bei Ausgangsfunktionen ungleich des 1-Bit Datenformats die Nebenstellen in den helligkeitsunabhängigen Betrieb schalten zu können. Folglich sind bei der Projektierung des Objekts die Applikationstypen zu unterscheiden...

- Applikationstyp "Einzelgerät": Das Objekt "Deaktivierung Dämmerungsstufe" ist ein Eingang. Ein "1"-Telegramm deaktiviert die Dämmerungsstufe. Ein "0"-Telegramm gibt die Dämmerungsstufenauswertung wieder frei. Nach Umschaltung in den helligkeitsunabhängigen Betrieb über das Objekt wird am Ende einer aktiven Bewegungserfassung nicht wieder automatisch in den helligkeitsabhängigen Betrieb umgeschaltet, wie es im helligkeitsabhängigen Betrieb der Fall wäre. - Applikationstyp "Hauptstelle": Das Objekt "Deaktivierung Dämmerungsstufe" ist ein Ein- und ein Ausgang. Verwendung als Eingang: Ein "1"-Telegramm deaktiviert die Dämmerungsstufe. Ein "0"- Telegramm gibt die Dämmerungsstufenauswertung wieder frei. Nach Umschaltung in den helligkeitsunabhängigen Betrieb über das Objekt wird am Ende einer aktiven Bewegungserfassung nicht wieder automatisch in den helligkeitsabhängigen Betrieb umgeschaltet, wie es im helligkeitsabhängigen Betrieb der Fall wäre. Verwendung als Ausgang: Die Hauptstelle steuert über diesen Ausgang die Umschaltung der Dämmerungsstufenauswertung der Nebenstelle(n) in Abhängigkeit der eigenen Dämmerungsstufenauswertung. Genaueres zeigen die Applikationsbeispiele in dieser Dokumentation. Kombinierte Verwendung des Objekts als Ein- und Ausgang: Wird die Hauptstelle in den helligkeitsunabhängigen Betrieb umgeschaltet (Verwendung als Eingang), erfolgt über das Objekt "Deaktivierung Dämmerungsstufe" keine Steuerung der Dämmerungsstufenauswertung der Nebenstelle(n) mehr (Ausgangsfunktion deaktiviert). Es werden dann bis zur Rückschaltung in den helligkeitsabhängigen Betrieb keine Telegramme mehr automatisch von der Hauptstelle ausgesendet! Um eine korrekte Funktion von Haupt- und Nebenstelle(n) bei Umschaltung der Hauptstelle in den helligkeitsunabhängigen Betrieb zu gewährleisten, müssen zeitgleich auch die Nebenstelle(n) über das Objekt "Deaktivierung Dämmerungsstufe" in den helligkeitsunabhängigen Betrieb umgeschaltet werden. - Applikationstyp "Nebenstelle": Das Objekt "Deaktivierung Dämmerungsstufe" ist ein Eingang. Ein "1"-Telegramm deaktiviert die Dämmerungsstufe. Ein "0"-Telegramm gibt die Dämmerungsstufenauswertung wieder frei.

### **4.2.4.3.8 Manuelle Bedienung**

Die durch das Gerät angesteuerte Aktorik kann grundsätzlich auch manuell beispielsweise über einen KNX-Tastsensor bedient werden. Da diese manuellen Bedienvorgänge vom Gerät nicht erfasst werden, kann es bei helligkeitsabhängigem Erfassungsbetrieb zu unerwünschten Effekten kommen.

Beispiel: Durch eine manuell eingeschaltete Beleuchtung wird keine Bewegung erfasst, da die Dämmerungsstufe dauerhaft überschritten ist. Dadurch erfolgt auch keine automatische Abschaltung der Beleuchtung durch das Gerät.

Um dieses Problem zu umgehen, stellt der Funktionsblock in den Applikationstypen

"Einzelgerät" oder "Hauptstelle" für eine manuelle externe Bedienung das 1-Bit Objekt "Beleuchtung manuell EIN/AUS" zur Verfügung. Eine manuelle Bedienung über dieses Objekt wird vom Gerät erfasst und entsprechend bearbeitet.

#### **Manuelle Bedienung bei Anwendung "Wächter" und "Wächter mit Abschalthelligkeit"**

Die Funktionsweise der manuellen Bedienung ist abhängig von der konfigurierten Betriebsart...

Betriebsart"Vollautomat (Auto EIN, Auto AUS)":

EIN-Telegramm auf das Objekt "Beleuchtung manuell EIN/AUS" -> Ausgang 1 und 2 senden - sofern konfiguriert - helligkeitsunabhängig die parametrierten Telegramme zu "Beginn der Erfassung" (Senden wird erzwungen, eine Auswerteverzögerung wird nicht berücksichtigt). Zudem wird eine aktuelle Bewegung simuliert, wodurch die parametrierte Sendeverzögerung gestartet wird. Der Funktionsblock arbeitet jetzt wie nach einer erkannten Bewegung.

Spezielles Verhalten Wächter: Wird keine weitere Bewegung erkannt, sendet das Gerät nach Ablauf der Sendeverzögerung die parametrierten Telegramme am "Ende der Erfassung" über die Ausgänge 1 und 2 (automatische Abschaltung). Neue Bewegungserfassungen triggern die Sendeverzögerung nach.

Spezielles Verhalten Wächter mit Abschalthelligkeit: Wird keine weitere Bewegung erkannt, sendet das Gerät nach Ablauf der Sendeverzögerung die parametrierten Telegramme am "Ende der Erfassung" über die Ausgänge 1 und 2. Neue Bewegungserfassungen triggern die Sendeverzögerung nach. Wird bei vorhandener Bewegung die Ausschalthelligkeit dauerhaft überschritten, sendet das Gerät nach der parametrierten Abschaltverzögerung die parametrierten Telegramme am "Ende der Erfassung" über die Ausgänge 1 und 2.

AUS-Telegramm auf das Objekt "Beleuchtung manuell EIN/AUS" -> Ausgang 1 und 2 senden - sofern konfiguriert - immer die parametrierten Telegramme am "Ende der Erfassung". Eine aktive Bewegungserfassung wird gelöscht. Danach ist der Funktionsblock nach der parametrierten Verriegelungszeit für eine erneute Bewegungserkennung bereit.

Betriebsart "Halbautomat I (Manuell EIN, Auto AUS)":

EIN-Telegramm auf das Objekt "Beleuchtung manuell EIN/AUS" -> Ausgang 1 und 2 senden - sofern konfiguriert - helligkeitsunabhängig die parametrierten Telegramme zu "Beginn der Erfassung" (Senden wird erzwungen, eine Auswerteverzögerung wird nicht berücksichtigt). Zudem wird eine aktuelle Bewegung simuliert, wodurch die parametrierte Sendeverzögerung gestartet wird. Die Bewegungserfassung wird freigeschaltet. Der Funktionsblock arbeitet jetzt wie nach einer erkannten Bewegung. Wird keine weitere Bewegung erkannt, sendet das Gerät nach Ablauf der Sendeverzögerung die parametrierten Telegramme am "Ende der Erfassung"" über die Ausgänge 1 und 2 (automatische Abschaltung). Neue Bewegungserfassungen triggern die Sendeverzögerung nach.

Spezielles Verhalten Wächter mit Abschalthelligkeit: Wird bei vorhandener Bewegung die Ausschalthelligkeit dauerhaft überschritten, sendet das Gerät nach der parametrierten Abschaltverzögerung die parametrierten Telegramme am "Ende der Erfassung" über die Ausgänge 1 und 2. Nach dem Ende der Bewegungserfassung (Telegramme am Ende der Erfassung wurden gesendet) wird die Bewegungserfassung gesperrt.

AUS-Telegramm auf das Objekt "Beleuchtung manuell EIN/AUS" -> Ausgang 1 und 2 senden - sofern konfiguriert - immer die parametrierten Telegramme am "Ende der Erfassung". Eine aktive Bewegungserfassung wird gelöscht und gesperrt. Für eine erneute Bewegungserfassung muss der Funktionsblock erst über ein EIN-Telegramm auf das Objekt "Beleuchtung manuell EIN/AUS" aktiviert werden.

Betriebsart "Halbautomat II (Auto EIN, Manuell AUS)": EIN-Telegramm auf das Objekt "Beleuchtung manuell EIN/AUS" -> Ausgang 1 und 2 senden - sofern konfiguriert - helligkeitsunabhängig die parametrierten Telegramme zu "Beginn der Erfassung" (Senden wird erzwungen, eine Auswerteverzögerung wird nicht berücksichtigt). Zudem wird eine aktuelle Bewegung simuliert, die Sendeverzögerung wird in dieser Betriebsart jedoch nicht gestartet! Um die aktuelle Bewegungserfassung zu beenden und die Telegramme am "Ende der Erfassung" über die Ausgänge 1 und 2 zu senden, muss ein AUS-Telegramm auf das Objekt "Beleuchtung manuell EIN/AUS" gesendet werden.

AUS-Telegramm auf das Objekt "Beleuchtung manuell EIN/AUS" -> Ausgang 1 und 2 senden - sofern konfiguriert - immer die parametrierten Telegramme am "Ende der Erfassung". Eine aktive Bewegungserfassung wird gelöscht. Danach ist der Funktionsblock nach der parametrierten Verriegelungszeit für eine erneute Bewegungserkennung bereit.

## **4.2.4.3.9 Applikationsbeispiele**

#### **Einzelgerät zur Beleuchtungssteuerung mit externer Bewegungserfassung**

#### Anwendungsbeispiel:

Tastsensor an der Eingangstür eines Lagerraums außerhalb des Erfassungsfeldes des Geräts. Beim Betreten des Raums soll die Beleuchtung benutzergeführt eingeschaltet werden, noch bevor der PIR-Erfassungsbereich betreten wird.

#### Alternative Anwendung:

Zentrales Einschalten der Beleuchtungseinrichtungen in einem Bürogebäude im Service- oder Reinigungsfall. Automatisches Ausschalten, sofern keine Bewegungserfassungen mehr vorliegen.

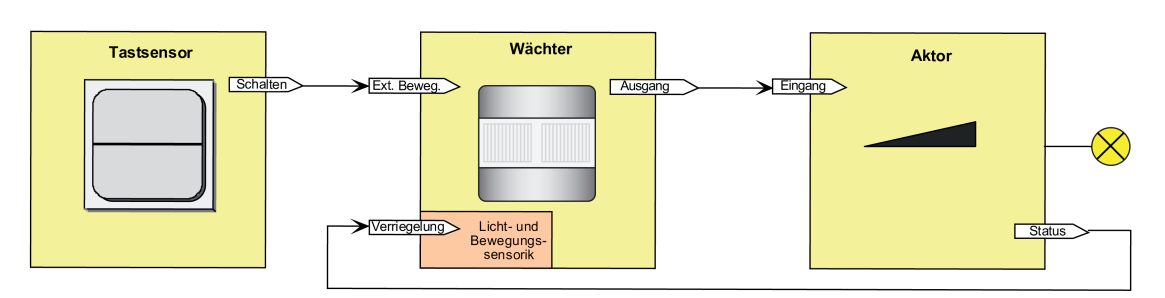

Bild 35: Applikationsbeispiel Einzelgerät mit externer Bewegungserfassung

Abhängig von der Parametereinstellung "Auswertung der Dämmerungsstufe bei externem Bewegungstelegramm" wird das Signal des Tastsensors helligkeitsabhängig (Auswertung der konfigurierten Dämmerungsstufe) oder helligkeitsunabhängig ausgewertet. In beiden Fällen wird die eingeschaltete Beleuchtung am Ende der Bewegungserfassung wieder automatisch abgeschaltet (bei entsprechender Parametrierung).

#### **Haupt- und Nebenstellenanordnung zur Beleuchtungssteuerung ohne Dämmerungsstufenauswertung**

Anwendungsbeispiel:

In einem Raum ohne Tageslicht soll eine Beleuchtung angesteuert werden.

Parametrierung Hauptstelle:

Auswertung Dämmerungsstufe = helligkeitsunabhängig

Parametrierung Nebenstelle:

Auswertung Dämmerungsstufe = helligkeitsunabhängig

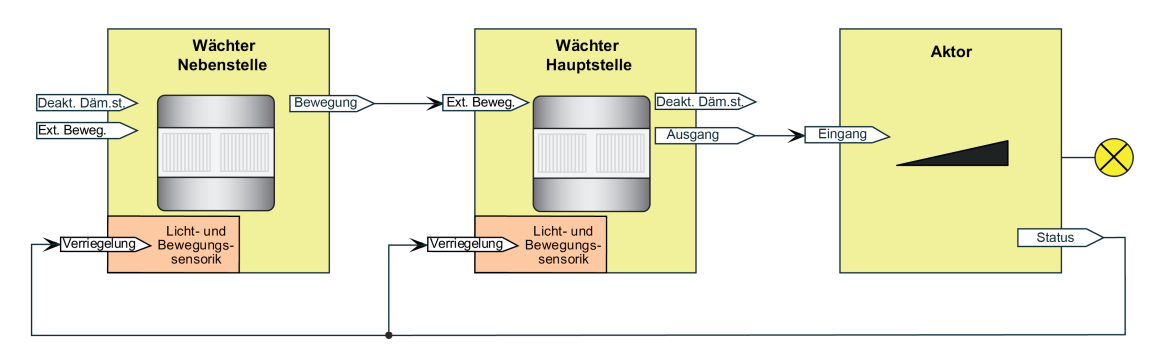

Bild 36: Applikationsbeispiel Haupt- und Nebenstelle ohne Dämmerungsstufenauswertung

Das System ist so projektiert, dass keine Dämmerungsstufenauswertung stattfindet. Folglich führt jede Bewegungserfassung von Haupt- und Nebenstelle immer zur Telegrammausgabe oder Nachtriggerung der Sendeverzögerung in der Hauptstelle.

#### **Haupt- und Nebenstellenanordnung zur Beleuchtungssteuerung mit Dämmerungsstufenauswertung in der Hauptstelle**

Anwendungsbeispiel:

Wächter-Hauptstelle mit einer oder mehreren Wächter-Nebenstellen in einem Durchgangsbereich mit Tageslicht. Die Hauptstelle ist optimal montiert, so dass über den Helligkeitssensor des Geräts zuverlässig das Tageslicht erfasst werden kann. Eine Helligkeitsauswertung an den Nebenstellen ist nicht erforderlich.

Parametrierung Hauptstelle: Auswertung Dämmerungsstufe = helligkeitsabhängig Auswertung der Dämmerungsstufe nur in der Hauptstelle

Parametrierung Nebenstelle: Auswertung Dämmerungsstufe = helligkeitsunabhängig

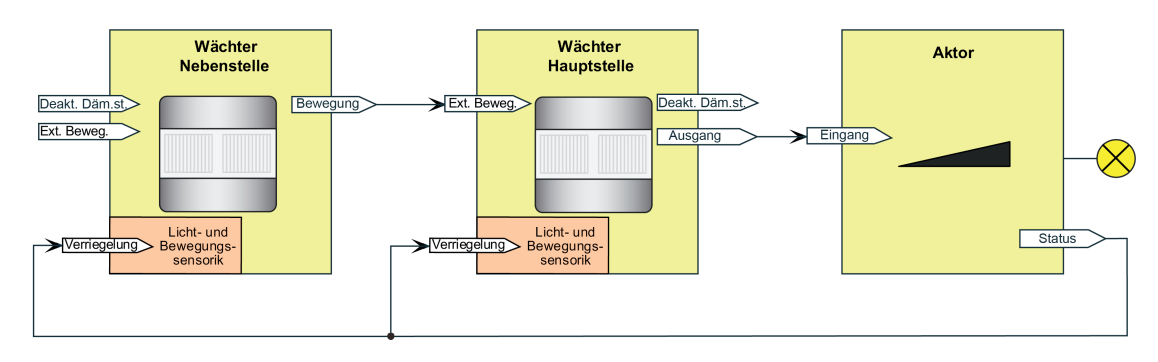

Bild 37: Applikationsbeispiel Haupt- und Nebenstelle mit Dämmerungsstufenauswertung in der Hauptstelle

Das System ist so projektiert, dass nur am Ort der Hauptstelle die Helligkeit im Raum erfasst und mit der dort eingestellten Dämmerungsstufe verglichen wird. Die Helligkeitsverhältnisse an den Nebenstellen sind für die Steuerung der Beleuchtungsverhältnisse irrelevant. Die externe Bewegungsmeldung wird der Dämmerungsstufenauswertung der Hauptstelle unterworfen. Ist es an der Hauptstelle hell genug, werden Bewegungstelegramme der Nebenstellen verworfen. Idealer Weise arbeiten die Nebenstellen helligkeitsunabhängig.

#### **Haupt- und Nebenstellenanordnung zur Beleuchtungssteuerung mit Dämmerungsstufenauswertung in der Hauptstelle und allen Nebenstellen**

Anwendungsbeispiel:

Wächter-Hauptstelle mit einer oder mehreren Wächter-Nebenstellen in einem Treppenhaus oder einem großen Lagerraum mit unterschiedlichen Tageslichtverhältnissen. Die Geräte sind auf unterschiedlichen Etagen oder in verschiedenen Raumbereichen montiert und erfassen unabhängig voneinander die Tageslichtsituation.

Parametrierung Hauptstelle:

Auswertung Dämmerungsstufe = helligkeitsabhängig

Auswertung der Dämmerungsstufe in Haupt- und Nebenstelle

Parametrierung Nebenstelle: Auswertung Dämmerungsstufe = helligkeitsabhängig Das System ist so projektiert, dass an jedem Ort (Hauptstelle und Nebenstellen) sowohl Bewegung als auch Helligkeit erfasst und ausgewertet werden. Die verteilte Helligkeitsmessung und Helligkeitsauswertung wird zur Steuerung der Beleuchtungsverhältnisse verwendet. Die Bewegungsmeldungen der Nebenstellen werden nicht explizit nur der

Dämmerungsstufenauswertung der Hauptstelle unterworfen. Folglich führt jedes Bewegungstelegramm unmittelbar zu einer Telegrammauslösung am Beginn der Erfassung oder zur Nachtriggerung der Sendeverzögerung.

In diesem Applikationsbeispiel muss zwischen der Hauptstelle und den Nebenstellen eine Steuerung der Dämmerungsstufe erfolgen. Nach Erkennen einer Bewegung (egal an welcher Stelle) und dem daraus resultierenden Einschalten der Beleuchtung muss die Dämmerungsstufenauswertung bis zum Ablauf der zusätzlichen Sendeverzögerung in der Hauptstelle und bei allen Nebenstellen helligkeitsunabhängig erfolgen. Dadurch wird gewährleistet, dass länger andauernde Bewegungsvorgänge weiterhin durch alle Nebenstellen erfasst werden können, wodurch das Nachtriggern der Sendeverzögerung in der Hauptstelle erfolgen kann. Hierzu muss zu Beginn einer Erfassung die Hauptstelle die Dämmerungsstufen in den Nebenstellen auf "helligkeitsunabhängig" einstellen und nach Ablauf der zusätzlichen Sendeverzögerung wieder auf "helligkeitsabhängig" zurückstellen.

Die Steuerung der Dämmerungsstufen in den Nebenstellen muss je nach konfigurierter Ausgangsfunktion unterschiedlich erfolgen. Dies zeigen die folgenden Applikationsbeispiele...

#### Beispiel Ausgangsfunktion "Schalten" (KNX Master Slave Solution 1)

In diesem Beispiel wird die Dämmerungsstufenauswertung der Nebenstellen durch das Schalt-Ausgangstelegramm der Hauptstelle deaktiviert und aktiviert. Die Objekte "Deaktivierung Dämmerungsstufe" der Nebenstellen können mit derselben Gruppenadresse verknüpft werden wie das Objekt "Ausgang x - Schalten" der Hauptstelle.

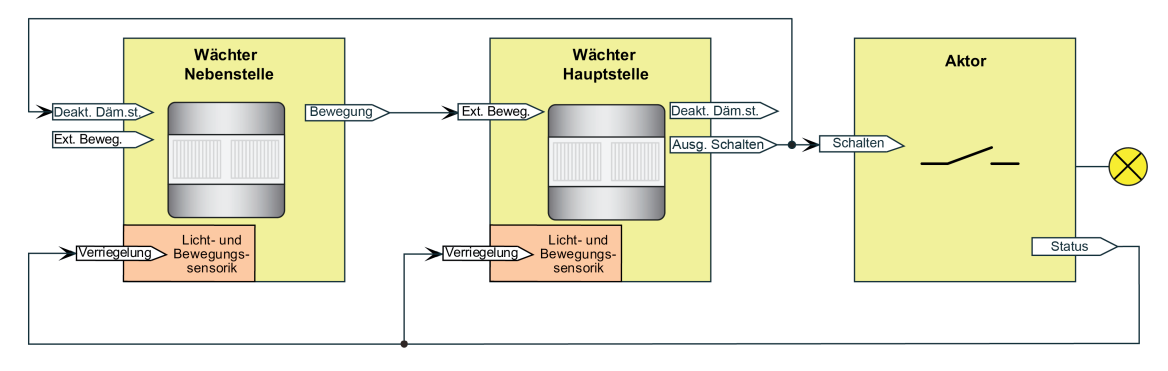

Bild 38: Applikationsbeispiel mit Dämmerungsstufenauswertung in der Hauptstelle und in den Nebenstellen für das Datenformat "Schalten"

Fall A - Bewegung wird durch die Hauptstelle erkannt:

Beginn der Erfassung: Nach Erkennen einer Bewegung durch die Hauptstelle sendet diese, sofern die Dämmerungsstufe unterschritten ist, ein EIN-Telegramm an den Schaltaktor, so dass die Beleuchtung eingeschaltet wird. Dieses EIN-Telegramm empfangen alle Nebenstellen an Ihrem Eingang "Deaktivierung Dämmerungsstufe", wodurch die Nebenstellen in die helligkeitsunabhängige Bewegungserfassung umschalten und dadurch in der Lage sind, Bewegungen im eigenen Erfassungsbereich bei nun eingeschaltetem Kunstlicht zu erkennen. Ende der Erfassung: Nach Ablauf der zusätzlichen Sendeverzögerung in der Hauptstelle sendet diese ein AUS-Telegramm an den Schaltaktor, so dass die Beleuchtung ausgeschaltet wird. Dieses AUS-Telegramm empfangen alle Nebenstellen am Eingang "Deaktivierung Dämmerungsstufe", wodurch diese wieder auf helligkeitsabhängige Bewegungserfassung umschalten.

Fall B - Bewegung wird durch eine Nebenstelle erkannt:

Beginn der Erfassung: Nach Erkennen einer Bewegung durch eine Nebenstelle sendet diese,

sofern die Dämmerungsstufe unterschritten ist, zyklisch Bewegungstelegramme über das Objekt "Bewegung" an die Hauptstelle. Die Hauptstelle wertet die externe Bewegung aus und sendet ein EIN-Telegramm an den Schaltaktor, so dass die Beleuchtung eingeschaltet wird. Dieses EIN-Telegramm empfangen alle anderen Nebenstellen an Ihrem Eingang "Deaktivierung Dämmerungsstufe", wodurch alle Nebenstellen in die helligkeitsunabhängige Bewegungserfassung umschalten und dadurch in der Lage sind, Bewegungen im eigenen Erfassungsbereich bei nun eingeschaltetem Kunstlicht zu erkennen.

Ende der Erfassung: Wenn durch eine Nebenstelle keine Bewegung mehr im eigenen Erfassungsbereich erkannt wird, sendet das betroffene Gerät keine Bewegungstelegramme mehr an die Hauptstelle. Sobald jede der Nebenstellen keine Bewegung mehr erkennt, bleiben Bewegungstelegramme vollständig aus. Die Hauptstelle erkennt das Ausbleiben der externen Bewegungstelegramme und startet die zusätzliche Sendeverzögerung. Nach Ablauf der zusätzlichen Sendeverzögerung sendet die Hauptstelle ein AUS-Telegramm an den Schaltaktor, wodurch die Beleuchtung ausgeschaltet wird. Dieses AUS-Telegramm empfangen alle Nebenstellen an Ihrem Eingang "Deaktivierung Dämmerungsstufe", wodurch diese wieder auf helligkeitsabhängige Bewegungserfassung umschalten.

Fall C - Verriegelung der Bewegungsauswertung:

Es ist erforderlich, die PIR-Sensorik beim Ausschalten der Beleuchtung für eine gewisse Dauer zu verriegeln. Es muss sicher verhindert werden, dass es infolge der Wärmeänderung durch Ein- und Ausschalten der Lampen zu einer fehlerhaften Bewegungserfassung kommt. Die Verbindung des 1 Bit Schaltstatus-Rückmeldeobjekts des Schaltaktors (bei mehreren angesteuerten Aktoren sollte immer nur ein Aktor den Status übermitteln) mit den Objekten "Verriegelung PIR-Sensorik" der Hauptstelle und der Nebenstellen dient zur Aktivierung der Verriegelungszeit beim Ein- oder Ausschalten der Beleuchtung. Der angebundene Aktor muss seinen Status bei Änderung aktiv aussenden.

Option: Im Falle eines beim Schaltaktor nicht vorhandenen Schaltstatus-Rückmeldeobjekts, muss das Ausgangsobjekt "Schalten" der Hauptstelle mit den Verriegelungs-Objekten verbunden werden.

Beispiel Ausgangsfunktionen "Schalten", "Schalten mit Zwangsstellung", "Dimmwertgeber", "Lichtszenennebenstelle" und "Helligkeitswertgeber" (Allgemeine Lösung zur Beleuchtungssteuerung)

In diesem Beispiel wird die Dämmerungsstufenauswertung der Nebenstellen durch die Hauptstelle über das Objekt "Deaktivierung Dämmerungsstufe" deaktiviert und aktiviert. Diese datenformatunabhängige Universal-Lösung beschränkt sich nicht nur auf die Ausgangsfunktion Schalten. Es muss eine separate Gruppenadresse für die Dämmerungsstufensteuerung verwendet werden.

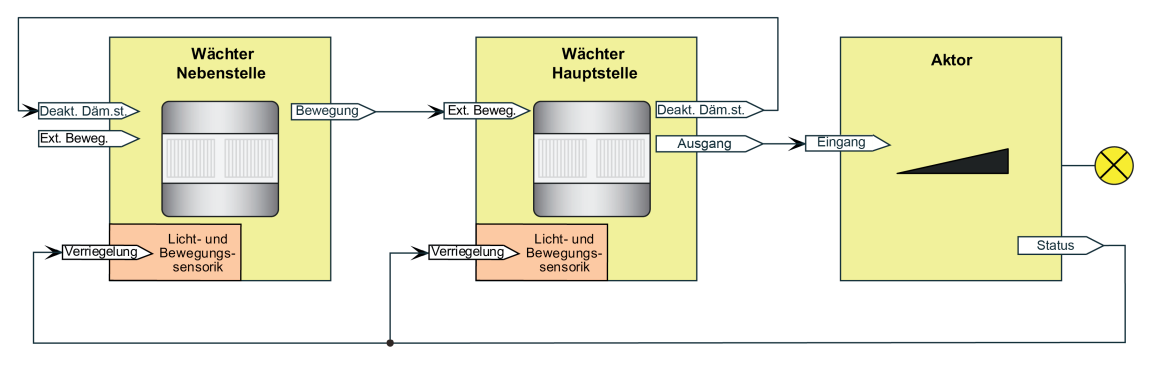

Bild 39: Applikationsbeispiel mit Dämmerungsstufenauswertung in der Hauptstelle und in den Nebenstellen Universal-Lösung für alle Datenformate

Fall A - Bewegung wird durch die Hauptstelle erkannt:

Beginn der Erfassung: Nach Erkennen einer Bewegung durch die Hauptstelle sendet diese, sofern die Dämmerungsstufe unterschritten ist, ein EIN-Telegramm über das Ausgangsobjekt an den Schaltaktor, so dass die Beleuchtung eingeschaltet wird. Zudem sendet die Hauptstelle

ein EIN-Telegramm über das Objekt "Deaktivierung Dämmerungsstufe" an alle Nebenstellen, wodurch diese in die helligkeitsunabhängige Bewegungserfassung umschalten und dadurch in der Lage sind, Bewegungen im eigenen Erfassungsbereich bei nun eingeschaltetem Kunstlicht zu erkennen.

Ende der Erfassung: Nach Ablauf der zusätzlichen Sendeverzögerung in der Hauptstelle sendet diese ein AUS-Telegramm über das Ausgangsobjekt an den Schaltaktor, so dass die Beleuchtung ausgeschaltet wird. Zudem sendet sie ein AUS-Telegramm über das Objekt "Deaktivierung Dämmerungsstufe" an alle Nebenstellen, wodurch diese wieder auf helligkeitsabhängige Bewegungserfassung umschalten.

Fall B - Bewegung wird durch eine Nebenstelle erkannt:

Beginn der Erfassung: Nach Erkennen einer Bewegung durch eine Nebenstelle sendet diese, sofern die Dämmerungsstufe unterschritten ist, zyklisch Bewegungstelegramme über das Objekt "Bewegung" an die Hauptstelle. Die Hauptstelle wertet die externe Bewegung aus und sendet ein EIN-Telegramm über das Ausgangsobjekt an den Schaltaktor, so dass die Beleuchtung eingeschaltet wird. Zudem sendet die Hauptstelle ein EIN-Telegramm über das Objekt "Deaktivierung Dämmerungsstufe" an alle Nebenstellen, wodurch diese in die helligkeitsunabhängige Bewegungserfassung umschalten und dadurch in der Lage sind, Bewegungen im eigenen Erfassungsbereich bei nun eingeschaltetem Kunstlicht zu erkennen. Ende der Erfassung: Wenn durch eine Nebenstelle keine Bewegung mehr im eigenen Erfassungsbereich erkannt wird, sendet das betroffene Gerät keine Bewegungstelegramme mehr an die Hauptstelle. Sobald jede der Nebenstellen keine Bewegung mehr erkennt, bleiben Bewegungstelegramme vollständig aus. Die Hauptstelle erkennt das Ausbleiben der externen Bewegungstelegramme und startet die zusätzliche Sendeverzögerung. Nach Ablauf der zusätzlichen Sendeverzögerung sendet die Hauptstelle über das Ausgangsobjekt ein AUS-Telegramm an den Schaltaktor, wodurch die Beleuchtung ausgeschaltet wird. Zudem sendet die Hauptstelle ein AUS-Telegramm über das Objekt "Deaktivierung Dämmerungsstufe" an alle Nebenstellen, wodurch diese wieder auf helligkeitsabhängige Bewegungserfassung umschalten.

Fall C - Verriegelung der Bewegungsauswertung:

Es ist erforderlich, die PIR-Sensorik beim Ausschalten der Beleuchtung für eine gewisse Dauer zu verriegeln. Es muss sicher verhindert werden, dass es infolge der Wärmeänderung durch Ein- und Ausschalten der Lampen zu einer fehlerhaften Bewegungserfassung kommt. Die angesteuerten Aktoren müssen hierzu über ein 1-Bit Schaltstatus-Rückmeldeobjekt verfügen. Die Verbindung des Schaltstatus-Rückmeldeobjekts des Aktors (bei mehreren angesteuerten Aktoren sollte immer nur ein Aktor den Status übermitteln) mit den Objekten "Verriegelung PIR-Sensorik" der Hauptstelle und der Nebenstellen dient zur Aktivierung der Verriegelungszeit beim Ein- oder Ausschalten der Beleuchtung. Der angebundene Aktor muss seinen Status bei Änderung aktiv aussenden.

i Das Aussenden der Telegramme über das Objekt "Deaktivierung Dämmerungsstufe" erfolgt durch die Hauptstelle auch dann, wenn die Dämmerungsstufenauswertung auf helligkeitsunabhängig eingestellt ist.

Beispiel Ausgangsfunktion "Treppenhausfunktion" (KNX Master Slave Solution 2) Bei der Treppenhausfunktion ist die Nachlaufzeit (Treppenhauszeit) der Beleuchtung im KNX-Aktor projektiert. Die Hauptstelle sendet in diesem Fall zum Einschalten der Beleuchtung für die Dauer der Bewegung zyklisch EIN-Telegramme an den Aktor. Wird keine Bewegung mehr erkannt, werden von der Hauptstelle keine Telegramme mehr an den Aktor gesendet. Durch das Ausbleiben der EIN-Telegramme wird die Nachlaufzeit im Aktor nicht mehr nachgetriggert. Nach Ablauf der Nachlaufzeit schaltet der Aktor die Beleuchtung wieder aus. Auch bei der Ausgangsfunktion "Treppenhausfunktion" muss zwischen Haupt- und Nebenstelle(n) eine Steuerung der Dämmerungsstufe erfolgen. Diese erfolgt dabei abweichend zu den vorhergehenden Applikationsbeispielen anderer Ausgangsfunktionen. Die Deaktivierung und Aktivierung der Dämmerungsstufe in den Nebenstelle(n) erfolgt über das Objekt "Externe Bewegung", worüber die zyklischen EIN-Telegramme der Hauptstelle empfangen werden. Diese Telegramme werden aber nicht als Bewegung ausgewertet, sondern dienen der Umschaltung der Dämmerungsstufenauswertung. Während des Empfangs der zyklischen EIN-Telegramme wird die Dämmerungsstufenauswertung deaktiviert. Bleiben die EIN-Telegramme der Hauptstelle während der Nachlaufzeit aus, aktivieren die Nebenstellen wieder die Dämmerungsstufenauswertung. Folglich ist es erforderlich, dass die Nebenstellen über die

Aktor-Nachlaufzeit informiert sind.

GIRA

Hierzu müssen die Nebenstellen auf dieselbe Nachlaufzeit parametriert werden wie der Aktor. Dies ist in jeder Nebenstelle möglich, indem auf der Parameterseite "FBx - Ende Erfassung" zunächst der Parameter "Hauptstelle 'Treppenhausfunktion' mit Nachlaufzeit im Aktor ?" auf "ja" und im Anschluss der Parameter "Zusätzliche Sendeverzögerung" auf die erforderliche Nachlaufzeit parametriert wird. Jedes EIN-Telegramm der Hauptstelle triggert die Nachlaufzeit in den Nebenstellen nach.

- $\left| i \right|$  Die in der Hauptstelle und in den Nebenstellen projektierte "Zusätzliche Sendeverzögerung" muss identisch sein und mit der Nachlaufzeit im Aktor übereinstimmen, damit die Dämmerungsstufensteuerung fehlerfrei funktioniert. In der Hauptstelle sollte keine "Adaptive zusätzliche Sendeverzögerung" und auch keine Zeitverlängerung projektiert sein.
- i Der Empfang eines "Aus-Telegramms" über das Objekt "Externe Bewegung" führt zur direkten Aktivierung der Dämmerungsstufenauswertung (helligkeitsabhängiger Betrieb) in den Nebenstellen.

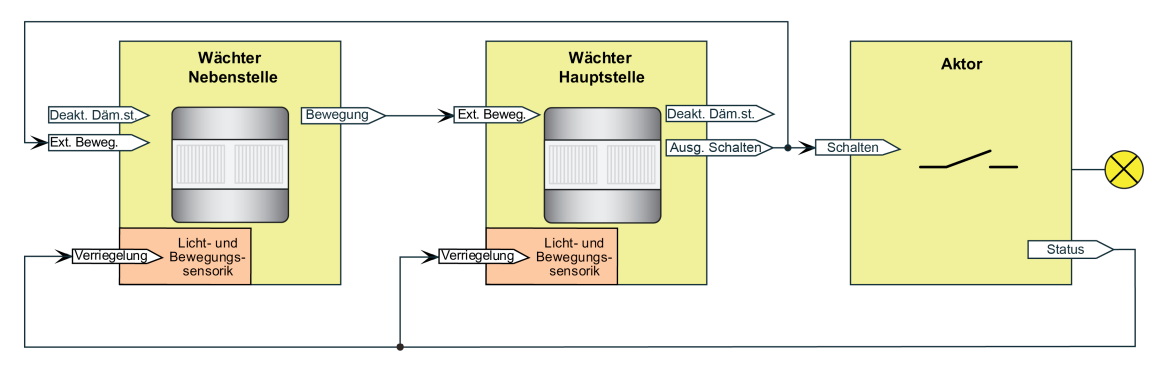

Bild 40: Applikationsbeispiel mit Dämmerungsstufenauswertung in der Hauptstelle und in den Nebenstellen für Ausgangsfunktion "Treppenhausfunktion"

Fall A - Bewegung wird durch die Hauptstelle erkannt:

Beginn der Erfassung: Nach Erkennen einer Bewegung durch die Hauptstelle sendet diese, sofern die Dämmerungsstufe unterschritten ist, zyklisch EIN-Telegramme (Zykluszeit = Parameter "Zeit für Zyklisches Senden") über das Ausgangsobjekt an den Schaltaktor, so dass die Beleuchtung eingeschaltet wird. Diese EIN-Telegramme empfangen auch alle Nebenstellen an Ihrem Eingang "Externe Bewegung", wodurch diese in die helligkeitsunabhängige Bewegungserfassung umschalten und dadurch in der Lage sind, Bewegungen im eigenen Erfassungsbereich bei nun eingeschaltetem Kunstlicht zu erkennen.

Ende der Erfassung: Nach Ablauf der Sendeverzögerung nach letzter erkannter Bewegung sendet die Hauptstelle kein EIN-Telegramm mehr an den Schaltaktor, so dass die Beleuchtung ausgeschaltet wird (Sendeverzögerung = Nachlaufzeit des Aktors). Durch das Ausbleiben von Bewegungsmeldungen in Form von EIN-Telegrammen wechseln die Nebenstellen wieder in die helligkeitsabhängige Bewegungserfassung zurück.

Fall B - Bewegung wird durch eine Nebenstelle erkannt:

Beginn der Erfassung: Nach Erkennen einer Bewegung durch eine Nebenstelle sendet diese, sofern die Dämmerungsstufe unterschritten ist, zyklisch Bewegungstelegramme über das Objekt "Bewegung" an die Hauptstelle. Die Hauptstelle wertet die externe Bewegung aus und sendet zyklisch EIN-Telegramme über das Ausgangsobjekt an den Schaltaktor, so dass die Beleuchtung eingeschaltet wird. Diese EIN-Telegramme empfangen auch alle Nebenstellen an Ihrem Eingang "Externe Bewegung", wodurch diese in die helligkeitsunabhängige Bewegungserfassung umschalten und dadurch in der Lage sind, Bewegungen im eigenen Erfassungsbereich bei nun eingeschaltetem Kunstlicht zu erkennen.

Ende der Erfassung: Wenn durch eine Nebenstelle keine Bewegung mehr im eigenen Erfassungsbereich erkannt wird, sendet das betroffene Gerät keine Bewegungstelegramme mehr an die Hauptstelle. Sobald jede der Nebenstellen keine Bewegung mehr erkennt, bleiben Bewegungstelegramme vollständig aus. Die Hauptstelle erkennt das Ausbleiben der externen Bewegungstelegramme nach Ablauf der parametrierten Sendeverzögerung nach letzter

erkannter Bewegungsmeldung und sendet kein EIN-Telegramm mehr an den Schaltaktor, so dass die Beleuchtung nach Ablauf der Treppenhauszeit im Aktor ausgeschaltet wird (Sendeverzögerung = Nachlaufzeit des Aktors). Durch das Ausbleiben von Bewegungsmeldungen in Form von EIN-Telegrammen wechseln die Nebenstellen wieder in die helligkeitsabhängige Bewegungserfassung zurück.

Fall C - Verriegelung der Bewegungsauswertung:

Es ist erforderlich, die PIR-Sensorik beim Ausschalten der Beleuchtung für eine gewisse Dauer zu verriegeln. Es muss sicher verhindert werden, dass es infolge der Wärmeänderung durch Ein- und Ausschalten der Lampen zu einer fehlerhaften Bewegungserfassung kommt. Die angesteuerten Aktoren müssen hierzu über ein 1-Bit Schaltstatus-Rückmeldeobjekt verfügen. Die Verbindung des Schaltstatus-Rückmeldeobjekts des Aktors (bei mehreren angesteuerten Aktoren sollte immer nur ein Aktor den Status übermitteln) mit den Objekten "Verriegelung PIR-Sensorik" der Hauptstelle und der Nebenstellen dient zur Aktivierung der Verriegelungszeit beim Ein- oder Ausschalten der Beleuchtung. Der angebundene Aktor muss seinen Status bei Änderung aktiv aussenden.

#### **Haupt- und Nebenstellenanordnung zur Steuerung beleuchtungsunabhängiger Anlagen ohne Dämmerungsstufenauswertung**

Anwendungsbeispiel:

Bei den beleuchtungsunabhängigen Ausgangsfunktionen erfolgt die Bewegungserfassung in den Haupt- und Nebenstellen üblicherweise helligkeitsunabhängig. Wächter-Hauptstelle mit einer oder mehreren Wächter-Nebenstellen in einem Büro mit unterschiedlichen Tageslichtverhältnissen. Die Geräte erfassen unabhängig voneinander die Tageslichtsituation.

Parametrierung Hauptstelle:

Auswertung Dämmerungsstufe = helligkeitsunabhängig

Auswertung der Dämmerungsstufe in Haupt- und Nebenstelle

Parametrierung Nebenstelle:

Auswertung Dämmerungsstufe = helligkeitsunabhängig

Das System ist so projektiert, dass an jedem Ort (Hauptstelle und Nebenstellen) sowohl Bewegung als auch Helligkeit erfasst und ausgewertet werden. Die verteilte Helligkeitsmessung und Helligkeitsauswertung wird zur Steuerung beleuchtungsunabhängiger Anlagen (z. B. Raumtemperaturregelung -> Betriebsmodusumschaltung, Sollwertvorgabe) verwendet. Die Bewegungsmeldungen der Nebenstellen werden nicht explizit nur der Dämmerungsstufenauswertung der Hauptstelle unterworfen. Folglich führt jedes Bewegungstelegramm unmittelbar zu einer Telegrammauslösung am Beginn der Erfassung oder zur Nachtriggerung der Sendeverzögerung.

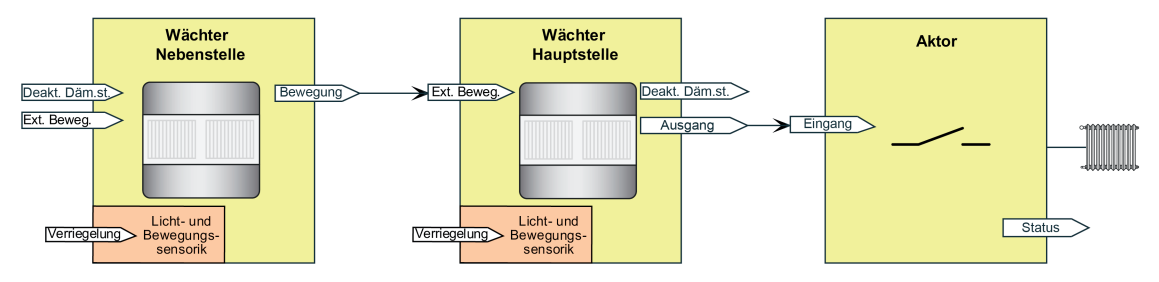

Bild 41: Applikationsbeispiel ohne Dämmerungsstufenauswertung in der Hauptstelle und in den Nebenstellen

für Ausgangsfunktionen "Temperaturwertgeber" und "Betriebsmodus Raumtemperaturregler"

Fall A - Bewegung wird durch die Hauptstelle erkannt:

Beginn der Erfassung: Nach Erkennen einer Bewegung durch die Hauptstelle sendet diese das Telegramm zu Beginn der Erfassung an den Regler oder Aktor und löst dementsprechend Aktionen aus (z. B. Komfortbetrieb, angehobener Sollwert).

Ende der Erfassung: Nach Ablauf der zusätzlichen Sendeverzögerung in der Hauptstelle sendet diese das Telegramm am Ende der Erfassung an den Regler oder Aktor und löst erneut Aktionen aus (z. B. Standby-Betrieb, abgesenkter Sollwert).

Fall B - Bewegung wird durch eine Nebenstelle erkannt:

Beginn der Erfassung: Nach Erkennen einer Bewegung durch eine Nebenstelle sendet diese zyklisch Bewegungstelegramme über das Objekt "Bewegung" an die Hauptstelle. Diese erkennt die externe Bewegung und sendet das Telegramm zu Beginn der Erfassung an den Regler oder Aktor und löst dementsprechend Aktionen aus (z. B. Komfortbetrieb, angehobener Sollwert). Ende der Erfassung: Wenn durch eine Nebenstelle keine Bewegung mehr im eigenen Erfassungsbereich erkannt wird, sendet das betroffene Gerät keine Bewegungstelegramme mehr an die Hauptstelle. Sobald jede der Nebenstellen keine Bewegung mehr erkennt, bleiben Bewegungstelegramme vollständig aus. Die Hauptstelle erkennt das Ausbleiben der externen Bewegungstelegramme und startet die zusätzliche Sendeverzögerung. Nach Ablauf der zusätzlichen Sendeverzögerung sendet die Hauptstelle über das Ausgangsobjekt das Telegramm am Ende der Erfassung an den Regler oder Aktor und löst Aktionen aus (z. B. Standby-Betrieb, abgesenkter Sollwert).

## **4.2.4.3.10 Verhalten zu Beginn einer Erfassung**

#### **Gesamtbewegung**

Eine Gesamtbewegung wird definiert als der Zeitraum vom Anfang des ersten Erfassungsimpulses der PIR-Sensorik (Beginn der Erfassung) zuzüglich der Gesamtverzögerung, die häufig auch Nachlaufzeit genannt wird. Die Gesamtverzögerung setzt sich zusammen aus der immer vorhandenen Standardverzögerung (10 Sekunden), welche unmittelbar nach dem letzten aktiven Bewegungssignal beginnt, und der in der ETS konfigurierbaren und optional per Bustelegramm verlängerbaren zusätzlichen Sendeverzögerung.

Falls in der ETS parametriert, kann zusätzlich eine Auswerteverzögerung zu Beginn der Erfassung eingestellt werden um kurzzeitige Bewegungen zu ignorieren.

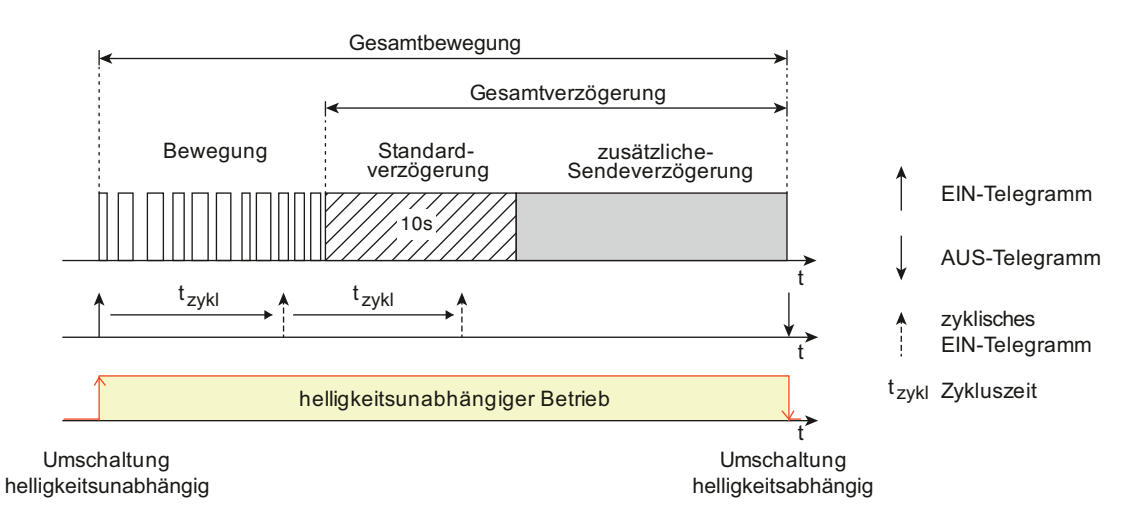

#### Bild 42: Gesamtbewegung mit Bewegungserfassung, Standardverzögerung und zusätzlicher Sendeverzögerung

Es können Telegramme zu Beginn, während und am Ende einer Bewegungserfassung ausgesendet werden. Während einer Bewegungserfassung befindet sich der betroffene Funktionsblock in Bezug auf die Dämmerungsstufe immer im helligkeitsunabhängigen Betrieb. Folglich wird unabhängig von der Umgebungshelligkeit und solange die Abschalthelligkeit (nur bei "Wächter mit Abschalthelligkeit") nicht überschritten wurde bei jeder neuen Bewegungserkennung die Gesamtverzögerung neu angestoßen.

Es ist zu beachten, dass der Funktionsblock am Ende einer Erfassung immer in den helligkeitsabhängigen Betrieb umschaltet, wenn die Dämmerungsstufe nicht auf helligkeitsunabhängig eingestellt ist. Demnach ist besondere Sorgfalt geboten, da keine Bewegungserfassungen mehr stattfinden, wenn die Umgebungshelligkeit durch eine am Ende der Erfassung eingeschaltete Beleuchtung stets oberhalb der Dämmerungsstufe liegt.

#### **Telegrammausgabe bei einer Bewegungserfassung**

Das Verhalten der Ausgänge 1 und 2 bei Erkennung einer Bewegung kann, abhängig von der konfigurierten Ausgangsfunktion, getrennt parametriert werden. Zu jedem Ausgang kann in der ETS auf den Parameterseiten der Ausgänge festgelegt werden, ob zu Beginn einer neuen Bewegungserfassung Telegramme auf den Bus gesendet werden sollen. Die entsprechenden Befehle (z. B. Schaltbefehle oder Helligkeitswerte) sind dann in Abhängigkeit der eingestellten Funktion parametrierbar. Sofern zu Beginn einer Erfassung ein Telegramm ausgesendet werden soll, kann optional das zyklische Senden während der laufenden Bewegungserfassung oder die Telegrammauslösung bei Nachtriggerung konfiguriert werden (siehe weiter unten). Um bei kurzzeitigen Bewegungserfassungen keine Telegramme auszusenden, kann eine die

Auswerteverzögerung parametriert werden. Damit ist es möglich, die Telegramme von Ausgang 1 und 2 erst bei einer länger andauernden Bewegung auszusenden.

Während einer Bewegungserfassung können alternativ zueinander das zyklische Senden oder die Telegrammauslösung bei Nachtriggerung konfiguriert werden...

Zyklisches Senden:

GIRA

Durch die Einstellung des Parameters "Zyklisches Senden während der Erfassung?" auf "ja" wird die zyklische Telegrammausgabe während einer Bewegungserfassung aktiviert. Die zyklische Ausgabe erfolgt dabei nur während erkannter Wärmebewegungen und innerhalb der Standardverzögerung. Während einer aktiven zusätzlichen Sendeverzögerung wird nicht zyklisch gesendet.

Erfasst das Gerät während einer laufenden zusätzlichen Sendeverzögerung wieder eine neue Bewegung (Nachtriggerung), so wird erneut die Standardverzögerung gestartet und die zyklische Telegrammausgabe entweder fortgeführt (wenn die letzte Zykluszeit nach dem vorhergehenden Telegramm noch nicht abgelaufen ist) oder durch sofortiges Senden neu gestartet (wenn die letzte Zykluszeit bereits abgelaufen ist).

Der Parameter "Zeit für zyklisches Senden" definiert den Zeitabstand der Telegramme.

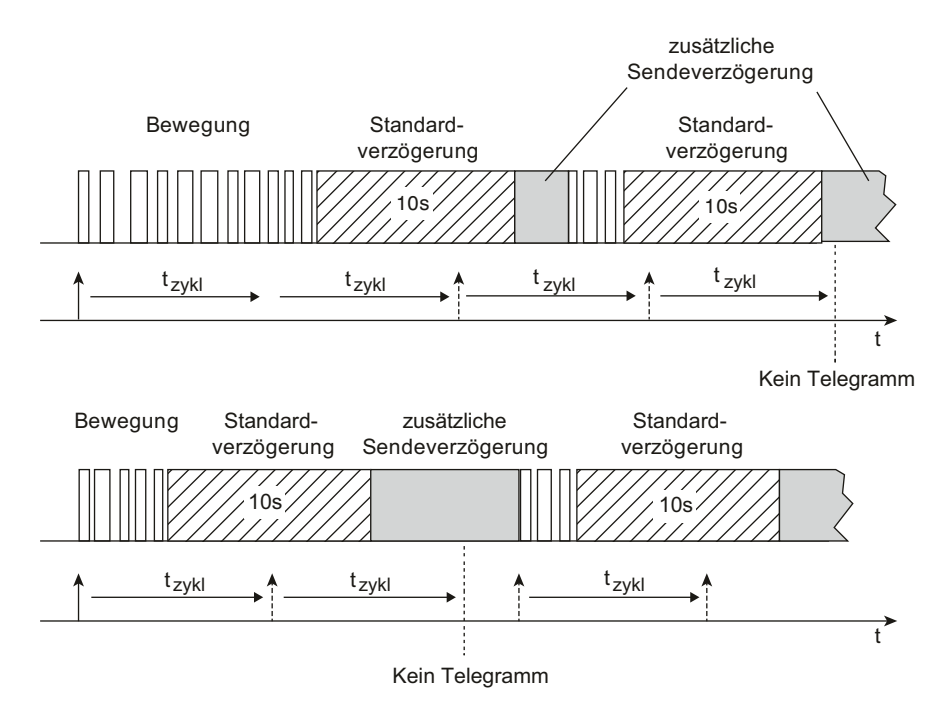

Bild 43: Zyklisches Senden während einer Bewegungserfassung

- Telegrammauslösung bei Nachtriggerung:

Sofern das zyklische Senden nicht aktiviert ist, kann ein Ausgang das Telegramm zu Beginn der Erfassung bei einer Nachtriggerung wiederholen. Eine Nachtriggerung findet statt, wenn das Gerät während einer laufenden zusätzlichen Sendeverzögerung eine neue Bewegung erkennt. Bei Nachtriggerung während der Standardverzögerung wird kein Telegramm gesendet!

Die Telegrammauslösung bei Nachtriggerung wird durch den gleichnamigen Parameter in der ETS aktiviert.

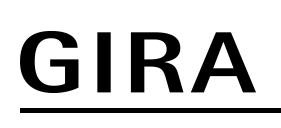

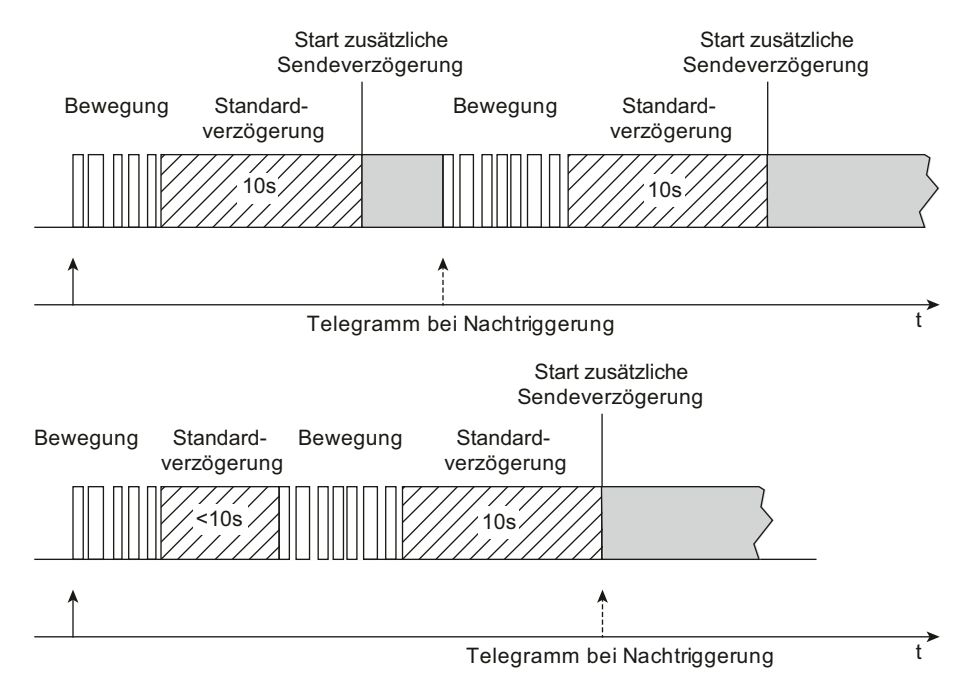

Bild 44: Telegrammauslösung bei Nachtriggerung

#### **Auswerteverzögerung**

Die Auswerteverzögerung zu Beginn einer Bewegungserfassung dient dazu, auf eine nur kurzzeitig erfasste Bewegung (z. B. das schnelle Durchschreiten eines Raums) nicht zu reagieren. Erst bei einer länger andauernden Erfassung wird die Bewegung bearbeitet und falls parametriert - das Telegramm zu Beginn der Erfassung gesendet. Bei Erfassung des ersten Bewegungsimpulses einer neuen Bewegung wird zunächst die parametrierte Verzögerungszeit der Auswerteverzögerung gestartet. Nach Ablauf der Verzögerungszeit wird in einem Zeitfenster von 30 Sekunden geprüft, ob noch eine Bewegung vorhanden ist. Wird in dieser Überwachungszeit eine fortlaufende Bewegung detektiert, so wird das Telegramm zu Beginn der Erfassung gesendet und die Sendeverzögerung (ggf. Nachtriggerung + Standardverzögerung 10 s + zusätzliche Sendeverzögerung) gestartet.

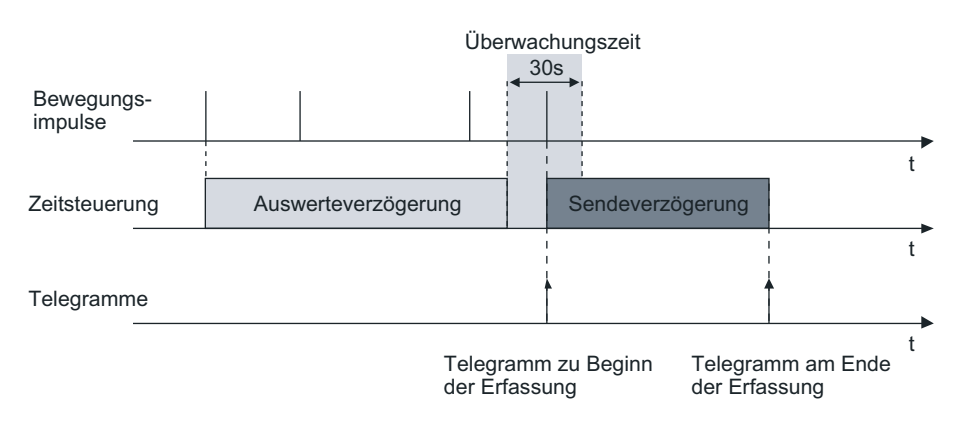

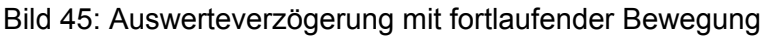

Wird innerhalb der Überwachungszeit keine Bewegung mehr detektiert, sendet das Gerät kein Telegramm aus und startet auch die Standardverzögerung und die zusätzliche Sendeverzögerung nicht. Eine danach neu erkannte Bewegung startet wieder die Auswerteverzögerung.

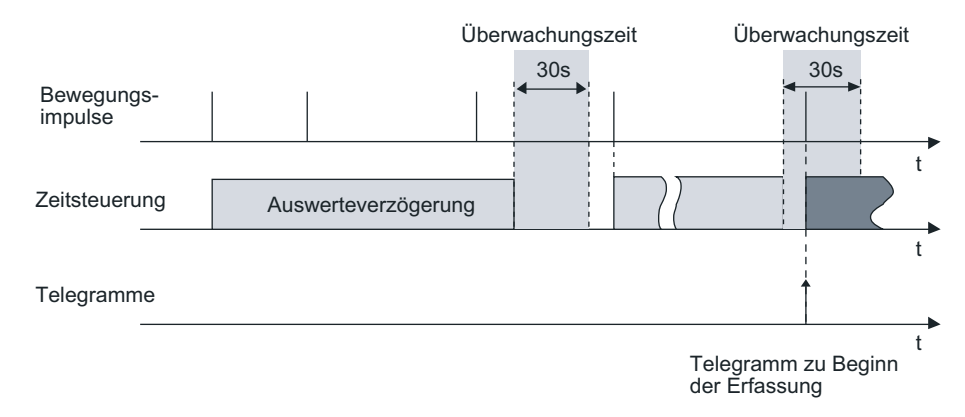

Bild 46: Auswerteverzögerung mit nur kurzzeitiger Bewegung

- $\overline{ii}$  Die Auswerteverzögerung wirkt immer auf beide Ausgänge gemeinsam und auch auf externe Bewegungsmeldungen.
- i Eine Auswerteverzögerung ist in der Betriebsart "Halbautomat I (Manuell EIN, Auto AUS)" und im Meldebetrieb nicht möglich.

#### **Bewegungsauswertung im Meldebetrieb**

Bei der Anwendung "Melder" kann die Anzahl von Bewegungsimpulsen innerhalb einer Überwachungszeit angegeben werden, wodurch eine Anpassung der Bewegungsauswertung auf individuelle Anforderungen möglich ist. Im Meldebetrieb reagiert das Gerät unempfindlicher auf erkannte Bewegungen, da erst nach mehrmaliger Abfrage des Bewegungssignals ein Meldetelegramm über das Ausgangsobjekt übertragen wird. Das Kriterium für die Auslösung eines Meldetelegramms ist die parametrierbare Anzahl von Bewegungsimpulsen, die innerhalb eines wählbaren Überwachungszeitraums auftreten. Dabei kann zu Beginn oder am Ende einer identifizierten Bewegung ein Meldetelegramm ausgegeben werden.

Das im Folgenden abgebildete Diagramm verdeutlicht das Verhalten eines Funktionsblocks in der Anwendung Melder. Im Beispiel wurde die Anzahl der Bewegungsimpulse auf "4" eingestellt.

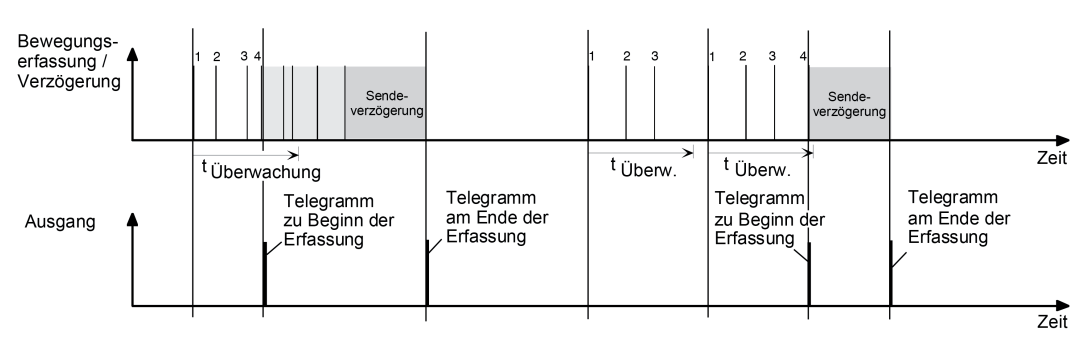

Bild 47: Bewegungsauswertung beim Melder

Nach Erkennen des vierten Bewegungsimpulses im Überwachungszeitraum (t<sub>überwachung</sub>) wird das Meldetelegramm "zu Beginn der Erfassung" gesendet und die Sendeverzögerung gestartet. Weitere Bewegungsimpulse innerhalb der Sendeverzögerung führen zum Nachtriggern der Sendeverzögerung. Nach Ausbleiben von Bewegungssignalen und Ablauf der Sendeverzögerung wird das Meldetelegramm "am Ende der Erfassung" gesendet. Werden im Überwachungszeitraum weniger als 4 Bewegungsimpulse erkannt, wird kein Meldetelegramm ausgelöst. Nach Ablauf der Überwachungszeit ist der nächste Bewegungsimpuls der erste eines neuen Überwachungszeitraumes. Mit dem Beginn einer Erfassung (Start der Sendeverzögerung) wird die Überwachungszeit gestoppt und zurückgesetzt. Ein erneuter Start der Überwachungszeit erfolgt wieder mit dem ersten Bewegungsimpuls nach Ablauf der Sendeverzögerung.

i Eine zyklische Telegrammwiederholung oder die Telegrammauslösung bei Nachtriggerung während einer aktiven Bewegungserfassung ist auch im Meldebetrieb möglich.

## **4.2.4.3.11 Verhalten am Ende einer Erfassung**

#### **Telegrammausgabe am Ende der Erfassung**

Wie auch zu Beginn einer Erfassung kann für die Ausgänge 1 und 2 eine Telegrammausgabe für das Ende einer Erfassung entsprechend der Ausgangsfunktionen parametriert werden. Das Ende einer Erfassung wird entweder durch Ausbleiben von Bewegungssignalen und Ablauf der Gesamtsendeverzögerung (Standardverzögerung 10 Sekunden + zusätzliche Sendeverzögerung) oder durch dauerhafte Überschreitung einer parametrierten Abschalthelligkeit (nur bei "Wächter mit Abschalthelligkeit") erkannt.

#### **Zusätzliche Sendeverzögerung**

Eine Gesamtbewegung endet immer nach Ablauf der Standardverzögerung und der zusätzlichen Sendeverzögerung. Die Standardverzögerungszeit ist fest auf 10 Sekunden eingestellt. Auf diese Zeit addiert sich die zusätzliche Sendeverzögerung.

Die zusätzliche Sendeverzögerung kann entweder per Parameter in der ETS diskret eingestellt oder alternativ selbstlernend durch das Gerät berechnet werden. Der Parameter "Art der zusätzlichen Sendeverzögerung" auf der Parameterseite "FBx - Ende Erfassung" definiert, wie die zusätzliche Sendeverzögerung ermittelt wird...

- Einstellung "nach Parameter":

Die zusätzliche Sendeverzögerung wird in der ETS parametriert. Optional kann die dort definierte Zeit um einen über den Bus empfangenen 1-Byte Faktor verlängert werden. Dadurch ist es möglich, die zusätzliche Sendeverzögerung dynamisch über den Bus benutzerdefiniert anzupassen.

Die Zeitverlängerung ist möglich, wenn der Parameter "Zeitverlängerung für zusätzliche Sendeverzögerung" auf "Faktor über Objekt" eingestellt wird. In diesem Fall wertet das Gerät den Wert des Objekts "Faktor zusätzliche Sendeverzögerung" (DPT 5.010) aus und berechnet die zusätzliche Sendeverzögerung (empfangener Faktor x parametrierte Zeit). Ein neu empfangener Faktor wird erst bei einem Neustart oder beim Nachtriggern der Sendeverzögerung aktiv übernommen. Folglich wird die Zeit einer laufenden Sendeverzögerung durch einen neu empfangenen Faktor nicht sofort beeinflusst. Ist der Funktionsblock bei Empfang eines neuen Faktors inaktiv (z. B. Sperrfunktion aktiv, Deaktiviert durch die Funktionsblockumschaltung, Gehtest aktiv), wird der empfangene Wert nachträglich bei Aktivierung des Funktionsblocks ausgewertet. Nach einem ETS-Programmiervorgang oder nach Busspannungswiederkehr wird bis zum Empfang eines Objektwerts immer mit dem Faktor "1" gearbeitet (-> zusätzliche Sendeverzögerung = Parameterwert).

Einstellung "adaptiv":

Bei dieser Einstellung ermittelt das Gerät selbstständig abhängig von der Häufigkeit der Bewegungsimpulse die zusätzliche Sendeverzögerung innerhalb eines vom Benutzer angegebenen Bereichs. Die adaptive Anpassung sollte gewählt werden, wenn durch den Einsatz des Geräts die im Folgenden genannten Ziele und Aufgaben zu erfüllen sind (Optimierungsstrategien)...

- Erhöhter Benutzerkomfort & Lampenschonung: Ein hohes Maß an Benutzerkomfort wird dann erreicht, wenn ständiges Aus- und Wiedereinschalten vermieden wird. Eine möglichst hohe Sendeverzögerung sorgt hier für den besten Komfort. Das Gerät ist bei einer adaptiven zusätzlichen Sendeverzögerung in der Lage, immer wiederkehrende Bewegungssignale während einer Bewegungsauswertung in die Berechnung der Sendeverzögerung einfließen zu lassen und somit ein zu frühes Abschalten der Beleuchtung zu verhindern. Häufiges Aus- und Wiedereinschalten geht zudem häufig auf Kosten der Lebensdauer von Leuchtmitteln. Eine möglichst hohe Sendeverzögerung sorgt für lange Lebensdauer der Leuchtmittel.

- Energieeffizienz: Eine Beleuchtung oder Last energieeffizient anzusteuern ist immer dann möglich, wenn die Einschaltzeit, die direkt proportional zur verbrauchten Energie ist, angemessen minimiert werden kann. Das Gerät ist in der Lage, immer wiederkehrende kurze Bewegungserfassungen zu identifizieren, wodurch die Einschaltzeit ohne Verlust von Komfort minimal kurz ausgeführt werden kann.

Das Gerät berechnet bei einer adaptiven Anpassung stets dynamisch die zusätzliche Sendeverzögerung. Durch den Benutzer kann in diesem Fall kein fester Wert hergeleitet werden. Vielmehr wird die zusätzliche Sendeverzögerung kontinuierlich angepasst und auf die Häufigkeit der Bewegungssignale abgestimmt. Dabei verlängert das Gerät die Zeit grundsätzlich nur während einer Bewegungsauswertung. Die Verzögerung wird intern nur dann reduziert, wenn keine Bewegungsauswertung stattfindet.

In der ETS können die Grenzen der dynamischen Zeitanpassung konfiguriert werden. Hierzu stehen bei adaptiver Anpassung die Parameter "Minimale zusätzliche Sendeverzögerung" und "Maximale zusätzliche Sendeverzögerung" zur Verfügung. Durch eine gezielte Parametereinstellung der Minimal- und Maximalwerte kann das Selbstlernverhalten entweder mehr in Richtung Benutzerkomfort / Lampenschonung oder Energieeffizienz gezwungen werden. Bei diesen Optimierungsstrategien ist der Dynamikbereich möglichst schmal zu wählen. Wenn sich der Benutzer oder Installateur nicht festlegen möchte oder kann, ist der Dynamikbereich alternativ möglichst breit vorzugeben. In der dann vollautomatischen Optimierung kann sich das Gerät optimal an die aktuellen Bewegungsmuster anpassen.

Für die Gesamtverzögerung gilt: T<sub>min.</sub> ≤ T<sub>dyn.</sub> ≤ T<sub>max.</sub>  ${\mathsf T}_{\mathsf{min.}}$  = Standardverzögerung (10 s) + "Minimale zusätzliche Sendeverzögerung"  ${\mathsf T}_{\mathsf{max}}$  = Standardverzögerung (10 s) + "Maximale zusätzliche Sendeverzögerung"  $T_{dyn}^{max}$  = dynamisch ermittelte zusätzliche Sendeverzögerung

Die folgende Tabelle zeigt, wie die Grenzbereiche der Minimal- und Maximalwerte abhängig von der gewünschten Optimierungsstrategie zu wählen sind...

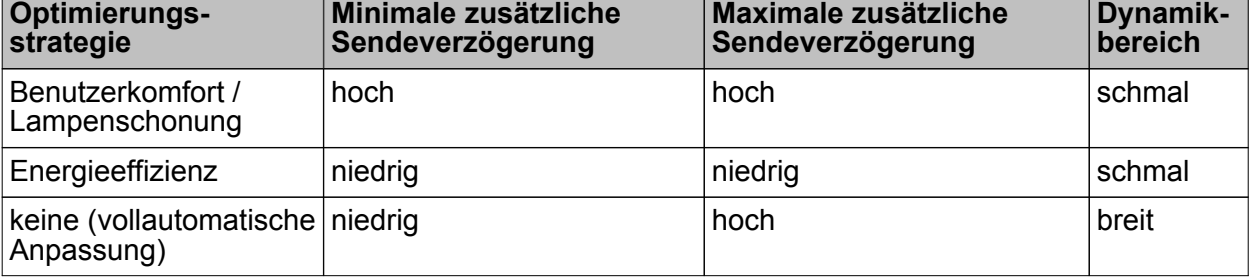

Parametereinstellung für die unterschiedlichen Optimierungsstrategien

Das Gerät verfügt im Zuge der adaptiven Anpassung der zusätzlichen Sendeverzögerung über eine Frühabschalterkennung. Hierbei bewertet das Gerät den Zeitabstand zwischen dem Ende einer zurückliegenden Erfassung (AUS) und dem Beginn einer neuen Bewegungsauswertung (EIN). Ist die Zeit zwischen Aus- und Wiedereinschalten kürzer als 10 Sekunden, so wird die zuletzt berechnete Sendeverzögerung als "zu kurz bemessen" gewertet. In diesem Fall verlängert das Gerät die Sendeverzögerung sofort, um ein Wiederholtes Frühabschalten zu verhindern.

Optional kann das Gerät bei adaptiver Anpassung der zusätzlichen Sendeverzögerung eine Kurzpräsenz auswerten. Eine Kurzpräsenzerkennung ist beispielsweise interessant, um bei einem kurzzeitigen Betreten des Bewegungsbereichs (z. B. nur eben schnell den Büroschlüssel vom Schreibtisch nehmen) nicht gleich eine lange Nachlaufzeit zu aktivieren. Ob eine erkannte Bewegung kurzzeitig ist oder nicht, identifiziert das Gerät anhand der im ETS-Parameter "Zeitfenster Erkennung Kurzpräsenz" definierten Zeit. Dieser Parameter ist sichtbar, wenn der Parameter "Auswertung Kurzpräsenz" auf der Parameterseite "FBx - Ende Erfassung" auf "ja" eingestellt ist. Dann ist auch die Kurzpräsenzauswertung aktiviert.

Beim ersten Bewegungssignal einer neuen Bewegung startet das Gerät das parametrierte Zeitfenster. Bewegungen innerhalb des Zeitfensters werden als Kurzpräsenz ausgewertet. Finden auch nach Ablauf des Zeitfensters fortlaufend weitere Bewegungen statt, verwirft das Gerät die Kurzpräsenz und arbeitet normal mit der ermittelten zusätzlichen Sendeverzögerung. Finden allerdings keine Bewegungen über das konfigurierte Zeitfenster hinaus mehr statt, geht das Gerät von einer Kurzpräsenz aus und startet lediglich die "Minimale zusätzliche Sendeverzögerung".

- $\overline{1}$  Damit eine Kurzpräsenz zuverlässig ausgewertet werden kann, sollte die in der ETS parametrierte "Minimale zusätzliche Sendeverzögerung" mindestens dreimal so lang sein wie das konfigurierte Zeitfenster zur Kurzpräsenz.
- i Die Kurzpräsenzerkennung wird, wenn in der ETS aktiviert, parallel zum Selbstlernen der zusätzlichen Sendeverzögerung bearbeitet und hat keinen Einfluss auf den Ablauf und die Wertigkeit der adaptiven Zeitberechnung. Im Fall einer erkannten Kurzpräsenz wird diese gegenüber dem Selbstlernen einmalig priorisiert, d. h. das Gerät bearbeitet die Kurzpräsenz und beendet die Bewegungserfassung vorzeitig.
- i Die Kurzpräsenzerkennung greift bei einer neuen Bewegung nicht, nachdem eine Frühabschaltung identifiziert wurde.

#### **Abschalthelligkeit (nur bei "Wächter mit Abschalthelligkeit")**

Die Abschalthelligkeit (nur bei den Applikationstypen Einzelgerät und Hauptstelle) wird bei helligkeitsabhängigem Betrieb über den Parameter "Hysterese für Abschalthelligkeit" auf der Parameterseite "FBx - Ende Erfassung" vorgegeben. Dabei errechnet sich die Abschalthelligkeit wie folgt:

Abschalthelligkeit = wirksame Dämmerungsstufe + Abschalthysterese (in Lux).

Überschreitet die gemessene Umgebungshelligkeit während einer aktiven Bewegungserfassung dauerhaft die eingestellte Abschalthelligkeit, wird die Bewegungserfassung entweder nach Ablauf der Sendeverzögerung oder alternativ nach einer separat parametrierbaren Abschaltverzögerung beendet und das parametrierte Telegramm am Ende der Erfassung gesendet. Der Parameter "Sendeverzögerung nach Erreichen der Abschalthelligkeit" bestimmt in diesem Fall die Art der Verzögerungszeit. Die Verzögerung nach dem Erreichen oder Überschreiten der Abschalthelligkeit dient zum Entprellen kurzzeitiger Lichtreflexe und verhindert ein Fehlschalten der Beleuchtung.

Wird vor Ablauf der Verzögerung die Abschalthelligkeit wieder unterschritten, so bricht das Gerät den Abschaltvorgang ab. Erfasste Bewegungen stoßen dann wieder die Sendeverzögerung an.

#### Teach-In Funktion zur Abschalthelligkeit

Eine Möglichkeit zur externen Vorgabe der Abschalthelligkeit ist die Teach-In Funktion. Diese Funktion kann parallel zur Vorgabe der Abschalthelligkeit durch die ETS verwendet werden und erlaubt es, die Abschalthelligkeit benutzergeführt an das verwendete Leuchtmittel anzupassen.

Mit der Teach-In Funktion wird der aktuell gemessene Helligkeitswert verzögerungsfrei durch Senden eines entsprechenden Telegramms auf das 1-Bit Objekt "Abschalthelligkeit Teach-In" als neue Abschalthelligkeit übernommen. Dieses Objekt ist projektierbar, wenn der Parameter "Teach-In Funktion für Abschalthelligkeit" auf der Parameterseite "FBx - Ende Erfassung" auf "freigegeben" eingestellt ist. Die Polarität eines Teach-In-Telegramms ist durch den Parameter "Betriebsart Teach-In" konfigurierbar. Je nach Parametrierung kann durch den Empfang des entgegengesetzten Objektwerts (Teach-In inaktiv) auf die parametrierte Abschalthelligkeit zurückgeschaltet werden. Die zuvor erlernte Abschalthelligkeit geht dabei verloren. Ist die Teach-In-Betriebsart jedoch auf "1"- und "0"-aktiv parametriert, kann im laufenden Betrieb des Geräts nicht mehr über dieses Objekt auf die parametrierte Abschalthelligkeit rückgeschaltet werden! Die mit der Teach-In-Funktion eingestellte neue Abschalthelligkeit bleibt bis zu einen neuen Teach-In Vorgang erhalten. Auch ein Busspannungsausfall setzt die neue Abschalthelligkeit nicht zurück.

- i Mit der Teach-In Funktion wird eine absolute Helligkeit als Abschalthelligkeit eingestellt. Bei Änderung der Dämmerungsstufe bleibt die per Teach-In eingestellte Abschalthelligkeit unverändert im Gegensatz zur parametrierten Abschalthysterese. Ist die parametrierte Abschalthysterese aktiv, ändert sich die resultierende Abschalthelligkeit (Dämmerungsstufe + Abschalthysterese) entsprechend der eingestellten Dämmerungsstufe mit.
- i Sofern durch die Teach-In Funktion eine zu geringe Abschalthelligkeit eingelernt wird, kommt es im Betrieb zur Lichtschaukel (permanentes Ein- und Ausschalten der Beleuchtung). Dies passiert auch, wenn die Abschalthelligkeit unterhalb der Dämmerungsstufe liegt. Gleiches gilt, wenn die Dämmerungsstufe nach Einstellung der Abschalthelligkeit so verstellt wird, dass der Abstand zwischen Dämmerungsstufe und Abschalthelligkeit zu gering ist.
- $\overline{ii}$  Die Sperrfunktion hat keinen Einfluss auf die Teach-In Funktion.

Der Parameter "Abschalthelligkeit im Gerät bei ETS-Download überschreiben ?" bestimmt, ob eine zuvor durch Teach-In eingestellte Abschalthelligkeit bei einem ETS-Programmiervorgang automatisch durch die in der ETS konfigurierte Abschalthelligkeit überschrieben wird. Bei der Einstellung "ja" wird die zuletzt durch Teach-In vorgegebene und noch aktive Abschalthelligkeit durch die ETS-Vorgabe ersetzt. Bei "nein" bleibt die zuletzt durch Teach-In vorgegebene Abschalthelligkeit auch nach einem ETS-Programmiervorgang noch aktiv.

i Wenn der Parameter "Abschalthelligkeit im Gerät bei ETS-Download überschreiben ?" auf "nein" eingestellt ist und nach der ersten ETS-Inbetriebnahme - sofern in der Parametrierung vorgesehen - noch kein Teach-In erfolgte, arbeitet das Gerät immer mit dem in der ETS konfigurierten Wert. Erst nach einem Teach-In verliert der ETS-Parameter in der genannten Konfiguration seine Gültigkeit.

#### **Messung Zeitspanne nach letzter Bewegung**

Ein Funktionsblock kann - abhängig vom parametrierten Betriebsmodus - bei den Anwendungen "Wächter" und "Melder" im helligkeitsunabhängigen Betrieb die Zeitspanne nach einer letzten Bewegung ermitteln und über ein Kommunikationsobjekt auf den Bus aussenden. Diese Funktion erlaubt beispielsweise eine einfache Überwachung von Personenbewegungen im betreuten Wohnen oder in einer Seniorenresidenz.

Die Funktion ist aktiviert, wenn in der ETS der Parameter "Messung der Zeitspanne nach Ende der letzten Bewegung" auf der Parameterseite "FBx - Ende Erfassung auf "aktiviert" eingestellt ist.

Bei freigegebener Funktion startet das Gerät unmittelbar nach einer Bewegungserfassung (Bewegungssignal + Standardverzögerung) den Zeitzähler. Der aktuelle Zählerwert wird im 2-Byte Kommunikationsobjekt "Zeit nach letzter Bewegung" im Datenformat "Minuten" gemäß DPT 7.006 nachgeführt. Dieses Objekt kann als aktives Meldeobjekt oder alternativ als passives Statusobjekt fungieren. Als aktives Meldeobjekt sendet das Gerät zyklisch den aktuellen Zählerstand auf den Bus aus. Die Zykluszeit ist in der ETS parametrierbar.

Während einer aktiven Bewegung oder einer laufenden Standardverzögerung ist der Zählerwert immer "0".

Wenn das Gerät eine neue Bewegung erkennt, setzt es den Zählerstand sofort auf "0" zurück. Es ist zu beachten, dass im Fall eines aktiv sendenden Meldeobjekts der Zählerstand erst wieder nach Ablauf der Zykluszeit ausgesendet wird. Sofern der Zählerstand den maximalen Wert "65.535" erreicht, hält das Gerät diesen Wert, bis durch eine neue Bewegungserfassung der Zähler wieder zurückgesetzt wird.

Bei Neuanlauf des Funktionsblocks (z. B. nach einem ETS-Programmiervorgang, nach Busspannungswiederkehr, nach einer Funktionsblockumschaltung, beim Deaktivieren der Sperrfunktion, nach einem Gehtest) wird der Zähler stets zurückgesetzt. Zusätzlich wird bei aktiv sendendem Meldeobjekt der Wert "0" ausgesendet und die Zeit für das zyklische Senden neu gestartet.

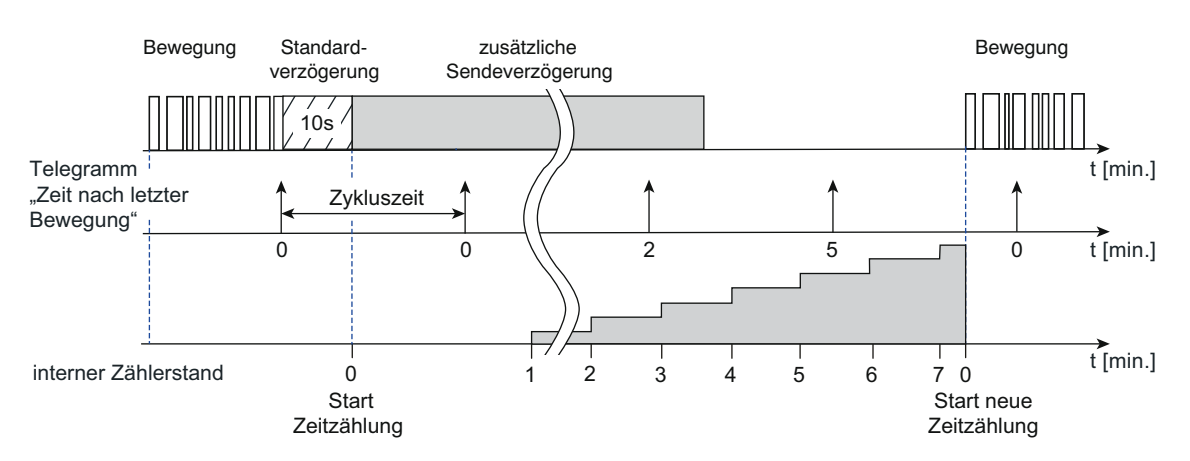

Bild 48: Messung der Zeitspanne nach letzter Bewegung

i Wenn die Dämmerungsstufenauswertung auf "helligkeitsabhängig" konfiguriert, die Betriebsart "Halbautomat II (Auto EIN, manuell AUS)" parametriert oder die Anwendung "Wächter mit Abschalthelligkeit" eingestellt ist, kann das Gerät die Zeitspanne nach letzter Bewegung nicht auswerten. In diesen Fällen ist die Funktion nicht parametrierbar.

## **4.2.4.3.12 Sperrfunktion**

#### **Sperrfunktion für den autarken Betrieb eines Funktionsblocks**

Über die Sperrfunktion kann ein Funktionsblock gesperrt und freigegeben werden. Ein gesperrter Funktionsblock hat keine Funktion. Das Aktivieren und Deaktivieren der Sperrfunktion erfolgt über das Objekt "FBx - Eingang Sperren", wobei die Telegrammpolarität parametrierbar ist. Es besteht zudem die Möglichkeit, die Sperrfunktion auch nach Busspannungswiederkehr oder nach einem ETS-Programmiervorgang zu aktivieren. Sobald das Gerät ein Sperrtelegramm empfängt, wird die Sperrung unmittelbar aktiviert. Eine aktive Bewegungserfassung wird hierdurch gestoppt, ohne dabei die Telegramme am Ende der Erfassung zu senden.

#### Verhalten zu Beginn der Sperrfunktion

Für die Applikationstypen "Einzelgerät" und "Hauptstelle" kann zu Beginn der Sperrung separat über jeden Ausgang ein Telegramm (entsprechend der konfigurierten Funktion) gesendet werden. Ob ein Telegramm gesendet wird, definiert der Parameter "Verhalten zu Beginn der Sperrung" auf der Parameterseite "FBx - Sperren".

Bei der Anwendung "Meldebetrieb" oder beim Applikationstyp "Nebenstelle" ist eine Telegrammausgabe zu Beginn der Sperrung nicht vorgesehen. Hier wird der Funktionsblock lediglich verriegelt.

Mit Aktivierung der Sperrfunktion werden laufende Sendeverzögerungen und Abschaltverzögerungen gestoppt und zurückgesetzt. Der aktuelle Zustand (Bewegung aktiv/inaktiv) der Bewegungserfassung wird eingefroren und gespeichert (siehe "Verhalten am Ende der Sperrfunktion").

#### Verhalten während der Sperrfunktion

Während einer aktiven Sperrung findet keine Bewegungserfassung und Telegrammausgabe über die Ausgänge statt. Externe Bewegungstelegramme von Nebenstellen und Telegramme für die manuelle Bedienung werden ignoriert.

Die folgenden Funktionen werden durch die Sperrfunktion nicht beeinflusst und sind weiterhin aktiv...

- Teach-In Funktion zur Änderung der Dämmerungsstufe,
- Vorgabe der Dämmerungsstufe über das Objekt "Vorgabe Dämmerungsstufe",
- Vorgabe eines Faktors für die zusätzliche Sendeverzögerung über das Objekt "Faktor zusätzliche Sendeverzögerung".

Wiederholte Sperrtelegramme (Sperrung aktiv nach Sperrung aktiv), die während einer aktiven Sperrung empfangen werden, veranlassen das Gerät, die Sperr-Reaktion erneut auszuführen (Wiederholung des parametrierten Verhaltens zu Beginn der Sperrung).

#### Verhalten am Ende der Sperrfunktion

Das "Verhalten am Ende der Sperrung" ist durch den gleichnamigen Parameter wie folgt parametrierbar...

- Einstellung "freigeben und kein Telegramm senden": Der Bewegungszustand wird auf "keine Bewegung" eingestellt (Sendeverzögerung nicht aktiv). Es werden keine Telegramme ausgesendet. Diese Einstellung ist unveränderbar aktiv beim Applikationstyp "Nebenstelle" oder bei der Anwendung "Melder".

- Einstellung "freigeben und Reaktion wie Ende einer Erfassung":
- Am Ende der Sperrung wird für jeden Ausgang das in der ETS konfigurierte Verhalten am "Ende einer Erfassung" ausgeführt (inklusive Telegrammausgabe), um den Grundzustand der Aktorik wieder herzustellen. Der Bewegungszustand wird auf "keine Bewegung" (Sendeverzögerung inaktiv) eingestellt. Danach ist der Funktionsblock nach Ablauf der parametrierten Verriegelungszeit - sofern der Aktor die Verriegelung aktiviert - wieder bereit für eine neue Bewegungserfassung.
- Einstellung "freigeben und Reaktion wie Beginn einer Erfassung": Am Ende der Sperrung wird für jeden Ausgang das in der ETS konfigurierte Verhalten zu "Beginn einer Erfassung" ausgeführt. Dazu wird eine Bewegungserkennung simuliert (inklusive Start der Sendeverzögerung), wodurch die Telegramme zu Beginn einer Erfassung ausgesendet werden. Wird keine weitere Bewegung erfasst, bearbeitet das Gerät nach Ablauf der Sendeverzögerung das Ende der Erfassung (automatische Umschaltung in den Grundzustand).
- Einstellung "freigeben und Zustand wie vor der Sperrung": Um den Zustand wie vor der Sperrung wieder herzustellen, wird der gespeicherte Zustand der Bewegungserfassung ausgewertet (siehe "Verhalten zu Beginn der Sperrfunktion"). Die Reaktion eines Ausgangs ist dann wie folgt... Bewegungszustand war "keine Bewegung" -> Verhalten wie "freigeben und Reaktion wie Ende einer Erfassung" Bewegungszustand war "Bewegung vorhanden" -> Verhalten wie "freigeben und Reaktion wie Beginn einer Erfassung"
- i Der Empfang eines Freigabetelegramms bei nicht aktiver Sperrfunktion wird verworfen und löst nicht das Verhalten am Ende der Sperrfunktion aus.
- i Bei helligkeitsabhängiger Bewegungserfassung ist am Ende der Sperrfunktion auf den Zustand der Beleuchtung zu achten. Bei eingeschalteter Beleuchtung ist eine erneute Bewegungserfassung eventuell nicht mehr möglich (der Funktionsblock zeigt keine Reaktion mehr). Das Ausschalten der Beleuchtung kann dann nur noch manuell erfolgen.

## **4.2.4.3.13 Resetverhalten**

#### **Verhalten nach Busspannungswiederkehr**

Für die Applikationstypen "Einzelgerät" und "Hauptstelle" können bei Busspannungswiederkehr verschiedene Betriebszustände (ggf. mit Telegrammausgabe) eingenommen werden. Das Verhalten des Funktionsblocks wird durch den Parameter "Verhalten nach Busspannungswiederkehr" auf der Parameterseite "FB1 - Allgemein" definiert. Es sind die folgenden Einstellungen möglich...

- Einstellung "keine Reaktion": Der Funktionsblock geht in den Grundzustand (keine Bewegung, Sendeverzögerung inaktiv, Sperrfunktion inaktiv). Eine Telegrammausgabe findet nicht statt.
- i Bei helligkeitsabhängiger Bewegungserfassung ist auf den Zustand der Beleuchtung nach Busspannungswiederkehr zu achten. Bei eingeschalteter Beleuchtung ist eine Bewegungserfassung eventuell nicht möglich (Funktionsblock zeigt keine Reaktion). Hier muss dann die Beleuchtung zunächst manuell ausgeschaltet werden.
- Einstellung "Sperrfunktion aktiv": Mit dieser Einstellung wird nach Busspannungswiederkehr der Funktionsblock in den Sperrzustand gesetzt. Ist zu Beginn der Sperrfunktion eine Telegrammausgabe parametriert, so werden diese Telegramme ausgesendet. Als Vorgängerzustand für die Sperrfunktion wird der Grundzustand (keine Bewegung, Sendeverzögerung inaktiv) gesetzt.
- Einstellung "Zustand wie Beginn einer Erfassung": Bei dieser Einstellung wird nach Busspannungswiederkehr in den Zustand einer aktiven Bewegungserfassung gewechselt (eine Auswerteverzögerung wird nicht bearbeitet). Die Bearbeitung der Bewegungserfassung wird nur noch der parametrierten Dämmerungsstufenauswertung unterworfen. Bei helligkeitsunabhängiger Erfassung werden die parametrierten Telegramme zu Beginn der Erfassung gesendet und die Sendeverzögerung gestartet. Bei helligkeitsabhängiger Erfassung werden nur bei Helligkeitswerten unterhalb der Dämmerungsstufe die parametrierten Telegramme zu Beginn der Erfassung gesendet, die Sendeverzögerung gestartet und auf helligkeitsunabhängige Bewegungserfassung umgeschaltet. Wird danach keine weitere Bewegung erfasst, bearbeitet das Gerät nach Ablauf der Sendeverzögerung das Ende der Erfassung.
- Einstellung "Zustand wie vor Busspannungsausfall":

Bei dieser Einstellung wird der Zustand des Funktionsblocks wie vor Busspannungsausfall wieder eingenommen. Dabei kann ein Funktionsblock bei Busspannungsausfall die folgenden Zustände besessen haben, wodurch die beschriebenen Reaktionen ausgeführt werden...

- Zustand vor Busspannungsausfall = Keine Bewegung, Sendeverzögerung inaktiv -> Verhalten wie bei "keine Reaktion"

- Zustand vor Busspannungsausfall = Sperrfunktion aktiv -> Verhalten wie bei "Sperrfunktion aktiv"

- Zustand vor Busspannungsausfall = aktive Bewegungserfassung (Sendeverzögerung aktiv) -> Um den Zustand einer aktiven Bewegungserfassung wieder herzustellen, werden die parametrierten Telegramme zu Beginn der Erfassung gesendet, die Sendeverzögerung neu gestartet und auf helligkeitsunabhängige Bewegungserfassung umgeschaltet. Wird danach keine Bewegung erfasst, bearbeitet das Gerät nach Ablauf der Sendeverzögerung das Ende der Erfassung. Eine vor Busspannungsausfall aktive Abschaltverzögerung (bei "Wächter mit Abschalthelligkeit) wird nicht automatisch neu gestartet, sondern nur durch das erneute Überschreiten der Abschaltschwelle.

Das in der ETS konfigurierte "Verhalten nach Busspannungswiederkehr" wird nicht ausgeführt, wenn der Funktionsblock nicht aktiv ist (z. B. durch einen Gehtest) oder das "Verhalten nach ETS-Programmiervorgang" ausgeführt wird.

#### **Verhalten nach ETS-Programmiervorgang**

Bei den Applikationstypen "Einzelgerät" und "Hauptstelle" können nach einem ETS-Programmiervorgang verschiedene Betriebszustände (ggf. mit Telegrammausgabe) eingenommen werden. Das Verhalten des Funktionsblocks wird durch den Parameter "Verhalten nach ETS-Programmiervorgang" auf der Parameterseite "FB1 - Allgemein" definiert. Es sind die folgenden Einstellungen möglich...

- Einstellung "keine Reaktion": Der Funktionsblock geht in den Grundzustand (keine Bewegung, Sendeverzögerung inaktiv, Sperrfunktion inaktiv). Eine Telegrammausgabe findet nicht statt.
- i Bei helligkeitsabhängiger Bewegungserfassung ist auf den Zustand der Beleuchtung nach Busspannungswiederkehr zu achten. Bei eingeschalteter Beleuchtung ist eine Bewegungserfassung eventuell nicht möglich (Funktionsblock zeigt keine Reaktion). Hier muss dann die Beleuchtung zunächst manuell ausgeschaltet werden.
- Einstellung "Sperrfunktion aktiv": Mit dieser Einstellung wird nach einem ETS-Programmiervorgang der Funktionsblock in den Sperrzustand gesetzt. Ist zu Beginn der Sperrfunktion eine Telegrammausgabe parametriert, so werden diese Telegramme ausgesendet. Als Vorgängerzustand für die Sperrfunktion wird der Grundzustand (keine Bewegung, Sendeverzögerung inaktiv) gesetzt.
- Einstellung "Zustand wie Beginn einer Erfassung": Bei dieser Einstellung wird nach einem ETS-Programmiervorgang in den Zustand einer aktiven Bewegungserfassung gewechselt (eine Auswerteverzögerung wird nicht bearbeitet). Die Bearbeitung der Bewegungserfassung wird nur noch der parametrierten Dämmerungsstufenauswertung unterworfen. Bei helligkeitsunabhängiger Erfassung werden die parametrierten Telegramme zu Beginn der Erfassung gesendet und die Sendeverzögerung gestartet. Bei helligkeitsabhängiger Erfassung werden nur bei Helligkeitswerten unterhalb der Dämmerungsstufe die parametrierten Telegramme zu Beginn der Erfassung gesendet, die Sendeverzögerung gestartet und auf helligkeitsunabhängige Bewegungserfassung umgeschaltet. Wird danach keine weitere Bewegung erfasst, bearbeitet das Gerät nach Ablauf der Sendeverzögerung das Ende der Erfassung.

Das in der ETS konfigurierte "Verhalten nach ETS-Programmiervorgang" wird nicht ausgeführt, wenn der Funktionsblock nicht aktiv ist (z. B. durch einen Gehtest).

## **4.2.4.4 Allgemeines Resetverhalten**

Das Gerät verfügt - je nach Parametrierung - über verschiedene Rückmeldeobjekte. Diese Objekte können als "aktiv sendend" konfiguriert sein, so dass sie bei einem Zustandswechsel automatisch ein Rückmeldetelegramm auf den Bus aussenden. Diese Objekte senden dann auch nach Busspannungswiederkehr stets den aktuellen Objektwert aus, um andere Busteilnehmer zu initialisieren.

Besonders in großen KNX-Anlagen mit vielen Sensoren kann es nach Busspannungswiederkehr zu einer großen Telegrammlast kommen. Um einer solchen Überlastung entgegenzuwirken, ist bei diesem Gerät eine Sendeverzögerung nach Busspannungswiederkehr parametrierbar. Diese Sendeverzögerung greift nur für automatisch sendende Objekte des Gerätes nach Busspannungswiederkehr und wird durch den Parameter "Verzögerung nach Busspannungswiederkehr" auf der Parameterseite "Allgemein" konfiguriert. Es wird empfohlen, in den einzelnen Sensoren unterschiedliche Verzögerungszeiten zu konfigurieren, damit die Geräte nicht zeitgleich senden.

 $\overline{1}$  Die Verzögerung ist nicht aktiv nach einem ETS-Programmiervorgang. In diesem Fall übertragen die aktiv sendenden Objekte ohne Verzögerung ihren Status, sobald das Gerät nach dem Reset wieder angelaufen ist.

Die Funktionseinheiten des Geräts (z. B. Funktionsblock zur Bewegungsauswertung) können durch Parametrierung auf ein definiertes Verhalten nach Busspannungswiederkehr oder auch nach einem ETS-Programmiervorgang eingestellt werden. Hierzu stehen die Parameter "Verhalten nach Busspannungswiederkehr" und "Verhalten nach ETS-Programmiervorgang" zur Verfügung, die - je nach Funktionseinheit - auf den zugehörigen Parameterseiten verfügbar sind.

Auch die Sperrfunktionen können bedarfsorientiert automatisch nach Busspannungswiederkehr aktiv sein. Hierzu verfügen einige Sperrfunktionen über eigene Parameter. Alternativ werden Sperrfunktionen über die oben genannten Parameter zur Definition des Verhaltens nach Busspannungswiederkehr oder nach einem ETS-Programmiervorgang beeinflusst.

### **4.2.4.5 Auslieferungszustand**

Im unprogrammierten Auslieferungszustand verhält sich das Gerät passiv. Es sendet bei einer erkannten Bewegung keine Telegramme auf den Bus. Bei einer Vor-Ort-Bedienung (ON / AUTO / OFF) ändert sich der Zustand der grünen und gelben LED. Dies hat jedoch keine weiteren Auswirkungen auf das Gerät.

Sobald das Gerät mit Applikationsdaten durch die ETS programmiert wurde, ist es betriebsbereit.

**4.2.5 Parameter**

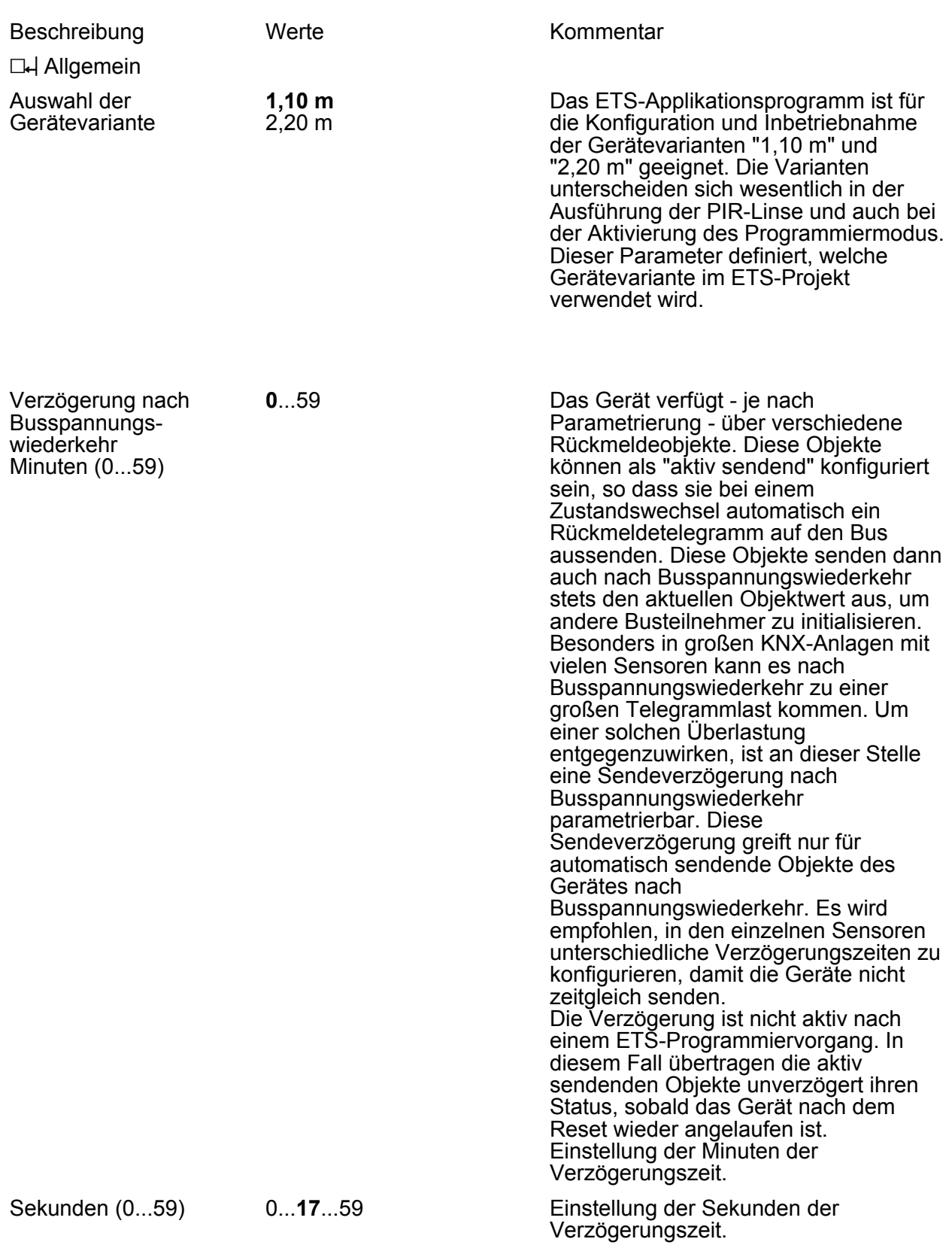

Parameter

Zeitfenster für Aktivierung des Programmiermodus (0 = Aktivierung immer möglich)

0...**15**...59 Minuten

Das Zeitfernster ist für die Aktivierung des Programmiermodus nach einem Gerätereset (ETS-Programmiervorgang, Busspannungswiederkehr oder Aufstecken des Geräts auf den Busankoppler) an dieser Stelle parametrierbar. Der Programmiermodus kann nach einem Gerätereset nur innerhalb des konfigurierten Zeitfensters aktiviert werden! Wurde das Zeitfenster überschritten, werden neue Betätigungen des Schiebetasters länger als 5 Sekunden in die Stellung ON / AUTO nicht mehr ausgewertet. Bereits vor Ablauf des Zeitfensters gestartete Betätigungen werden noch zu Ende ausgeführt. Ein während des Zeitfensters aktivierter Programmiermodus bleibt auch nach Ablauf des konfigurierten Zeitfensters weiterhin aktiv. Bei der Einstellung "0" ist kein Zeitfenster aktiv. Der Programmiermodus kann dann jederzeit aktiviert werden. Das Programmieren des Applikationsprogramms ist unabhängig zum konfigurierten Zeitfenster immer ausführbar.

i Dieser Parameter ist nur im Applikationsprogramm ab der Version "1.3" verfügbar. Bei Verwendung des älteren Applikationsprogramms mit der Version "1.2" kann jederzeit der Programmiermodus aktiviert werden.

 $\Box$ H Bewegungs- und Lichtsensorik

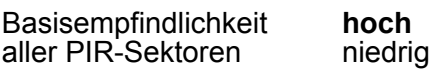

Die digitale Signalauswertung aller PIR-Sensoren kann in Bezug auf die Empfindlichkeit zusätzlich beeinflusst werden. Hierbei ist es optional möglich, die Basisempfindlichkeit zu verringern, um unerwünschte Bewegungserfassungen in weitläufigen Einbauumgebungen (großer Erfassungsradius) in Teilen zu reduzieren oder gar vollständig zu unterdrücken. Besonders Störsignale im äußeren Erfassungsbereich (z. B. Luftbewegungen) können dann in der Signalauswertung - abhängig von ihrer Intensität - so beeinflusst werden, dass diese nicht mehr zu einer Bewegungserfassung führen. Das Erkennen von Körperwärmebewegungen oder anderen

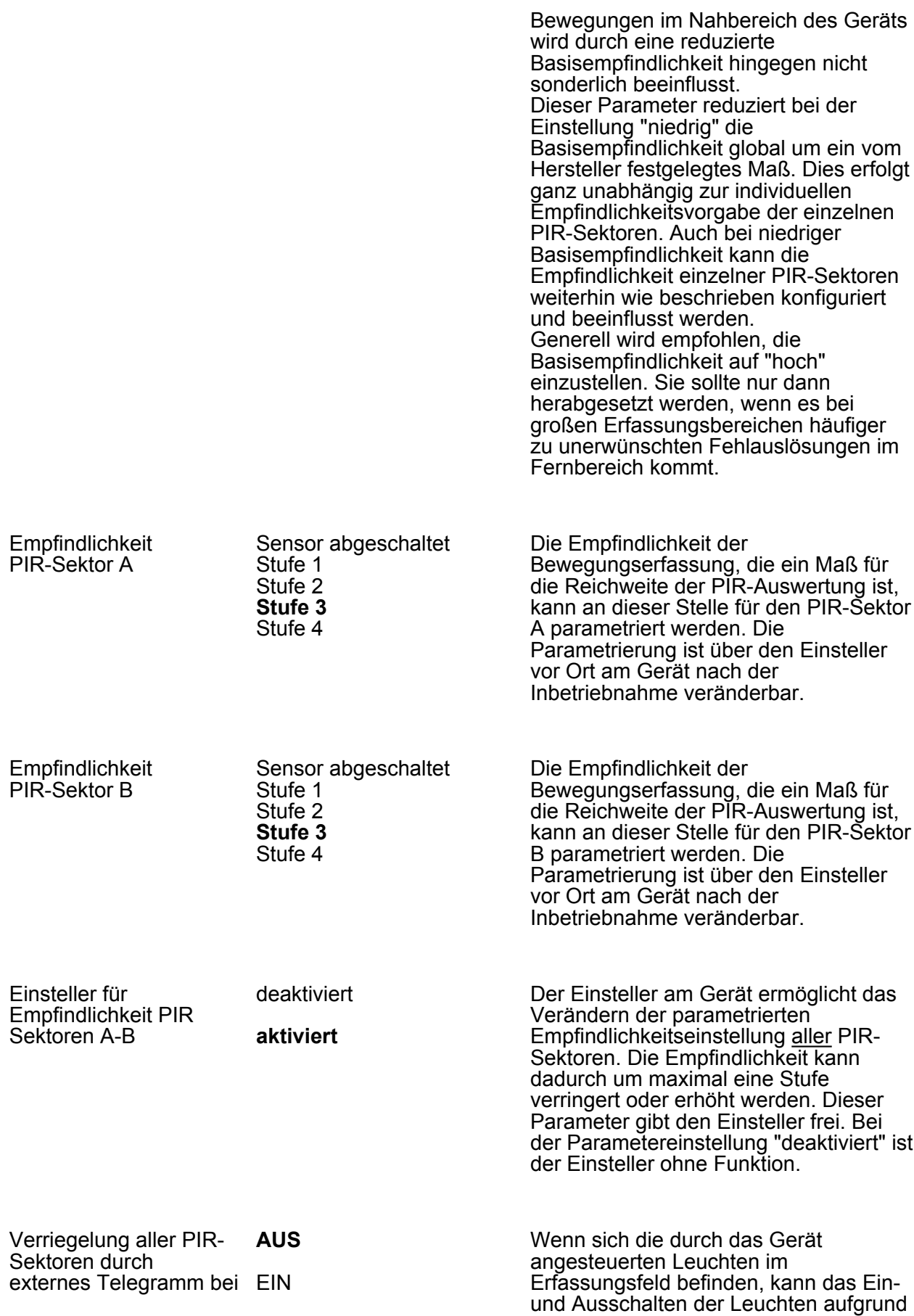

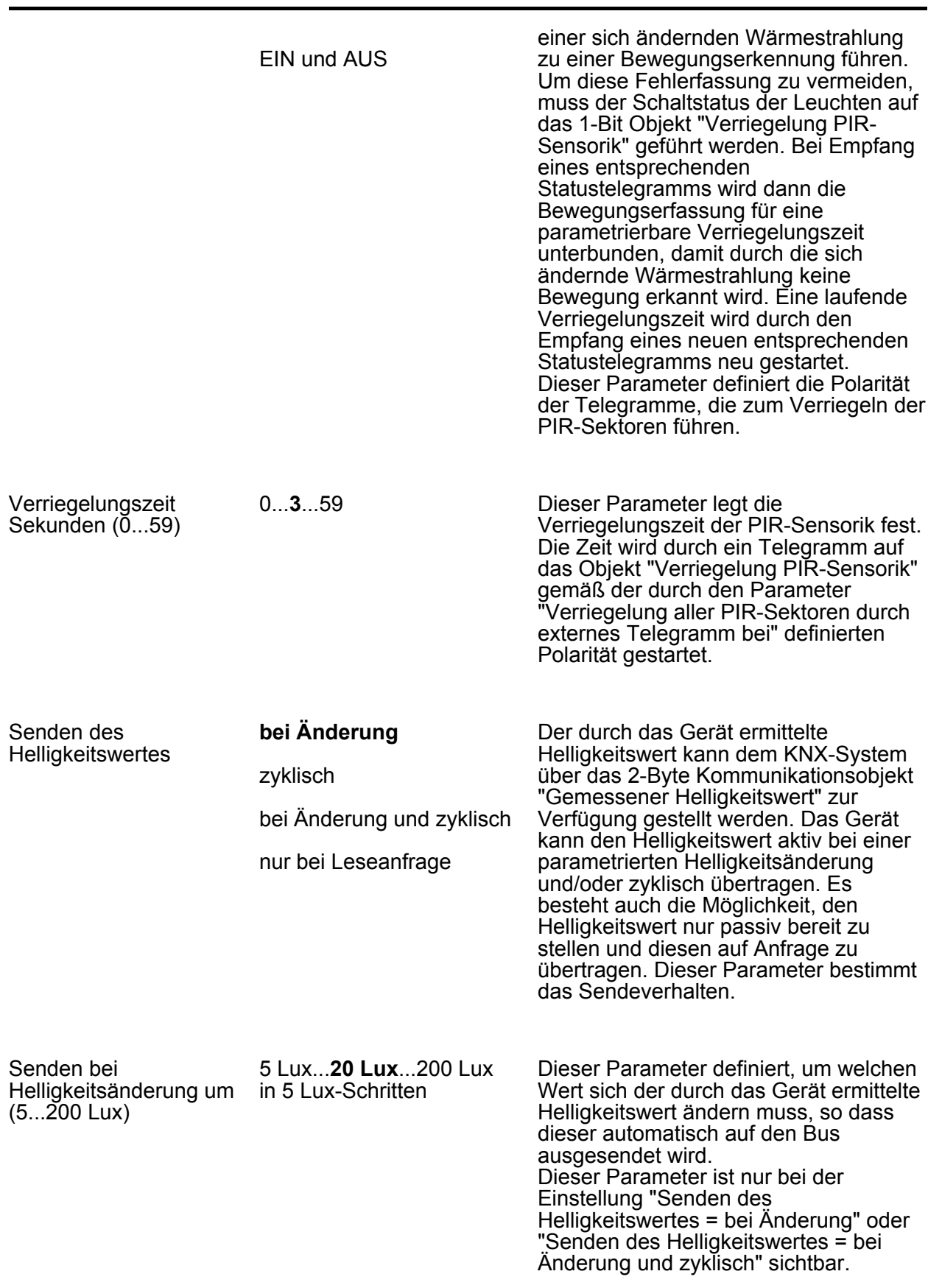

0...**3**...59

**GIRA**
Parameter

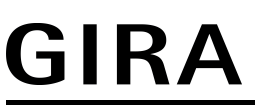

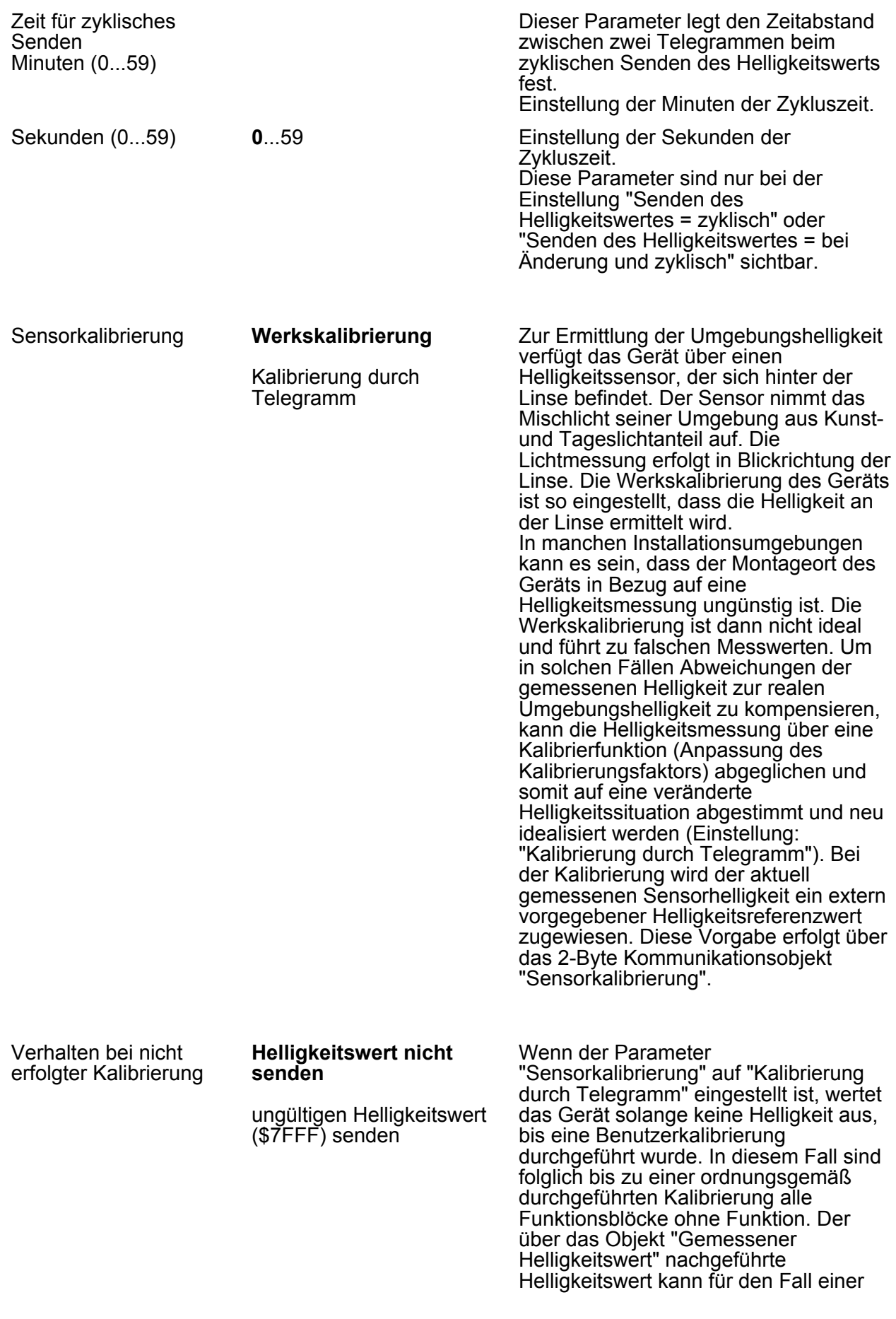

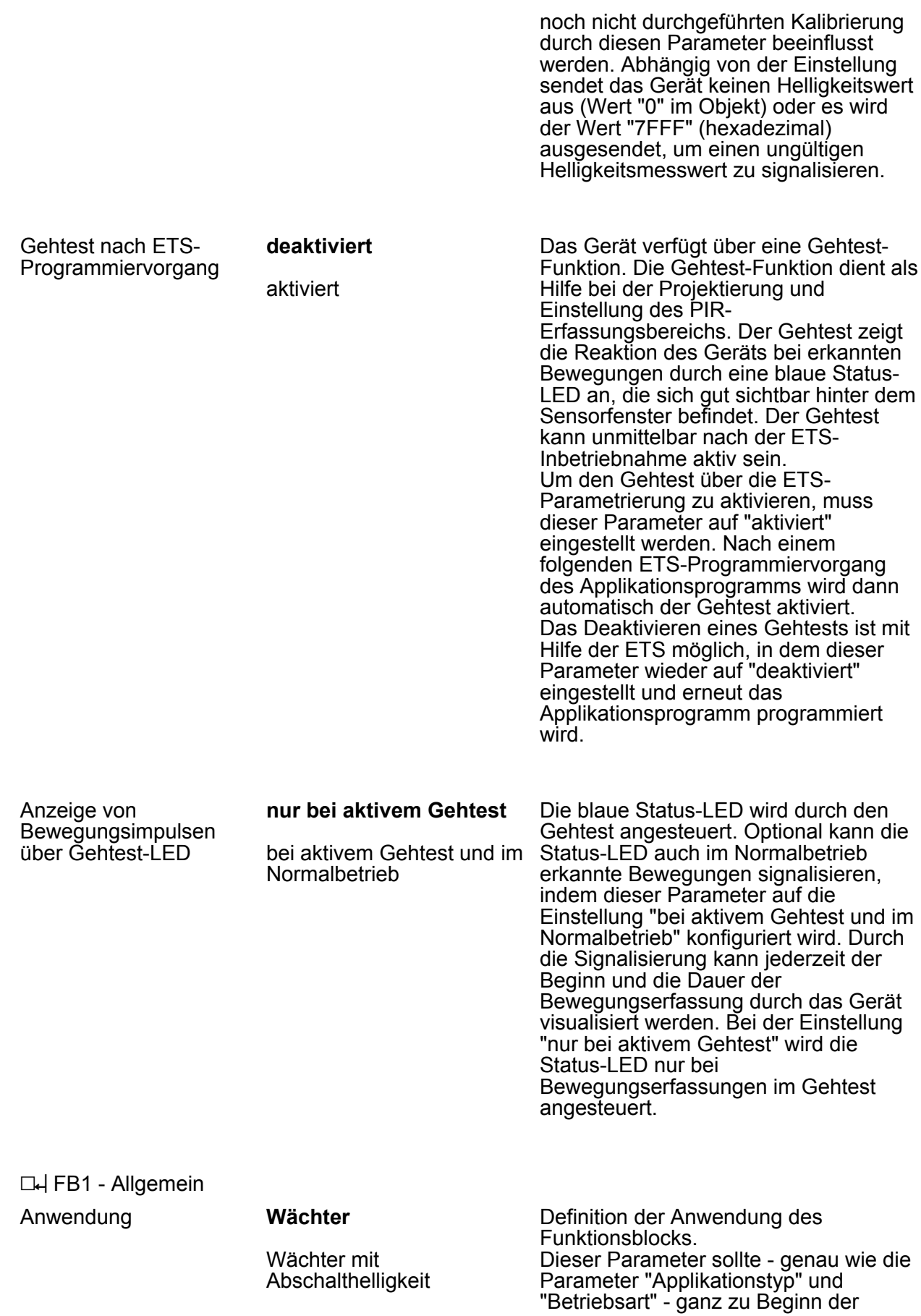

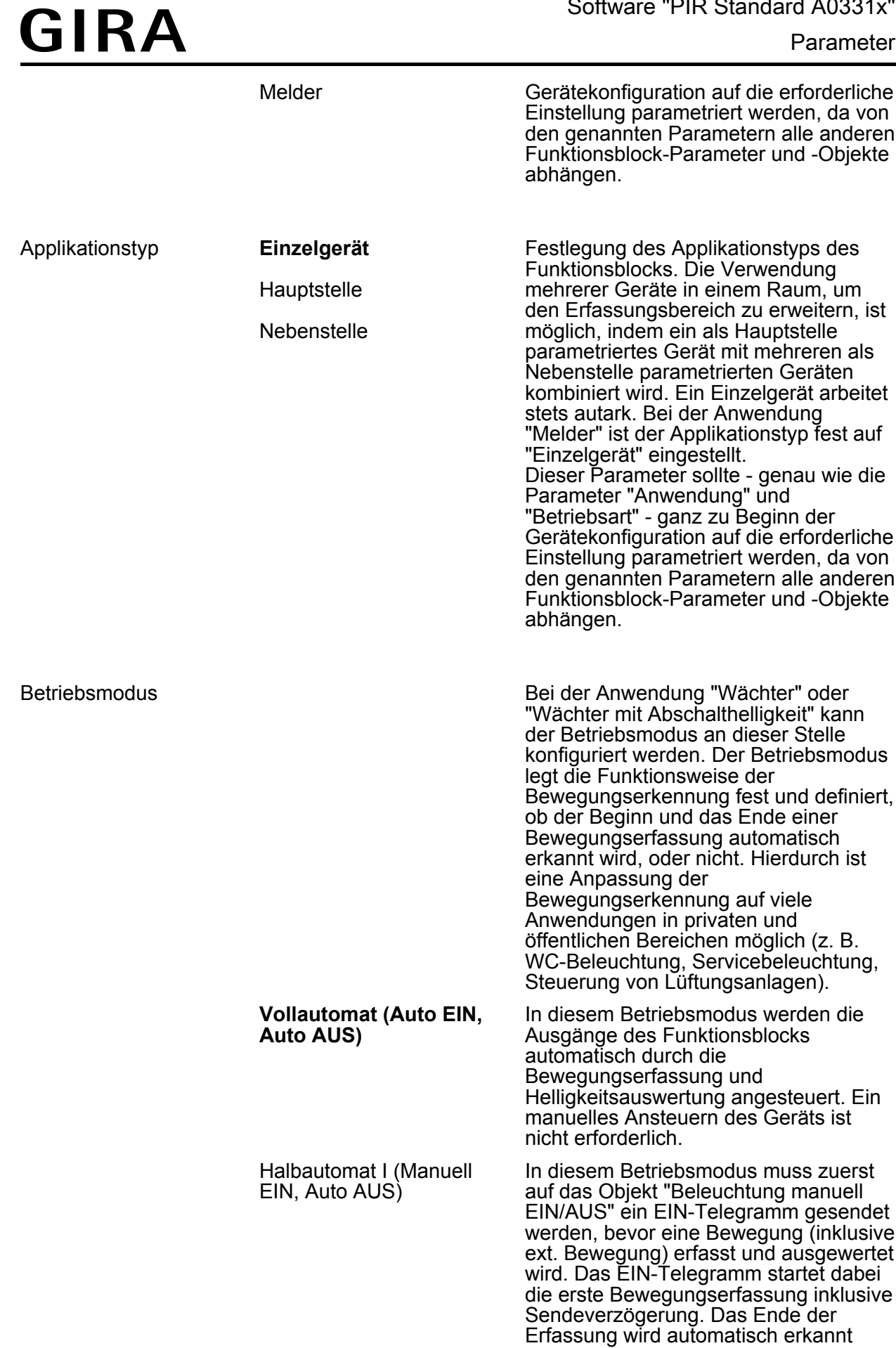

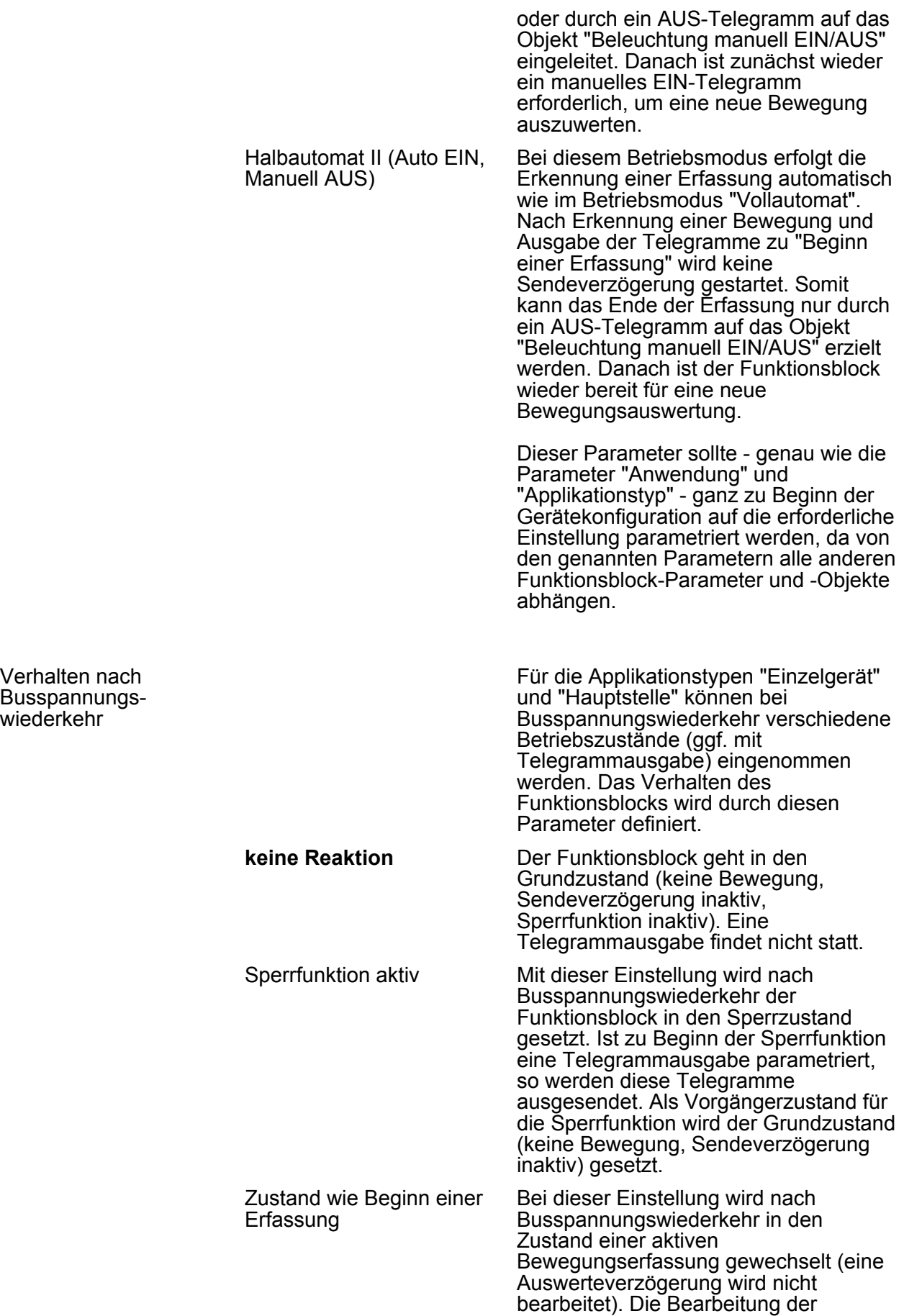

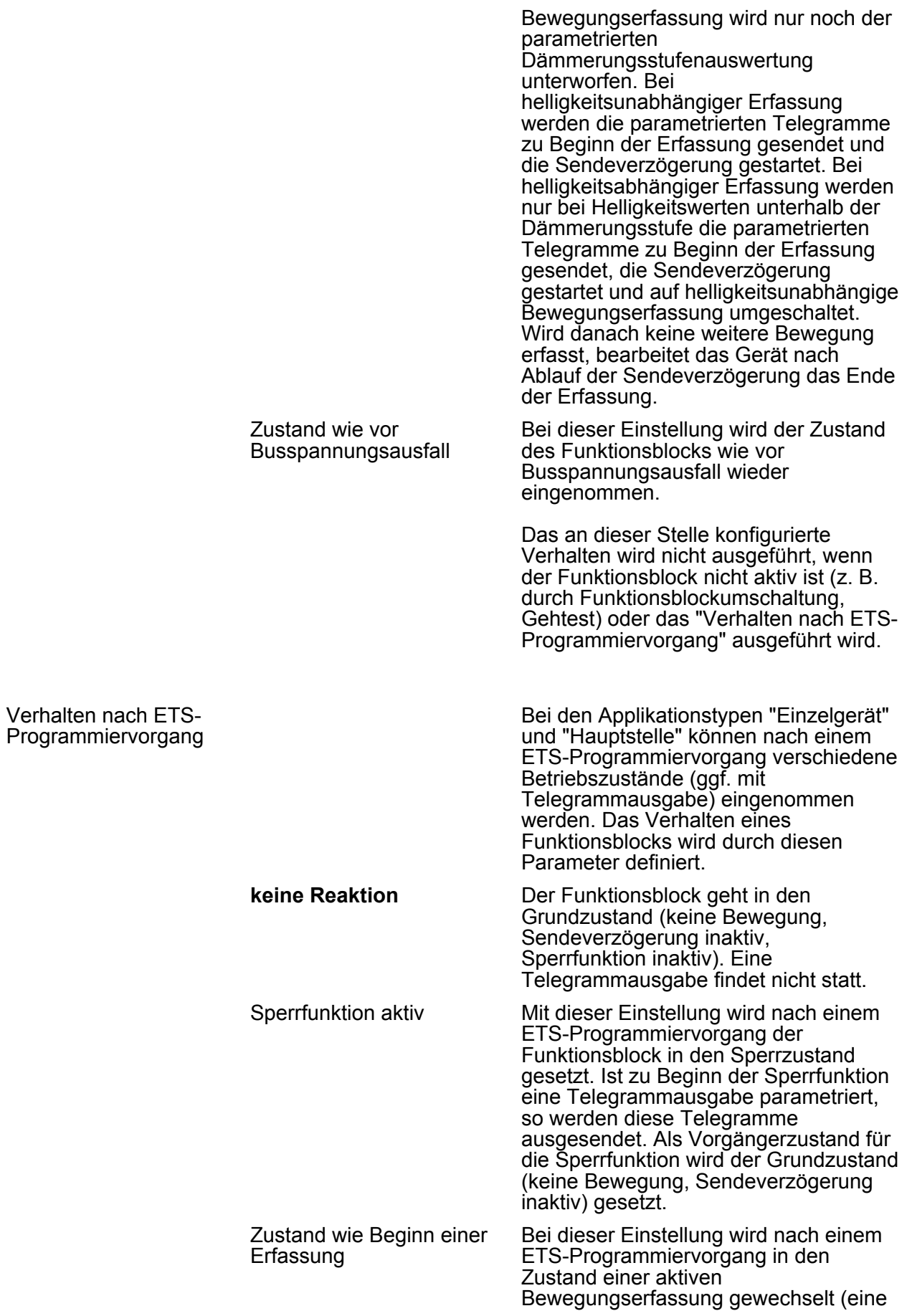

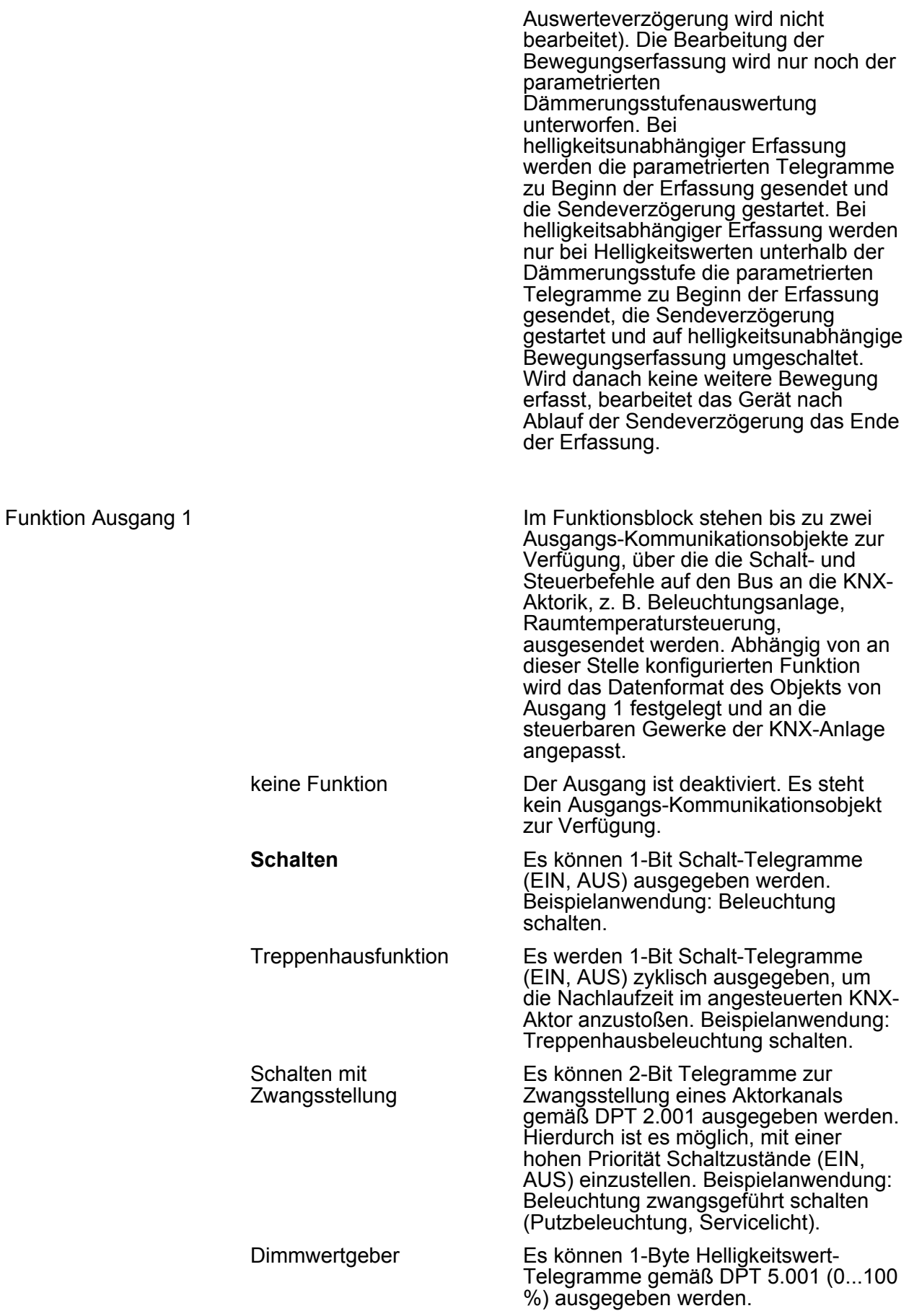

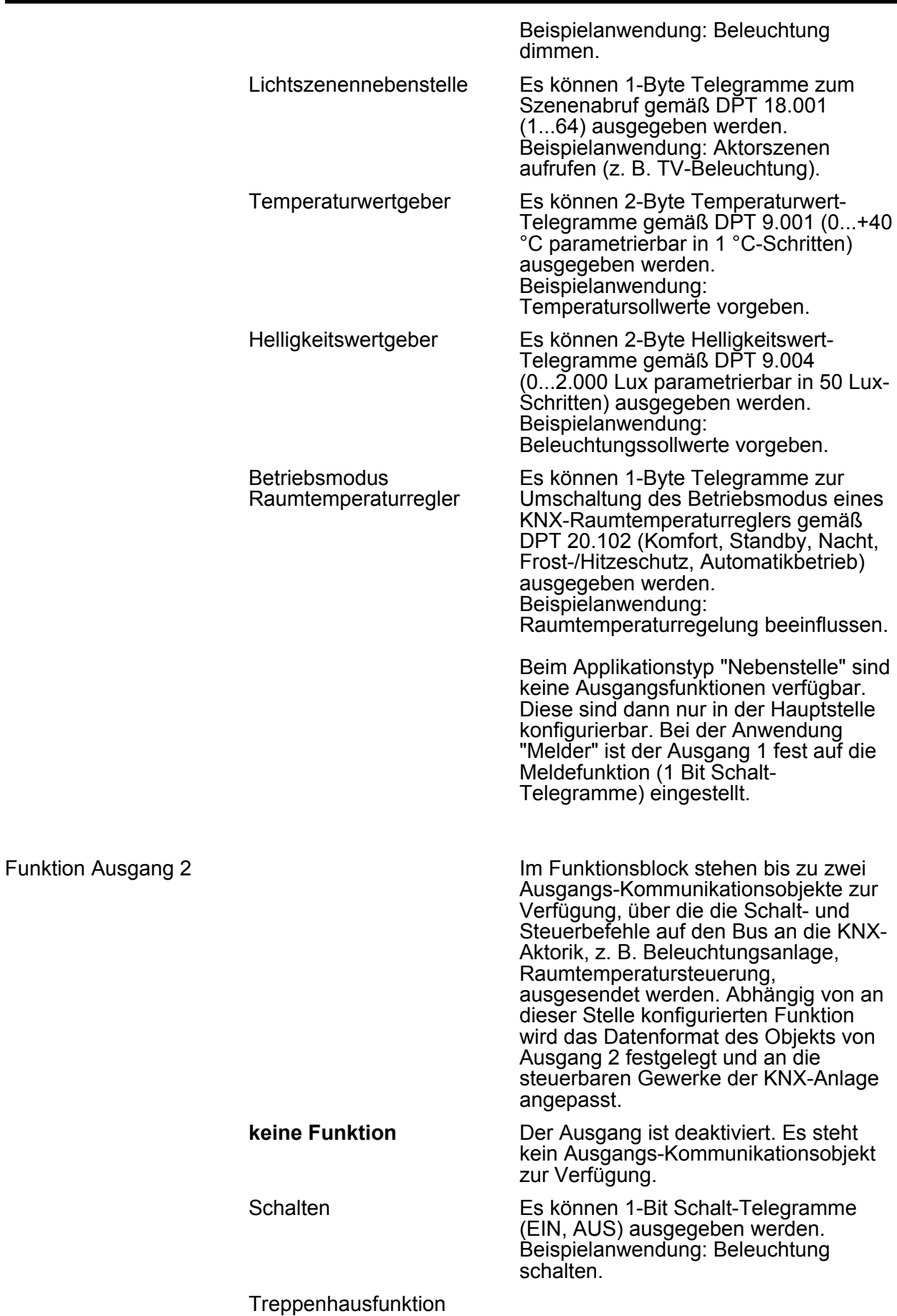

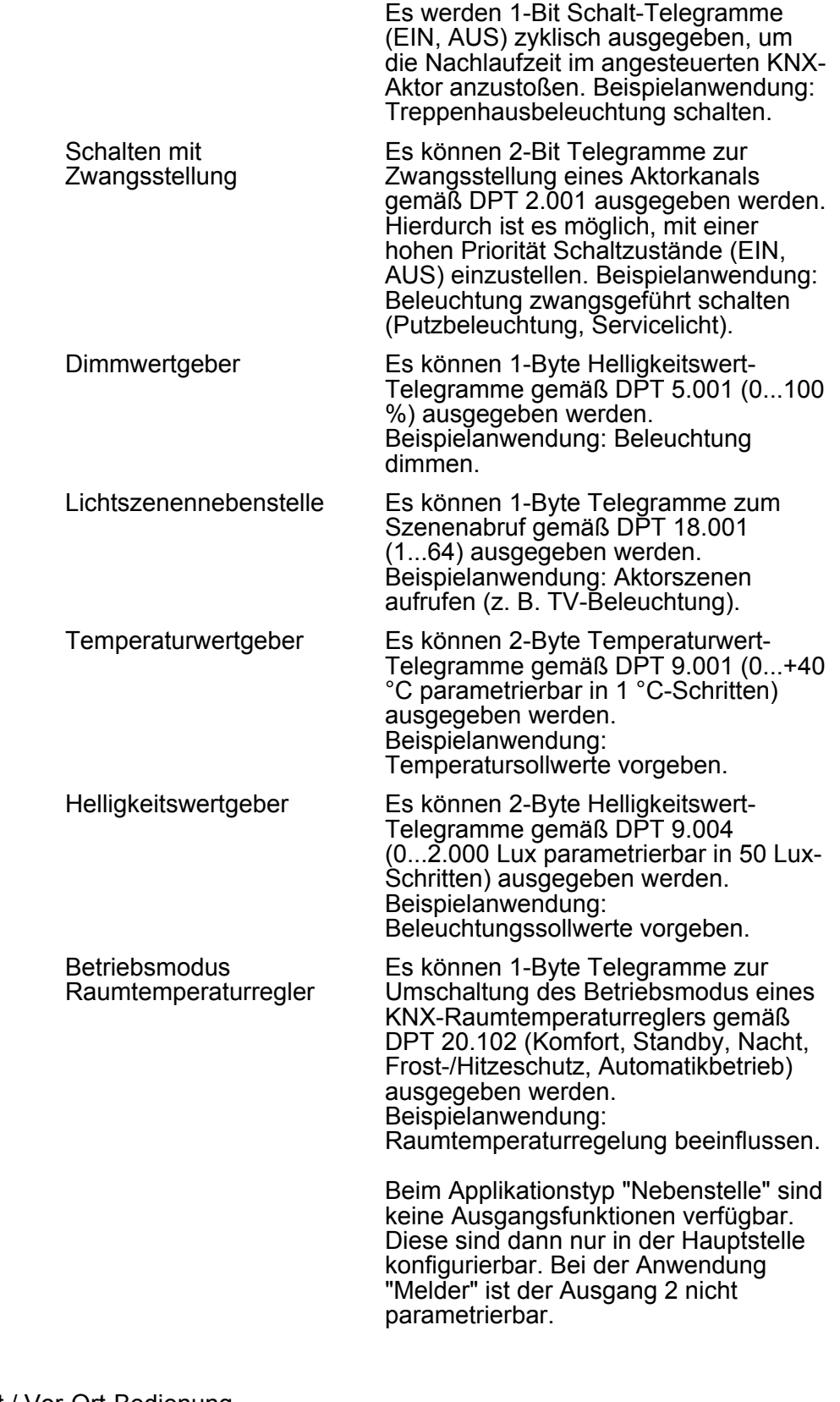

**L4 FB1 - Betriebsart / Vor-Ort-Bedienung** 

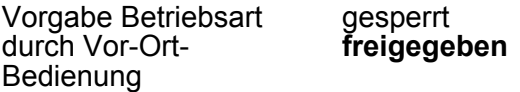

Das Gerät verfügt über Bedienelemente zur Vor-Ort-Bedienung. Im laufenden Betrieb des Geräts kann damit die Betriebsart (OFF / AUTO / ON) des

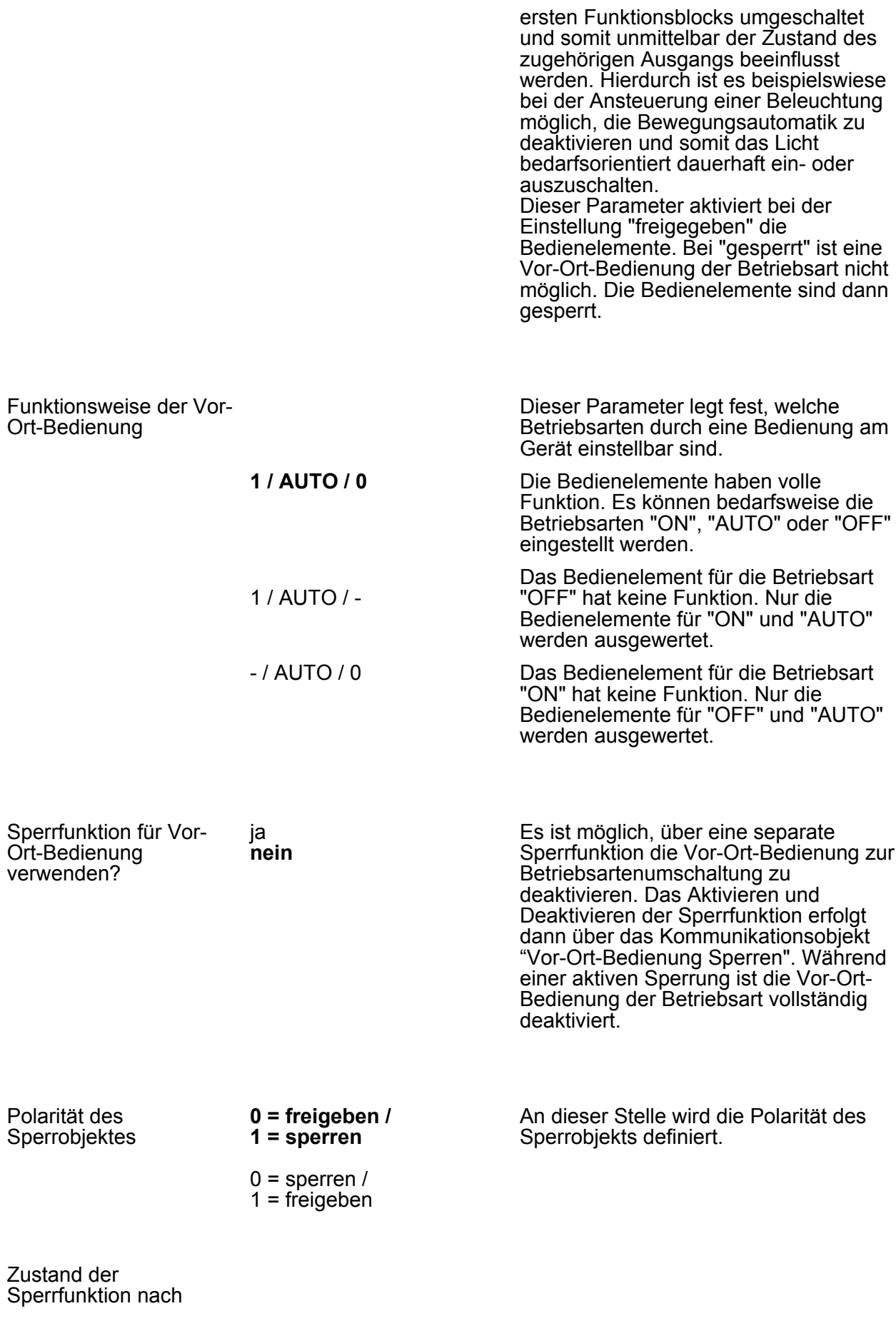

#### Software "PIR Standard A0331x"

Parameter

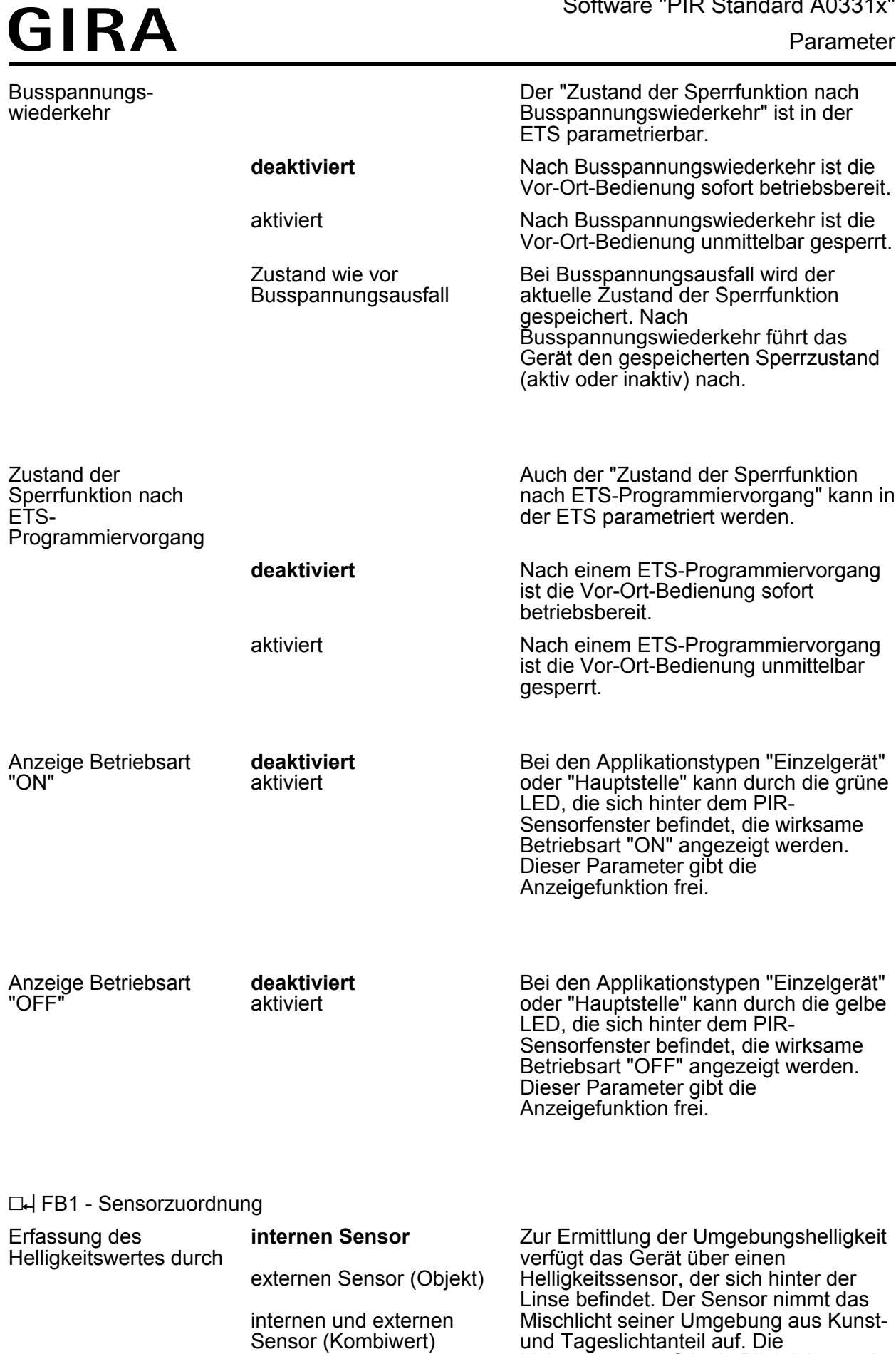

Lichtmessung erfolgt in Blickrichtung der

Linse. Der durch diesen internen Sensor ermittelte Helligkeitswert kann dem Funktionsblock geräteintern zur Dämmerungsstufenauswertung zugeführt werden. Optional kann dem Funktionsblock auch über den Bus ein externer 2-Byte Helligkeitswert gemäß DPT 9.004 bereitgestellt werden. Somit ist es möglich, die Dämmerungsstufenauswertung unabhängig zum Montageort des Geräts durchzuführen (z. B. Bereitstellen eines externen Helligkeitswerts durch eine günstiger montierte Nebenstelle). In besonderen Fällen ist es möglich, den ermittelten Helligkeitswert des internen Sensors mit einem externen Helligkeitswert zu verknüpfen. Auf diese Weise kann die Lichtmessung des Funktionsblocks an 2 Orten erfolgen. Dabei werden die beiden Sensorwerte zur Ermittlung des effektiven Helligkeitswerts gewichtet. Dieser Parameter legt fest, welche Sensoren zur Helligkeitsauswertung des Funktionsblocks verwendet werden.

i Die blaue Status-LED und der Helligkeitssensor zur Messung der Umgebungshelligkeit befinden sich gemeinsam hinter dem PIR-Sensorfenster. Hierdurch kann die Helligkeitsmessung des Geräts im Betrieb durch die LED ungünstig beeinflusst werden. Aus diesem Grund ist es nicht möglich, bei den Applikationstypen "Einzelgerät" und "Hauptstelle" den internen Helligkeitssensor einem Funktionsblock zuzuordnen, wenn die blaue Gehtest-LED Bewegungen im Normalbetrieb signalisiert. In diesem Fall ist nur die Zuordnung eines externen KNX-Helligkeitssensors möglich. Beim Applikationstyp "Nebenstelle" ist immer nur der interne Helligkeitssensor dem Funktionsblock zugeordnet. Bei nachhaltig gestörter Helligkeitserfassung an der Nebenstelle sollte die blaue Status-LED so konfiguriert werden, dass diese ausschließlich bei einem Gehtest Bewegungen anzeigt.

Gewichtung der Helligkeitswerte intern zu extern

GIRA

95 % zu 5 % 90 % zu 10 % 85 % zu 15 %

Dieser Parameter legt die Gewichtung der Helligkeitsmesswerte vom internen Sensor zum externen Sensor fest. Der

Parameter

Parameter ist nur sichtbar, wenn die Erfassung des Helligkeitswerts durch einen Kombiwert aus internem und externem Sensor erfolgt.

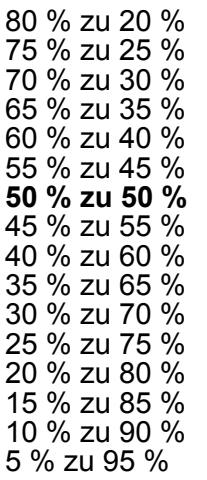

**L4 FB1 - Helligkeitsauswertung** 

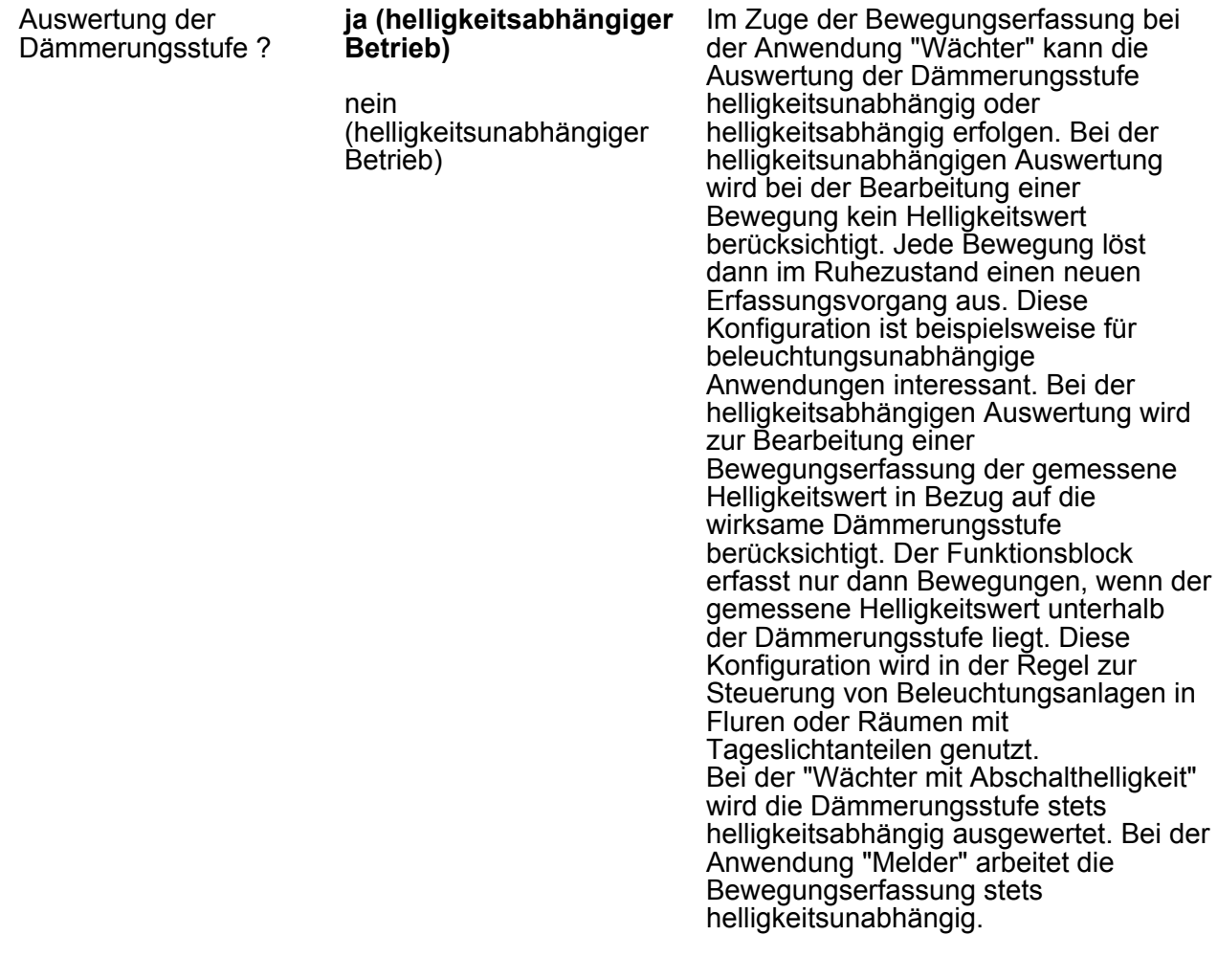

Die folgenden Parameter sind nur bei helligkeitsabhängiger Bewegungserfassung

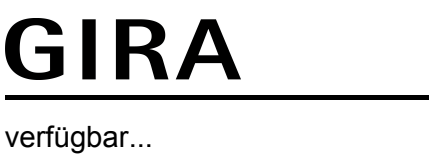

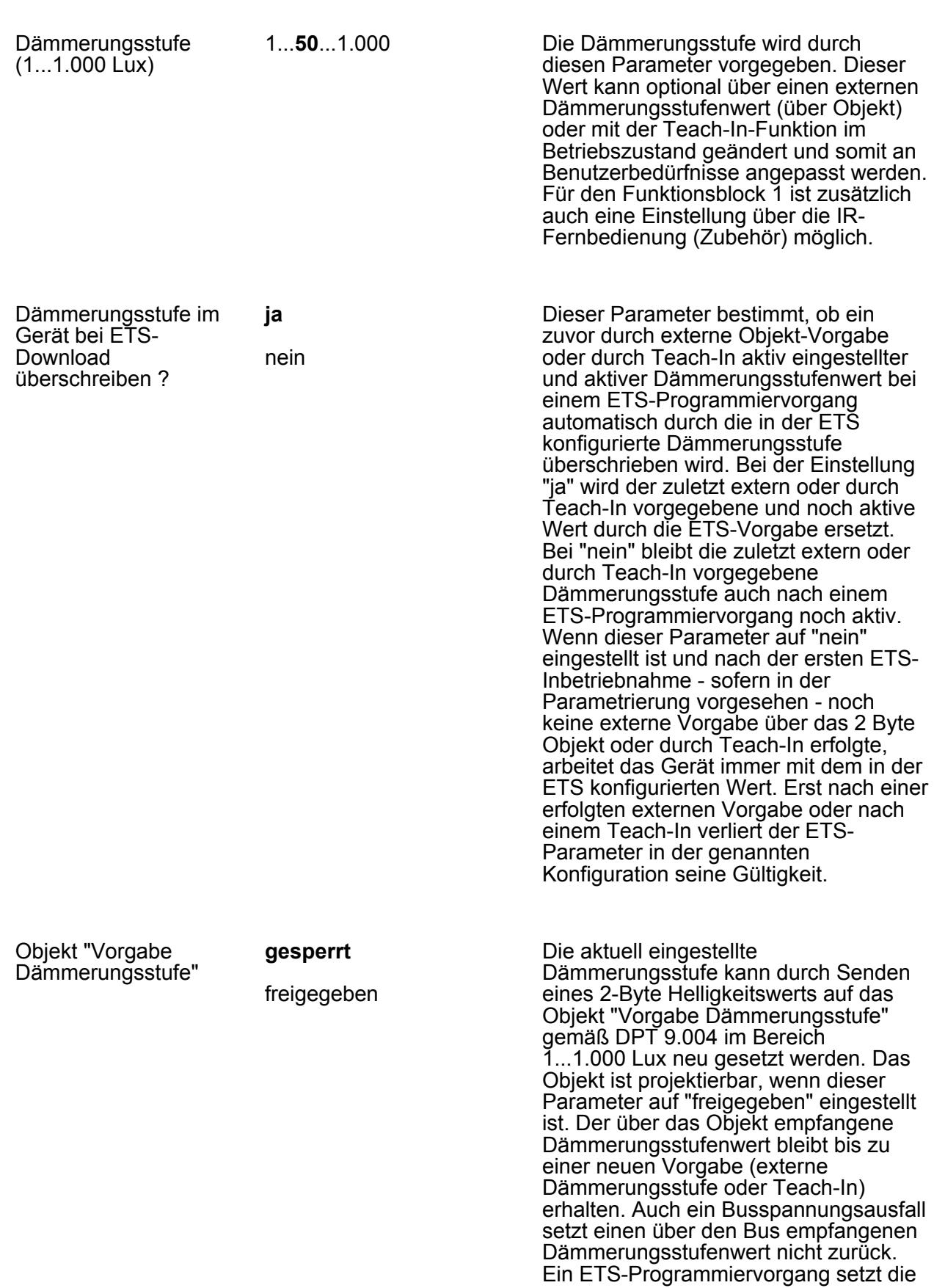

**Best.-Nr. 2040.. Best.-Nr. 2041..**

Dämmerungsstufe automatisch auf die ETS-Vorgaben zurück, wenn dies in der Konfiguration vorgesehen ist.

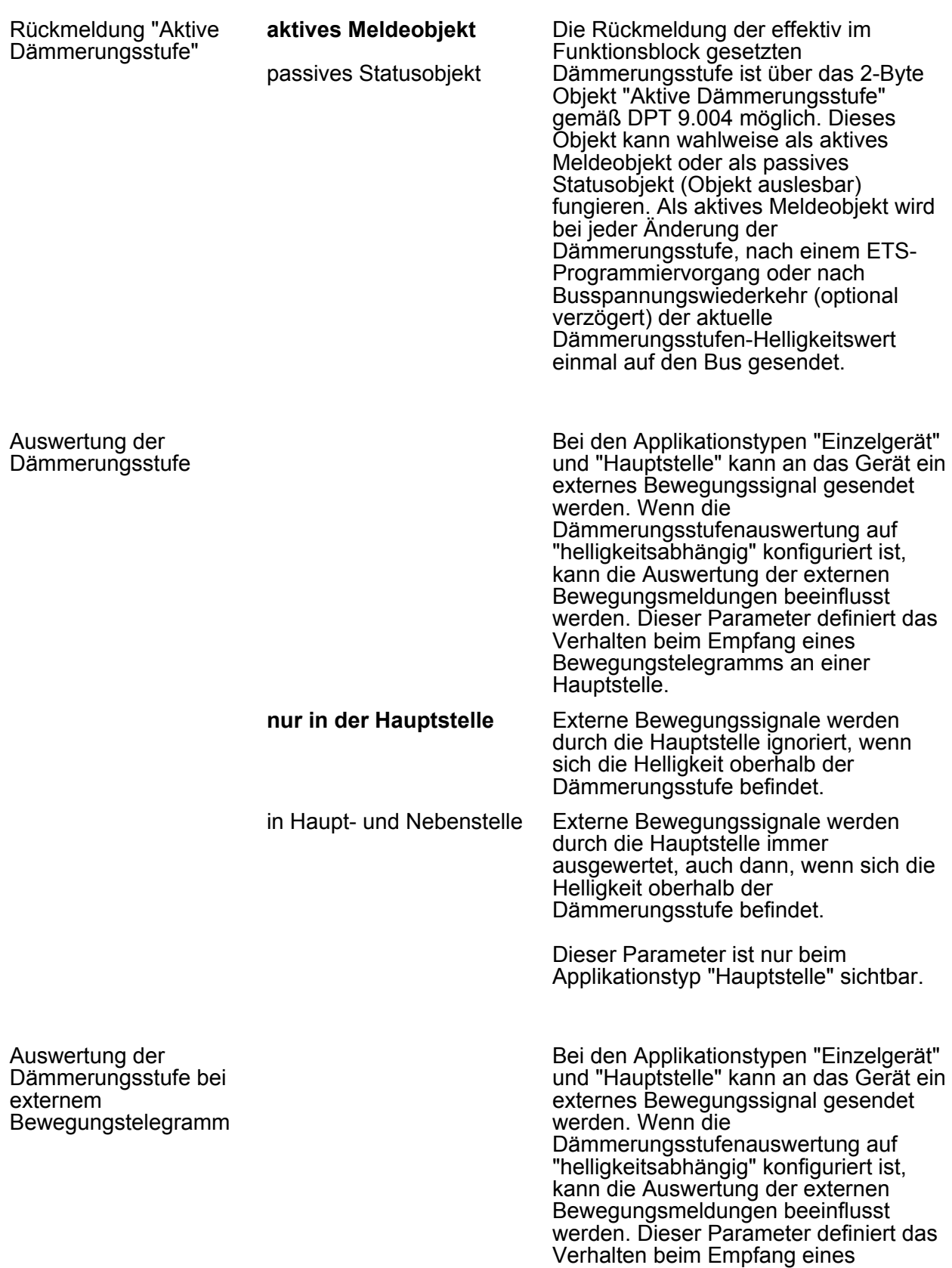

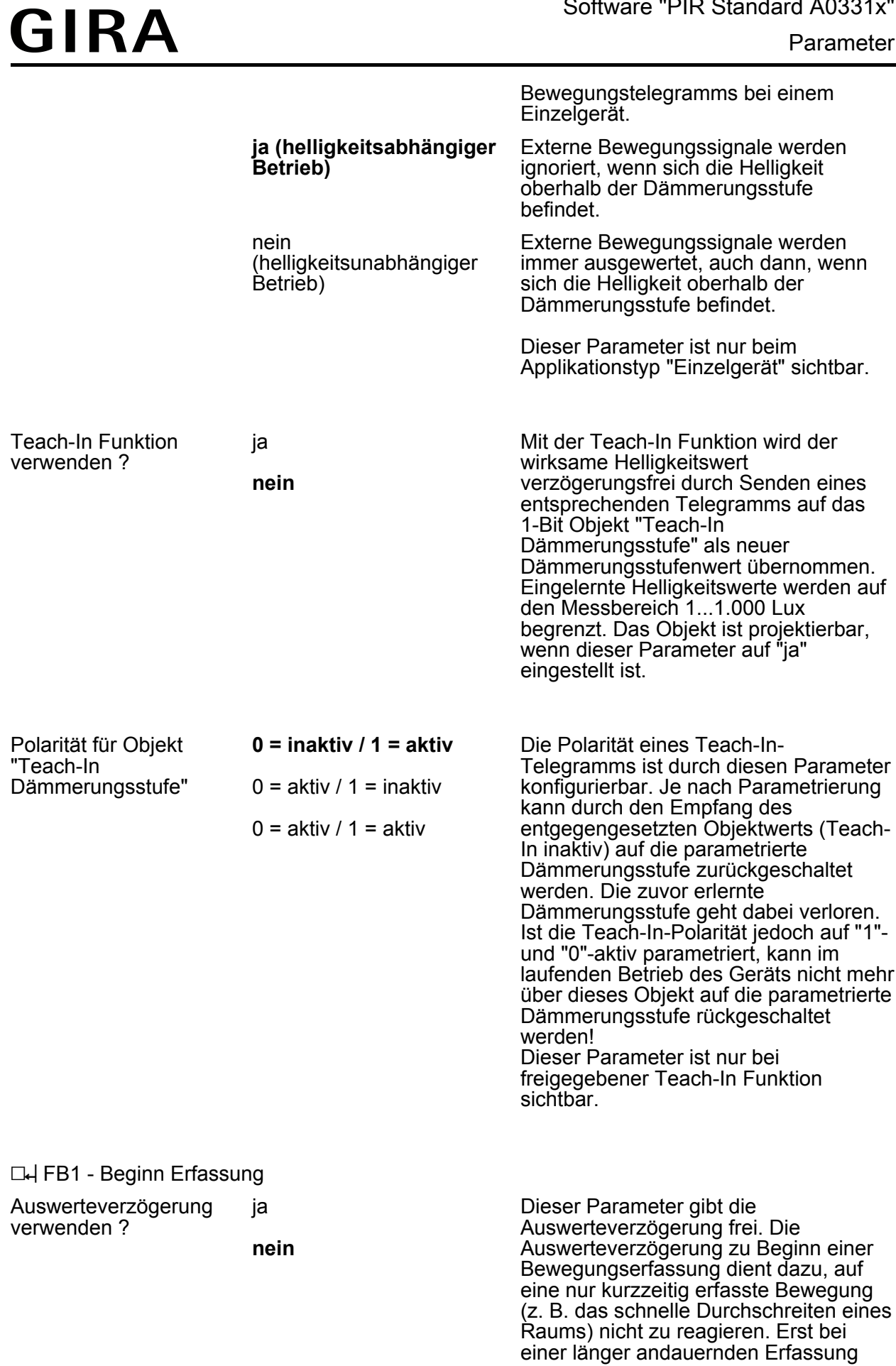

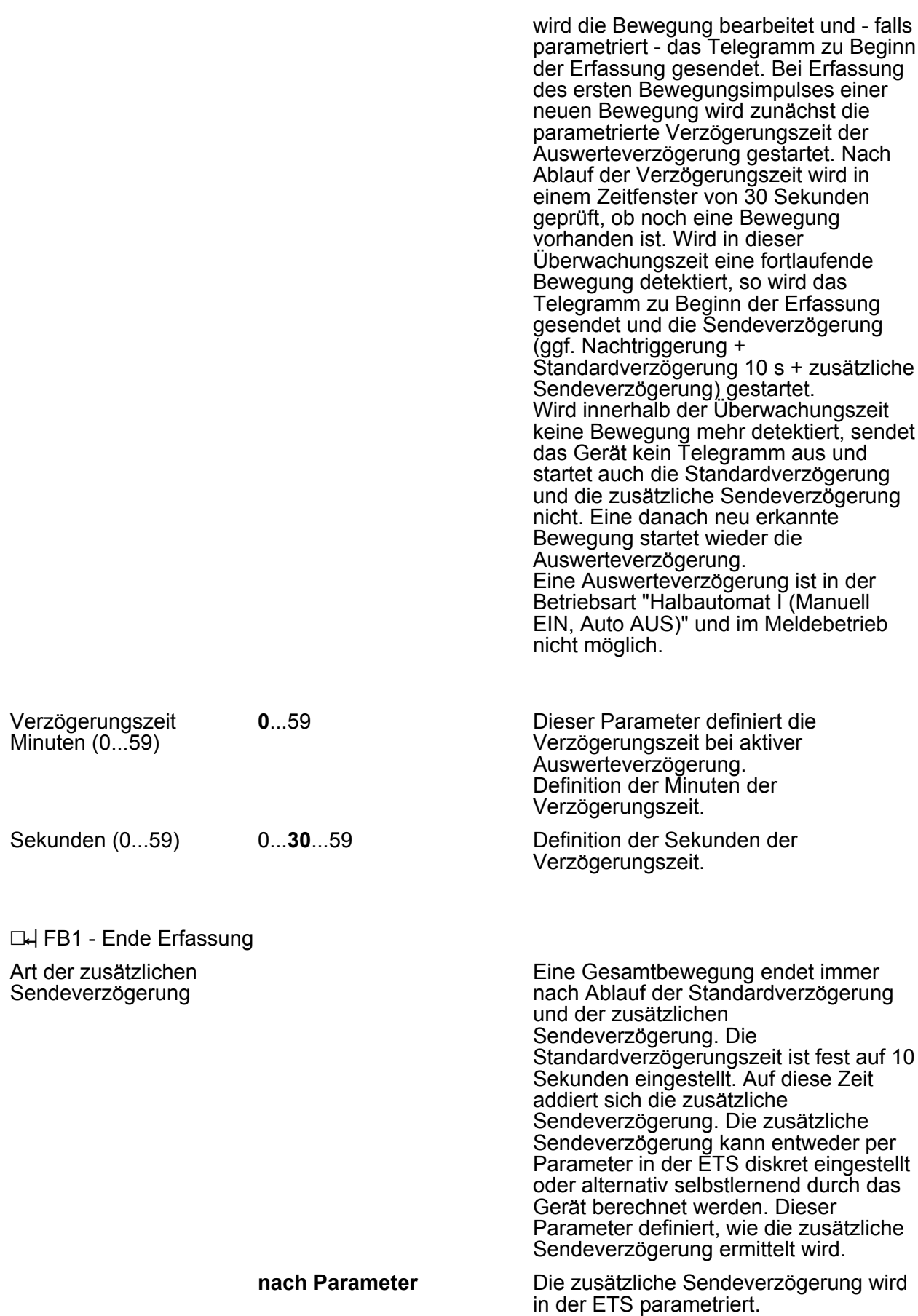

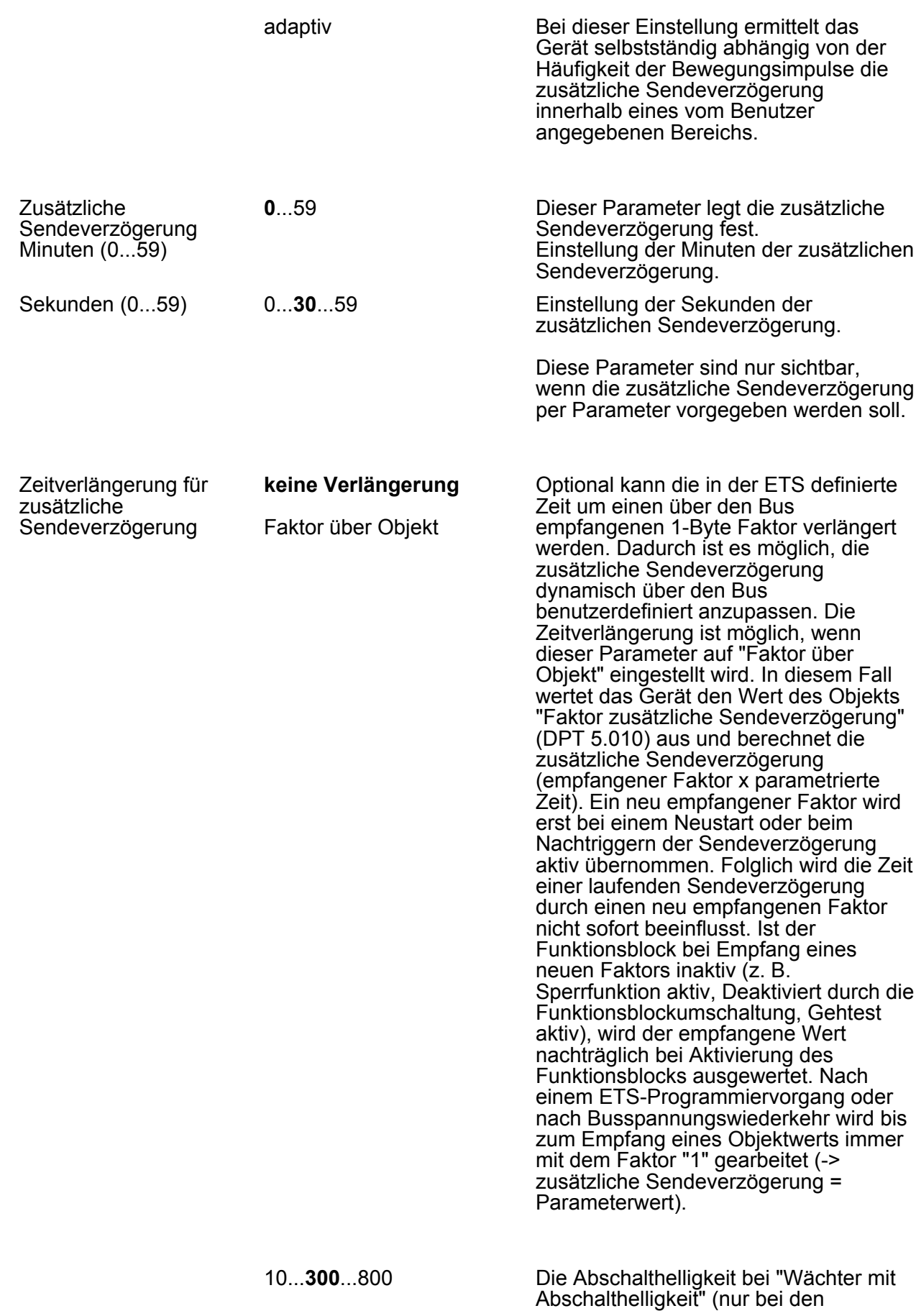

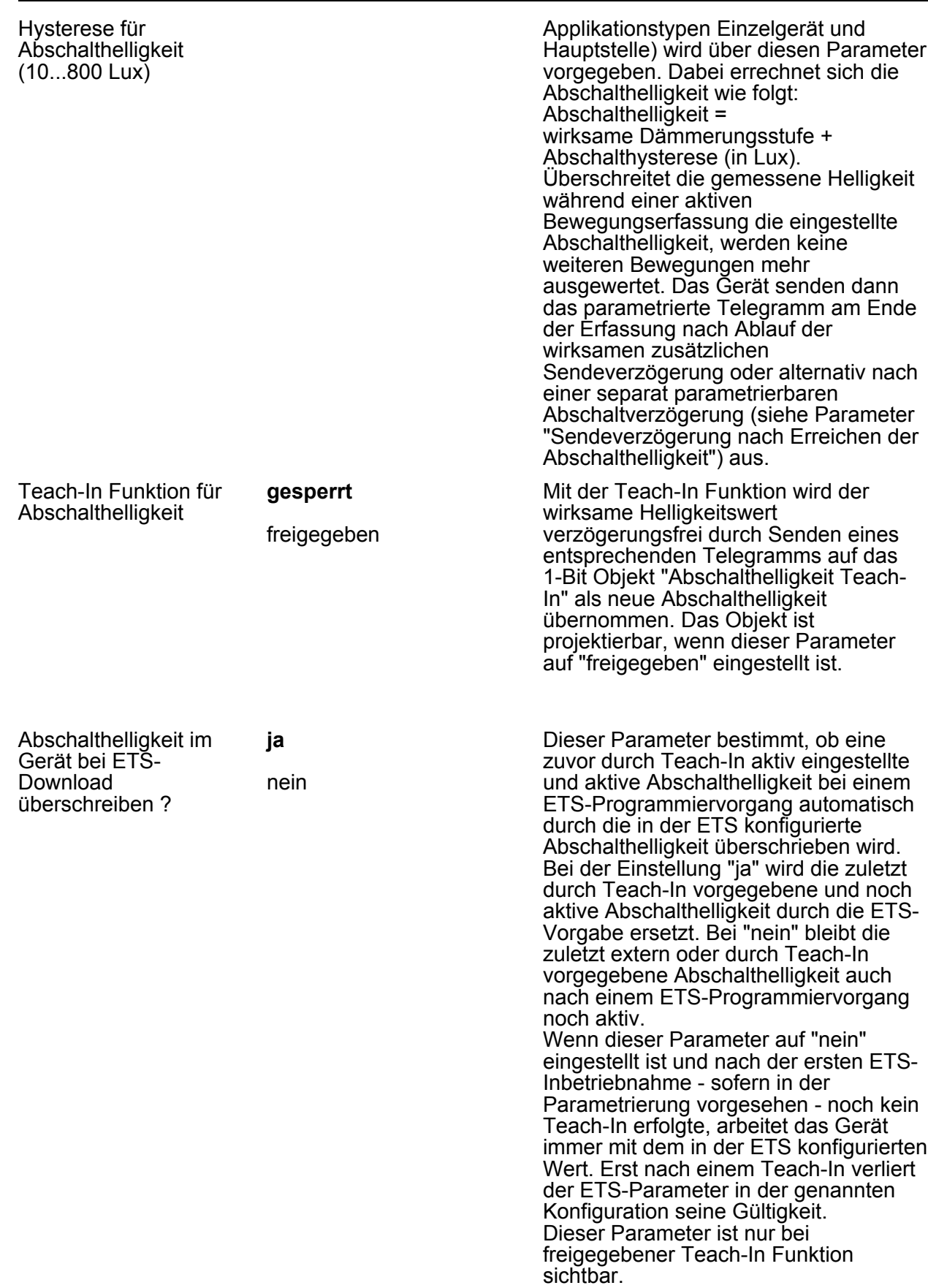

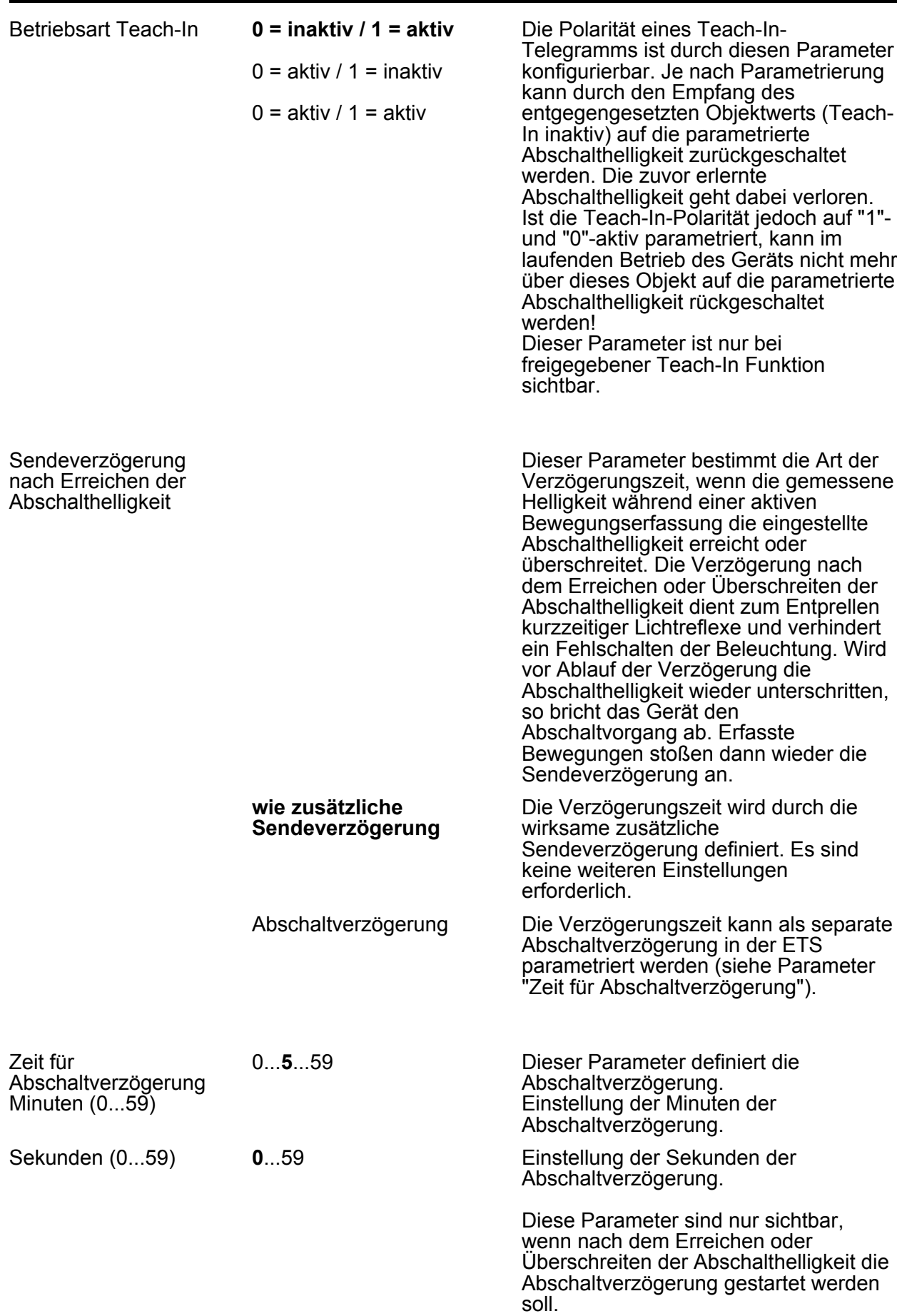

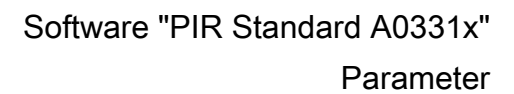

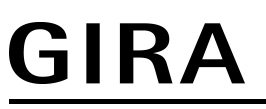

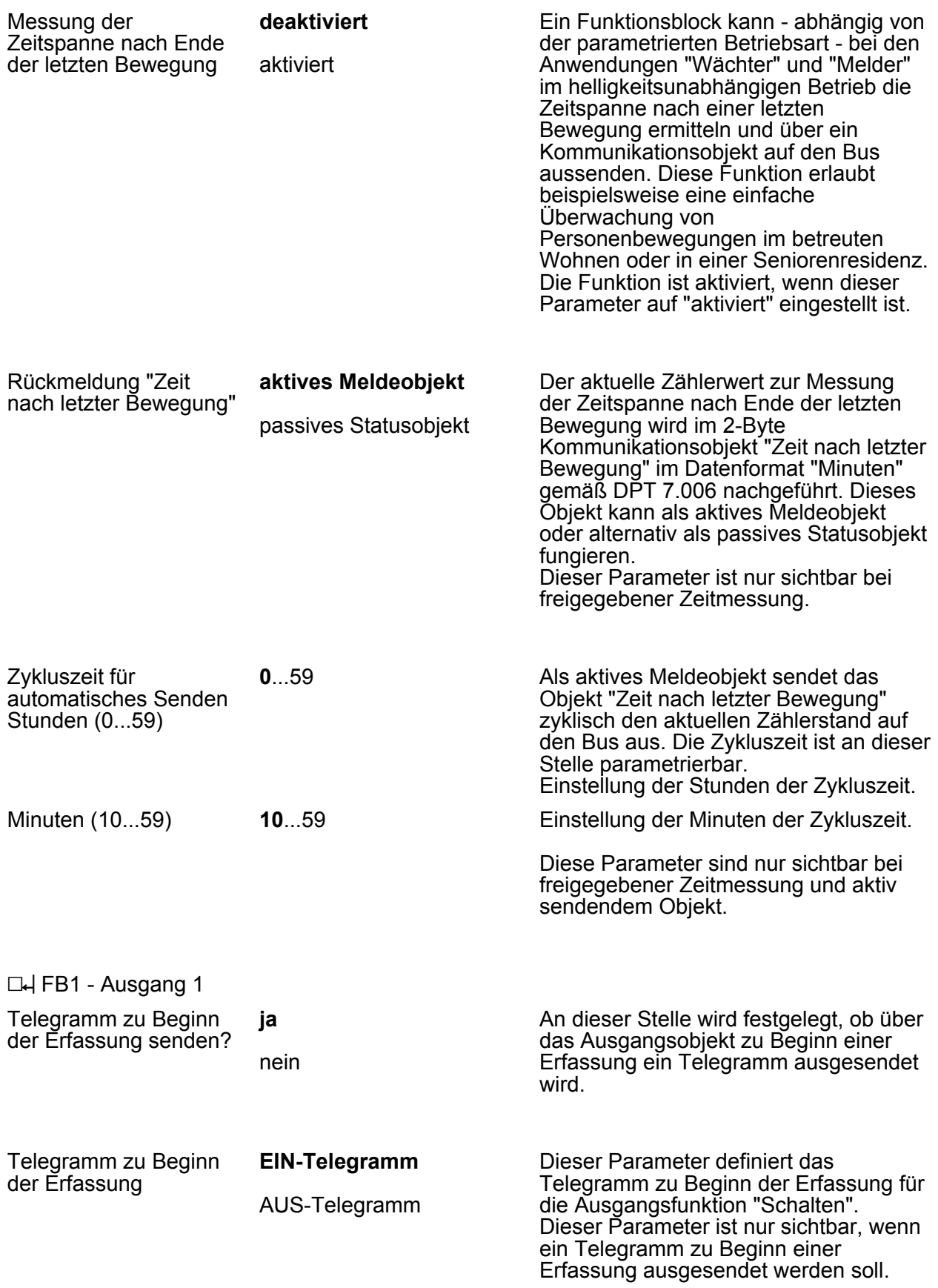

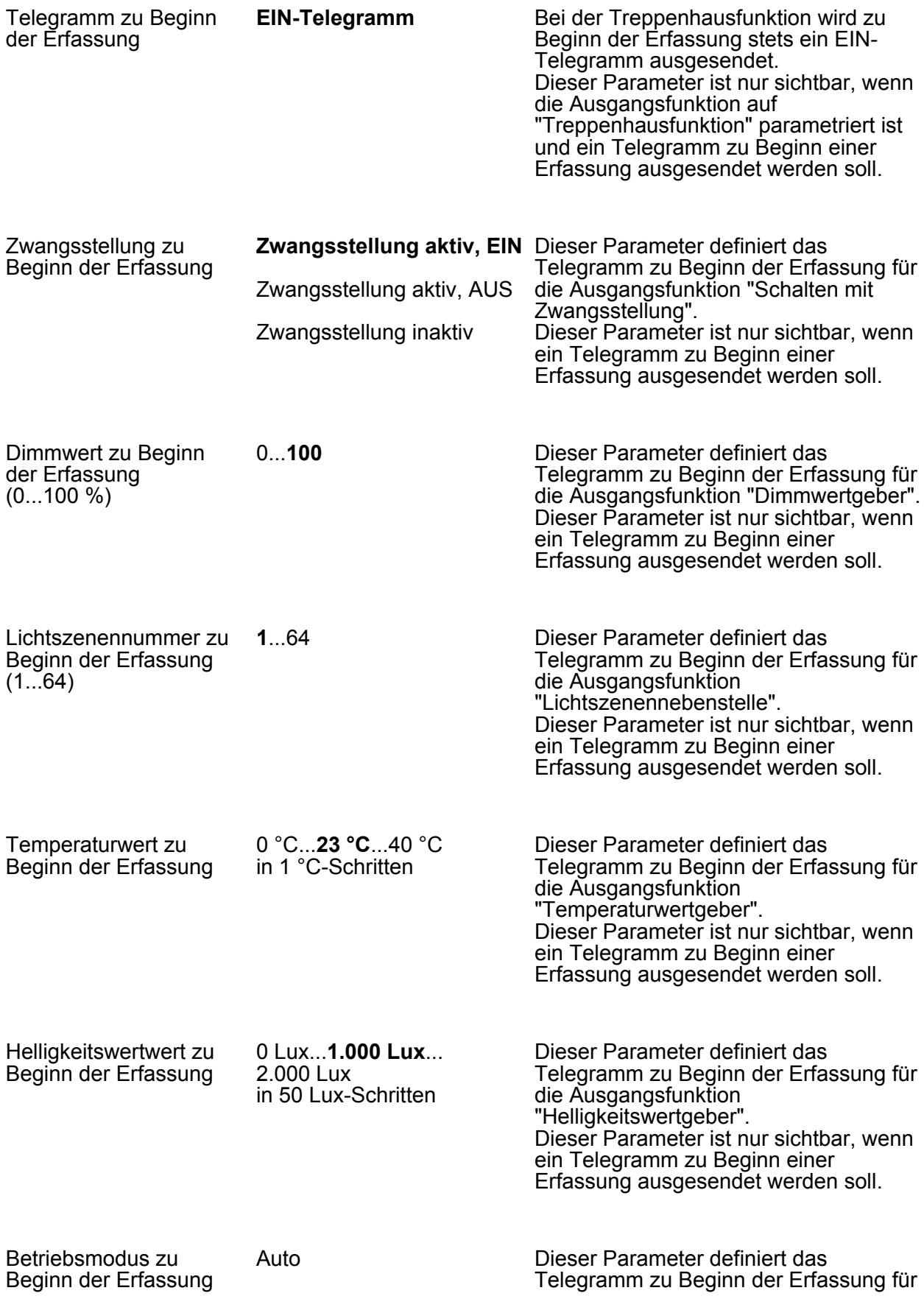

Parameter

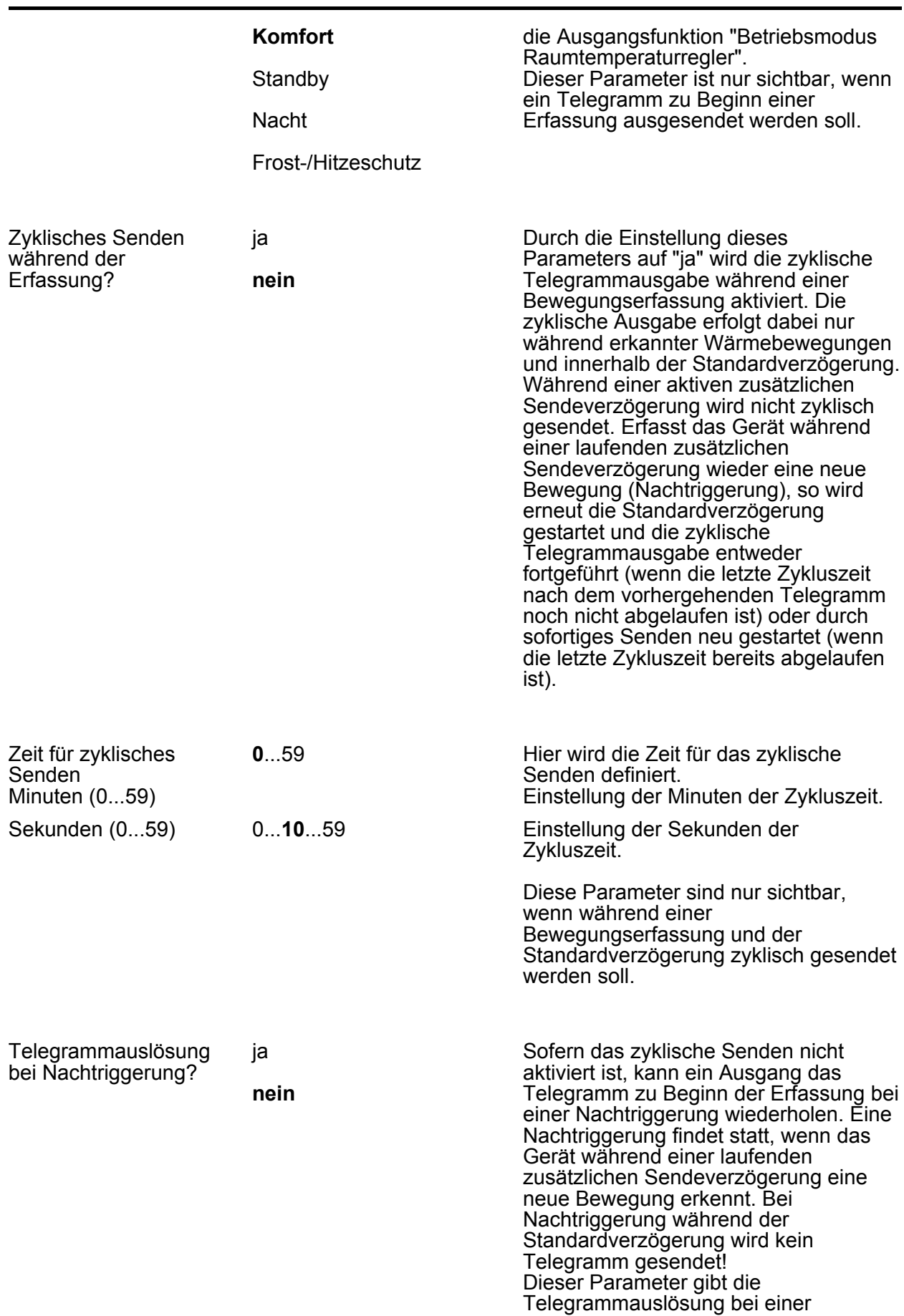

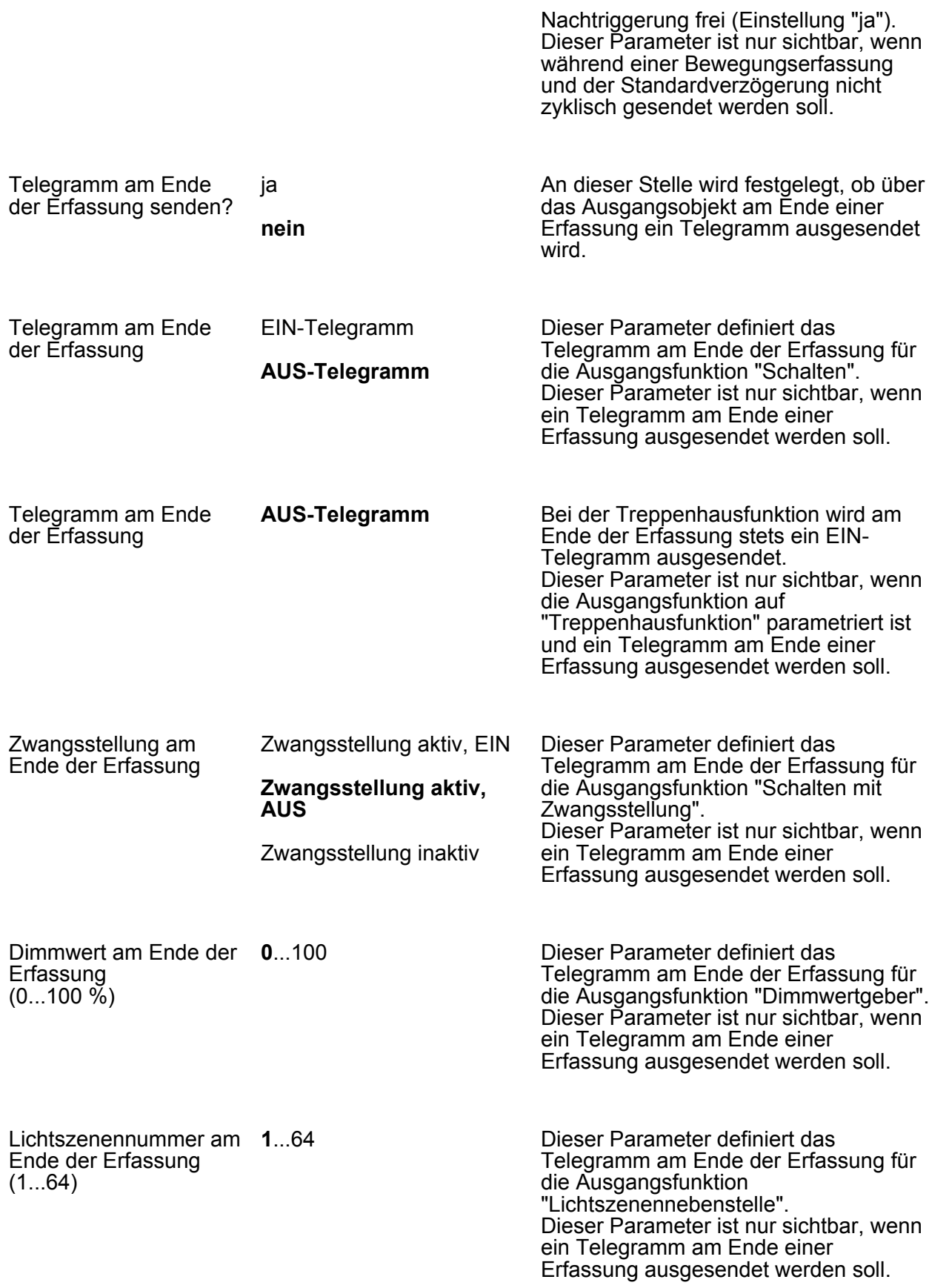

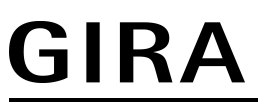

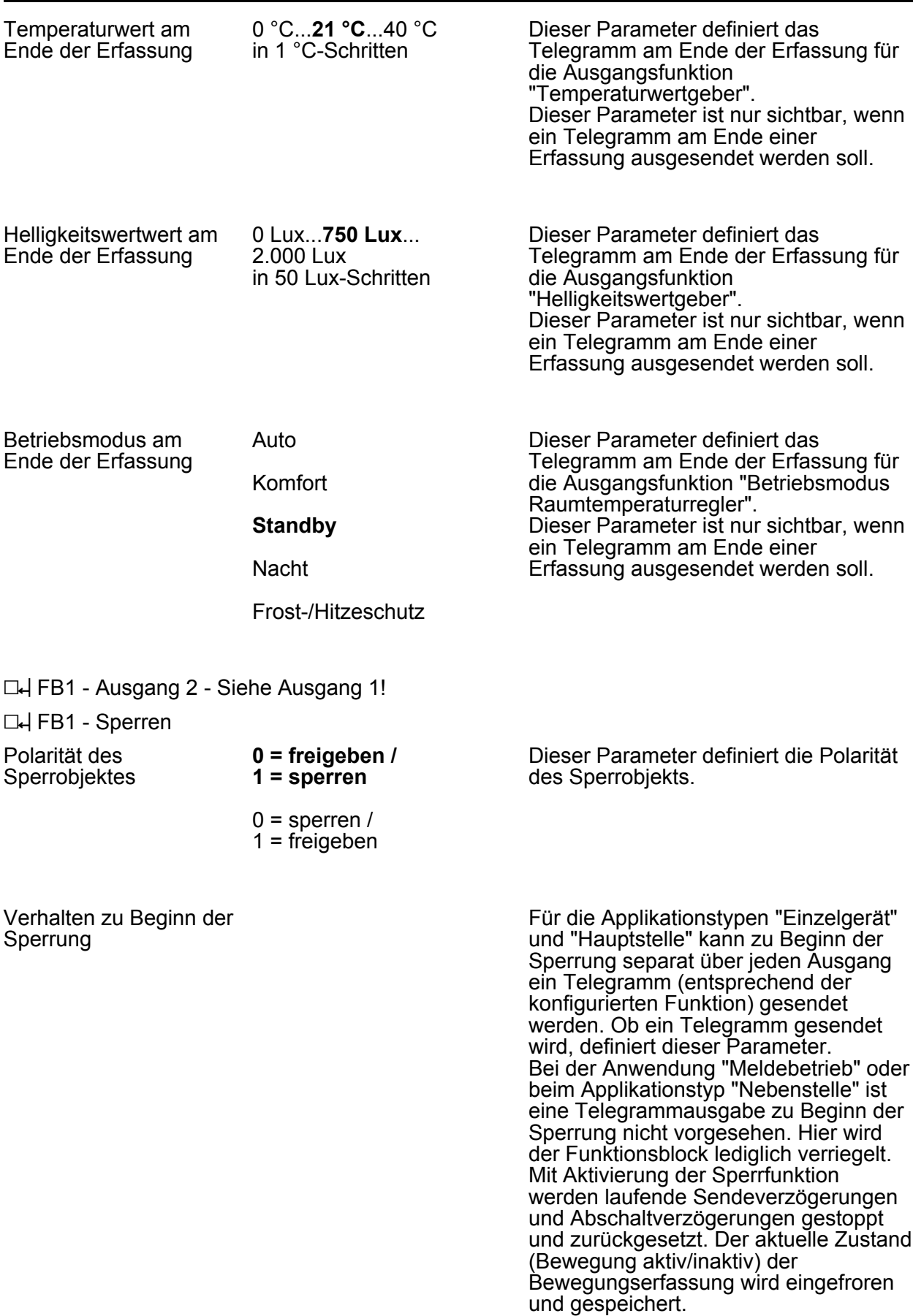

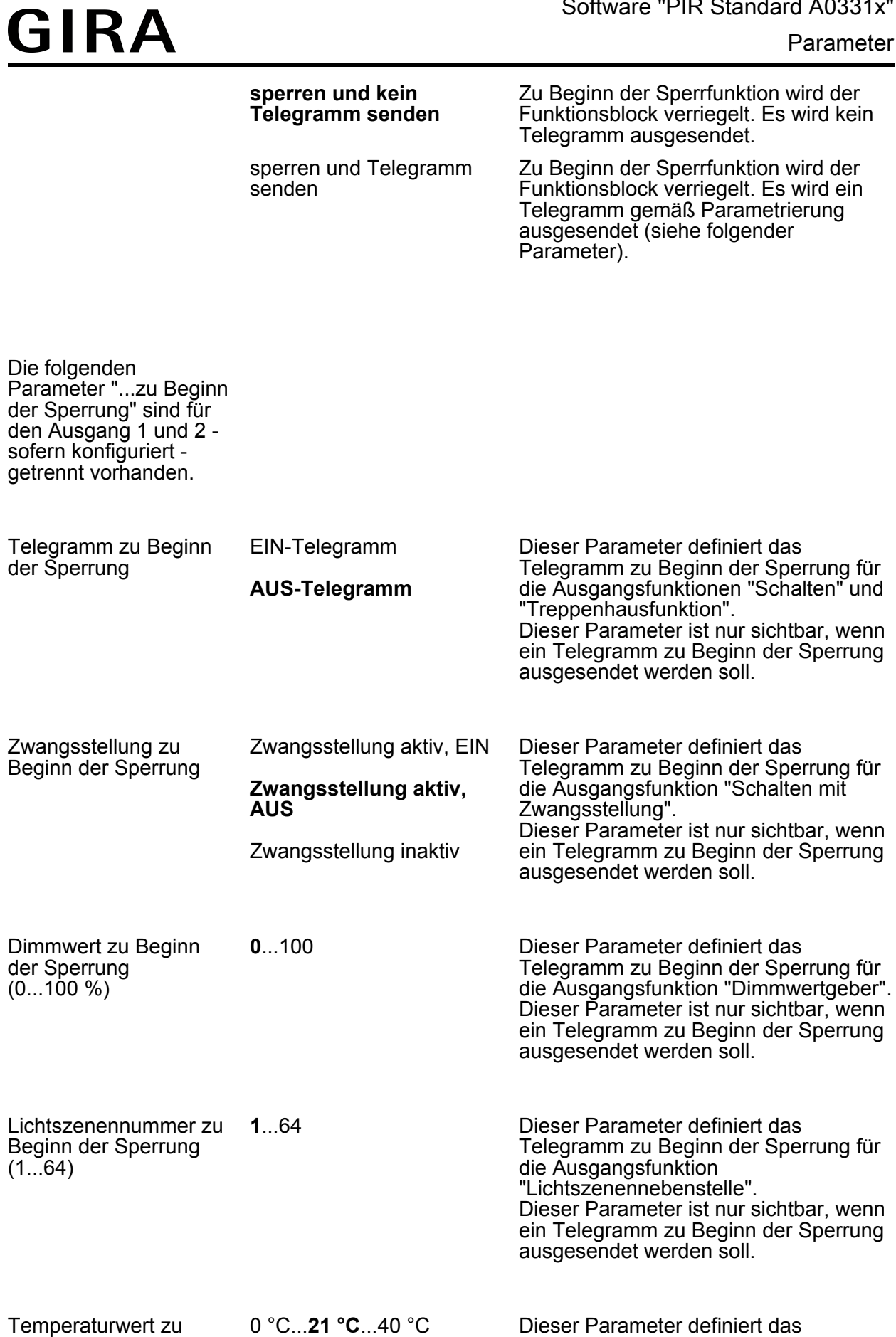

Beginn der Sperrung

in 1 °C-Schritten

Telegramm zu Beginn der Sperrung für

die Ausgangsfunktion

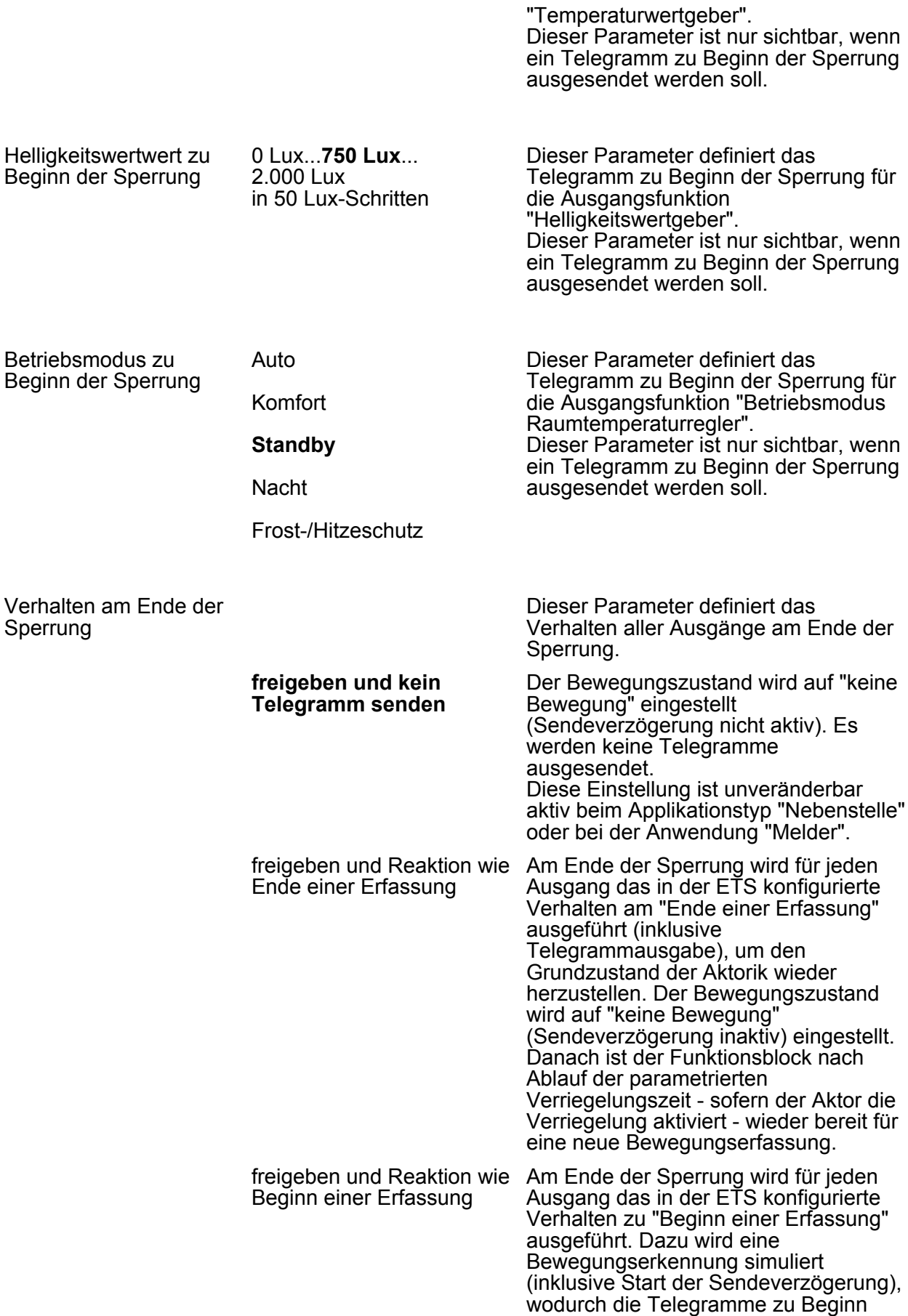

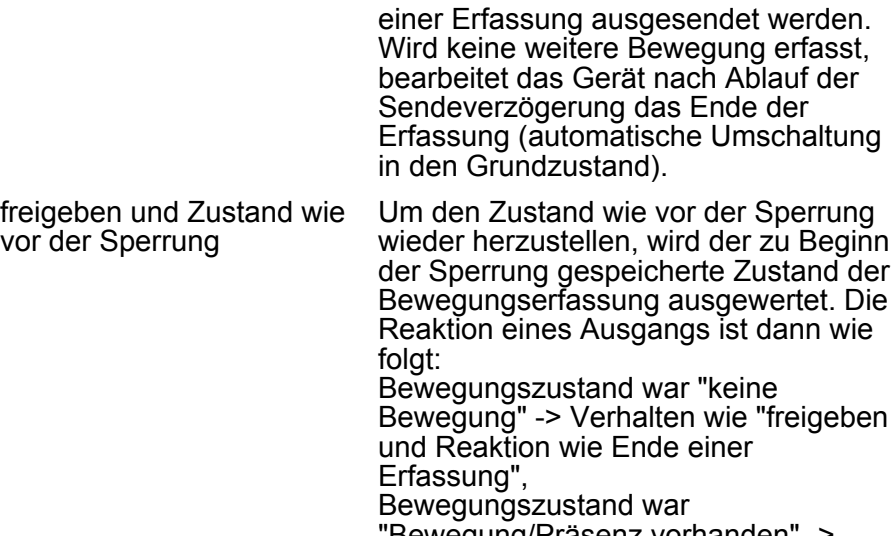

"Bewegung/Präsenz vorhanden" -> Verhalten wie "freigeben und Reaktion wie Beginn einer Erfassung".

### **5.1 Stichwortverzeichnis**

### **A**

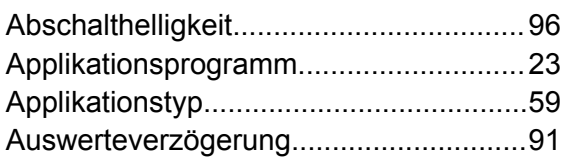

### **B**

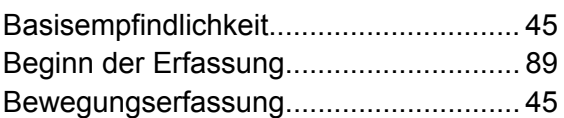

#### **D**

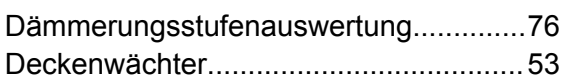

### **E**

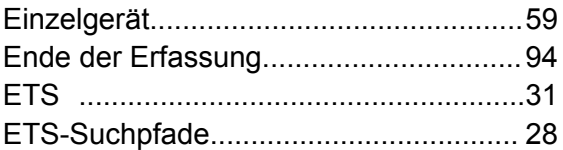

#### **G**

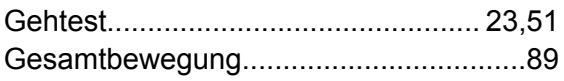

#### **H**

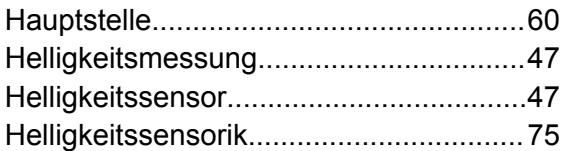

#### **K**

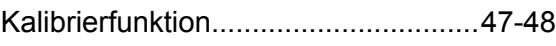

#### **M**

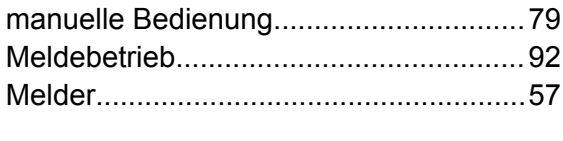

#### **N**

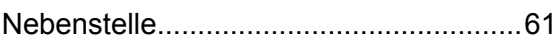

#### **P**

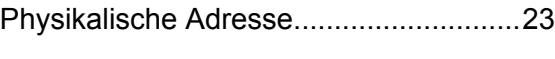

### **S**

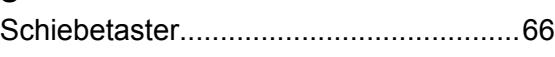

### **T**

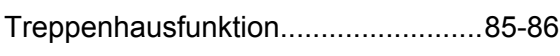

### **V**

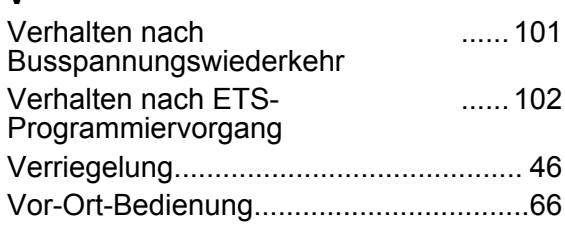

#### **W**

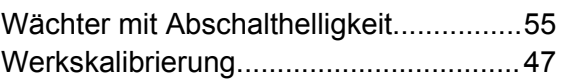

#### **Z**

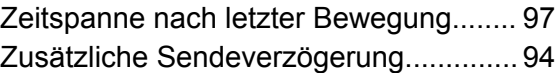

#### **Gira Giersiepen GmbH & Co. KG** Elektro-Installations-Systeme

Industriegebiet Mermbach Dahlienstraße 42477 Radevormwald

Postfach 12 20 42461 Radevormwald

Deutschland

Tel +49(0)21 95 - 602-0 Fax +49(0)21 95 - 602-191

www.gira.de info@gira.de